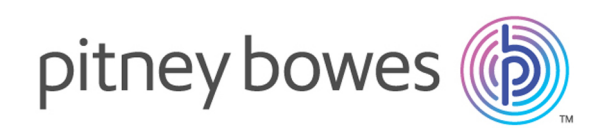

# Spectrum Technology Platform Version 12.0

Guía de geocodificación para Estados Unidos

# **Contents**

## 1 - Módulo [Enterprise](#page-2-0) [Geocoding](#page-2-0)

Módulo Enterprise [Geocoding](#page-3-0) 4

## 2 - [Geocode](#page-17-0) US Address

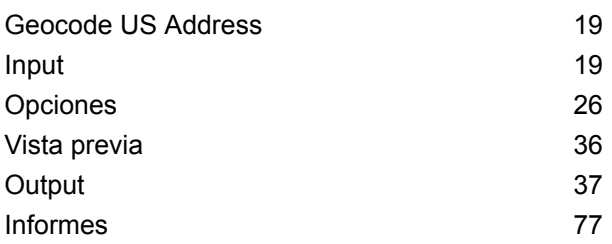

## 3 - [Reverse](#page-84-0) APN Lookup

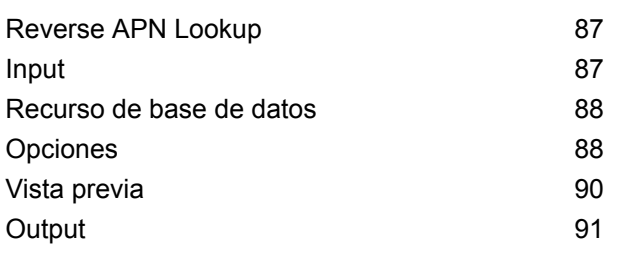

## 4 - Reverse [Geocode](#page-107-0) US

## [Location](#page-107-0)

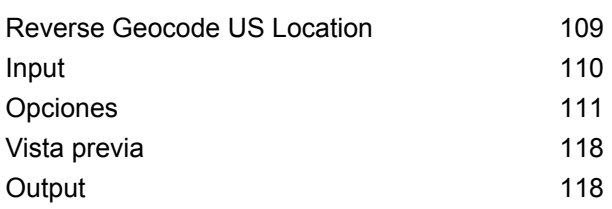

## 5 - Archivos [auxiliares](#page-135-0) de [Geocode](#page-135-0) US Address

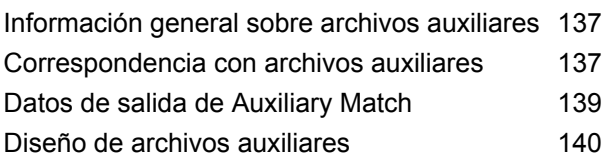

# 6 - Códigos de [ubicación](#page-145-0) y cruce para [Estados](#page-145-0) Unidos [Geocodificación](#page-145-0)

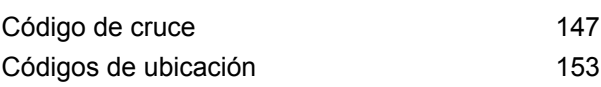

# 7 - [Detección](#page-173-0) de falsos

## [positivos](#page-173-0)

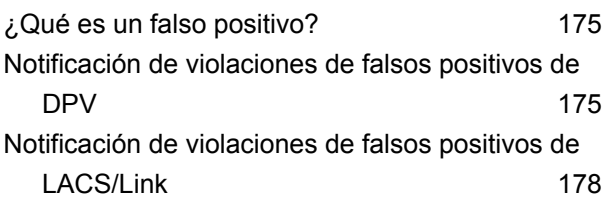

## Capítulo : [Appendix](#page-179-0)

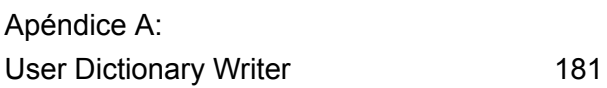

# <span id="page-2-0"></span>1 - Módulo Enterprise Geocoding

In this section

Módulo Enterprise [Geocoding](#page-3-0) **4** and 100 million and 100 million and 100 million and 100 million and 100 million and 100 million and 100 million and 100 million and 100 million and 100 million and 100 million and 100 millio

# <span id="page-3-0"></span>Módulo Enterprise Geocoding

El módulo Enterprise Geocoding (Geocodificación de empresa) ejecuta funciones de estandarización y geocodificación de direcciones y geocodificación a centroide de códigos postales. Este módulo le permite ingresar una dirección y obtener datos de salida tales como coordenadas geográficas, que pueden usarse para el análisis espacial detallado y la asignación de datos demográficos. También puede ingresar un código geográfico (un punto representado por una coordenada de latitud y longitud) y recibir información de dirección acerca de ese código geográfico proporcionado.

#### *Componentes*

El módulo Enterprise Geocoding consta de las siguientes etapas. Las etapas específicos que usted tenga dependerán de su licencia.

• **Geocode AddressAUS**: toma una dirección en Australia y devuelve coordenadas de latitud/longitud y otra información.

**Nota:** Geocode Address AUS ha quedado obsoleto. GNAF PID Location Search es la única etapa que se usa de Geocode Address AUS. Para todas las otras funciones de geocodificación de Australia, use el componente Geocode Address Global.

• **Geocode AddressGBR**: toma una dirección en Gran Bretaña y devuelve coordenadas de latitud/longitud y otra información.

**Nota:** Geocode Address GBR admite el origen de datos GBR AddressBase Plus. Utilice Geocode Address Global para la base de datos de calles de GBR (TomTom).

- **Geocode AddressGlobal**: toma una dirección en cualquier país admitido y devuelve coordenadas de latitud/longitud y otra información. Geocode Address Global solo geocodifica direcciones de los países para los que cuente con licencia. No brinda compatibilidad para Australia y Gran Bretaña.
- **Geocode AddressWorld**: toma una dirección correspondiente a cualquiera de los países admitidos y devuelve el centroide de ciudad o bien, para algunos países, el centroide postal. Geocode Address World no puede definir códigos geográficos hasta el nivel de dirección de calle.
- **Geocode Address Africa**: ofrece funciones de geocodificación en el nivel de calle para muchos países africanos. También puede determinar centroides de ciudad o localidad, además de centroides de código postal de los países seleccionados.
- **Geocode Address Middle East**: ofrece funciones de geocodificación en el nivel de calle para muchos países de Oriente Medio. También puede determinar centroides de ciudad o localidad. El componente de Oriente Medio admite conjuntos de caracteres ingleses y arábigos.
- **Geocode Address Latin America**: ofrece funciones de geocodificación en el nivel de calle para muchos países de América Latina. También puede determinar centroides de ciudad o localidad. Existe cobertura de código postal para países seleccionados.
- **Geocode USAddress**: toma una dirección de entrada y devuelve coordenadas de latitud/longitud y otra información relacionada con la dirección.
- **GNAF PID Location Search**: identifica la dirección y las coordenadas de latitud/longitud para un identificador persistente de archivos de direcciones nacionales geocodificadas (Geocoded National Address File Persistent Identifier, G-NAF PID).
- **Reverse APNLookup**: toma un número de parcela de tasador (APN), el código de condado de los estándares de procesamiento de información federal (FIPS) y el código de estado FIPS, y devuelve la dirección de la parcela.
- **ReverseGeocodeUSLocation**: toma un código geográfico (coordenadas de latitud y longitud) como entrada y devuelve la dirección de la ubicación.

## Bases de datos de Enterprise Geocoding

Las siguientes bases de datos del módulo Enterprise Geocoding están instaladas en el servidor Spectrum™ Technology Platform. Algunas de las bases de datos están disponibles por suscripción a través de Pitney Bowes y se actualizan una vez por mes o trimestralmente. Otras bases de datos cuentan con licencia del Servicio Postal de los Estados Unidos USPS® .

## *Bases de datos Bases de datos de geocodificación (solo para (Solo EE.UU.)*

Estas bases de datos contienen los datos espaciales necesarios para ejecutar la estandarización y geocodificación de direcciones. Debe instalar al menos una de estas bases de datos para realizar la geocodificación para EE.UU. Usted define cuál es la base de datos que desea cruzar con las opciones de procesamiento. Enterprise Geocoding intenta realizar el cruce con la base de datos indicada por el usuario. Para verificar que en la comparación se utiliza la base de datos deseada, puede revisar el valor arrojado en el campo de salida StreetDataType.

Estas bases de datos utilizan archivos propios denominados GSD. Para la comparación de centroide de código postal (ZIP Code en Estados Unidos), el archivo us.Z9 contiene toda la información de centroide para todos los estados y habitualmente lleva la extensión z9.

- **Base de datos de geocodificación mejorada de Centrus** (Centrus Enhanced Geocoding): esta base de datos consta de datos TIGER proporcionados por el Servicio de Levantamiento Geológico de EE.UU. y datos de dirección que proporciona el Servicio Postal de los EE.UU.
- **Base de datos de geocodificación de TomTom** (TomTom Geocoding): esta base de datos ofrece más datos actualizados que la base de datos de geocodificación mejorada de Centrus y requiere una licencia adicional. Estos datos son proporcionados por TomTom, un proveedor externo de datos espaciales, en tanto los datos postales provienen del Servicio Postal de los EE.UU.
- **Base de datos de geocodificación NAVTEQ** (NAVTEQ Geocoding): esta base de datos ofrece más datos actualizados que la base de datos de geocodificación mejorada de Centrus y requiere una licencia adicional. Los datos NAVTEQ son suministrados por NAVTEQ, un proveedor de datos espaciales. Para obtener información sobre estas bases de datos, comuníquese con su representante de ventas.

• **Base de datos de centroide de código postal ZIP + 4**: esta base de datos solo ofrece normalización de direcciones y comparación de centroide de código postal + 4 (ZIP +4 en Estados Unidos). No incluye funciones de comparación de nivel de calle.

Cada base de datos de geocodificación incluye un índice de intersecciones a nivel estatal opcional (Statewide Intersections Index). Este índice de intersecciones a nivel estatal está diseñado para permitir la rápida identificación de intersecciones en todo un estado. Por ejemplo, el índice de intersecciones a nivel estatal permite buscar los datos "1st and Main St, CO" en una base de datos y obtener una lista de posibles coincidencias en Colorado con más rapidez que en caso de buscar cada instancia de la intersección en toda la base de datos de geocodificación.

## *Bases de datos Bases de datos de puntos (solo para (Solo EE.UU.)*

Las bases de datos de puntos contienen datos para localizar el centro de una parcela. Estas bases de datos ofrecen mejor precisión de geocodificación para mapas de Internet, seguros de propiedad y por accidentes, telecomunicaciones, servicios públicos, etc.

Estas bases de datos son opcionales, pero se requieren los puntos mejorados de Centrus o los puntos destacados de Centrus para la búsqueda inversa del número de parcela del tasador (Assessor's Parcel Number, APN). Estas bases de datos también cuentan con licencias por separado.

- **Puntos de Centrus**: esta base de datos contiene los datos necesarios para localizar el centro de una parcela o un edificio. No incluye datos de número de parcela de tasador (APN) ni de elevación.
- **Elevación de Centrus (Centrus Elevation)**: esta base de datos contiene los mismos datos que la base de datos de puntos de Centrus, y también datos de elevación.
- **Puntos mejorados de Centrus** (Centrus Enhanced Points): esta base de datos contiene los mismos datos que la base de datos de puntos de Centrus, y también datos de APN.
- **Puntos destacados de Centrus** (Centrus Premium Points): esta base de datos contiene los mismos datos que la base de datos de puntos de Centrus, y también datos de APN y elevación.
- **Base de datos de puntos TomTom de Centrus**: estos datos son suministrados por TomTom, un proveedor de datos espaciales.
- **Datos de ubicación principales**: esta base de datos proporciona la mejor ubicación de punto de dirección disponible para cada una de las direcciones a las que se pueden enviar correos y realizar envíos en los Estados Unidos.

## *Base de datos de geocodificación inversa (solo para (Solo EE.UU.)*

Esta base de datos contiene los datos necesarios para convertir una ubicación de latitud/longitud en una dirección.

Esta base de datos es opcional, pero es obligatoria para Reverse Geocode EE. UU. Esta base de datos también cuenta con licencias por separado.

## *Archivos auxiliares (solo para (Solo EE.UU.)*

Los archivos auxiliares contienen registros definidos por el usuario. Puede utilizar los archivos auxiliares para contar con datos personalizados que se utilizan en la comparación de direcciones o códigos geográficos.

## *Base de datos DPV® (solo para (Solo EE.UU.)*

La base de datos de validación de puntos de entrega (DPV, por sus siglas en inglés) le permite verificar la validez de cualquier dirección postal individual de Estados Unidos. La base de datos DPV se distribuye como una función opcional y puede instalarse para mejorar la capacidad de la base de datos de geocodificación para validar direcciones postales. Cada vez que se lanza una edición de la base de datos de geocodificación, también se emite la correspondiente edición de la base de datos DPV opcional. La fecha de la base de datos DPV debe coincidir con la fecha de la base de datos de geocodificación para que funcione el procesamiento DPV. Es posible que las búsquedas de DPV no se realicen después de la fecha de vencimiento de la base de datos DPV.

Esta base de datos es opcional, pero se requiere para el procesamiento de CASS Certified™. La base de datos DPV también se requiere para determinar el código postal +4 (ZIP +4) y los datos de salida relacionados (DPBC, tipo de registro USPS, etc.). Esta base de datos también cuenta con licencias por separado.

#### **Nota:**

Las licencias del Servicio Postal de Estados Unidos prohíben el uso de DPV para la generación de direcciones o listas de direcciones, y la exportación de la base de datos DPV fuera de Estados Unidos.

## *Base de datos EWS (solo para (Solo EE.UU.)*

La base de datos del sistema de advertencia anticipada (Early Warning System, EWS) contiene datos que evitan que se codifiquen erróneamente las direcciones debido a la demora de los datos postales en llegar a la base de datos de Estados Unidos.

El Servicio Postal de los Estados Unidos (USPS<sup>®</sup>) actualiza el archivo EWS semanalmente. A diferencia de las bases de datos DPV y LACS<sup>Link</sup>, la base de datos EWS no necesita tener la misma fecha que la base de datos de geocodificación. Puede descargar el archivo EWS.zip gratuitamente en la sección CASS del sitio web del sistema RIBBS (Boletín informativo rápido) de USPS®:

#### **<https://ribbs.usps.gov//index.cfm?page=doclist>**

Cuando descargue la base de datos EWS, recibirá un archivo con el nombre OUT. Debe cambiar el nombre del archivo para que sea EWS.txt antes de usarlo.

## *Base de datos LACSLink (Solo EE.UU.)*

La base de datos LACS<sup>Link</sup> le permite corregir las direcciones que han sido modificadas a partir de la conversión de direcciones rurales a direcciones con un formato de calle y número, el cambio de numeración de las casillas postales o el cambio de las direcciones con un formato de calle y número.

Esta base de datos es opcional, pero se requiere para el procesamiento de CASS Certified™. La base de datos LACS<sup>Link</sup> también es necesaria en el modo CASS para recibir resultados de código postal +4 (ZIP +4) y los datos de salida relacionados (código de barras de punto de entrega, tipo de registro de USPS, etc.).

La fecha de la base de datos LACS<sup>Link</sup> debe coincidir con la fecha de la base de datos de geocodificación para que funcione el procesamiento LACS<sup>Link</sup>.

## **Nota:**

Las licencias del Servicio Postal de Estados Unidos (USPS) prohíben el uso de LACS<sup>Link</sup> para la generación de direcciones o listas de direcciones, y la exportación de la base de datos LACSLink Link fuera de Estados Unidos.

## *Bases de datos de geocodificación internacional*

Las bases de datos de geocodificación internacional contienen los datos espaciales necesarios para ejecutar la estandarización y geocodificación de direcciones de ubicaciones fuera de Estados Unidos. Cada país cuenta con su propia base de datos, y algunos países tienen bases de datos opcionales que ofrecen funciones de geocodificación mejoradas.

#### *Base de datos AddressBase Premium del Reino Unido*

AddressBase Premium es una base de datos de puntos cuyo origen es Ordnance Survey®, (la agencia oficial de mapas del Reino Unido), Royal Mail (el servicio postal del Reino Unido) y las autoridades locales.

La base de datos AddressBase Premium proporciona el más alto nivel de precisión, según se refleja en los códigos de resultado S8. La base de datos incluye objetos sin direcciones postales, como propiedades subdivididas, lugares de oración y centros comunitarios.

La base de datos AddressBase Premium se construyó alrededor del UPRN (Número de referencia de propiedad único). El UPRN es el único identificador que proporciona una referencia persistente a una propiedad única, sin importar el nombre de la propiedad, el estado, la subdivisión, el uso (como un solo habitante o varios habitantes) o demolición de la propiedad. Todas las direcciones históricas, alternativas y provisionales se registran contra el mismo UPRN. El UPRN se devuelve con cada candidato de AddressBase Premium, excepto para las direcciones de Irlanda del Norte.

Si bien la fuente de datos de Ordnance Survey no contiene direcciones para Irlanda del Norte, los datos de AddressBase Premium se complementan con los datos de dirección de código postal para Irlanda del Norte de Royal Mail® (el servicio postal del Reino Unido). La precisión de estos datos correspondientes a Irlanda del Norte se limita a centroides de código postal (código de resultados S3).

Para obtener más información acerca de AddressBase Premium, consulte **<https://www.ordnancesurvey.co.uk/business-and-government/help-and-support/products/addressbase-premium.html>** de Ordnance Survey.

## *Base de datos CodePoint del Reino Unido*

La base de datos CodePoint Postal Address File (PAF) ofrece geocodificación de centroides de código postal. La base de datos CodePoint (Puntos de código) es apta para la mayoría de las aplicaciones relacionadas con comparación de direcciones, validación, etc.

La base de datos CodePoint proviene de Royal Mail (el servicio postal del Reino Unido) y abarca direcciones de calles para el Reino Unido (Gran Bretaña e Irlanda del Norte). La base de datos CodePoint cuenta con licencia para todos los datos en conjunto, y no por región. La precisión de centroide de código postal proporcionada por la base de datos CodePoint se refleja en los códigos de resultado S3.

Para obtener más información sobre las bases de datos de Royal Mail, consulte:

#### **<http://www.royalmail.com>**

#### *Archivo de direcciones nacionales geocodificadas de Australia (G-NAF)*

Esta base de datos ofrece funciones de geocodificación mejoradas para direcciones de Australia. Es el único índice nacional oficial de Australia que contiene información sobre localidad, calle y número validada con coordenadas geográficas. Contiene direcciones rurales y urbanas oficialmente reconocidas y también direcciones no oficiales (alias). No se incluyen direcciones ni casillas postales. No obstante, como algunas zonas rurales no tienen información adecuada sobre direcciones, en los datos G-NAF se han incluido los números de buzones de correo de caminos (RMB), números de lote, y números de bloque y sección.

Cuando instale esta base de datos, observará dos subcarpetas:

- **GNAF123**: contiene el diccionario de nivel de puntos. Este diccionario ofrece el más alto grado de precisión de geocodificación (lo que se caracteriza con los niveles de confiabilidad 1, 2 o 3).
- **GNAF456**: contiene el resto de la información de direcciones en G-NAF que no cumple con los criterios de precisión de geocodificación (lo que se caracteriza con los niveles de confiabilidad 4, 5 o 6).

Debe especificar cada una de estas herramientas como recursos de base de datos separados en Management Console (Consola de Administración).

Si bien se recomienda utilizar ambas bases de datos para validar la existencia de direcciones, utilice solo GANF123 para la geocodificación de nivel de parcela. Si no es necesario aplicar códigos geográficos de nivel de parcela, puede utilizar la base de datos GANF456 para la geocodificación.

#### *Base de datos de puntos para Nueva Zelanda*

La base de datos de puntos para Nueva Zelanda toma como base los datos de puntos postales, con un nivel de máxima precisión para cada dirección física específica. Las ubicaciones X e Y que se obtienen para los registros candidatos a partir de esta base de datos tienen una nivel de máxima precisión.

Estos datos son mantenidos por la autoridad gubernamental correspondiente, Land Information New Zealand. Esta base de datos es una actualización mensual de los datos suministrados por los distritos locales.

#### *Otras bases de datos de puntos para otros países*

Existen varias otras bases de datos de puntos disponibles para otros países. Además de EE. UU., Australia y Nueva Zelanda, las bases de datos de puntos del módulo Enterprise Geocoding están disponibles para los siguientes países:

- Andorra
- Bélgica
- Canadá
- República Checa
- Dinamarca
- Francia
- Guayana Francesa
- Alemania
- Gibraltar
- India
- Irlanda
- Japón
- Luxemburgo
- Malasia
- Martinica
- Mayotte
- México
- Mónaco
- Marruecos
- Países Bajos
- Portugal
- Reunión
- República de Singapur
- Eslovaquia
- España
- Suecia

<span id="page-9-0"></span>Bases de datos de puntos adicionales podrían estar disponibles en futuras versiones. Comuníquese con su representante de ventas para obtener información sobre las licencias de las bases de datos de puntos del módulo Enterprise Geocoding.

## **Cómo agregar un recurso de base de datos de Estados Unidos Recurso de base de datos**

Siempre que instale un nuevo recurso de base de datos o modifique uno ya existente, debe definirlo en Management Console para que quede disponible en el sistema. En este procedimiento se indica cómo agregar o modificar un recurso de base de datos perteneciente a Estados Unidos para el módulo Enterprise Geocoding.

- **1.** Si aún no lo ha hecho, instale los archivos de conjuntos de datos en el sistema. Para obtener instrucciones sobre la instalación de bases de datos, consulte la *Guía de instalación de*Spectrum™ Technology Platform.
- **2.** En Management Console, bajo **Recursos**, seleccione **Bases de datos Spectrum**.
- **3.** Para crear un nuevo recurso de base de datos, haga clic en el botón Agregar <sup>+</sup>. Para realizar cambios en un recurso de base de datos existente, haga clic en el botón Editar . Para borrar un recurso de base de datos, selecciónelo y luego haga clic en el botón Borrar **.**..
- **4.** Si crea un nuevo recurso de base de datos, en la página **Agregar base de datos**, ingrese un nombre para el recurso de base de datos en el campo **Nombre**. El nombre puede ser cualquiera

que elija. Si crea una base de datos nueva copiando una existente, cambie el nombre predeterminado según sea necesario. No puede modificar el nombre de un recurso de base de datos ya existente, porque se producirían errores en los servicios o trabajos que hacen referencia al recurso de base de datos por su nombre original.

**Nota:** Si utiliza el módulo Enterprise Geocoding con el módulo Siebel, asigne a la base de datos de geocodificación de Estados Unidos el nombre **KGDDatasource**.

**5.** En el campo **Tamaño de grupo** especifique la cantidad máxima de solicitudes simultáneas que desea que manipule esta base de datos.

El tamaño óptimo de grupo varía según el módulo. Generalmente se pueden visualizar mejores resultados al configurar el tamaño de grupo entre la mitad o el doble de la cantidad de CPU en el servidor, donde el tamaño óptimo de grupo para la mayoría de los módulos es la misma cantidad de CPU. Por ejemplo, si su servidor tiene cuatro CPU, puede que desee probar con un tamaño de grupo entre 2 (la mitad de la cantidad de CPU) y 8 o (el doble de la cantidad de CPU), donde el tamaño óptimo posiblemente sea 4 (la cantidad de CPU).

Cuando modifique el tamaño de grupo, también debe considerar la cantidad de instancias de ejecución especificadas en el flujo datos para las etapas que acceden a la base de datos. Considere por ejemplo un flujo de datos que tiene una etapa Geocode US Address (Geocodificación de direcciones en Estados Unidos)e está configurada para usar una instancia de ejecución. Si establece en 4 el tamaño de grupo para la base de datos de geocodificación de EE. UU., no verá una mejora en el rendimiento, ya que solo habrá una instancia de ejecución y por lo tanto, habría solo una solicitud a la vez para la base de datos. Sin embargo, si aumentara a 4 la cantidad de instancias de ejecución para Geocode US Address, entonces podría observar una mejora en el rendimiento, ya que habrían cuatro instancias de Geocode US Address accediendo simultáneamente a la base de datos y, por lo tanto, se estaría usando el grupo completo.

**Consejo:** Debe realizar pruebas de rendimiento con distintos ajustes, para identificar el tamaño de grupo y la configuración de ejecución óptimos para su entorno.

- **6.** En el campo **Módulo**, seleccione GeoStan. El campo **Tipo**, Codificadores geográficos de Estados Unidos está seleccionado de forma predeterminada.
- **7.** Para añadir un nuevo conjunto de datos, en **Fuente de datos**, haga clic en el botón Añadir . En el campo **Ruta**, especifique la carpeta que contiene los archivos de los conjuntos de datos. Puede escribir una ruta o hacer clic en el botón Examinar **in** para ubicar el conjunto de datos que necesita, y luego hacer clic en **Aceptar**. Puede incluir múltiples rutas de acceso al conjunto de datos. Esto le permite especificar un solo recurso que incluya el conjunto de datos principal y los conjuntos de datos opciones que haya, como DPV, LACSLink o datos de elevación. Para los conjuntos de datos DPV y LACS<sup>Link</sup>, la interfaz proporciona los indicadores  $\texttt{Si}/\texttt{No}$  en función de si los datos DPV y LACS<sup>Link</sup> se detectan en cualquiera de las rutas definidas para el recurso de base de datos.
- 8. Si tiene que agregar conjuntos de datos adicionales, haga clic en el botón Añadir | **+** | Para editar una ruta de conjunto de datos, seleccione el conjunto de datos y luego haga clic en el botón

Editar . Para eliminar un conjunto de datos, selecciónelo y luego haga clic en el botón Eliminar 一 前

**9.** Si tiene varios conjuntos de datos y desea reordenarlos, seleccione un conjunto de datos y haga clic en el botón Arriba  $\bigoplus$  o Abajo  $\Psi$  para mover el archivo en la lista de conjunto de datos.

**Nota:** El orden de los conjuntos de datos establece la prioridad del conjunto de datos que se usa cuando se realiza un cruce con varios conjuntos de datos del mismo nivel; por ejemplo, se realiza un cruce con 2 conjuntos de datos de calles. En este caso, se utilizará el mayor conjunto de datos enumerado.

**10.** Cuando termine con los cambios, haga clic en **Guardar**.

## Conceptos de geocodificación

La geocodificación es el proceso de determinar las coordenadas de latitud y longitud de una dirección. Existen diferentes formas en las que se puede geocodificar una dirección. Dichas formas, ordenadas de la más a la menos precisa, son las siguientes:

## **Comparación de nivel de punto**

La comparación de nivel de punto localiza el centro del espacio o la parcela ocupados por el edificio real. Este es el tipo de geocodificación más preciso y se utiliza en sectores, tales como mapas de Internet, seguros, telecomunicaciones y servicios públicos.

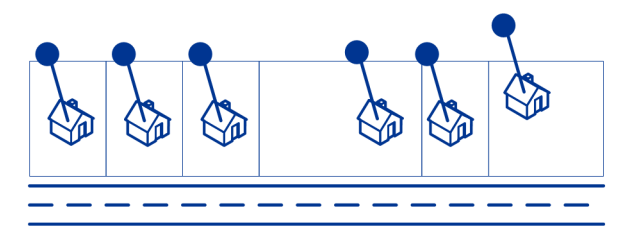

La comparación de línea central se utiliza con la comparación de nivel de punto para vincular un código geográfico de nivel de punto con el segmento de calle superior. Esto permite obtener datos adicionales acerca del segmento de calle superior que no pueden obtenerse si se usa solo el cruce de nivel de punto. La información de salida también incluye las pautas desde la geocodificación de datos de puntos hasta la comparación de línea central.

## **Comparación de calle**

La comparación de calle identifica la ubicación aproximada de una dirección en un segmento de calle. En la comparación de calle, la ubicación se determina al calcular la ubicación aproximada de un número de casa sobre la base del rango de números en la calle correspondiente. Por ejemplo, si la dirección se encuentra en un segmento de calle con un rango que va del 50 al 99, se presupone que el número de casa 75 estará en el medio del segmento de calle. Este método parte de la

premisa de que las direcciones están distribuidas de forma pareja a lo largo del segmento de calle. Por lo tanto, no es un método tan exacto como la comparación de punto porque existe la posibilidad de que las direcciones no estén distribuidas de esa forma en un segmento de calle.

Por ejemplo, el siguiente diagrama muestra los resultados de la comparación de nivel de calle a lo largo de un segmento con edificios distribuidos de forma irregular. Los primeros tres edificios fueron geocodificados con precisión porque están distribuidos de forma pareja. Sin embargo, el cuarto edificio se encuentra en una parcela ligeramente más grande que el resto de las parcelas de esta calle. Dado que la comparación de calle parte de la premisa de que los edificios están distribuidos de forma pareja, los edificios ubicados en cuarto, quinto y sexto lugar no fueron geocodificados con tanta precisión como los primeros tres. Si se utilizase la geocodificación de nivel de punto, los resultados serían más exactos.

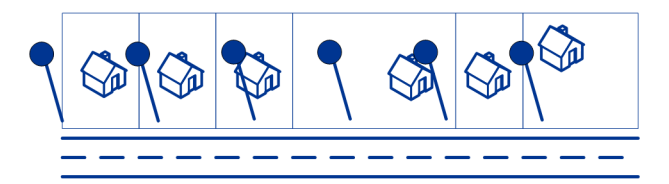

## **Comparación de centroide**

La comparación de centroide de código postal utiliza el punto central de un área definida por un código postal (ZIP o ZIP + 4), y es el tipo de geocodificación menos preciso. Un centroide de código postal es el centro de un código postal (ZIP). Un centroide de código postal ZIP + 4 es el centro de un código postal + 4 (ZIP + 4). Puesto que el código postal ZIP + 4 representa un área menor que el código postal, el centroide de código postal ZIP + 4 es más preciso que el centroide de código postal ZIP.

El siguiente diagrama ilustra la comparación de centroide. En este ejemplo, las seis casas tendrán el mismo código geográfico porque todas residen en la misma zona de código postal +4.

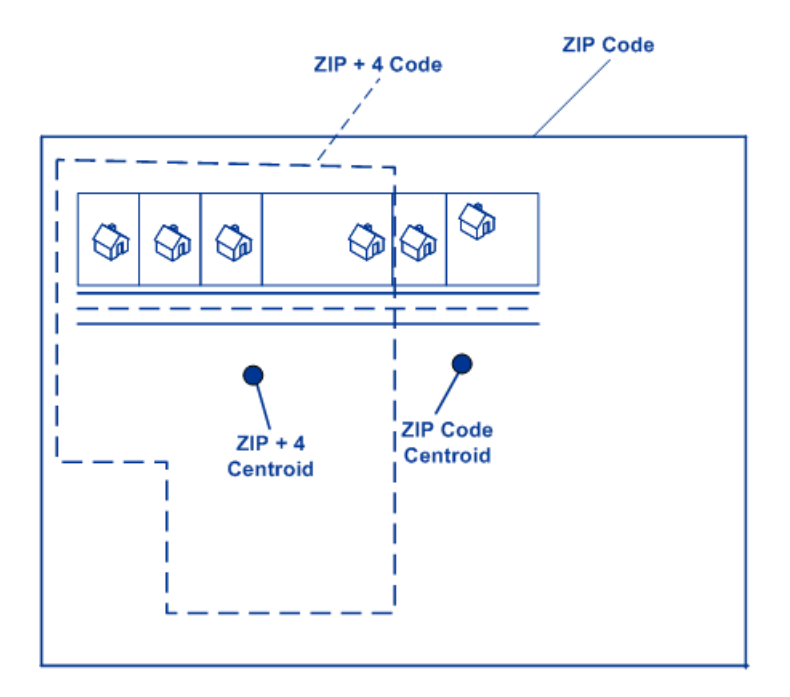

## Estrategias de cruce de geocodificación para ubicaciones fuera de Estados Unidos

El módulo Enterprise Geocoding ofrece una amplia variedad de opciones para controlar la precisión y el índice de cruce de la geocodificación. La siguiente información describe las diferentes metodologías de cruce que puede aplicar a cualquier geocodificador de países, con excepción del geocodificador de EE.UU. (GeocodeUSAddress), que tiene un diferente conjunto de opciones.

## **Maximización del índice de cruce**

Para generar el máximo índice de cruce posible, no especifique el número de casa, la calle ni la ciudad o localidad en los **Criterios de cruce cercano** en la ficha Comparación del geocodificador de cada país.

Otra forma de maximizar el índice de cruce consiste en configurar el nivel de retroceso en **Postal centroid** (Centroide postal) en la ficha **Geocoding** (Geocodificación). Esto significa que el geocodificador retrocederá al centroide de código postal de cuatro dígitos si no puede establecerse un cruce cercano en el nivel de la calle. Si bien este caso puede arrojar falsos positivos, puede ser la mejor solución de comparación si se utilizan bases de datos de gran tamaño para geocodificar.

Debe evaluar el porcentaje de falsos positivos que afectarán su análisis. Para reducir la cantidad de falsos positivos sin sacrificar el índice de coincidencias, analice los códigos de resultado después de una sesión de geocodificación y ajuste la configuración en consecuencia.

#### **Equilibrio entre índice de cruce y precisión**

Es recomendable utilizar una estrategia equilibrada entre el índice de cruce y la precisión geográfica: lo ideal es geocodificar la mayor cantidad de registros de forma automática, pero a la vez minimizar la cantidad de cruces de menor precisión (falsos positivos). Por ejemplo, pueden ocurrir falsos positivos si el geocodificador:

- Encuentra una calle con un nombre similar al de la calle de entrada.
- Encuentra la misma calle en otra ciudad (si no se requiere cruce de código postal).
- Encuentra la calle pero con un número de casa diferente (si no se requiere el número de casa)

Con la siguiente configuración se puede lograr un buen equilibrio entre el índice de cruce y la precisión:

- **Solo cruces cercanos**:Seleccione esta opción.
- **Criterios de cruce cercano**: seleccione solo las opciones de **Número de casa** y **Calle**.
- **Postal centroid**: No seleccione este nivel de retroceso.

## Conceptos postales

En las siguientes secciones, se brinda información sobre los conceptos postales utilizados por el módulo Enterprise Geocoding.

**Nota:** Esta sección y los temas del Sistema de conversión de direcciones localizables, Validación de punto de entrega y Sistema de advertencia anticipada solo son relevantes para la geocodificación de Estados Unidos.

#### **Direcciones dobles**

GeocodeUSAddress puede procesar entradas que contengan dos direcciones para el mismo registro en la misma línea de dirección. Por ejemplo, GeocodeUSAddress puede procesar la siguiente dirección de entrada:

#### 3138 HWY 371 PO BOX 120 PRESCOTT AR 71857

GeocodeUSAddress no reconoce las direcciones dobles si ambas son direcciones físicas (de calles). Por ejemplo, GeocodeUSAddress NO reconoce la dirección 135 Main St 4750 Walnut St Ste 200. GeocodeUSAddress reconoce las direcciones dobles aunque sean del mismo tipo, excepto en el caso de las direcciones físicas. Por ejemplo, GeocodeUSAddress reconoce la dirección PO BOX 12 PO BOX 2000.

Una vez que GeocodeUSAddress analiza y divide la dirección doble, busca un cruce de coincidencia. Geocode USAddress determina cuál es la dirección de preferencia para un cruce sobre la base del modo de procesamiento. En el modo CASS, GeocodeUSAddress omite la casilla postal de

preferencia y las opciones preferidas de calle, e intenta encontrar un cruce de acuerdo con el siguiente orden: casilla postal, calle, camino rural, y dirección de entrega general En Modo relajado, GeocodeUSAddress reconoce la opción de entrada de preferencia de dirección (AddressPreference).

**Nota:** GeocodeUSAddress no ejecuta el procesamiento de direcciones dobles en los modos de cruce exacto o cercano. GeocodeUSAddress no ejecuta el procesamiento de direcciones dobles en direcciones con múltiples líneas.

## **Sistema de conversión de direcciones localizables (LACS)**

El sistema de conversión de direcciones localizables (LACS) de USPS<sup>®</sup> corrige las direcciones que han cambiado a partir de la conversión de direcciones rurales a direcciones con un formato de calle y número, el cambio de numeración de las casillas postales o el cambio de las direcciones con un formato de calle y número. Los siguientes son algunos ejemplos de las conversiones LACSLink:

- Ruta Rural convertida en Street-Style Address: Dirección anterior: RR 3 Box 45 Nueva dirección: 1292 North Ridgeland Drive
- Calle con nombre y numeración nuevos: Antigua dirección: 23 Main Street Nueva dirección: 45 West First Avenue
- Casilla postal con númeración nueva: Antigua dirección: PO Box 453 Nueva dirección: PO Box 10435

Se requiere LACS<sup>Link</sup> para el procesamiento CASS.

## **Validación de punto de entrega (DPV)**

La validación de punto de entrega,DPV®) es una tecnología del Servicio Postal de los Estados Unidos® (USPS®) que valida la exactitud de la información de dirección respecto de una dirección postal particular. Al utilizar DPV® para validar direcciones, es posible reducir los envíos que se realizan a direcciones inexistentes (UAA, por sus siglas en inglés) y, de esa forma, disminuir los costos de correo y otros costos asociados con las inexactitudes de las direcciones.

**Nota:** DPV® solo está disponible para direcciones de Estados Unidos

Sin DPV<sup>®</sup>, el proceso de validación de direcciones solo verifica que una dirección particular se encuentra dentro del rango de direcciones válidas de una calle determinada. Por ejemplo, supongamos que los datos de USPS indican que el rango de direcciones en la calle Maple Lane va de 500 a 1000 Puede intentar validar una dirección de 610 Maple Ln. Sin DPV® , esta dirección parecería válida ya que está en el rango entre 500 y 1000. Sin embargo, esta dirección no existe en la realidad: los números de las casas en esta parte de la calle son 608, 609, 613, y 616. Con el procesamiento DPV® , usted recibe una alerta acerca de la dirección 610 Maple Ln en realidad no existe y puede tomar medidas para corregir la dirección.

DPV® también brinda atributos de dirección exclusivos para ayudar a generar listas de correo más específicas. Por ejemplo, DPV® puede indicar si una ubicación está vacante e identificar agencias receptoras de correo comercial (Commercial Mail Receiving Agency, CMRA) y buzones de correo privados.

Si bien DPV® puede validar la exactitud de una dirección ya existente, no puede utilizarse DPV® para crear listas de direcciones. Por ejemplo, usted puede validar que la dirección 123 Elm Street Apartment 6 existe pero no puede hacer una consulta para saber si existe un departamento 7 (Apartment 7) en la misma dirección. Para evitar la generación de listas de direcciones, la base de datos DPV® contiene registros falsos positivos. Los registros falsos positivos son direcciones construidas artificialmente y ubicadas en una tabla de falsos positivos. Por cada respuesta negativa que se genera en una consulta de DPV®, se realiza una consulta en la tabla de falsos positivos. Una coincidencia con la tabla detiene el procesamiento DPV<sup>®</sup>.

## **Sistema de advertencia anticipada (EWS)**

El sistema de advertencia anticipada (Early Warning System, EWS) ofrece información actualizada sobre las direcciones nuevas o modificadas recientemente que todavía no fueron actualizadas en la base de datos mensual de USPS. El sistema de advertencia anticipada evita que se codifiquen erróneamente las direcciones debido a la demora de los datos postales en llegar a las bases de datos de USPS $^\circ$ .

Cuanto más antigua sea la base de datos postales de Estados Unidos, mayores son las posibilidades de tener direcciones mal codificadas. Si una dirección válida se codifica incorrectamente porque la dirección con la que coincide en la base de datos postales de Estados Unidos es inexacta, se generará una dirección dañada.

Los datos de EWS constan de información de dirección parcial limitada al código postal (ZIP Code™), el nombre de la calle, el prefijo y el sufijo direccional y un sufijo. Para que un registro de dirección pueda utilizarse con EWS, debe ser una dirección que no esté presente en la más reciente edición mensual de la base de datos postales de Estados Unidos.

El Servicio Postal de los Estados Unidos (USPS®) actualiza el archivo EWS semanalmente. Puede descargar el archivo del sitio web de USPS® en **[https://ribbs.usps.gov/cassmass/documents/tech\\_guides/](https://ribbs.usps.gov/cassmass/documents/tech_guides/)**.

**Spectrum Technology Platform 12.0** Guía de geocodificación para Estados Unidos 17

# <span id="page-17-0"></span>2 - Geocode US Address

Geocode US Address toma una dirección y devuelve coordenadas de latitud/longitud. Geocode US Address también estandariza y valida direcciones por medio de los datos del Servicio Postal de los EE.UU.

GeocodeUSAddress también puede geocodificar intersecciones. En lugar de ingresar una dirección postal, puede ingresar una intersección, como "Pearl St. y 28th" y obtener las coordenadas de la intersección.

Geocode US Address forma parte del módulo Enterprise Geocoding. Para obtener más información sobre el módulo Enterprise Geocoding, consulte **Módulo Enterprise [Geocoding](#page-3-0)** en la página 4.

## In this section

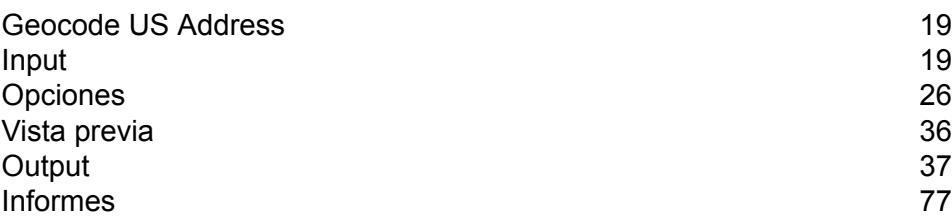

# <span id="page-18-0"></span>Geocode US Address

# <span id="page-18-1"></span>Input

Geocode US Address toma una dirección como entrada. Para obtener el mejor rendimiento de Geocode US Address y la mayor cantidad de cruces posibles, su dirección de entrada deberá estar lo más completa posible y no deberá tener errores ortográficos ni información incompleta. Las direcciones de entrada deberán ajustarse lo más posible a los estándares de USPS para lograr el mayor índice de coincidencias. Para obtener información sobre los estándares de USPS, consulte el sitio web de USPS en **<http://www.usps.com>**.

Las direcciones de entrada deben llevar una línea de dirección de calle y una última línea, o bien, una sola línea con los elementos de dirección y de última línea. Esto ayuda a Geocode US Address a indicar con precisión un área en la cual buscar un candidato de cruce, según la ciudad, el estado y el código postal. Sin embargo, la comparación también se puede llevar a cabo en casos donde solo se ingresa una ciudad en la última línea, en lugar de una última línea completa que incluya elementos como la ciudad, el estado y el código postal. Para obtener más información, consulte**[Cruce](#page-22-0) de última línea de ciudad [solamente](#page-22-0)** en la página 23.

Geocode US Address también acepta líneas de dirección de calle con líneas de ciudad, estado y código postal individuales en lugar de una última línea. Solo debe usar este tipo de entrada si está seguro de que la dirección de entrada está correctamente escrita y tiene toda la información necesaria.

Si usa Geocode US Address para la estandarización de direcciones, las direcciones de entrada deben tener al menos un nombre de calle y ya sea una ciudad y un estado, o un código postal para establecer un cruce. Si usa Geocode US Address para obtener información de geocodificación, las direcciones de entrada solo deben tener un código ZIP + 4 para recibir información de geocodificación.

En la siguiente tabla se ofrece información sobre el formato y el diseño de la entrada Geocode US Address.

## *Datos de entrada Geocode US Address*

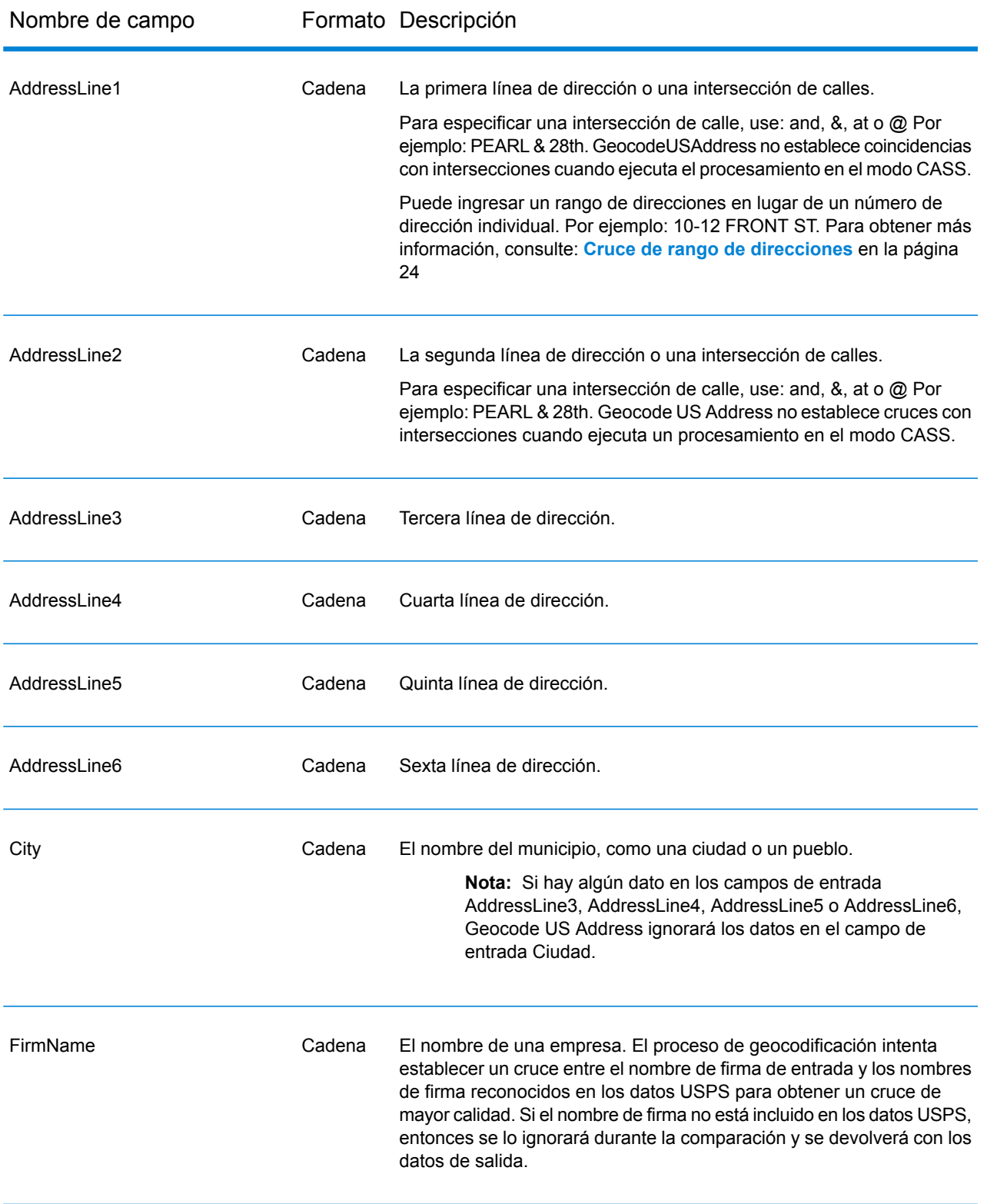

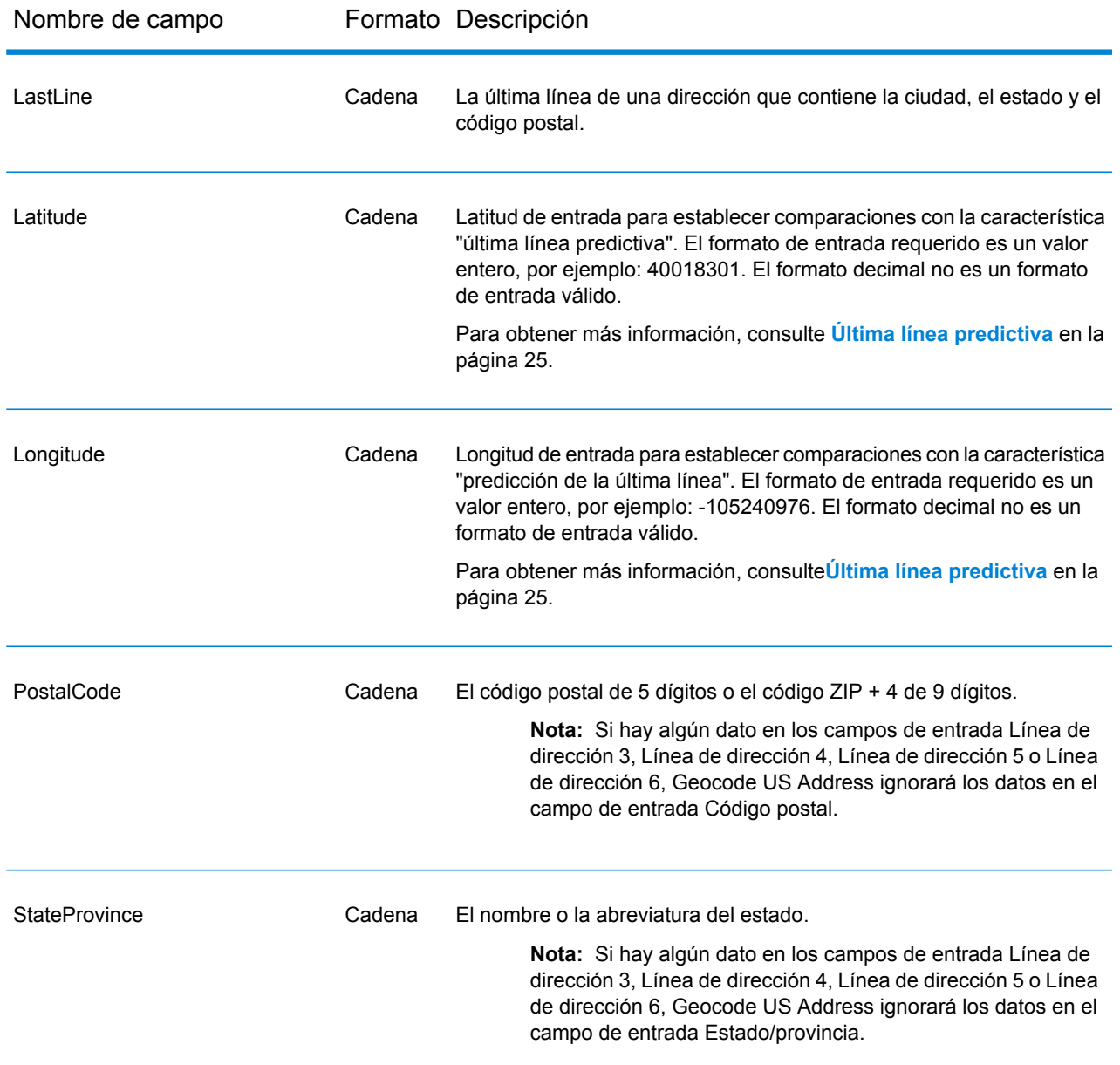

## Cómo Geocode US Address procesa direcciones

Geocode US Address procesa las direcciones en el siguiente orden:

**1.** Analiza los elementos de dirección.

Geocode US Address divide los datos de dirección de entrada en elementos únicos para análisis. El análisis se produce en los datos en el orden en que se cargan los mismos. Si a una dirección válida le falta un elemento, Geocode US Address puede encontrar una coincidencia. Es posible

que ciertos elementos, como los prefijos direccionales, no sean datos fundamentales para algunas direcciones. Al comparar una dirección como entrada con todas las direcciones conocidas en un área de búsqueda, Geocode US Address normalmente puede determinar si alguno de estos elementos está ausente o es incorrecto.

**2.** Busca las coincidencias posibles dentro del área de búsqueda.

Geocode US Address utiliza los elementos de la última línea de una dirección para determinar un área de búsqueda. Puede especificar si desea el área de búsqueda a partir de un área financiera o un área definida por ciudad, estado y código postal. (Un Área financiera es un conjunto de códigos postales dentro de una región geográfica contigua). Si la ciudad y el estado no están en el código postal, Geocode US Address realiza búsquedas separadas del código postal y la ciudad.

Después de que Geocode US Address determina el área de búsqueda, intenta cruzar los elementos desde la línea de dirección de la calle con los registros en los archivos de datos estandarizados y realiza lo siguiente:

- Verifica los rangos de dirección de entrada para detectar guiones ausentes o en una ubicación incorrecta, y los rangos alfanuméricos para comprobar la secuencia adecuada.
- Busca errores ortográficos y abreviaturas estándar. Por ejemplo, Geocode US Address puede reconocer Mane para Main y KC para Kansas City.
- Busca todas las coincidencias de alias en datos de USPS y Spatial (TIGER y TomTom). Por ejemplo, Geocode US Address reconoce que en Boulder, CO, la Autopista 36 se conoce como 28th Street.
- Busca cualquier nombre de empresa reconocido por USPS para verificar en mayor detalle las coincidencias.
- Busca coincidencias de intersecciones de calles. La capacidad de asociar con una intersección es extremadamente útil si usa la asociación de direcciones para obtener un código geográfico.
- Busca líneas de dirección que contienen un número de casa y un número de unidad como el mismo elemento. Por ejemplo, Geocode US Address reconoce la entrada 4750-200 Walnut Street y realiza una nueva combinación con la salida 4750 WALNUT ST STE 200.

**Nota:** El USPS no considera las intersecciones como direcciones válidas para las entregas postales. Por consiguiente, Geocode US Address no establece cruces con intersecciones cuando ejecuta un procesamiento en el modo CASS.

**3.** Puntúa cada coincidencia posible versus la entrada analizada.

Geocode US Address compara cada elemento en la dirección de entrada con el elemento correspondiente en los candidatos de cruce y asigna un nivel de confianza. Geocode US Address pondera el nivel de confianza de todos los elementos en un candidato de cruce y asigna un puntaje final a la suma.

**Nota:** Geocode US Address utiliza un sistema de puntajes con penalizaciones. Si un elemento no coincide de manera exacta con un elemento en el candidato de cruce, Geocode US Address agrega una penalización al puntaje del candidato de cruce. Por lo tanto, los puntajes con números más bajos son mejores coincidencias.

**4.** Determina el cruce.

Geocode US Address prioriza cada candidato de cruce según el puntaje de confianza asignado y arroja como una coincidencia el candidato que posee el puntaje más bajo.

El modo de cruce que elija determina el rango que Geocode US Address permite para un cruce. Geocode US Address solo arroja una coincidencia si el puntaje de la dirección de destino se encuentra dentro del rango designado por el modo de cruce seleccionado.

En algunos casos, es posible que más de un candidato tenga el puntaje más bajo. En este caso, Geocode US Address no puede determinar por su cuenta qué registro es correcto y arroja un estado que indica varias coincidencias.

**Nota:** Si tiene activado el procesamiento de Validación de punto de entrega (DPV), Geocode US Address intenta resolver automáticamente múltiples coincidencias usando DPV.

Además de una dirección estandarizada, Geocode US Address también arroja lo siguiente:

- Código geográfico: longitud y latitud de la dirección
- Código de cruce: información sobre la coincidencia de la dirección de entrada con los datos de referencia
- Código de ubicación: nivel de precisión de un código geográfico
- Paridad: el lado de la calle donde está la coincidencia.

<span id="page-22-0"></span>Geocode US Address no arroja paridad al procesar en el modo relajado. Para obtener más información sobre datos de salida de Geocode US Address, consulte **[Output](#page-36-0)** en la página 37.

## Cruce de última línea de ciudad solamente

El cruce de última línea de ciudad solamente permite buscar direcciones con tan solo indicar una ciudad en la última línea de entrada. Se debe indicar la ciudad con los campos de entrada AddressLine1 (use la entrada de dirección de línea única), AddressLine2,LastLine o City.

Con la entrada de última línea de ciudad solamente, se explorarán todos los estados en los cuales exista la ciudad de entrada. Por lo tanto, existe la posibilidad de que aumenten los cruces múltiples (se devuelven los códigos de cruce E023 o E030) cuando se realiza un cruce con una entrada de ciudad solamente en lugar de una entrada de ciudad + estado.

#### **Restricciones:**

- El cruce de entrada de última línea de ciudad solamente no es compatible con el modo CASS.
- La última línea de ciudad solamente no se admite cuando se buscan coincidencias con diccionarios de usuario.
- Cuando se buscan coincidencias con la última línea de ciudad solamente, se omite el ajuste **Preferir el código postal antes que la ciudad** como opción de cruce.

• Se recomienda no usar la búsqueda de coincidencias de última línea de ciudad solamente en el modo de cruce Relajado, a fin de evitar obtener coincidencias de falsos positivos.

## <span id="page-23-0"></span>Cruce de rango de direcciones

Algunas ubicaciones comerciales se identifican mediante rangos de direcciones. Por ejemplo, una plaza comercial podría tener como dirección 10-12 Front St. Así es como se dirige normalmente la correspondencia comercial a un lugar comercial de este tipo. Estos rangos de direcciones se pueden geocodificar al punto medio interpolado del rango.

Los rangos de direcciones son diferentes de las direcciones con guiones (entre guiones), que se producen en algunas áreas metropolitanas. Por ejemplo, una dirección con guiones en el condado de Queens (ciudad de Nueva York) puede ser 243-20 147 Ave. Esto representa una sola residencia (en lugar de un rango de direcciones) y se geocodifica como una sola dirección. Si una dirección con guiones se devuelve como un cruce exacto, Geocode US Address no intenta obtener un cruce de rango de direcciones.

El cruce de rango de direcciones no está disponible en los modos Exacto o CASS, dado que un rango de direcciones no es una dirección USPS® real a la que se puedan enviar correos. Los siguientes campos no se devuelven mediante geocodificación de rango de direcciones:

- ZIP +  $4^{\circledR}$  (en casos de múltiples segmentos)
- Punto de entrega
- Dígito de control
- Ruta de operador
- Tipo de registro
- Multiunidad
- Marca predeterminada

El cruce de rango de direcciones funciona dentro de las siguientes directrices:

- Deben haber dos números separados por un guion.
- El primer número debe ser menor que el segundo número.
- Ambos números deben tener la misma paridad (impar o par), a menos que el rango de direcciones en sí contenga direcciones combinadas impares y pares.
- Los números pueden ser del mismo segmento de calle o pueden ser de dos segmentos diferentes. Los segmentos no tienen que ser contiguos.
- Si ambos números son del mismo segmento de calle, el punto geocodificado es interpolado al punto medio aproximado del rango.
- Si los números son de dos segmentos diferentes, el punto geocodificado se basa en el último número de casa válido del primer segmento. Los códigos postal y FIPS se basan en el primer segmento.
- En todos los casos, la paridad impar/par se evalúa para ubicar el punto en el lado correcto de la calle.

## <span id="page-24-0"></span>Última línea predictiva

Esta nueva función le permite buscar una dirección cuando solo se ha indicado una calle de entrada y las coordenadas de latitud/longitud, en lugar de ingresar la dirección con calle tradicional con entrada de última línea. Por ejemplo, una entrada de 4750 Walnut con coordenadas de latitud/longitud ubicadas en Boulder arrojará información de la dirección completa.

## *Cómo activar Última línea predictiva*

Las tablas siguientes describen cómo activar y configurar la función Última línea predictiva.

#### Indicaciones

Seleccione la ficha **Comparación**.

Marque la opción **Activar última línea predictiva**.

Para ejecutar en **Vista previa**, haga clic en la ficha **Vista previa** y proporcione la dirección de la calle de entrada en el campo de texto **AddressLine1**. Escriba los valores enteros de entrada de latitud y longitud en los campos de texto correspondientes, **Latitud** y **Longitud**. Haga clic en **Run Preview**.

## *Información adicional de funciones*

- La función de última línea predictiva emplea un radio de búsqueda de 150 pies (46 metros).
- La función Última línea predictiva está deshabilitada de manera predeterminada.
- Cuando esta función no está activada, si se escribe una dirección de única línea, se omitirán todos los valores de latitud y longitud y se geocodifica la dirección de entrada.
- Si las coordenadas de latitud/longitud de entrada están cerca de los límites de varias ciudades, el módulo Enterprise Geocoding procesa todas las ciudades y arroja los resultados de la mejor coincidencia. Si se determina que los resultados son iguales, se arrojan varias coincidencias.
- La función de última línea predictiva no requiere licencia para la geocodificación inversa.
- Esta función opera con cualquier tipo de conjuntos de datos.

# <span id="page-25-0"></span>**Opciones**

## Recurso de base de datos

Para obtener instrucciones sobre cómo crear un recurso de base de datos, consulte **Cómo [agregar](#page-9-0) un recurso de base de datos de Estados Unidos [Recurso](#page-9-0) de base de datos** en la página 10.

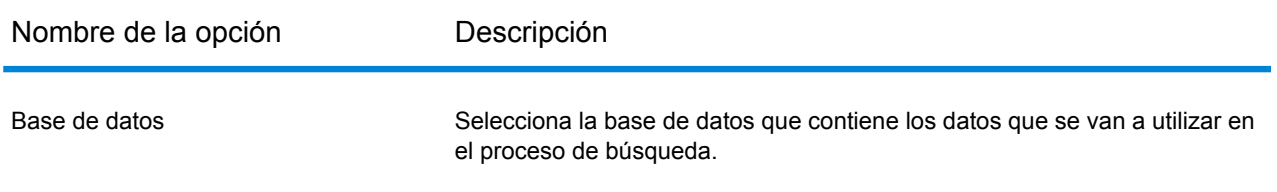

## Opciones de geocodificación

#### *Opciones de geocodificación de Geocode US Address*

La siguiente tabla muestra las opciones utilizadas para controlar la forma en que se determinan las coordenadas de una ubicación.

**Nota:** A medida que el módulo de EGM traspasa sus tareas administrativas a Management Console basada en web, es posible que las etiquetas de las opciones usen una redacción diferente a la que se puede ver en Enterprise Designer. Pero no hay diferencias en el comportamiento.

Nombre de opción Descripción

Desplazamiento

Especifica la distancia de desplazamiento desde los segmentos de calle, en pies. El rango es de 0 hasta 5280. Valor predeterminado = 50 pies.

La distancia de desplazamiento se utiliza en la geocodificación de nivel de calle para evitar que el código geográfico esté en el medio de una calle. Compensa el hecho de que la geocodificación de nivel de calle devuelve un punto de latitud y longitud en el centro de la calle donde se ubica la dirección. Dado que el edificio representado por una dirección no está en la calle misma, el código geográfico de una dirección no debe ser un punto en la calle, sino que debe representar la ubicación del edificio que está junto a la calle. Por ejemplo, un desplazamiento de 50 pies (15,24 m) significa que el código geográfico representará un punto ubicado a 50 pies (15,24 m) del centro de la calle. La distancia se calcula de forma perpendicular a la parte del segmento de calle correspondiente a la dirección. El desplazamiento también se utiliza para evitar que a las direcciones de lados opuestos de la calle se les asigne el mismo punto. El siguiente diagrama muestra un punto desplazado en relación con el punto original.

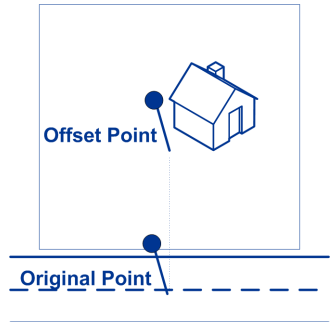

Las coordenadas de calles ofrecen una precisión de 10.000 milésimas de grado, en tanto los puntos interpolados ofrecen una precisión de millonésimas de grado.

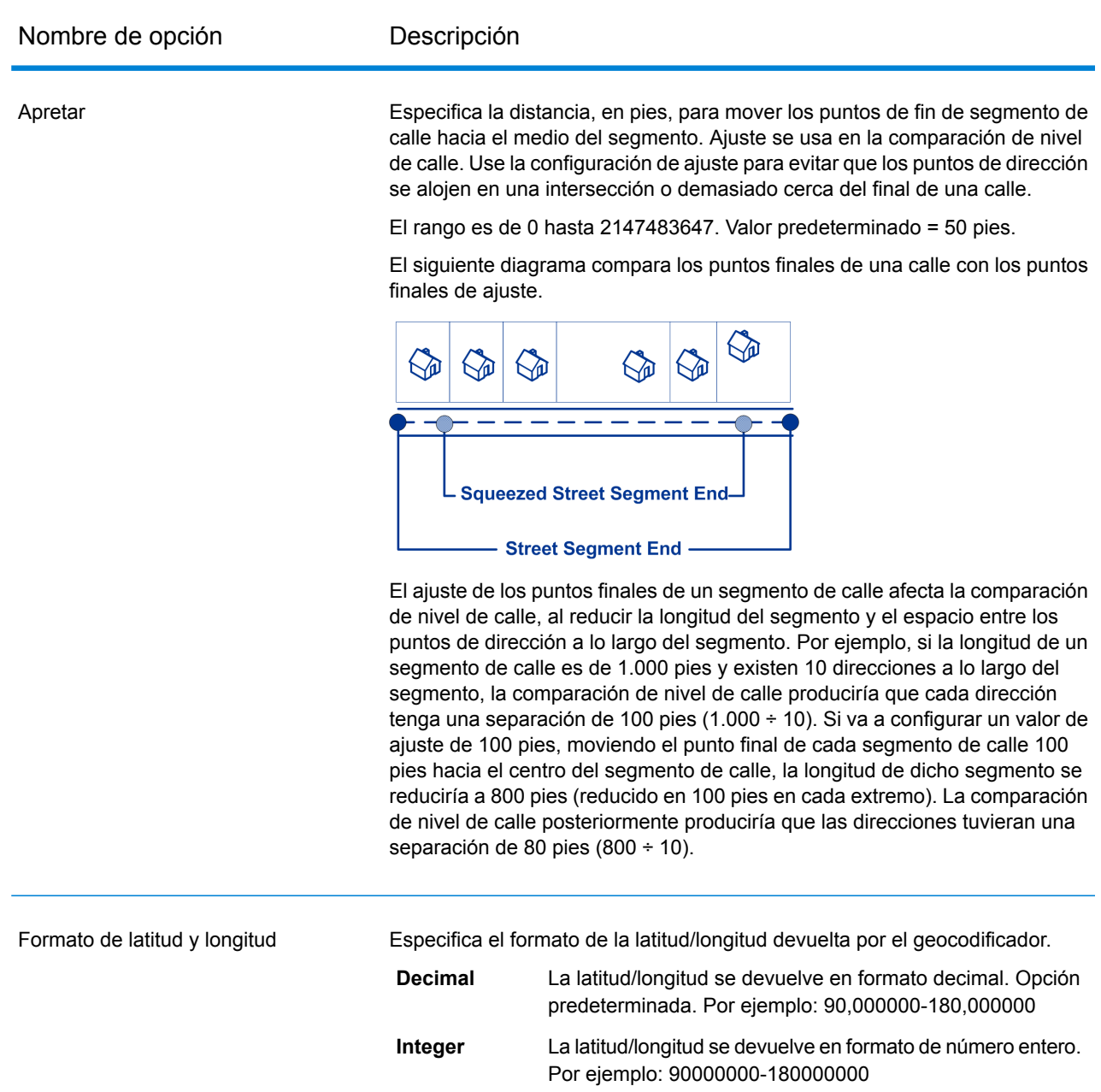

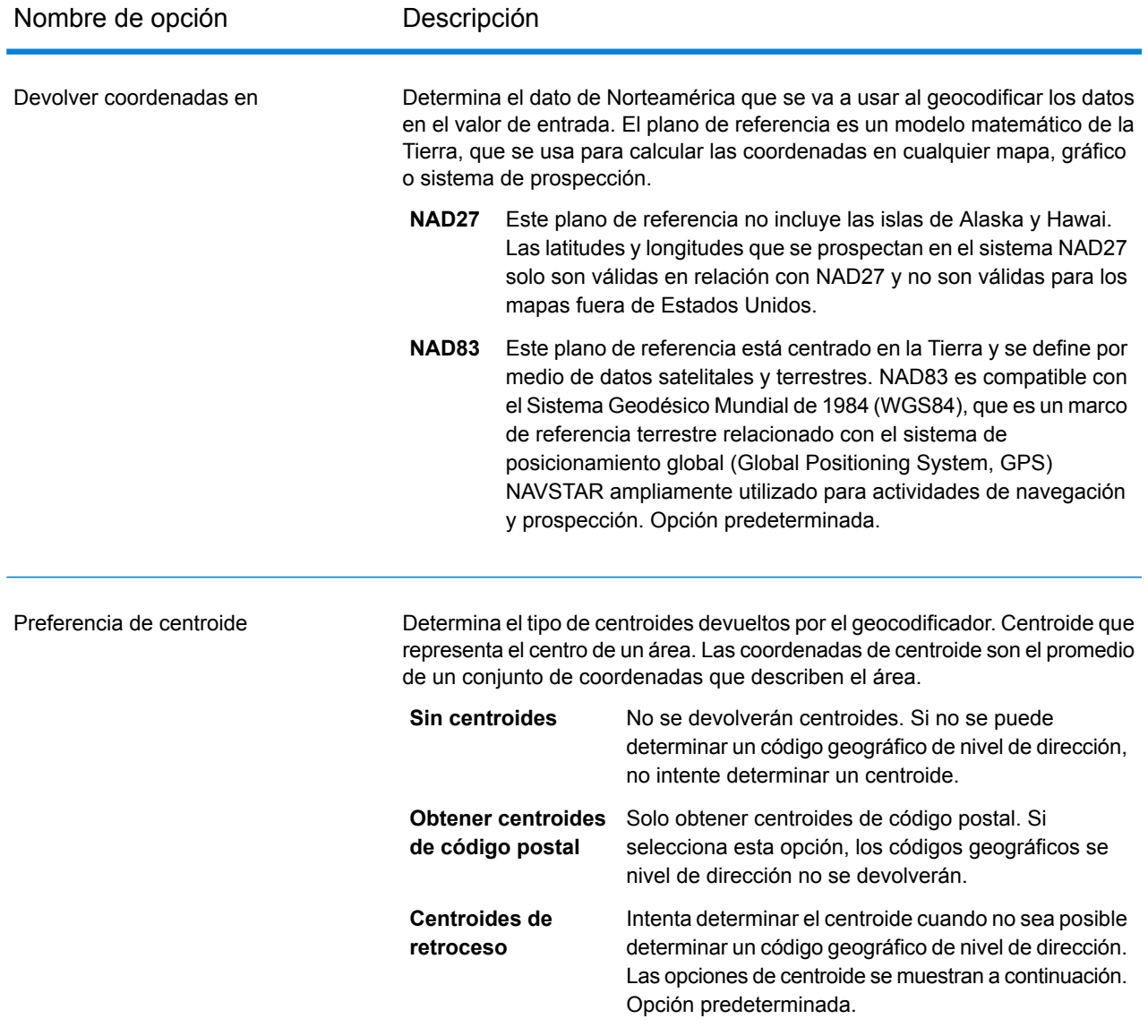

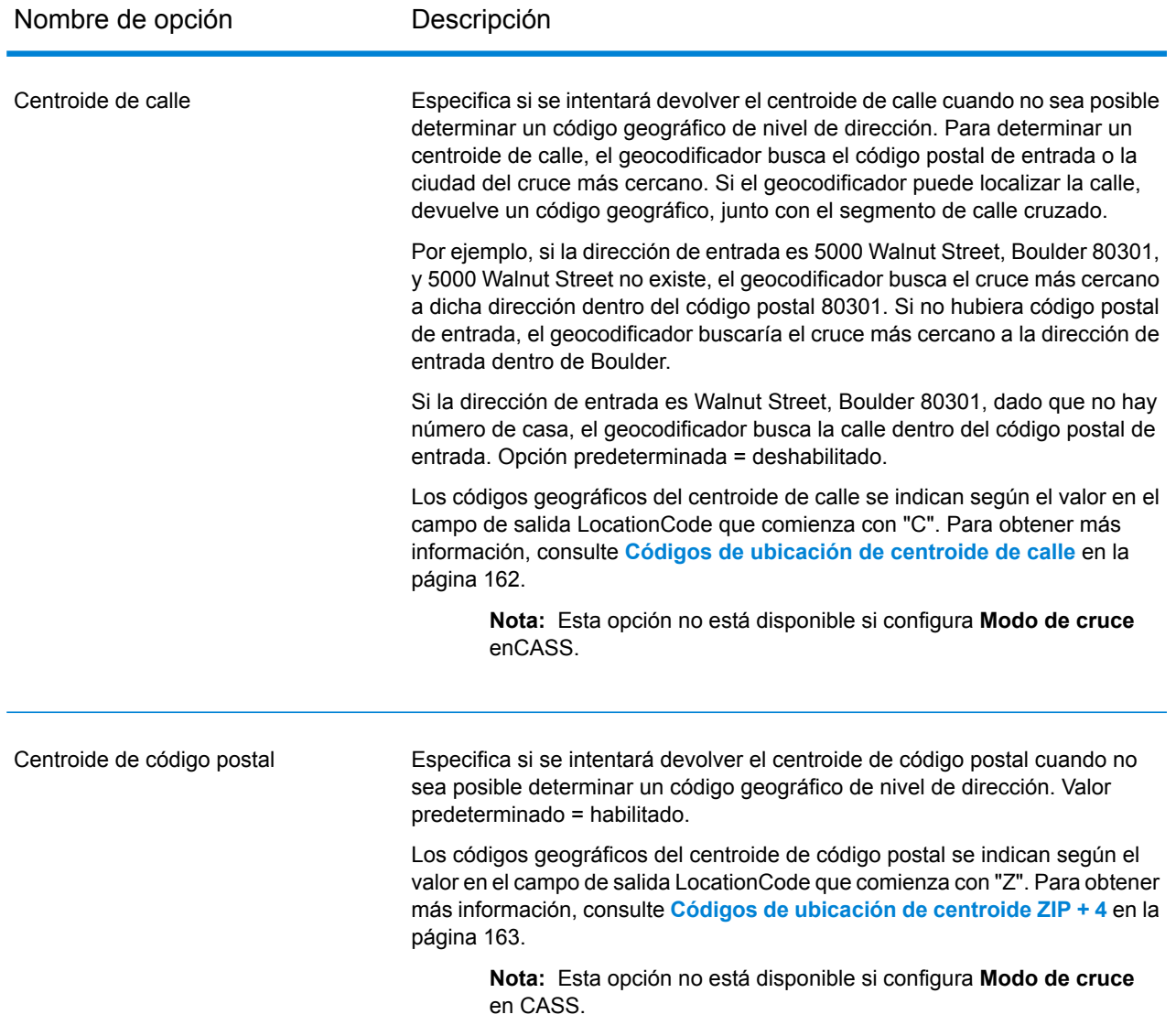

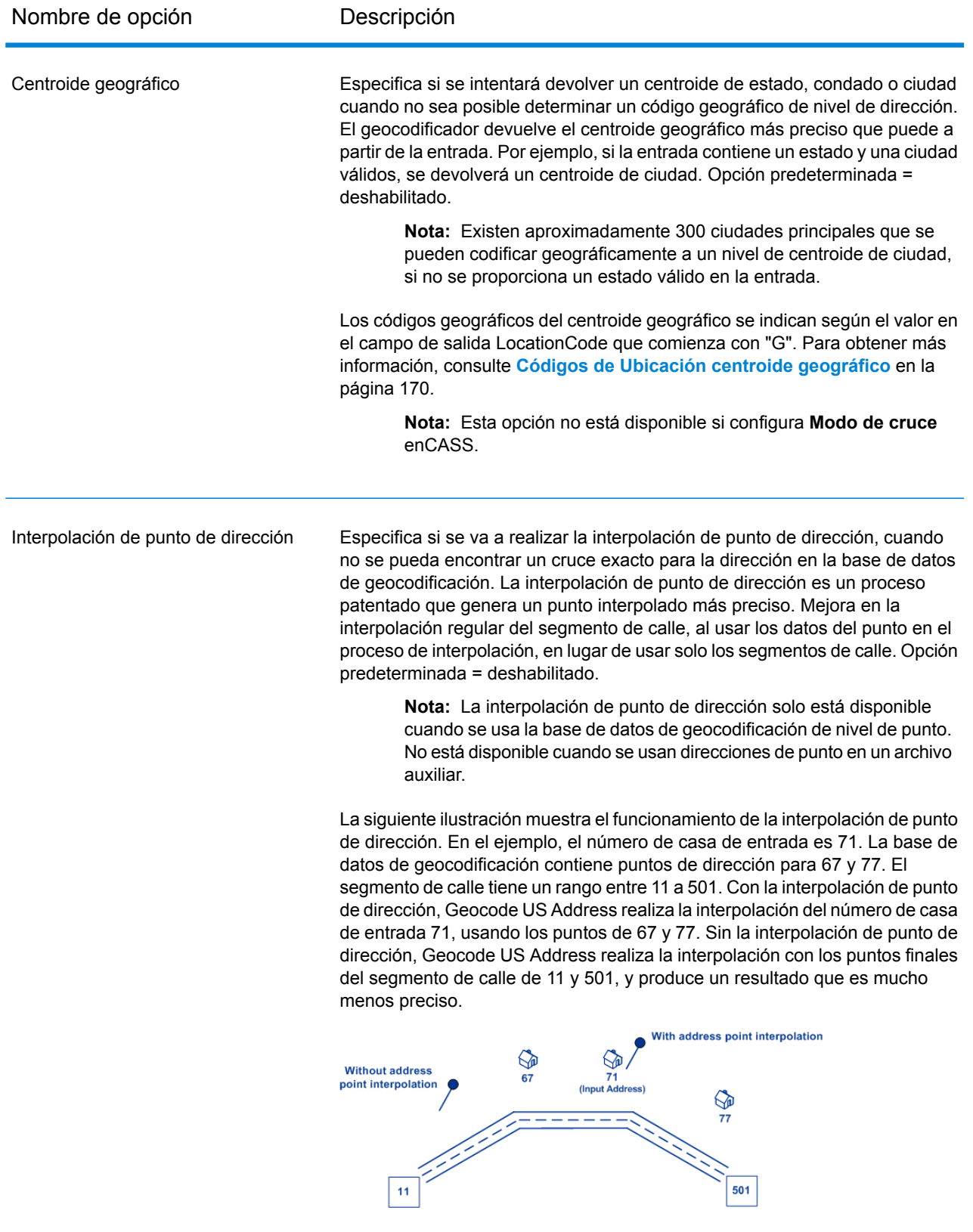

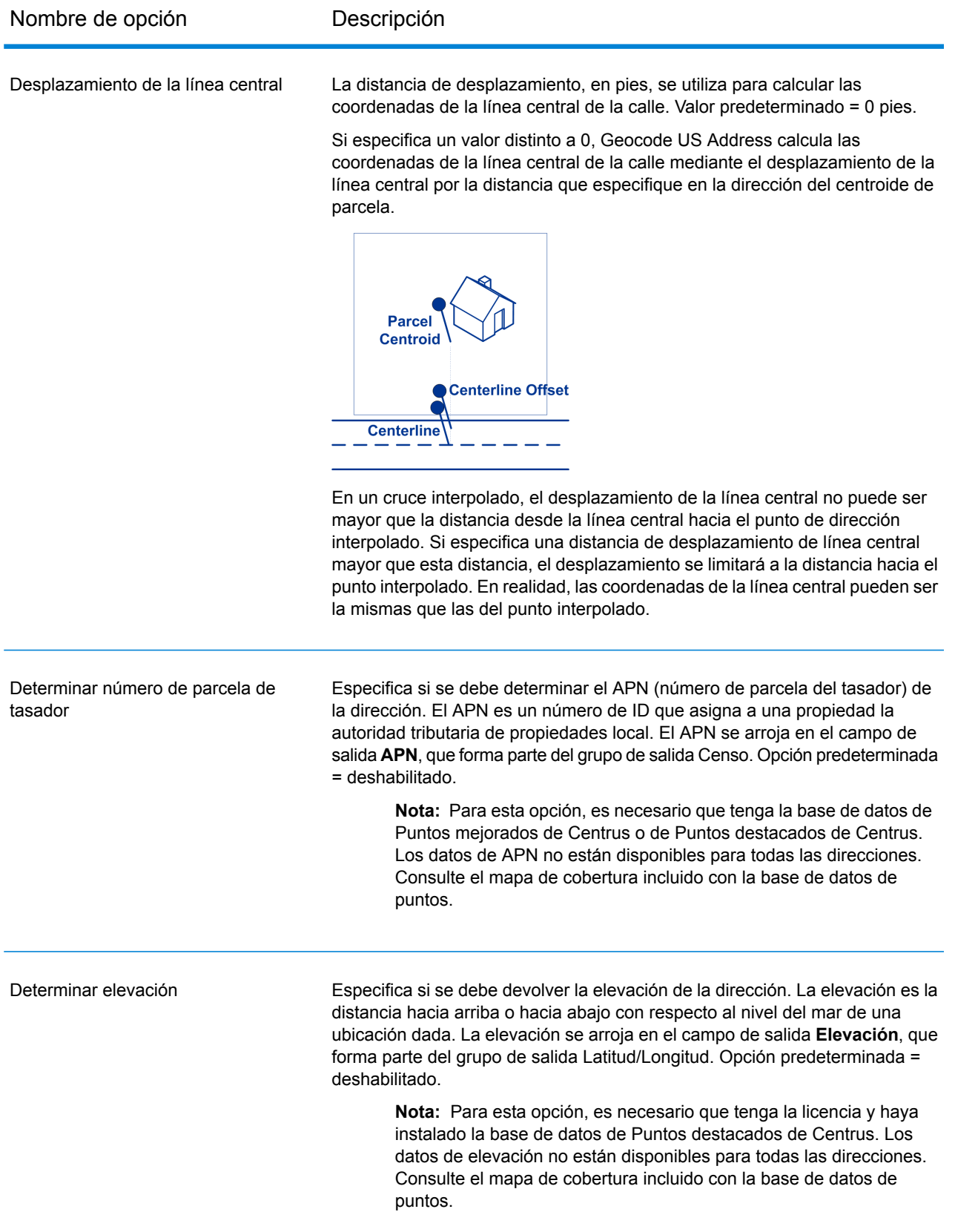

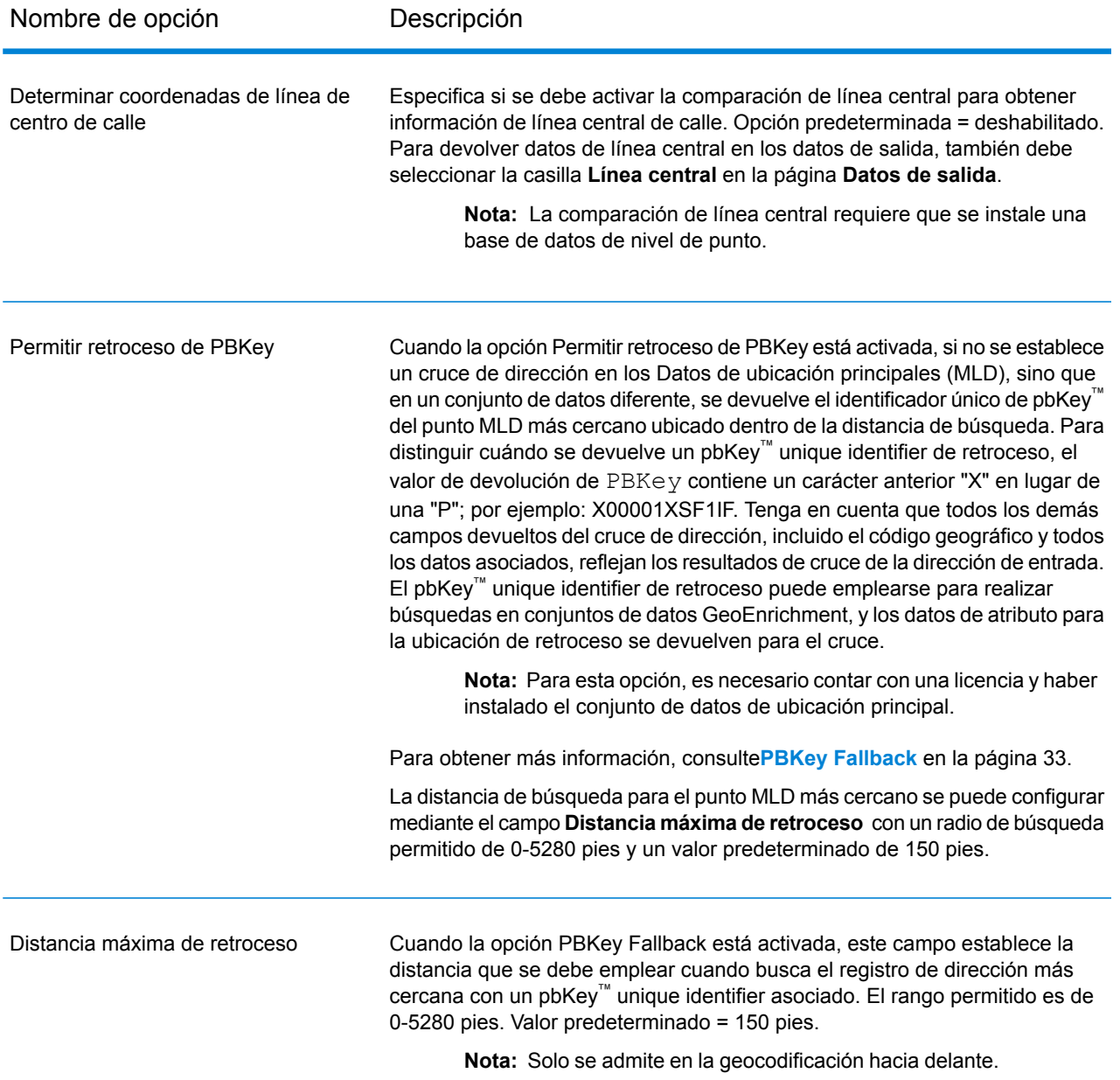

#### <span id="page-32-0"></span>*PBKey Fallback*

Se devuelve un identificador único pbKey™ cuando se realiza un cruce en el Conjunto de datos de ubicación principales (MLD). Este campo es un identificador persistente para una dirección. El identificador único pbKey™ funciona como una clave de búsqueda con conjuntos de datos GeoEnrichment de Pitney Bowes para agregar datos de atributos para una dirección. Según los conjuntos de datos GeoEnrichment que instale, los datos de atributos pueden incluir información de dueño de la propiedad, bienes raíces, censo, gastos de consumo, demografía, geografía, protección contra incendios e inundaciones y/o sistemas de telecomunicaciones e inalámbricos y

más. Algunos de estos conjuntos de datos devuelven datos específicos de ubicación de puntos, como dueño de la propiedad y bienes raíces, en tanto que otros proporcionan datos basados en polígono, por ejemplo, protección contra incendios e inundaciones, que pueden identificar zonas inundables, incendios descontrolados o territorios calificados.

Cuando usa PBKey Fallback, si un cruce de dirección no se realiza con los Datos de ubicación principales, pero se realiza un cruce con un conjunto de datos distinto, se devuelve el identificador único pbKey™ del punto MLD más cercano ubicado dentro de la distancia de búsqueda. Para distinguir cuando se devuelve un identificador único pbKey™ de retroceso, el valor obtenido de PBKey contiene un carácter inicial "X" en lugar de "P", por ejemplo: X00001XSF1IF. Observe que todos los demás campos devueltos para el cruce de dirección, incluido el código geográfico y todas las devoluciones de datos asociados, reflejan los resultados de cruce para la dirección de entrada. El identificador único pbKey™ de retroceso luego se puede usar para la búsqueda de conjuntos de datos GeoEnrichment y los datos de atributos para la ubicación de retroceso se devuelven para el cruce.

La relevancia y la precisión de los datos de atributos devueltos usando una ubicación de PBKey Fallback dependen en gran medida del tipo de datos GeoEnrichment, así como de la distancia de búsqueda de PBKey Fallback. PBKey Fallback está previsto para uso con conjuntos de datos GeoEnrichment que contienen datos basados en polígonos, en vez de datos específicos de puntos. Por ejemplo, la opción PBKey Fallback puede ser adecuada para determinar la zona inundable FEMA para una ubicación dada usando el conjunto de datos Flood Risk Pro GeoEnrichment, puesto que contiene datos que representan una región poligonal en lugar de una sola coordenada. Sin embargo, es importante tener en cuenta que la precisión de los datos devueltos dependerá en gran medida del tamaño y la naturaleza de las características poligonales individuales descritas en los datos GeoEnrichment, en combinación con la distancia de búsqueda utilizada para localizar el punto de Datos de ubicación principales más cercano. La distancia de búsqueda se puede configurar con un radio de búsqueda permitido de 0-5280 pies y un valor predeterminado de 150 pies.

**Nota:** Para esta opción, es necesario contar con una licencia y haber instalado el conjunto de datos de ubicación principal.

## Datos de salida

#### *Opciones de datos de salida de Geocode US Address*

La siguiente tabla muestra las opciones de GeocodeUSAddress que controlan qué dato devuelve GeocodeUSAddress en la salida.

**Nota:** A medida que el módulo de EGM traspasa sus tareas administrativas a Management Console basada en web, es posible que las etiquetas de las opciones usen una redacción diferente a la que se puede ver en Enterprise Designer. Pero no hay diferencias en el comportamiento.

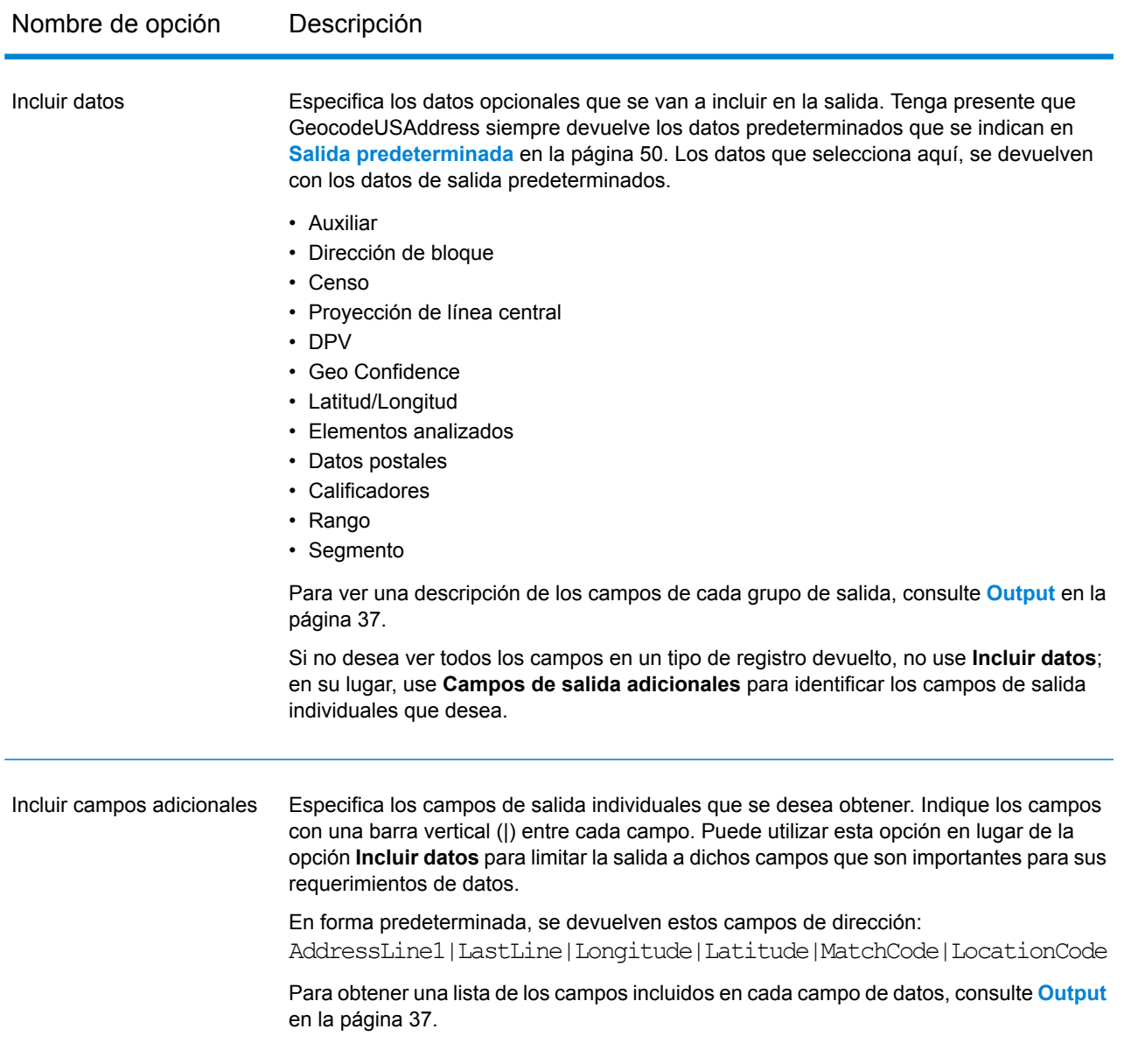

#### *Opciones de formato de salida de Geocode US Address*

En la siguiente tabla se detallan las opciones de Geocode US Address que controlan el formato de los datos de salida.

**Nota:** A medida que el módulo de EGM traspasa sus tareas administrativas a Management Console basada en web, es posible que las etiquetas de las opciones usen una redacción diferente a la que se puede ver en Enterprise Designer. Pero no hay diferencias en el comportamiento.

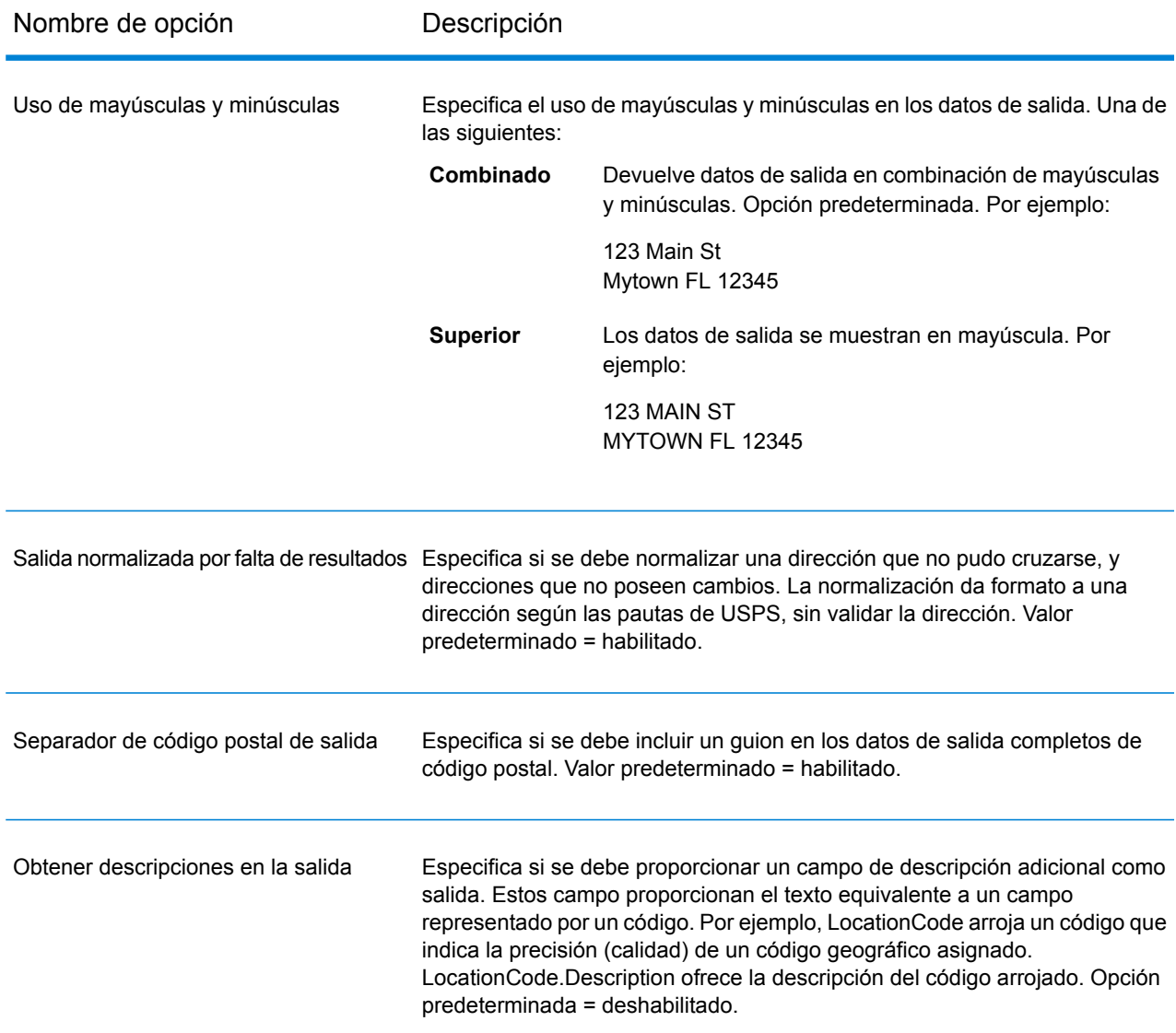

# <span id="page-35-0"></span>Vista previa

La vista previa es una herramienta interactiva que le permite ingresar uno o más registros de dirección y recibir resultados inmediatos de Geocode US Address.

- **1.** En **Registro de entrada 1**, ingrese su información de dirección en los campos correspondientes. Para ver definiciones de los campos del registro de entradas, consulte **[Input](#page-18-1)** en la página 19.
- 2. Para añadir registros de entrada adicionales, haga clic en el botón Añadir <sup>+</sup>. Para importar registros, haga clic en el botón Importar . El archivo de entrada puede constar de campos de
entrada delimitados por coma, punto, barra vertical, punto y coma, espacio o tabulación. Para eliminar todos los registros de entrada, haga clic en el botón Eliminar ...

#### **3.** Haga clic en **Run Preview**.

Se muestran los resultados para cada registro de entrada. Para ver las definiciones de los campos de salida, consulte **[Output](#page-36-0)** en la página 37.

# <span id="page-36-0"></span>**Output**

GeocodeUSAddress siempre devuelve un conjunto predeterminado de campos de salida, que contiene la latitud/longitud, la dirección estandarizada y los indicadores de resultado. Para obtener información sobre estos campos, consulte **Salida [predeterminada](#page-49-0)** en la página 50. También puede elegir incluir categorías opcionales de datos de salida.

### Auxiliar

Los campos de salida de datos auxiliares contienen información acerca del cruce de archivo auxiliar. Para obtener más información sobre el uso de un archivo auxiliar, consulte **[Información](#page-136-0) general sobre archivos [auxiliares](#page-136-0)** en la página 137. Geocode US Address solo devuelve valores cuando se realiza una comparación con un archivo auxiliar. Para incluir campos de datos auxiliares en los datos de salida, haga clic en la ficha **Salida** y, luego, debajo de **Incluir datos**, seleccione la casilla **Auxiliar** .

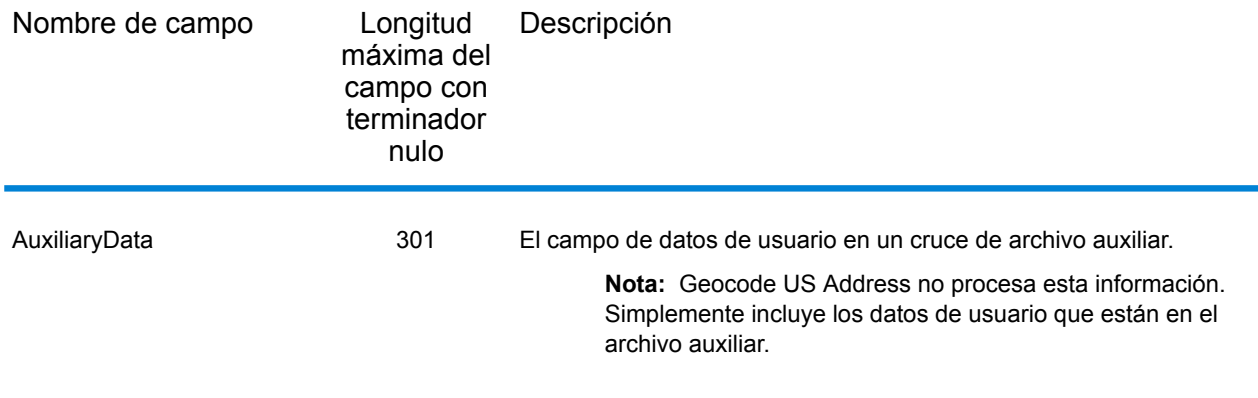

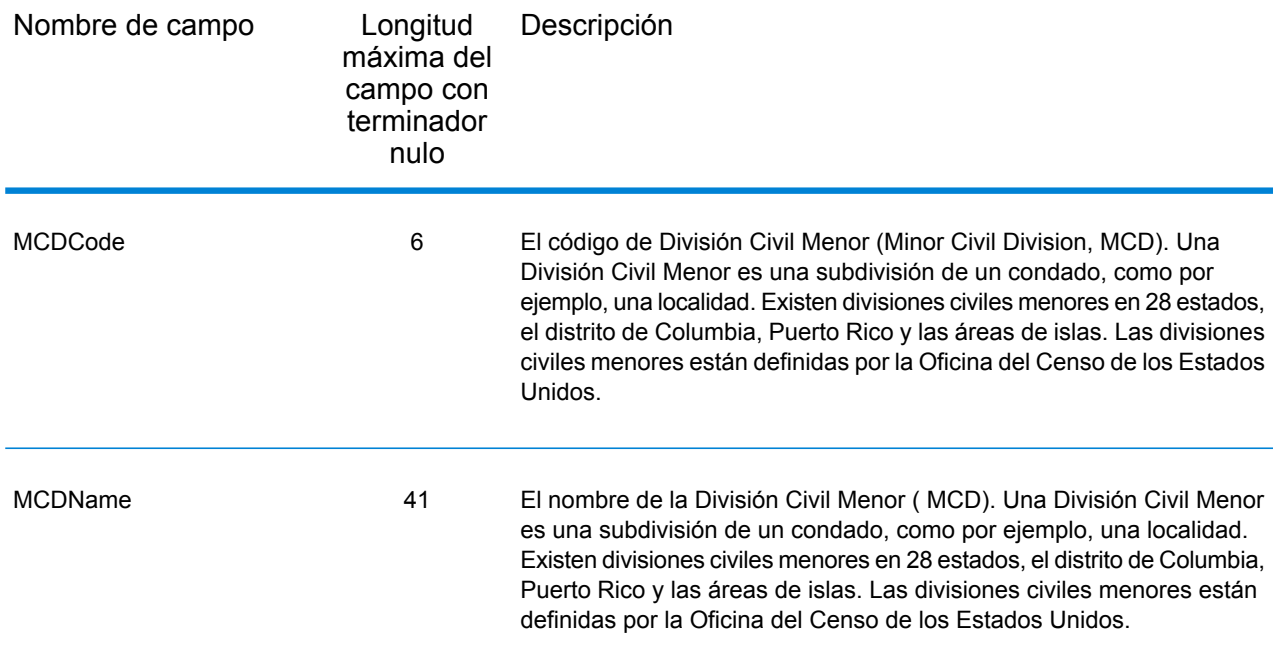

### Dirección de bloque

Los campos de salida de datos de bloque contienen información ajena de la dirección de entrada que Geocode US Address no pudo procesar. Para incluir datos de bloque en los datos de salida, haga clic en la ficha **Salida** y, luego, debajo de **Incluir datos**, seleccione la casilla **Dirección de bloque** .

Si hay líneas vacías en los campos de entrada de Línea de dirección 1 hasta Línea de dirección 6, Geocode US Address traslada las líneas de salida al primer campo de salida de BlockLine vacío, lo que elimina las líneas en blanco. Por ejemplo:

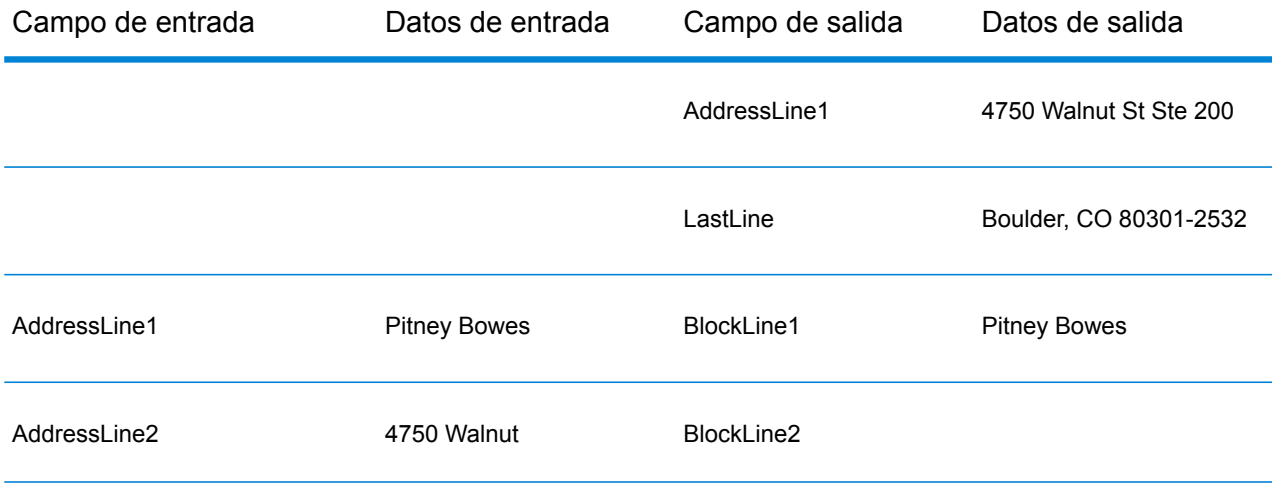

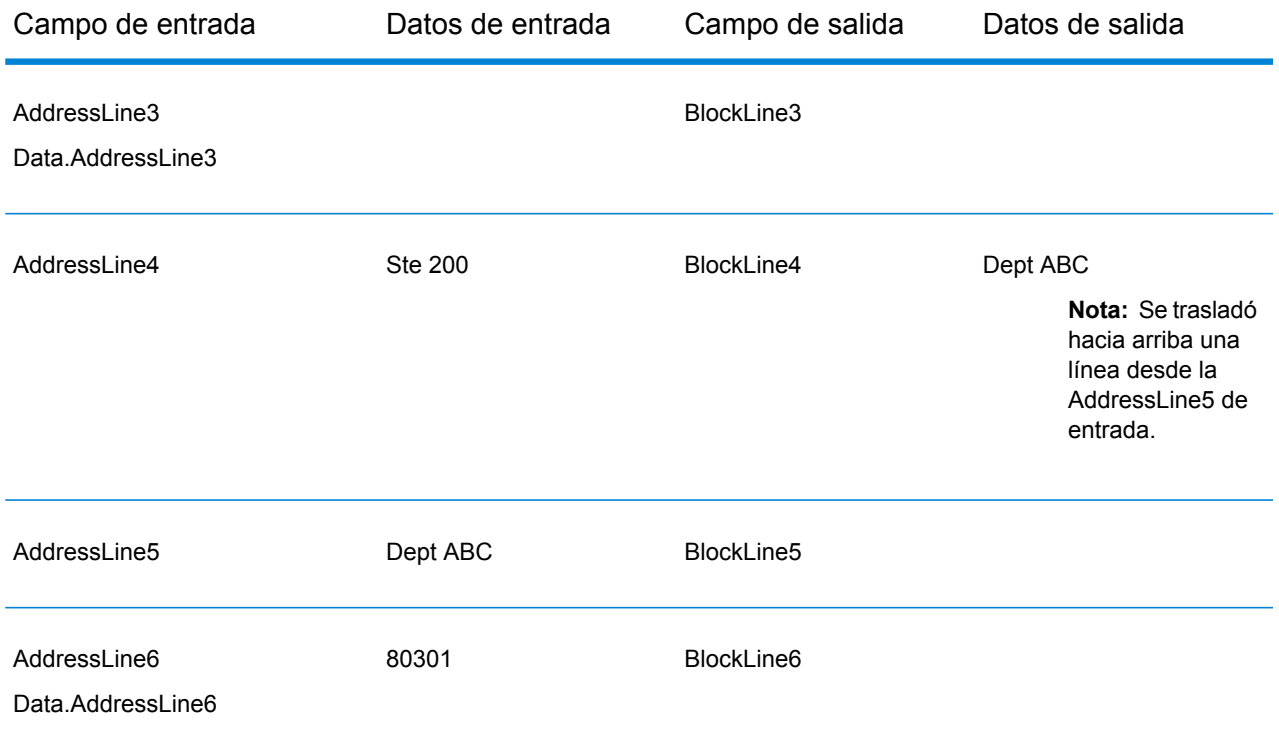

En la siguiente tabla se definen los campos de salida de datos de bloque.

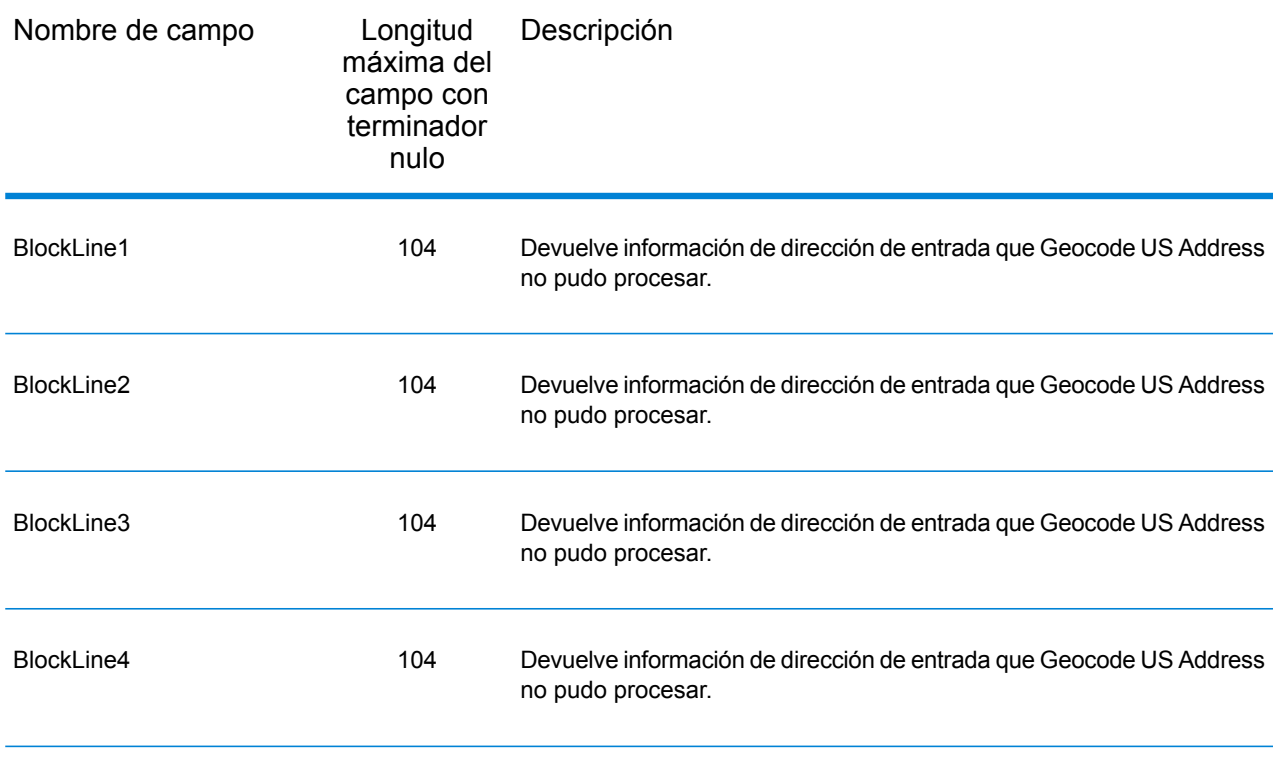

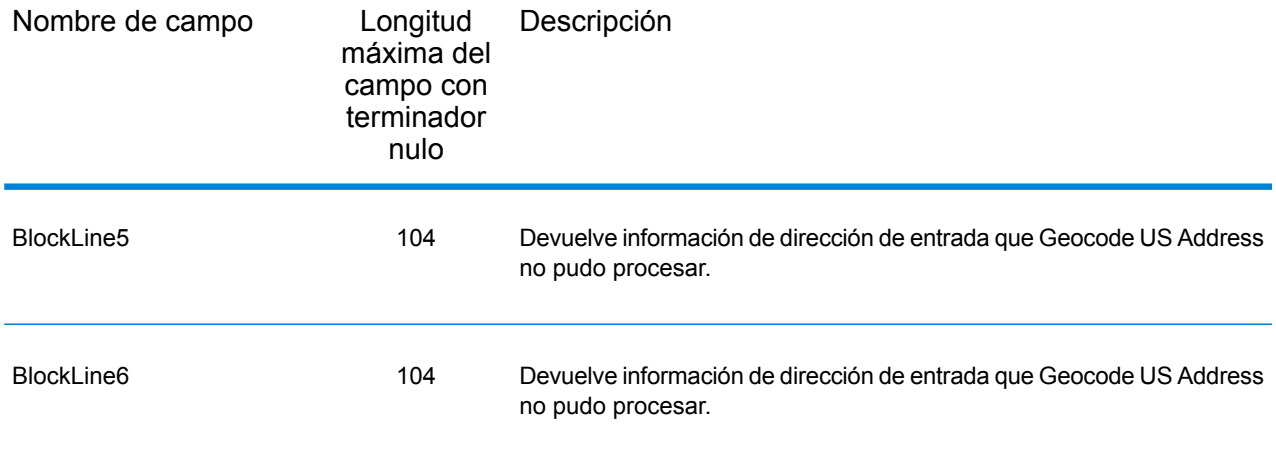

### **Censo**

Los campos de salida del censo contienen EE. UU. Información del censo sobre la dirección. Para incluir datos del censo en los datos de salida, haga clic en la ficha **Salida** y, luego, debajo de **Incluir datos**, seleccione la casilla **Censo**.

Nota: Los siguientes campos de salida de Censo - CBSADivisionName, CBSAName,CSAName y USCountyName - solo se devuelven cuando activa la opción **Devolver descripciones en datos de salida** ubicada debajo de **Formato de salida**.

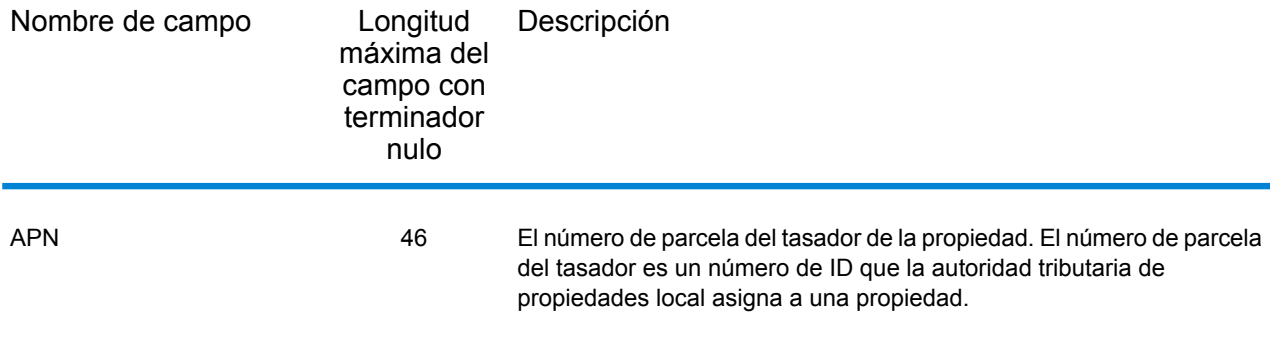

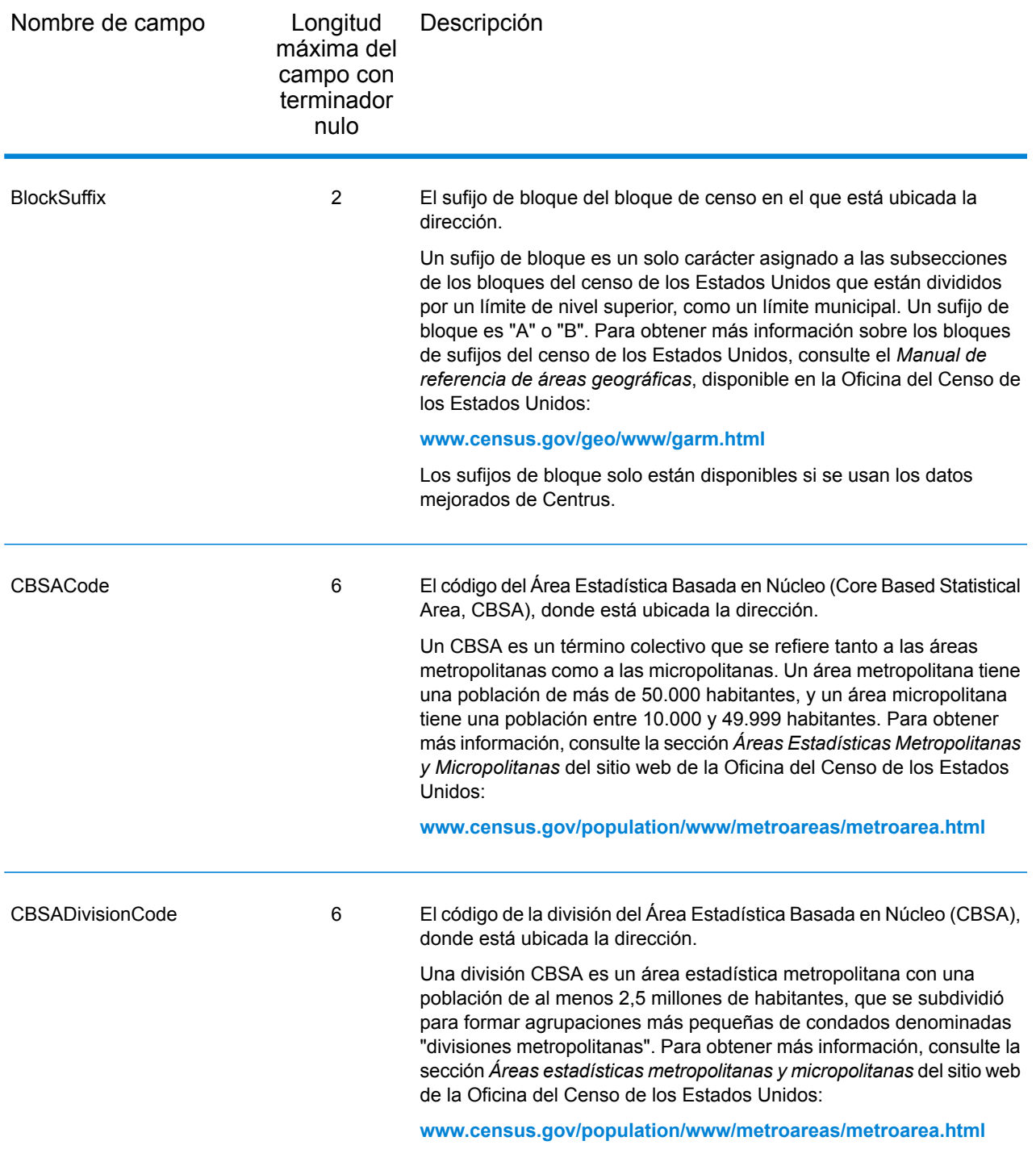

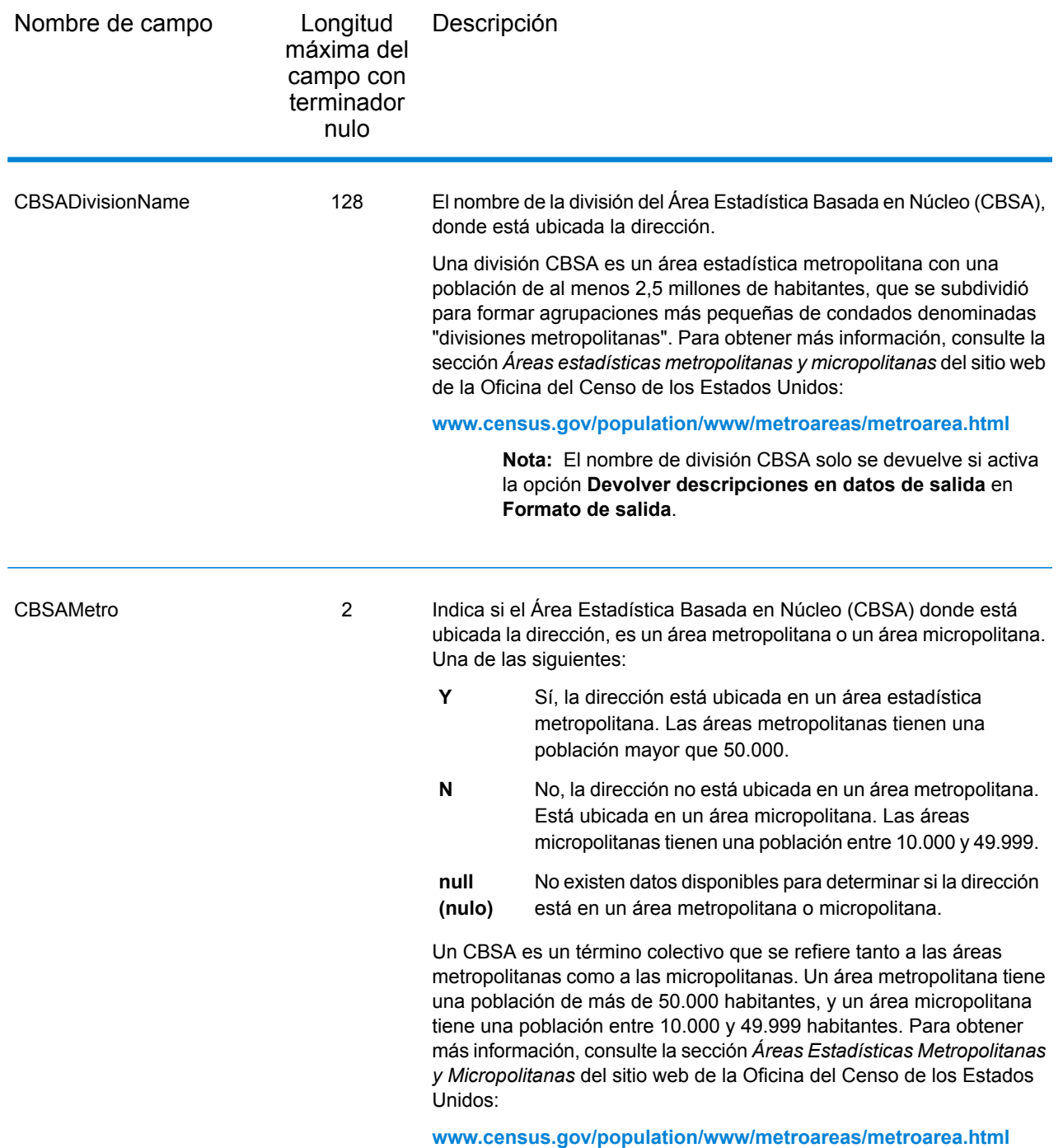

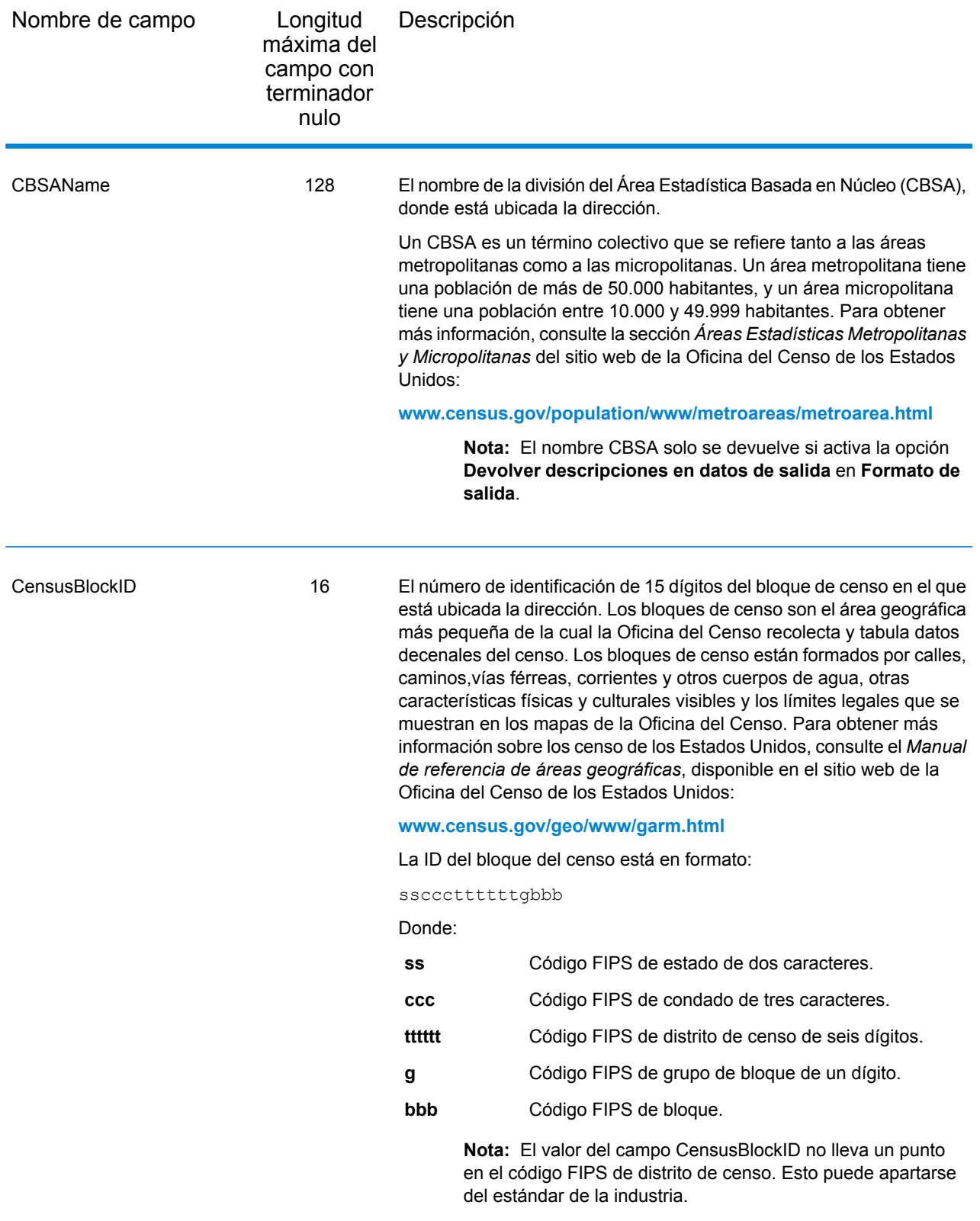

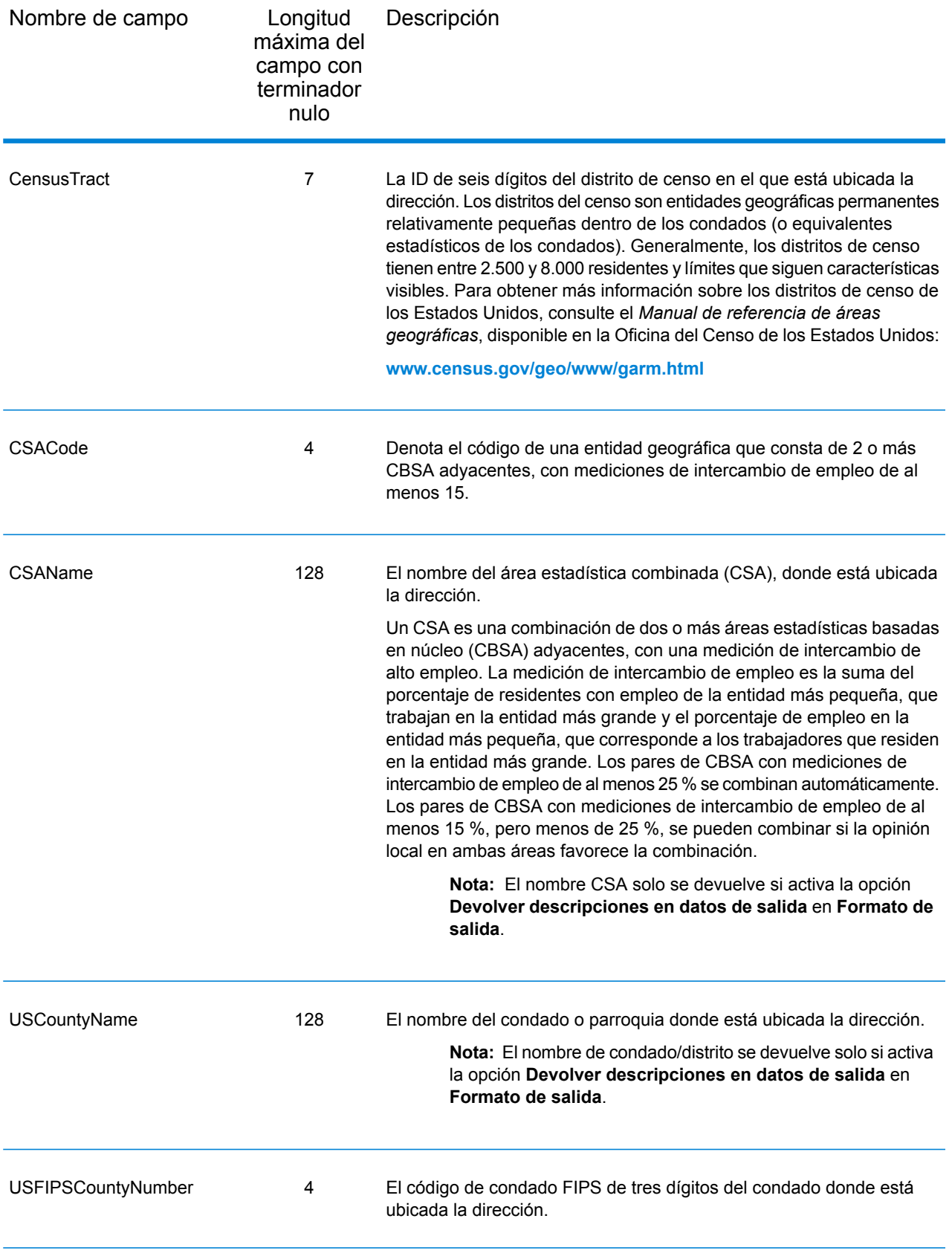

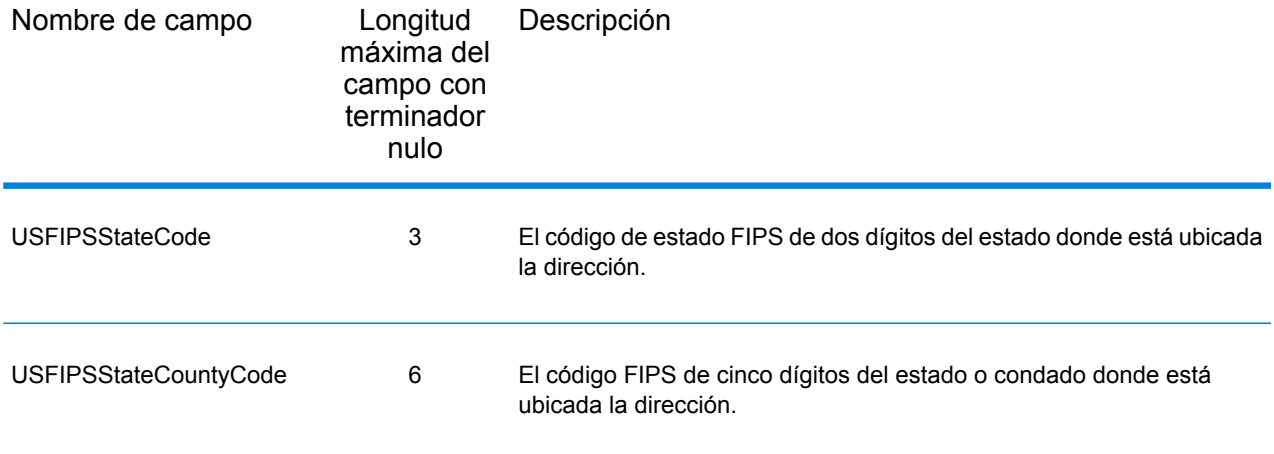

# Línea central

#### *Campos de salida de Línea central*

Los campos de salida de línea central contienen información específica de un cruce de línea central. Para obtener más información sobre cómo configurar una comparación de línea central, consulte **Opciones de [geocodificación](#page-25-0)** en la página 26. Para incluir campos de línea central en los datos de salida, haga clic en la ficha **Salida** y luego, debajo de **Incluir datos**, seleccione la casilla **Proyección de línea central** defina.

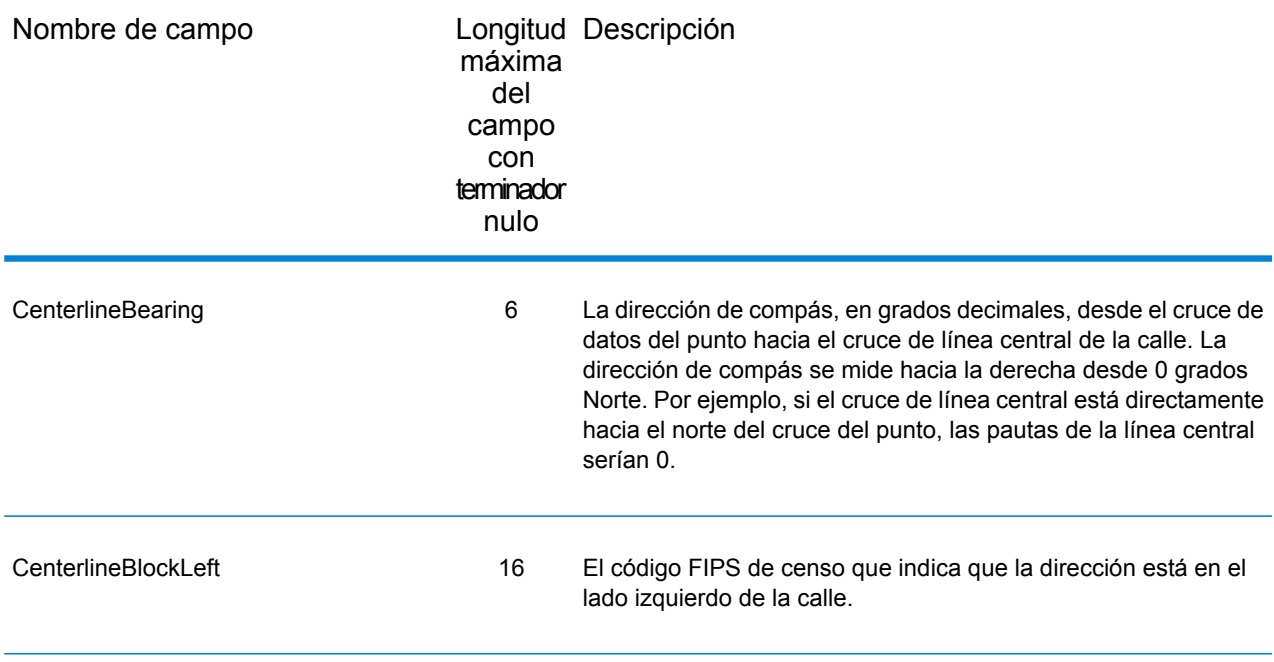

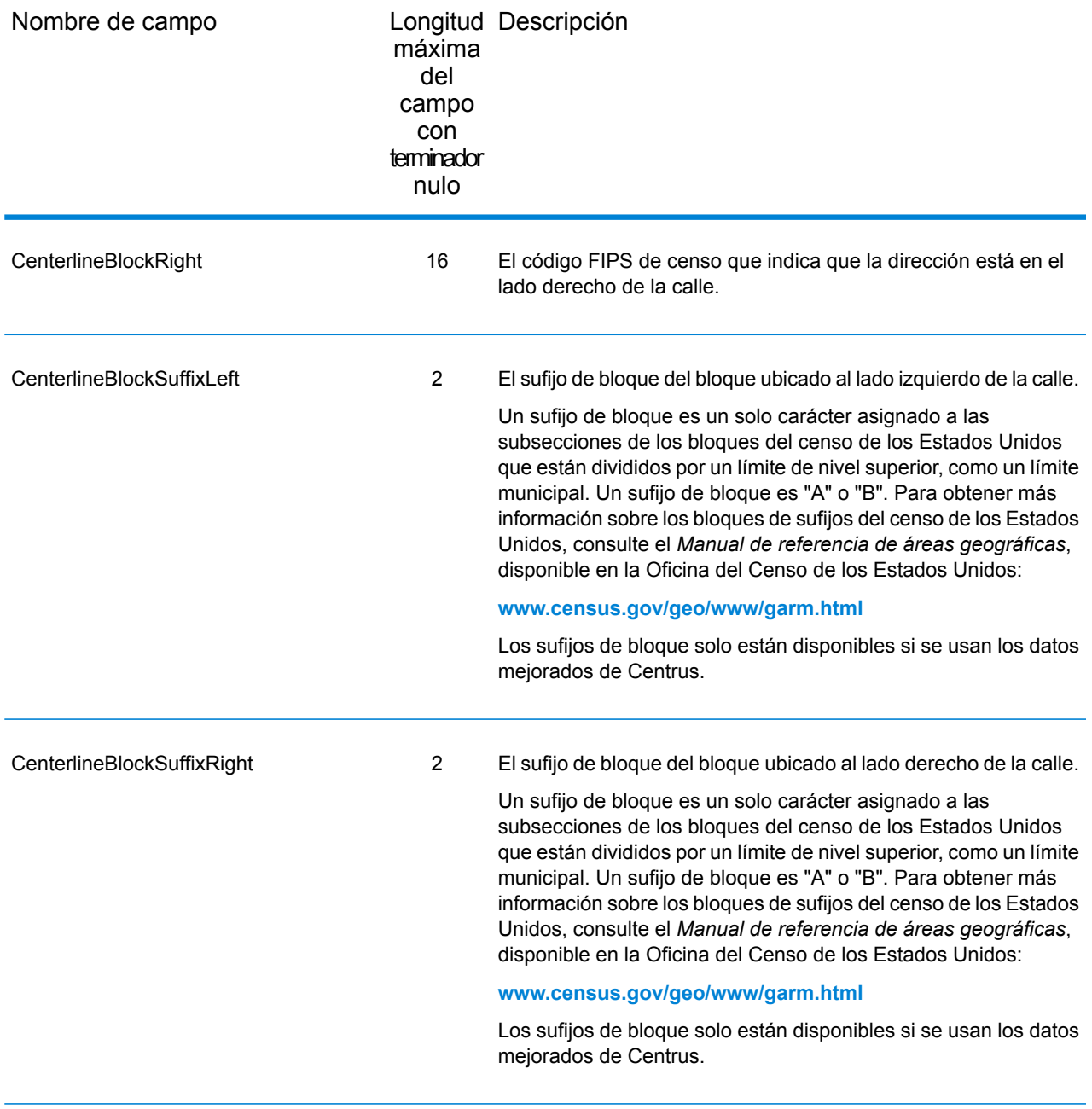

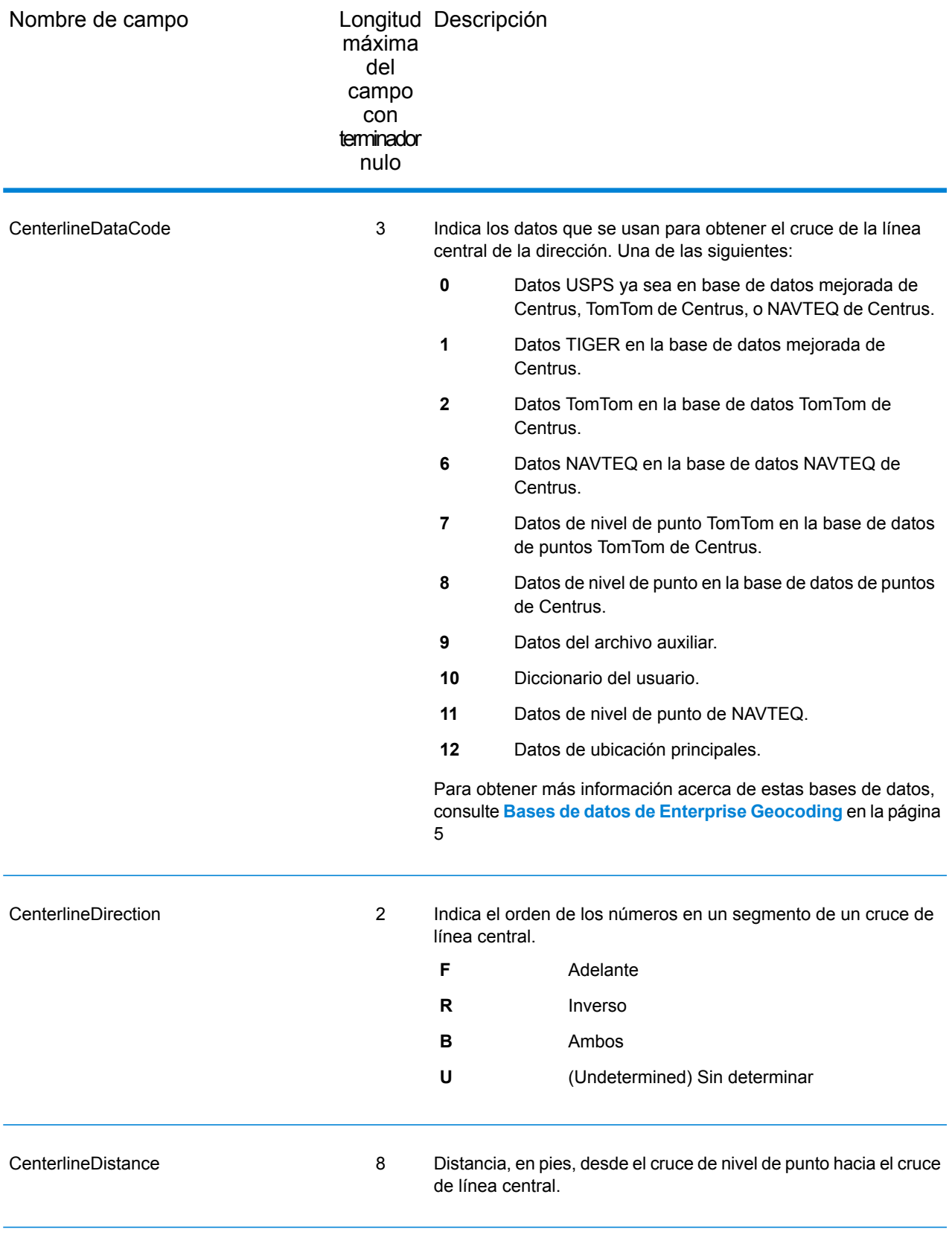

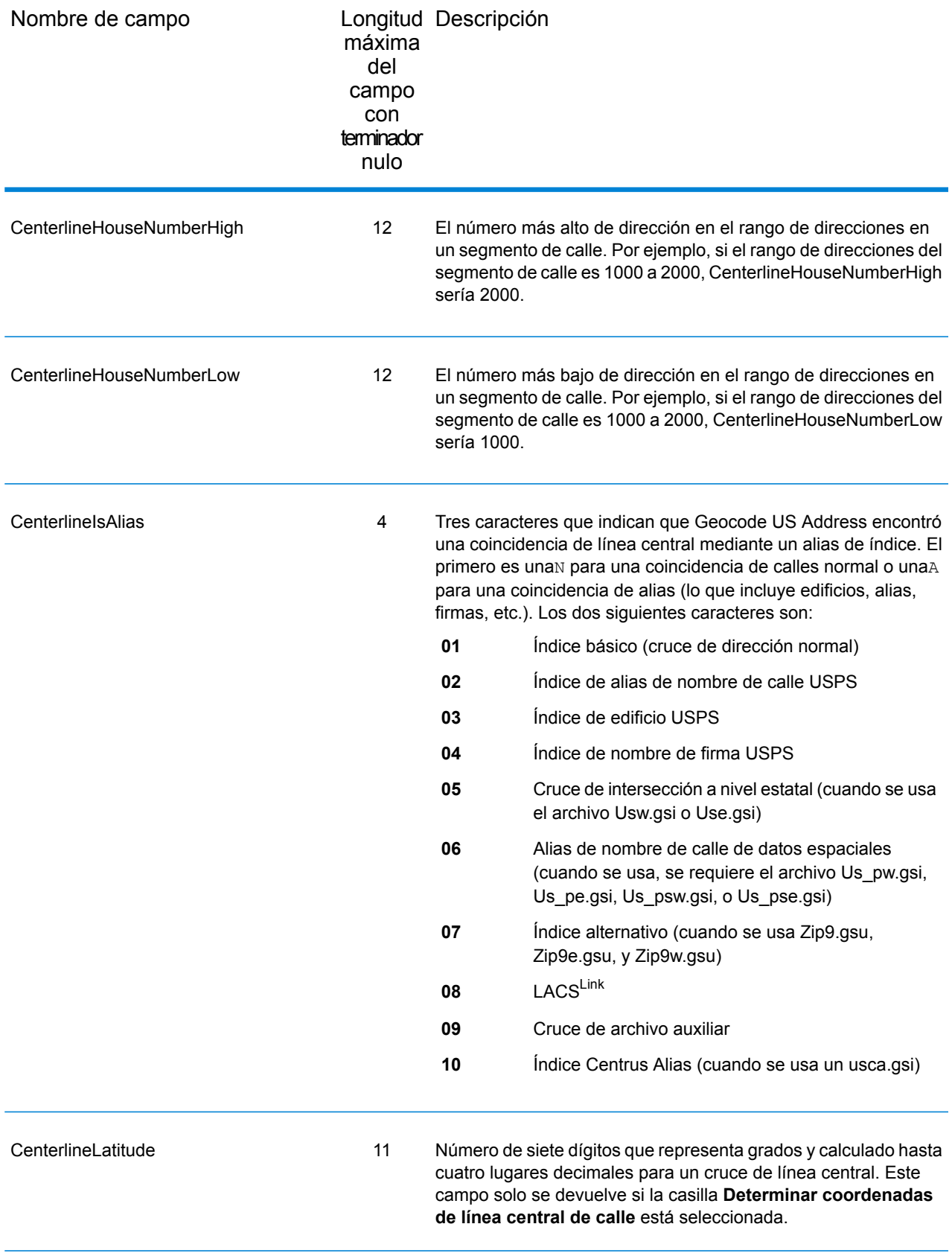

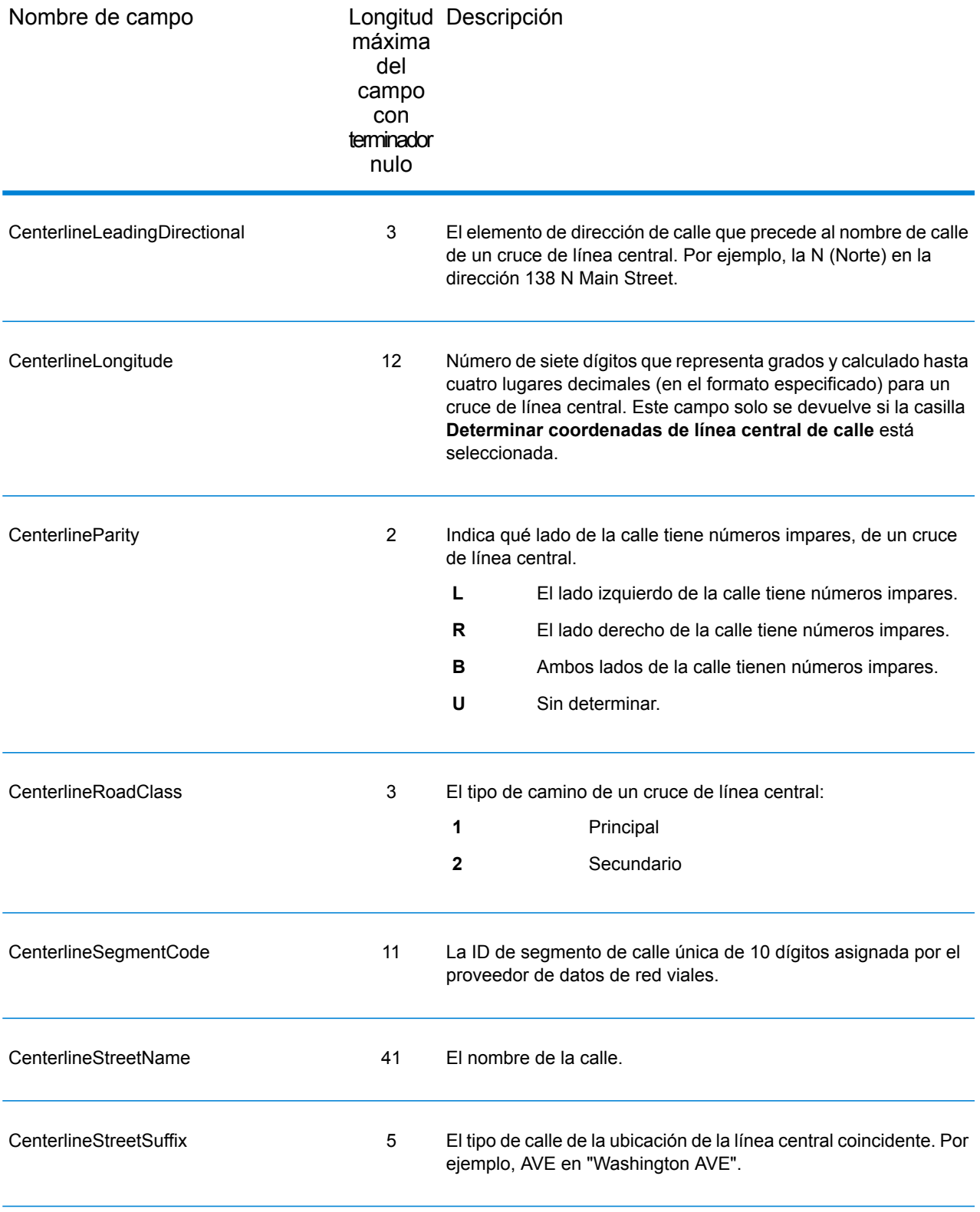

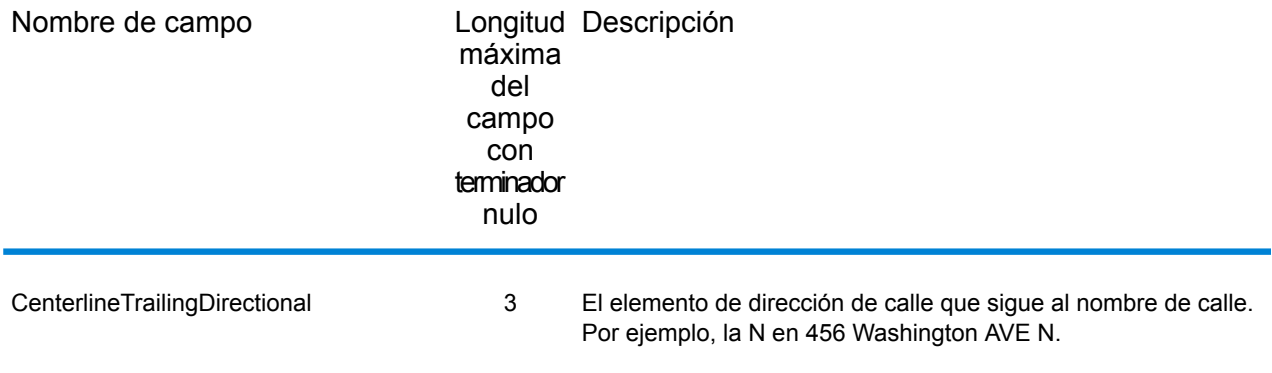

### <span id="page-49-0"></span>Salida predeterminada

#### *Campos de salida estándar*

El geocodificador siempre devuelve campos que contienen latitud y longitud, direcciones estandarizadas e indicadores de resultado. Los indicadores de resultado describen qué tan bien el geocodificador estableció un cruce entre la dirección de entrada y una dirección conocida, y asignó una ubicación. Los indicadores de resultado también describen el estado general de un intento de cruce.

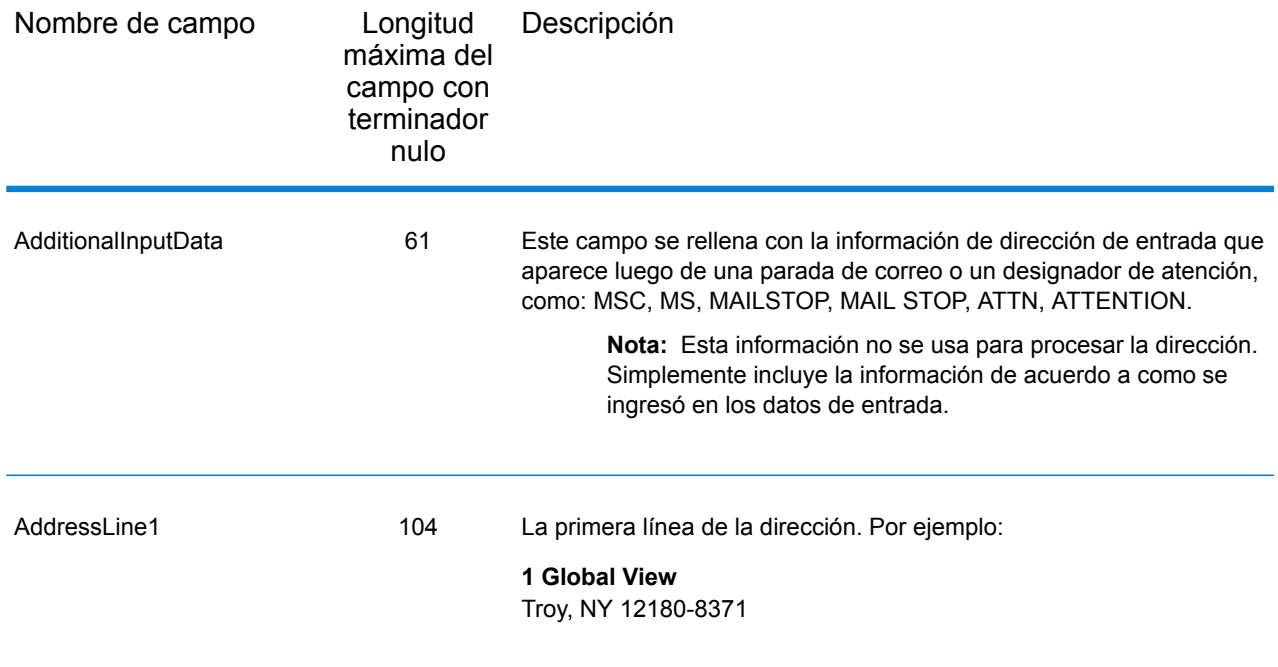

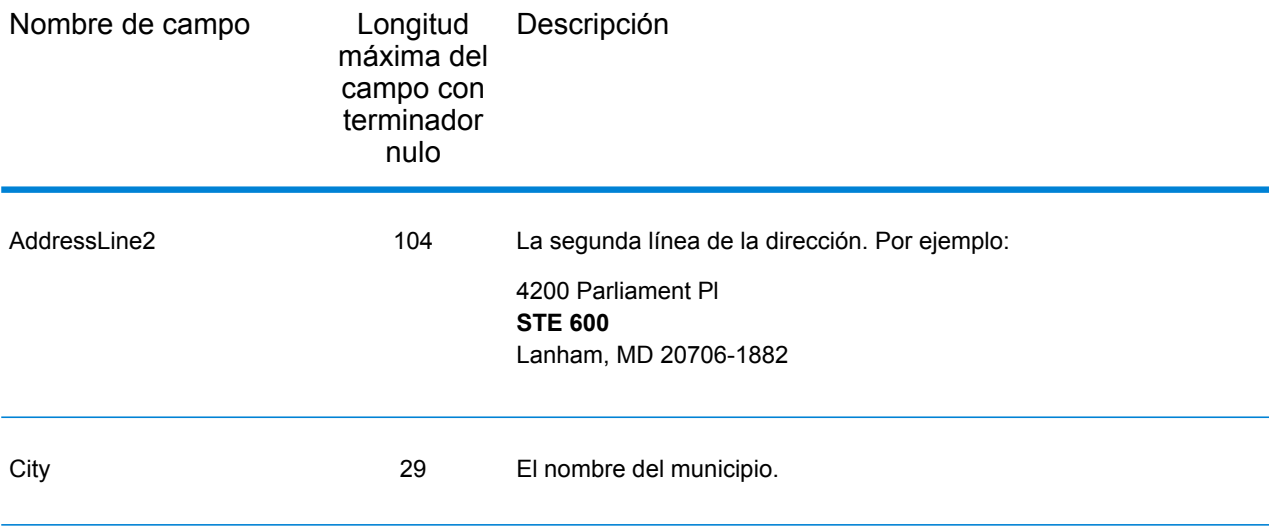

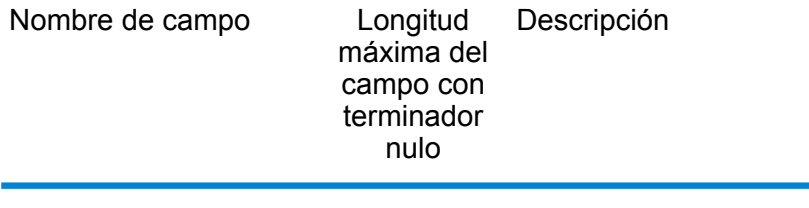

Confidence 4

Nombre de campo

Longitud Descripción máxima del campo con terminador nulo

> Indica el grado de confianza en los datos de salida proporcionados, desde 0 a 100. Cuanto más alta la puntuación, mayor serán las probabilidades de que la coincidencia sea correcta. Si la coincidencia es exacta, la puntuación de confianza es 100. Para todos los demás cruces, la puntuación de confianza se calcula según qué partes de la dirección de entrada se tuvieron que modificar para obtener un cruce. Específicamente, la puntuación de confianza se calcula mediante la sustracción de valores de 100, como se indica a continuación:

- Si se cambió el estado para obtener un cruce:
	- Agregó el estado: -3.75
	- Ningún estado: -7.5
- Si se cambió la ciudad para obtener un cruce:
	- Agregó la ciudad: -2.5
	- Ninguna ciudad: -5.0
- Si se cambió el número de casa para obtener un cruce:
	- Agregó el número de casa: -3.75
	- Ningún número de casa: -7.5
- Si se cambió el nombre de calle para obtener un cruce:
	- Agregó el nombre de calle: -3.75
	- Ningún nombre de calle: -7.5
- Si se cambió la direccional posterior para obtener un cruce:
	- Agregó la direccional posterior: -1.25
	- Ninguna direccional posterior: -2.5
- Si se cambió la direccional anterior para obtener un cruce:
	- Agregó la direccional anterior: -1.25
	- Ninguna direccional anterior: -2.5
- Si se cambió el sufijo de calle para obtener un cruce:
	- Agregó el sufijo de calle: -1.25
	- Ningún sufijo de calle: -2.5
- Si se cambió el código postal para obtener un cruce: -11.25

Si habilitó la opción para obtener centroides, el valor de confianza indica el tipo de centroide obtenido:

- 60 para un centroide de calle
- 50 para un centroide de código postal
- 35 para un centroide de ciudad

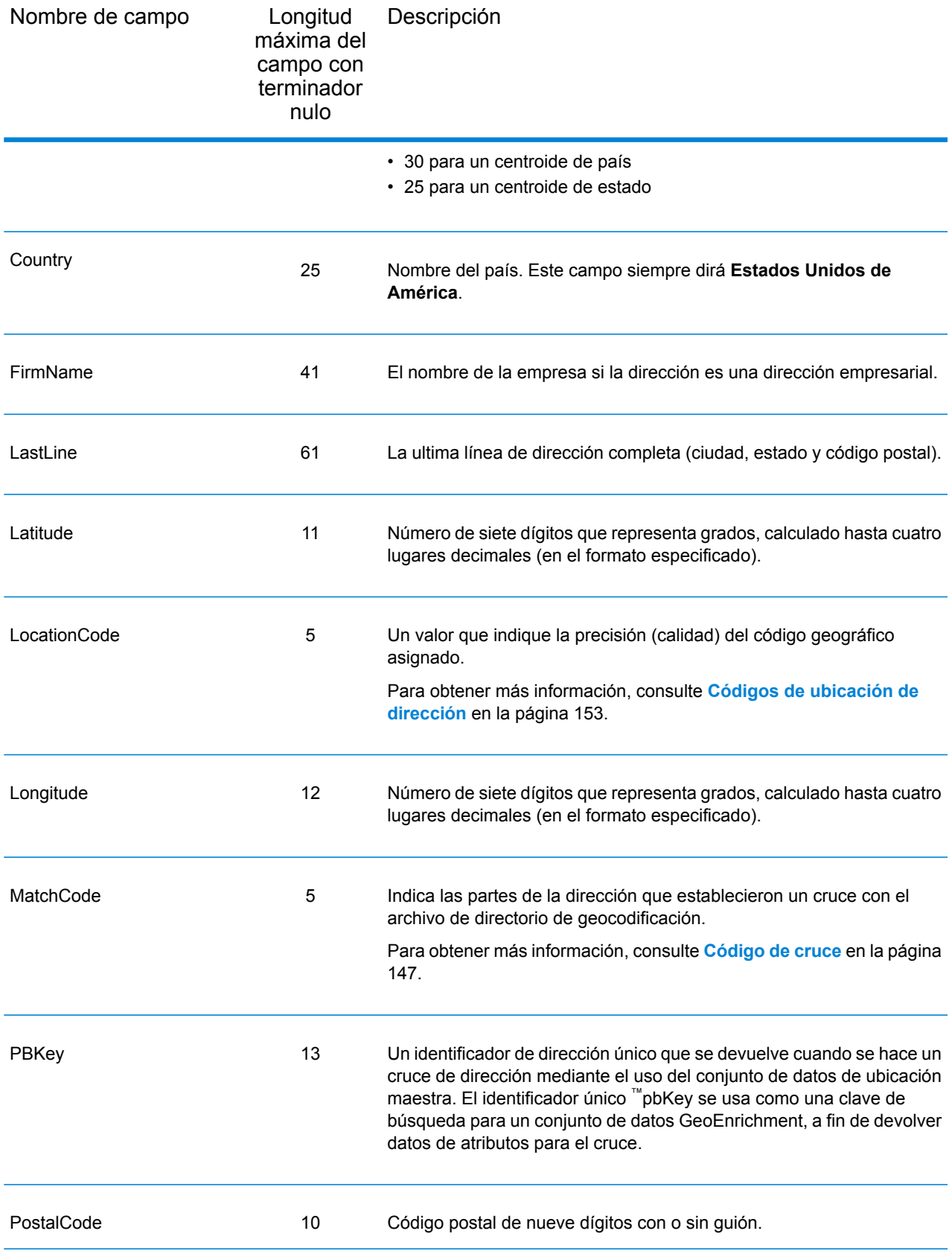

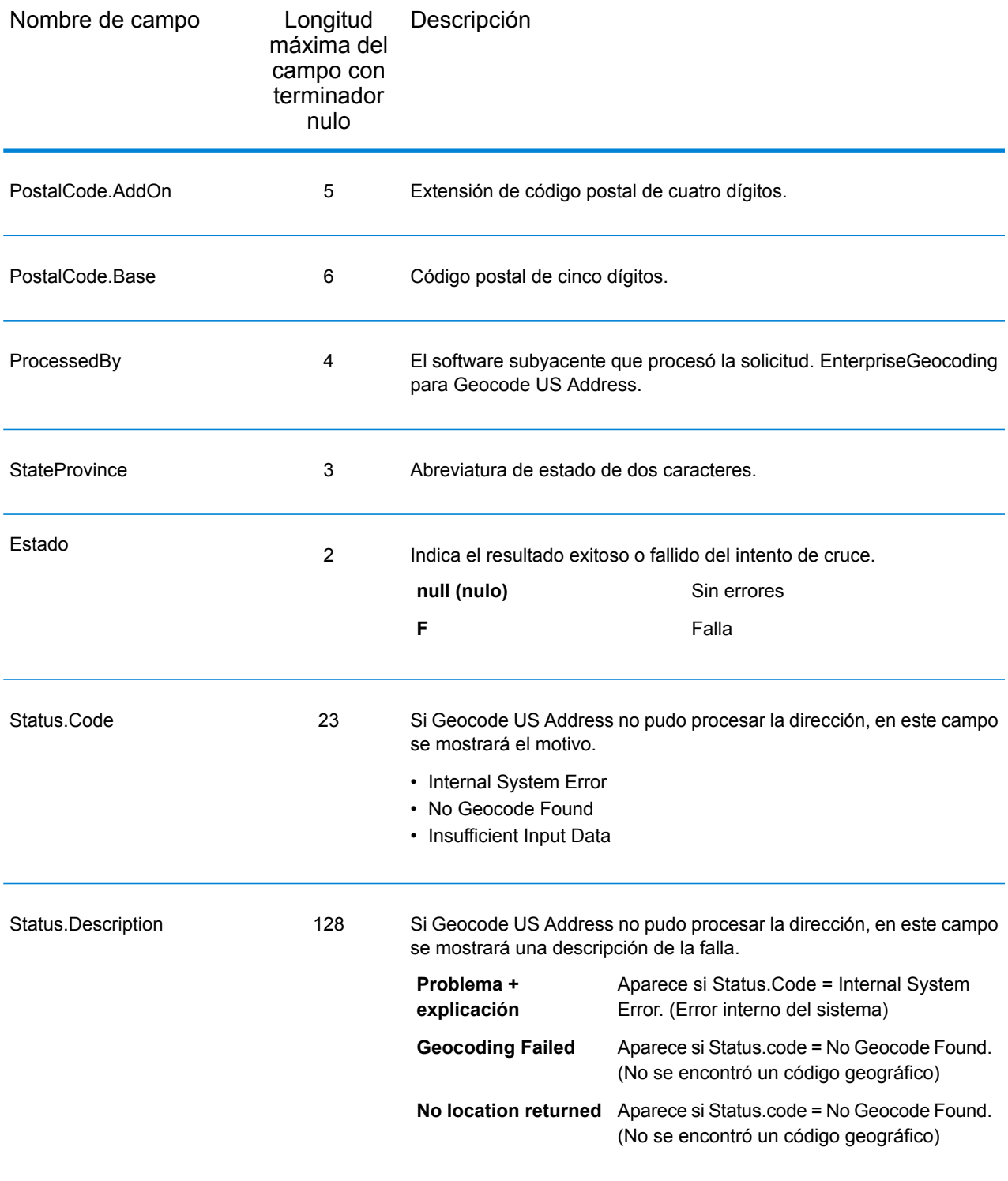

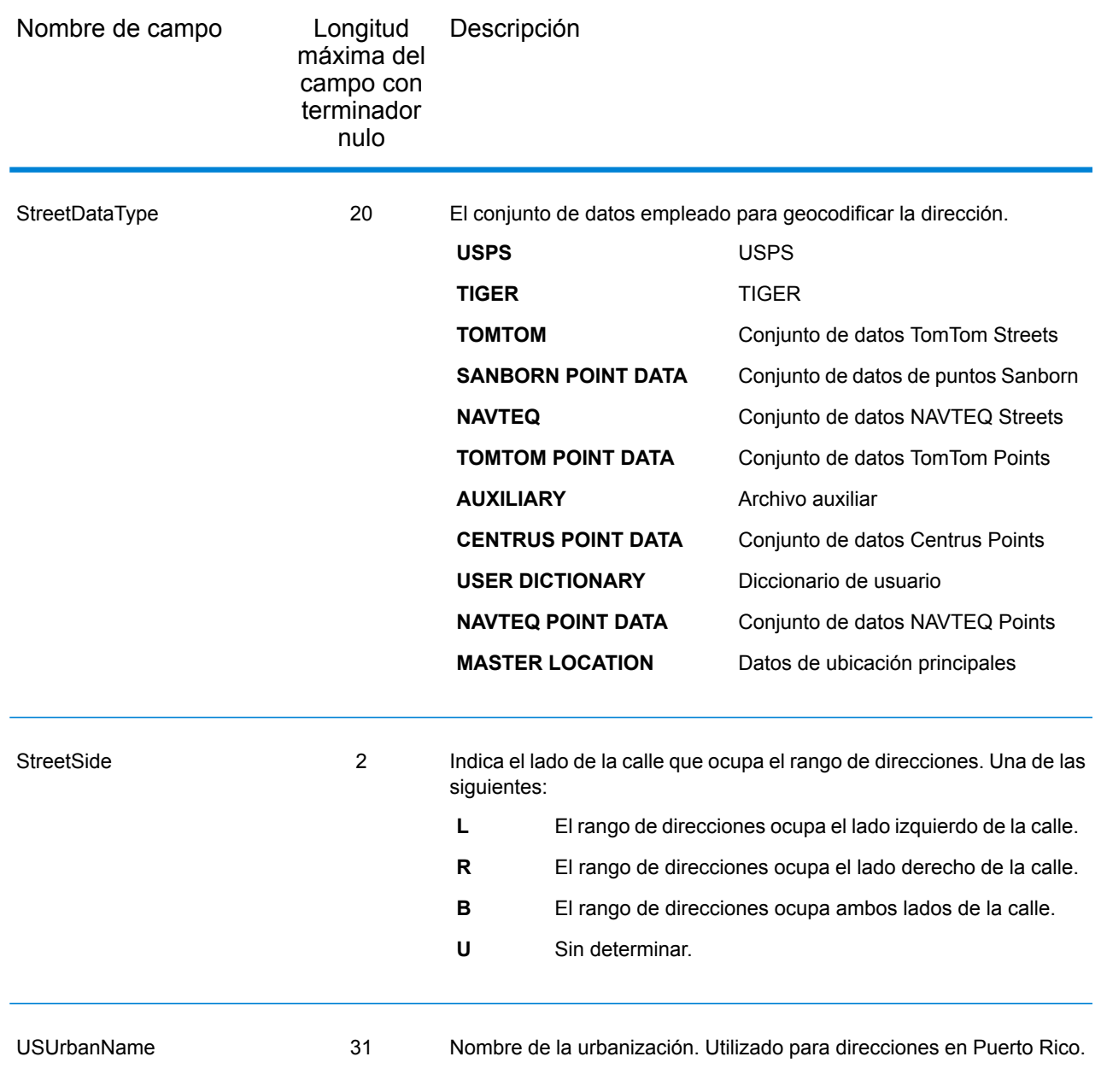

### **DPV**

Los campos de salida de datos DPV contienen información sobre una coincidencia establecida mediante los datos DPV. Geocode US Address solo devuelve valores cuando se realiza una comparación con datos DPV. Para incluir datos DPV en los datos de salida, haga clic en la ficha **Salida** y luego, debajo de **Incluir datos**, seleccione la casilla **DPV**.

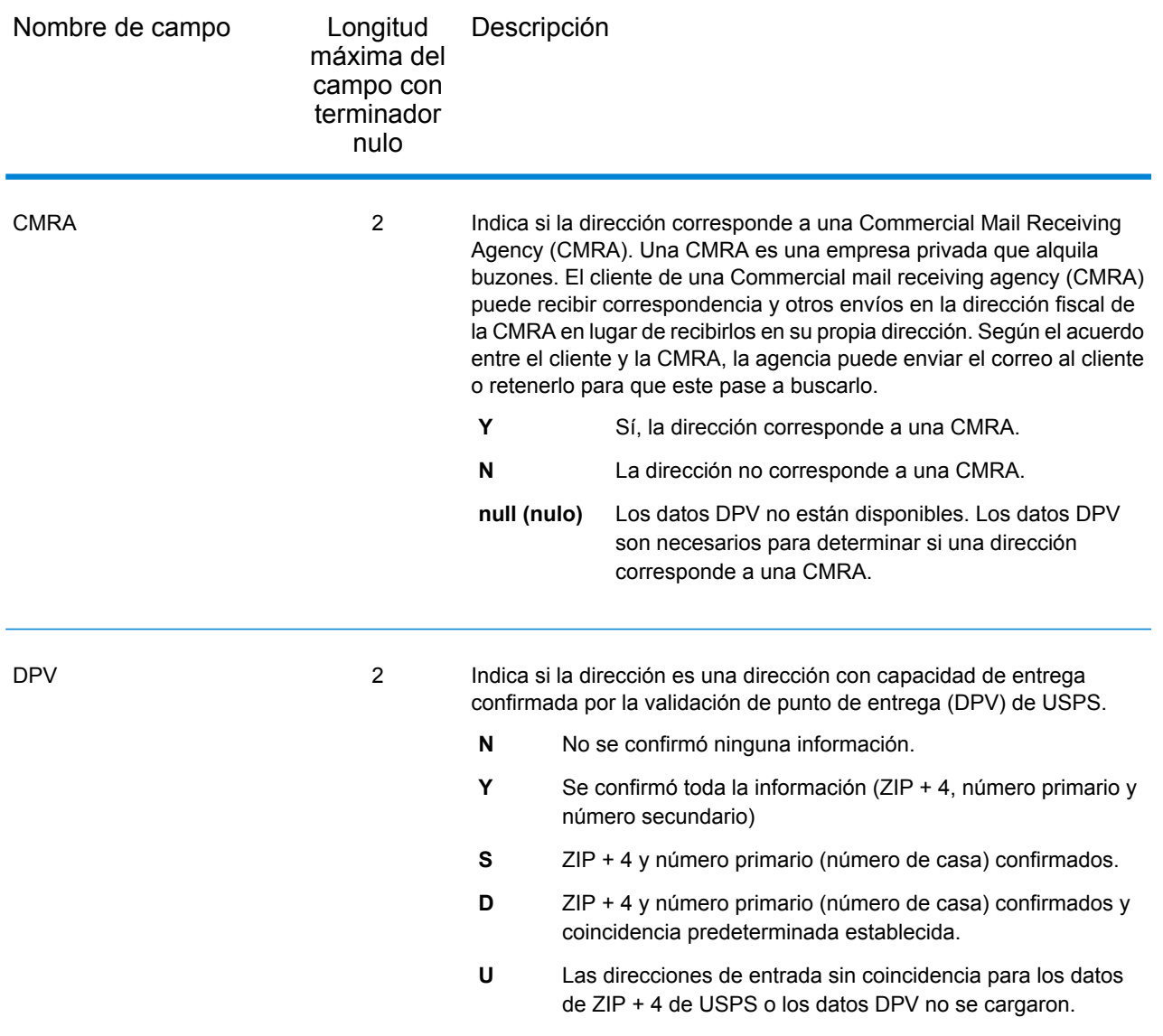

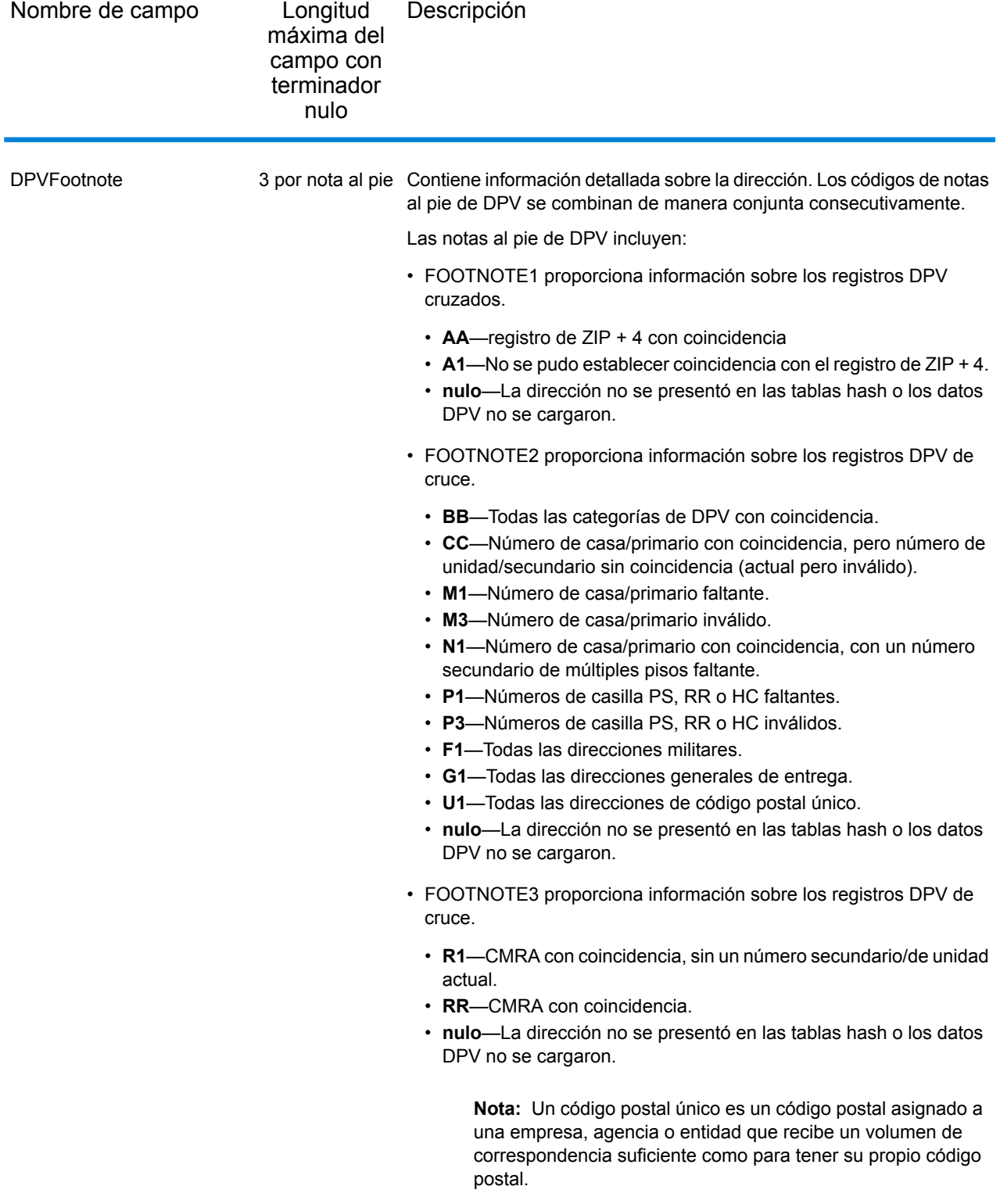

# **GeoConfidence**

Los campos de salida de datos de GeoConfidence contienen información acerca del tipo de polígono de GeoConfidence devuelto. Para incluir los campos de GeoConfidence en los datos de salida, haga clic en la ficha **Salida**, luego en **Incluir datos**, seleccione la casilla **Geo Confidence** y.

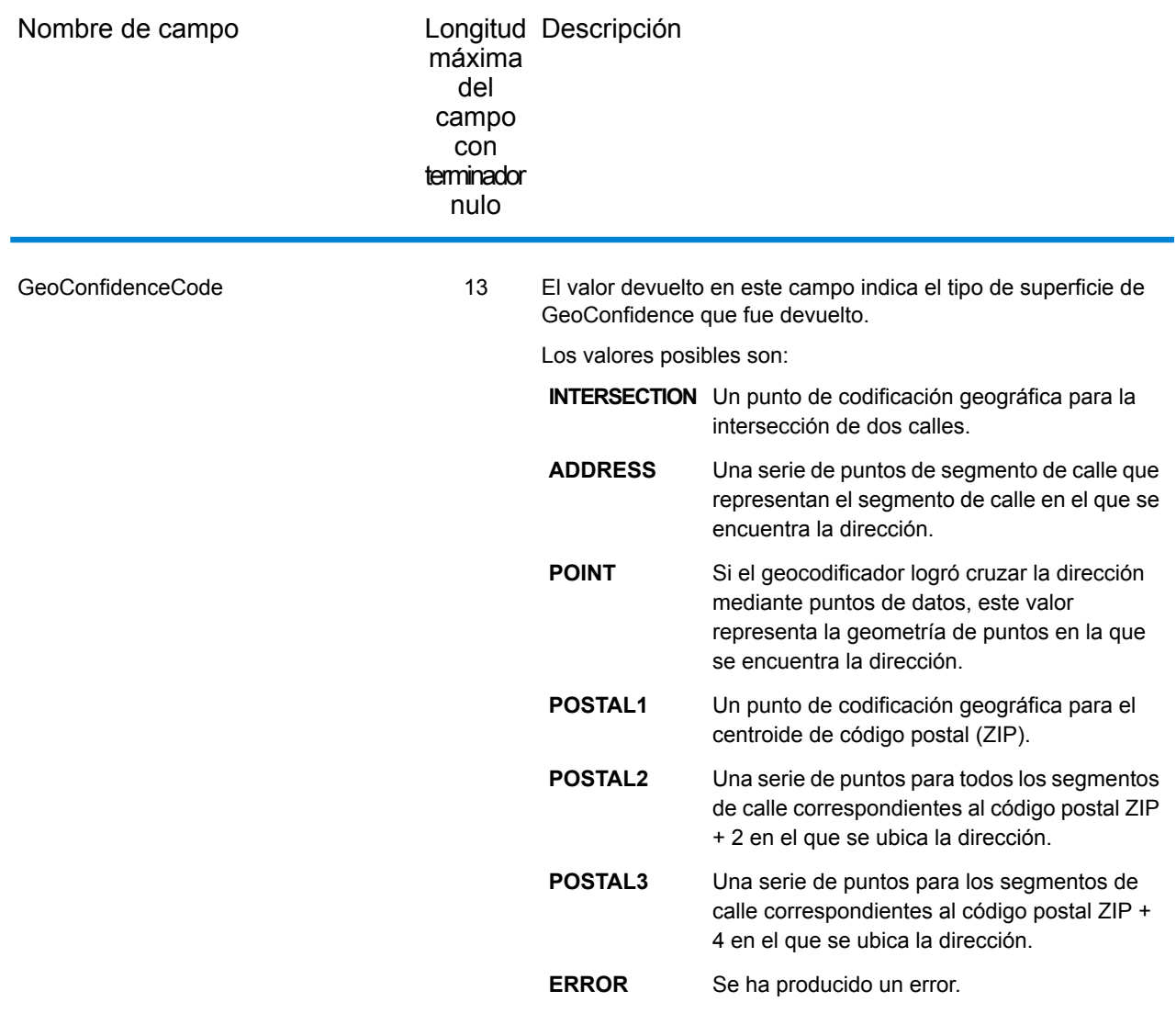

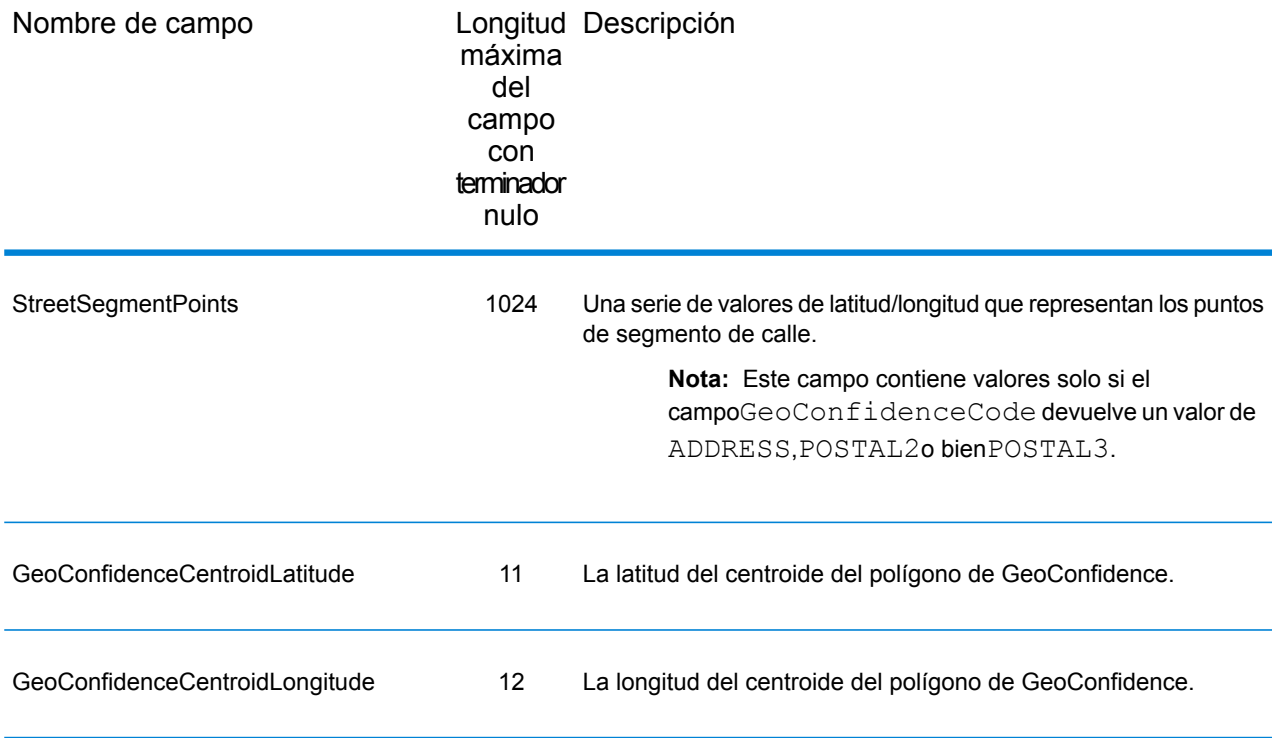

# Latitud/Longitud

Los campos de salida de latitud/longitud contienen las coordenadas geográficas de la dirección. Para incluir los campos de salida de latitud/longitud en los datos de salida, haga clic en la ficha **Salida** y, luego, debajo de **Incluir datos**, seleccione la casilla **Latitud/Longitud** .

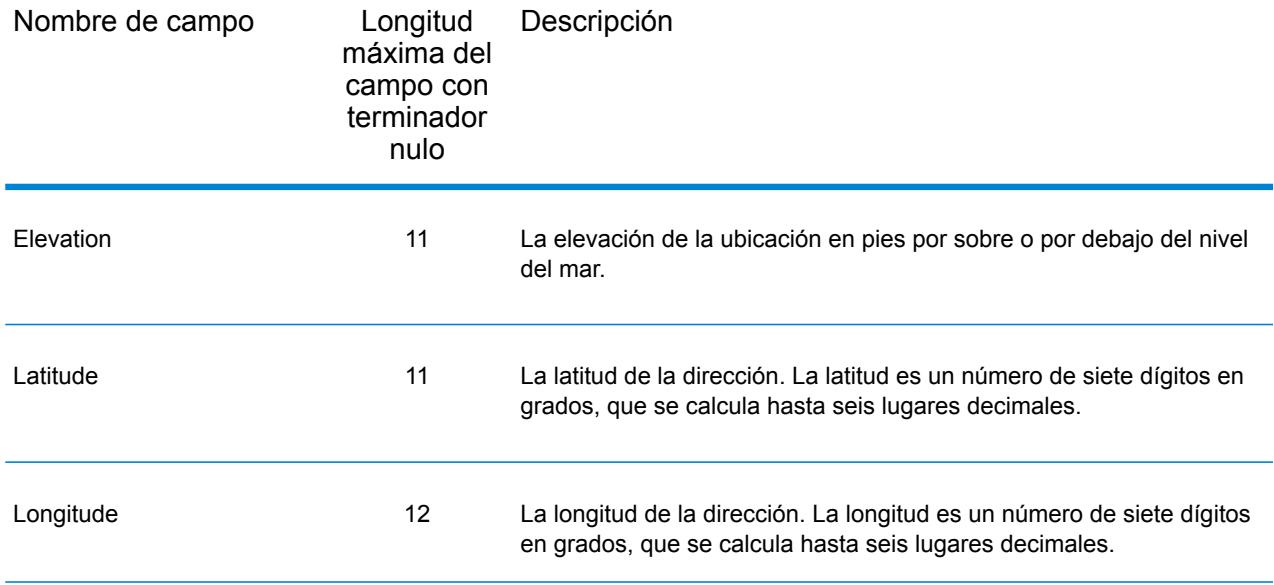

## Elementos analizados

.

Los campos de salida de elementos analizados contienen información de dirección estándar como unidades individuales, como sufijos de calle (por ejemplo, AVE, ST, o RD) y elementos direccionales anteriores (por ejemplo, N y SE). Para incluir elementos analizados en los datos de salida, haga clic en la ficha **Salida** y, luego, debajo de **Incluir datos**, seleccione la casilla **Elementos analizados**

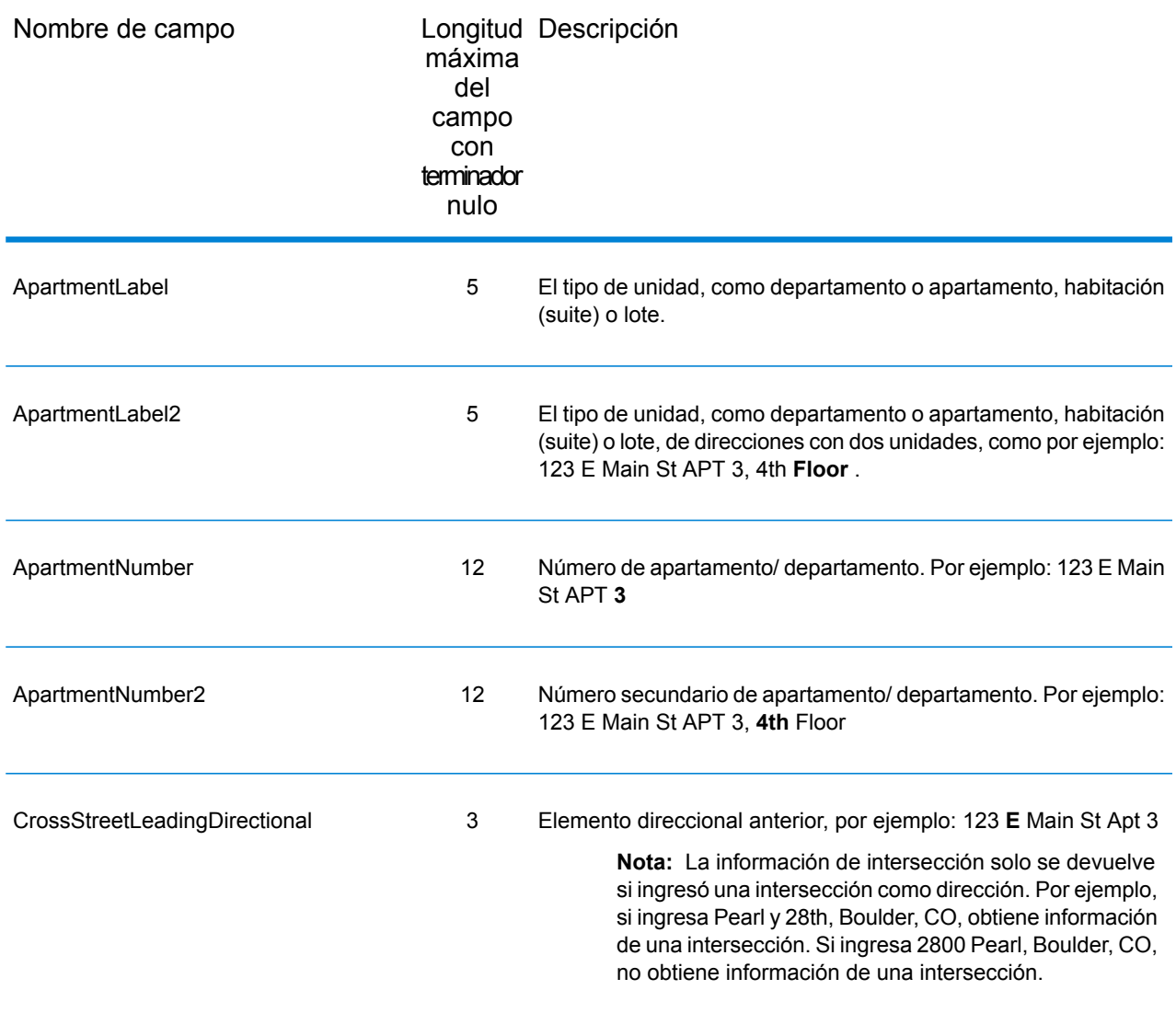

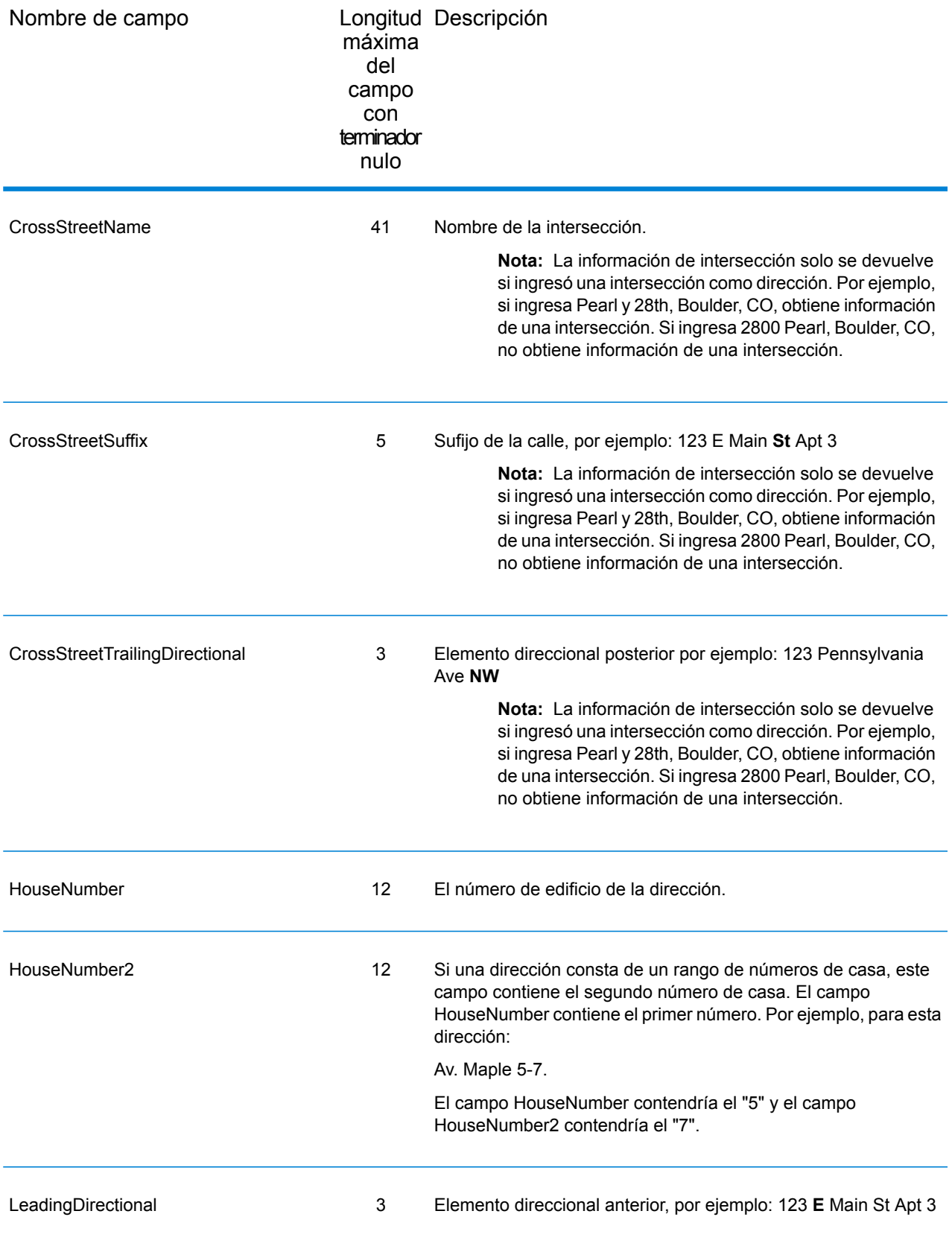

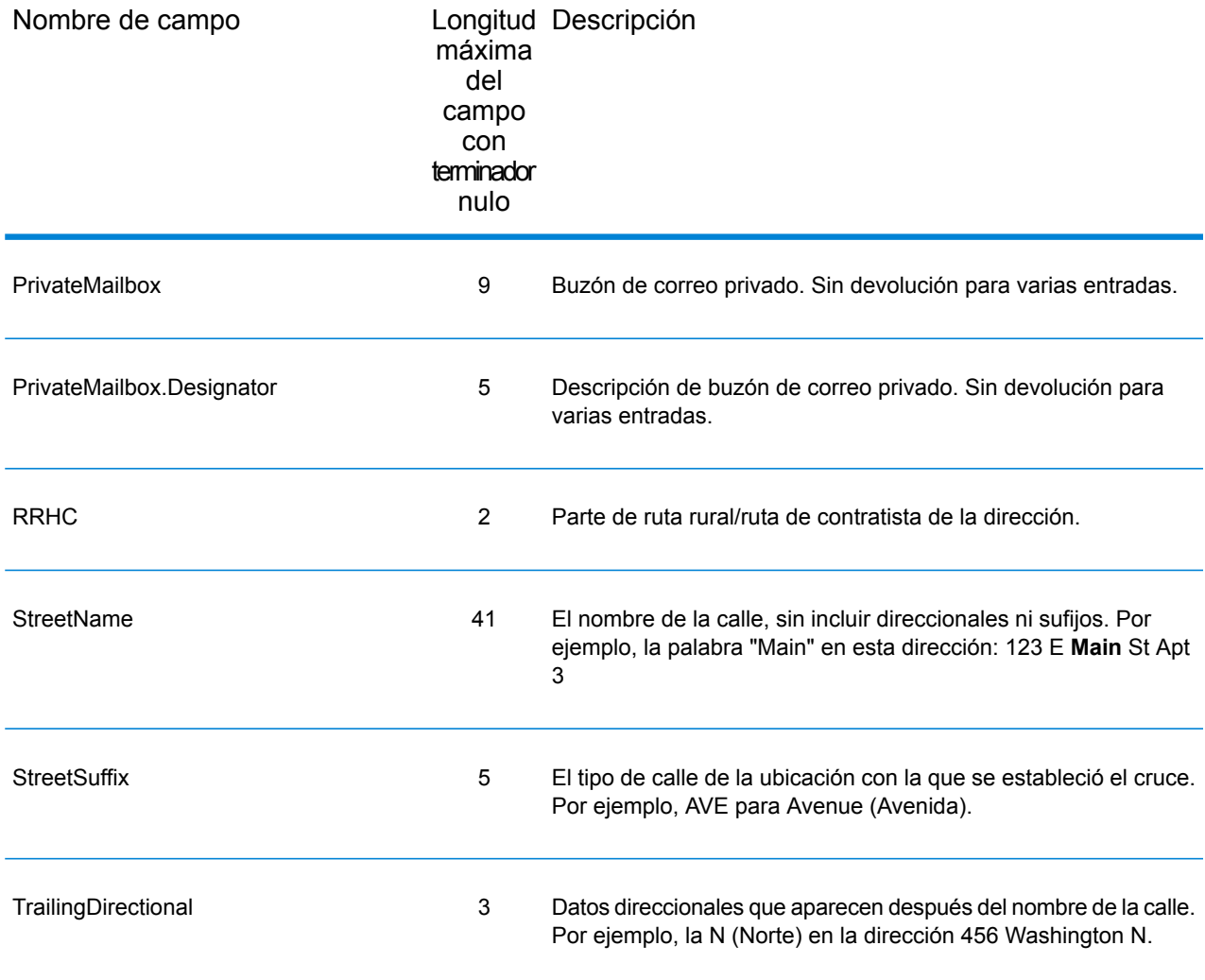

# Datos postales

Los campos de salida de datos postales contienen información postal detallada para la dirección, como por ejemplo el nombre de la ciudad de preferencia y la ruta del operador de EE.UU. Para incluir campos de información postal en los datos de salida, haga clic en la ficha **Salida** y, luego, debajo de **Incluir datos**, seleccione la casilla **Datos postales** .

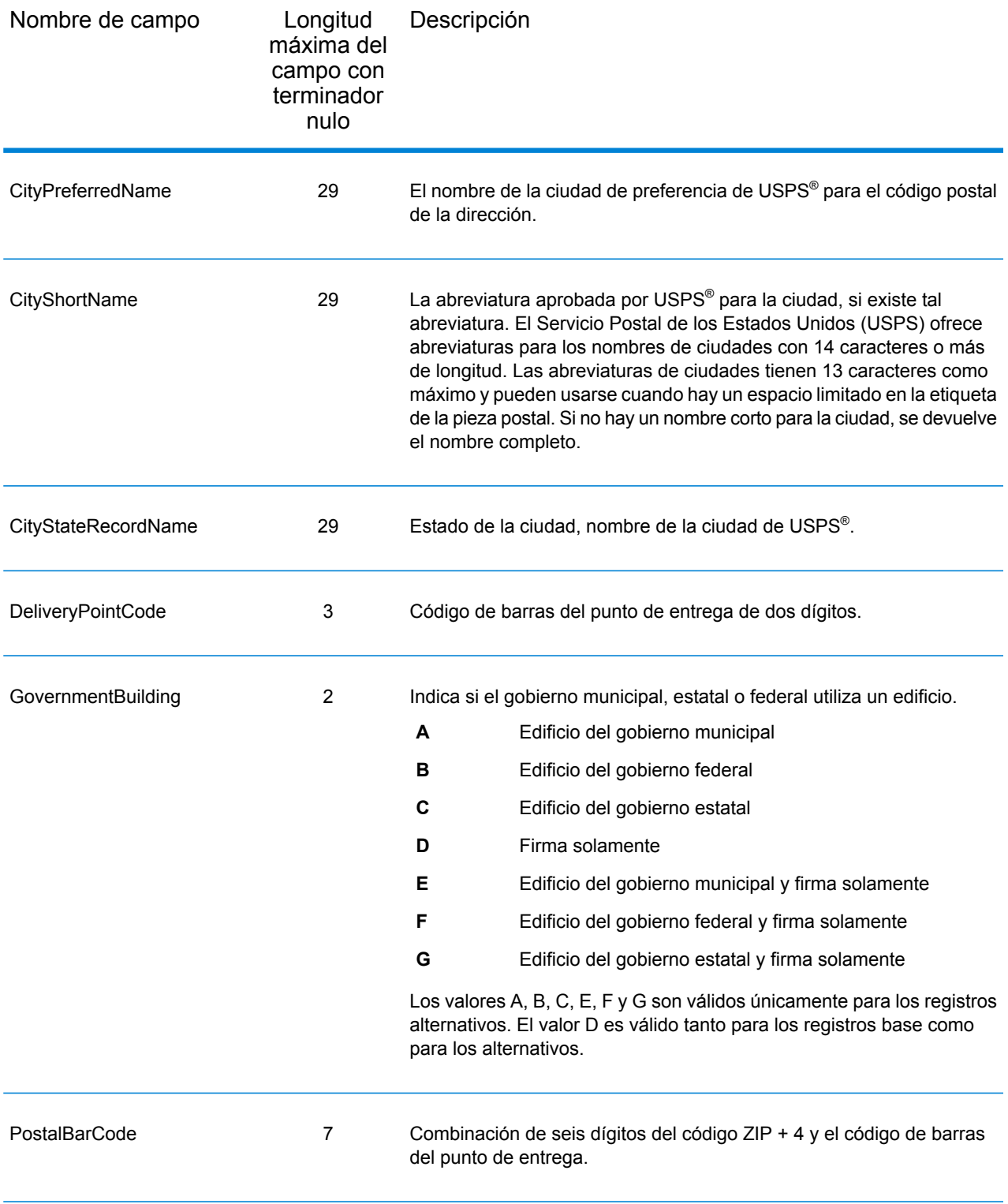

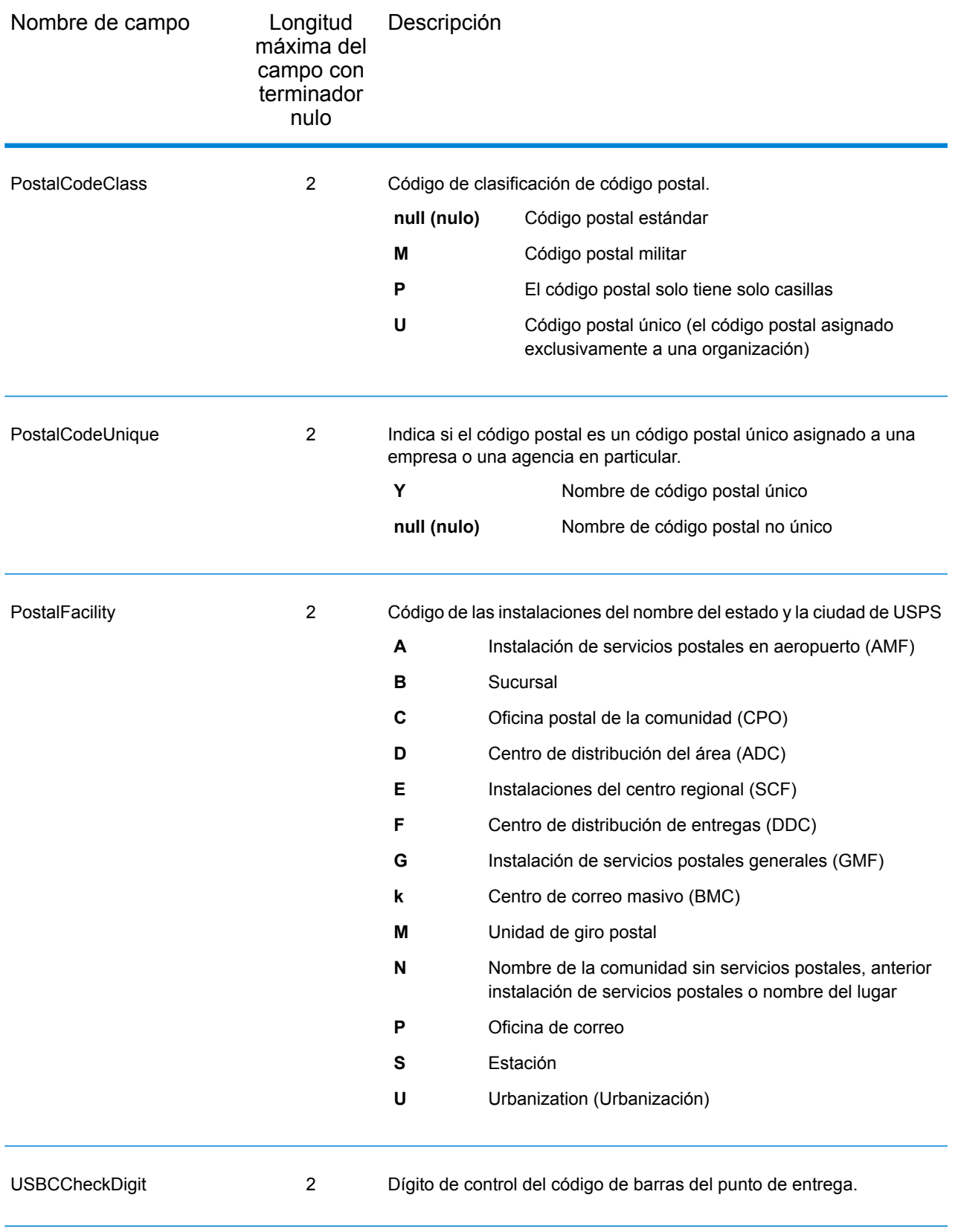

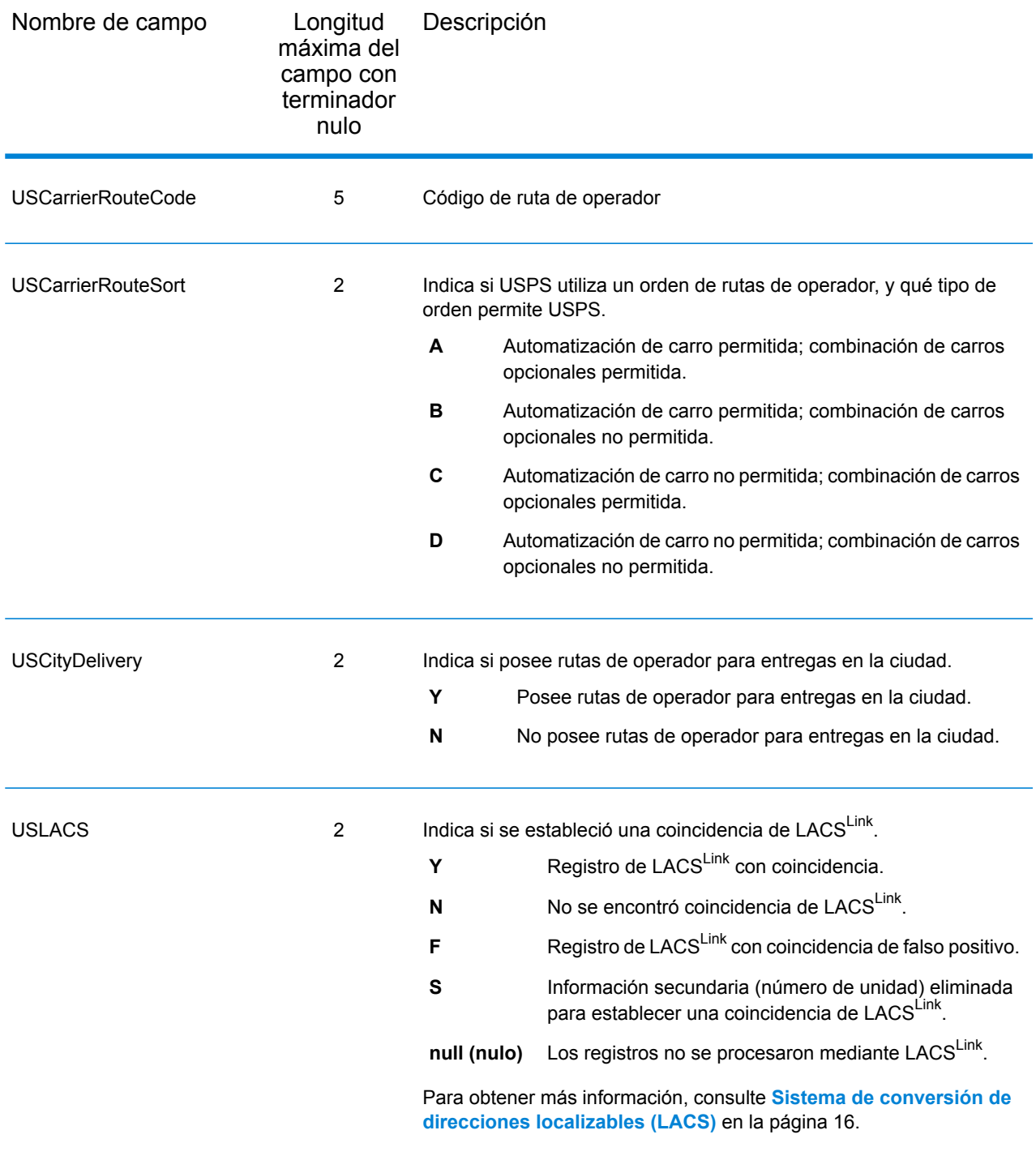

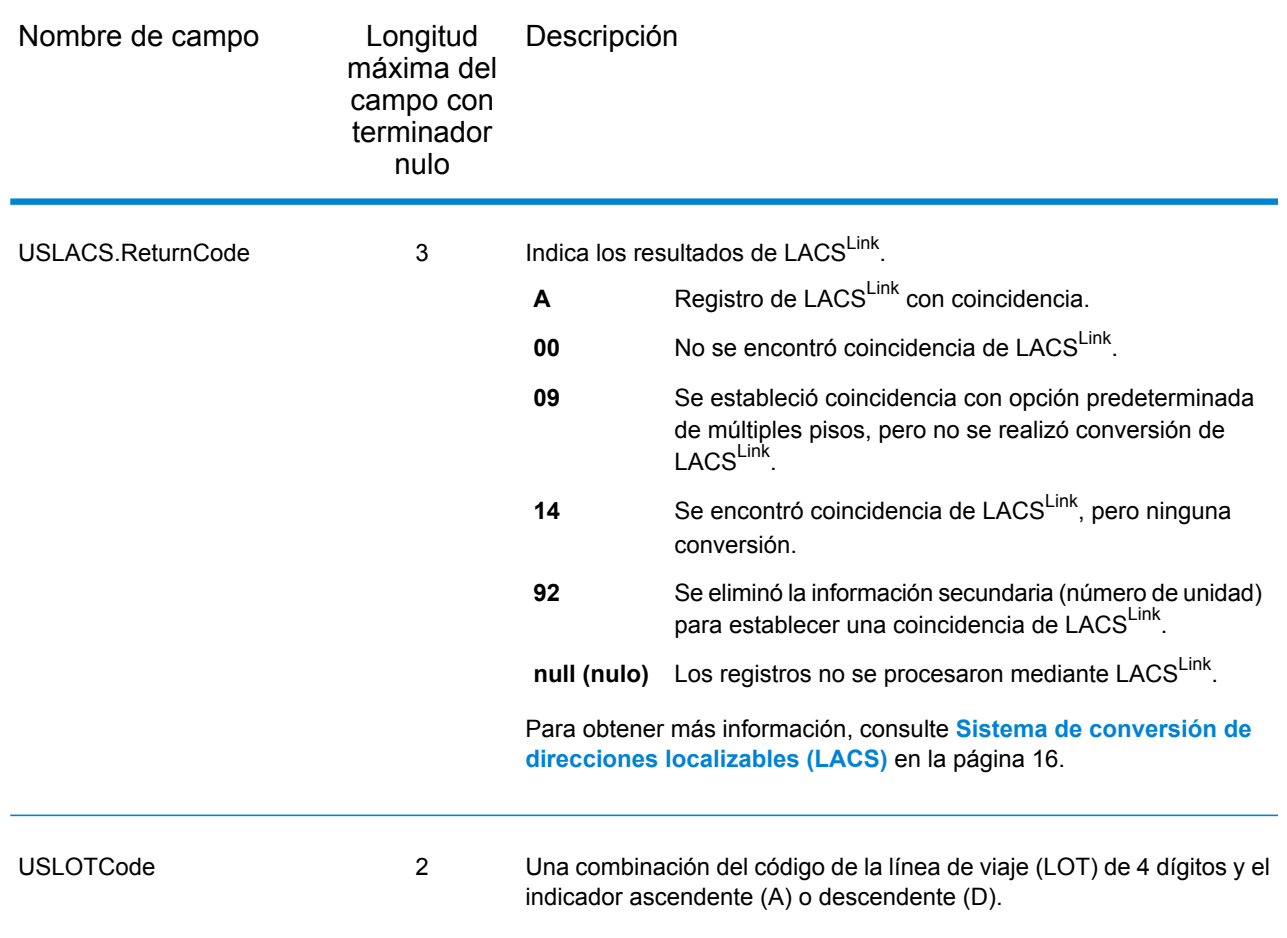

# **Calificadores**

Los campos de salida de calificador contienen información de calificación sobre el cruce, como el código de ubicación y el código de cruce. Para incluir campos de datos postales en los datos de salida, haga clic en la ficha **Salida** y, luego, debajo de **Incluir datos**, seleccione la casilla **Calificadores** .

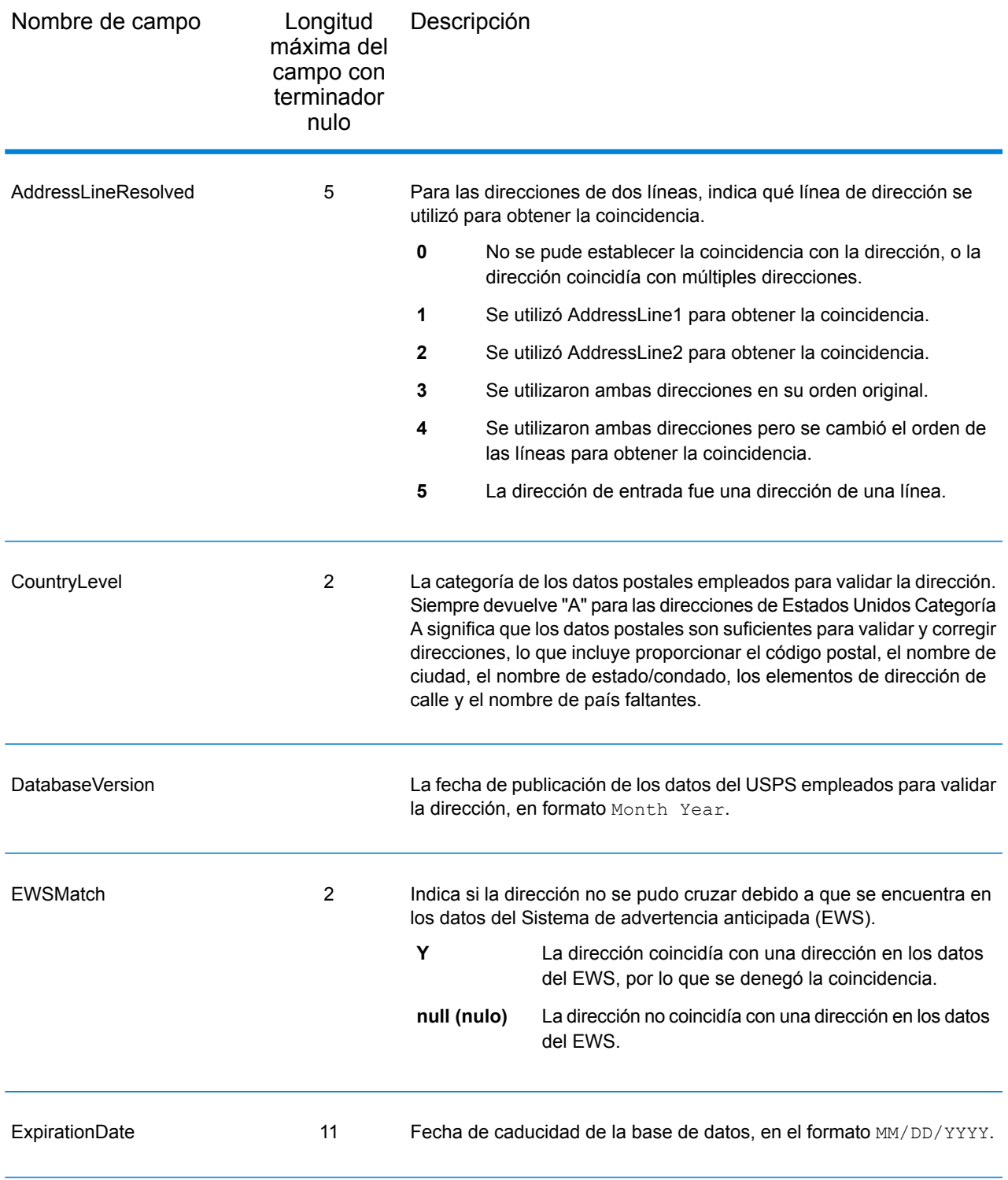

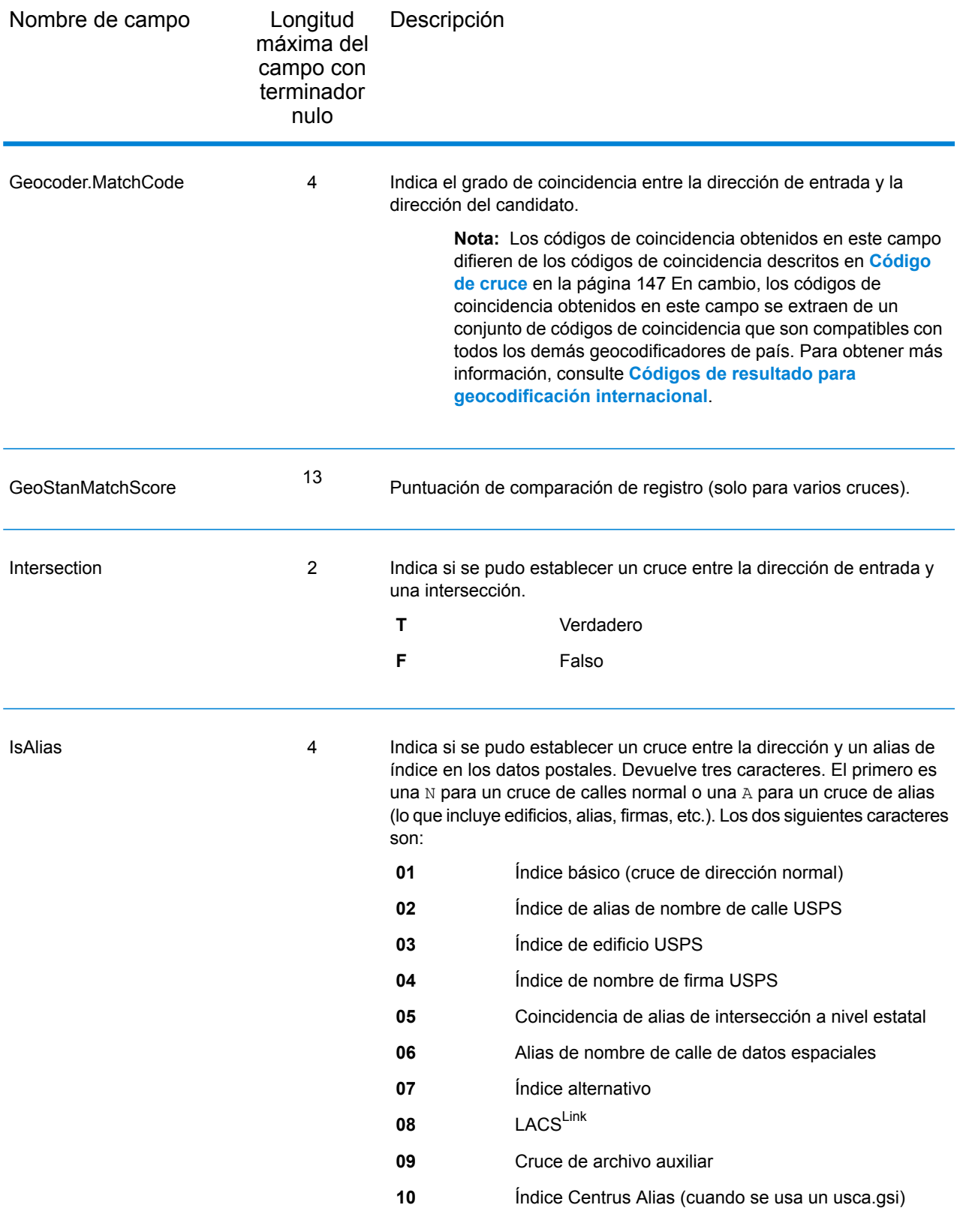

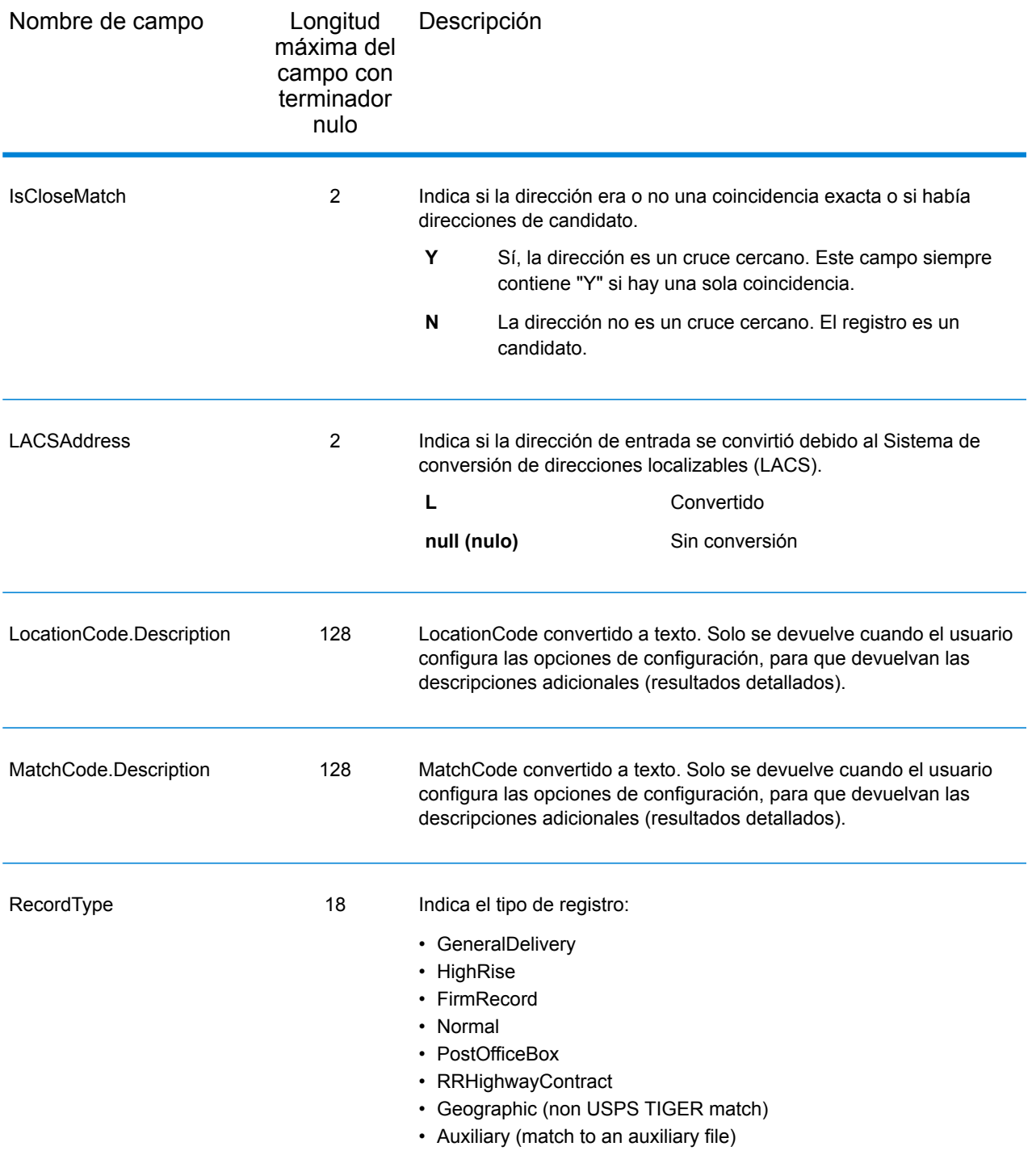

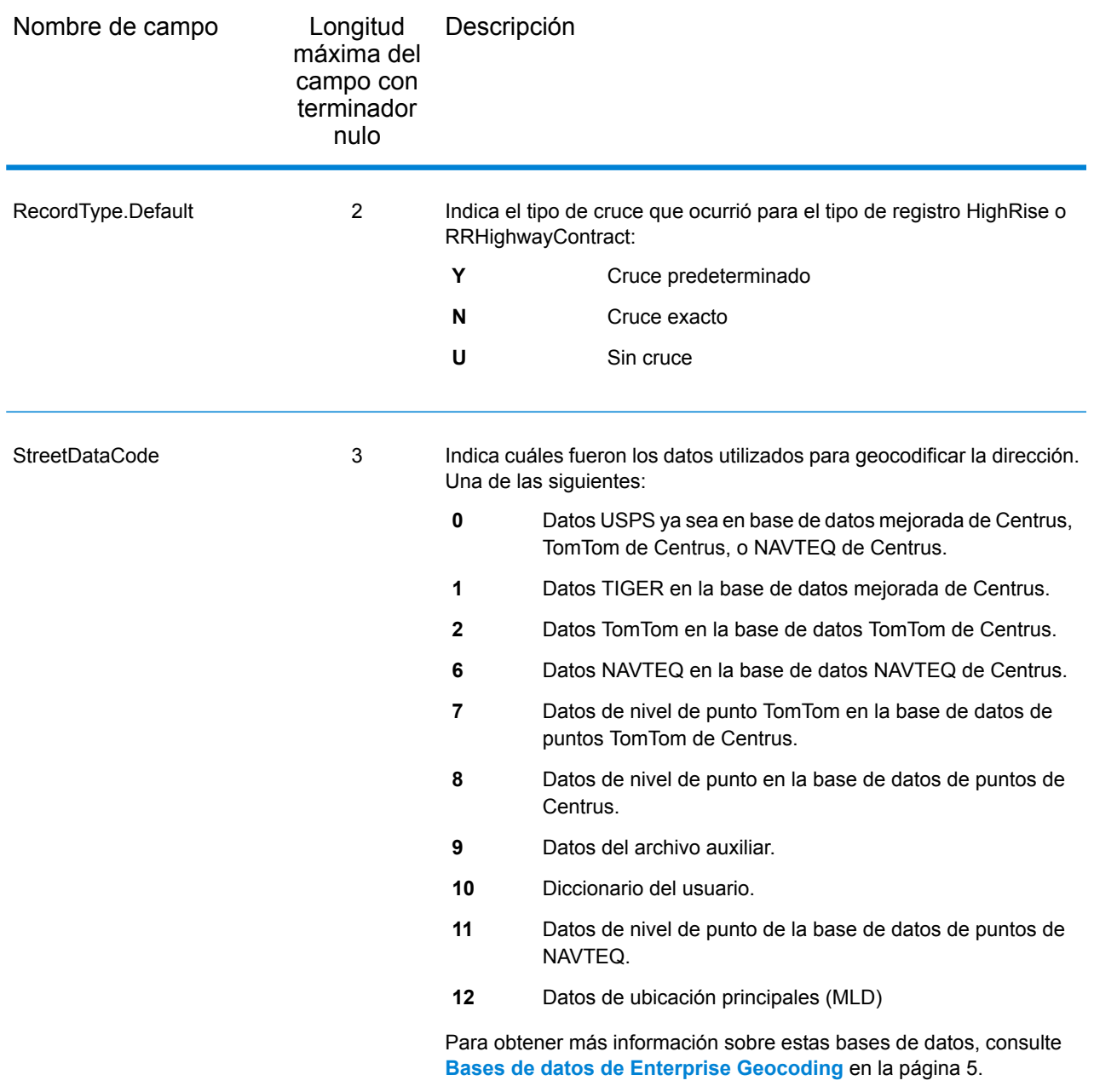

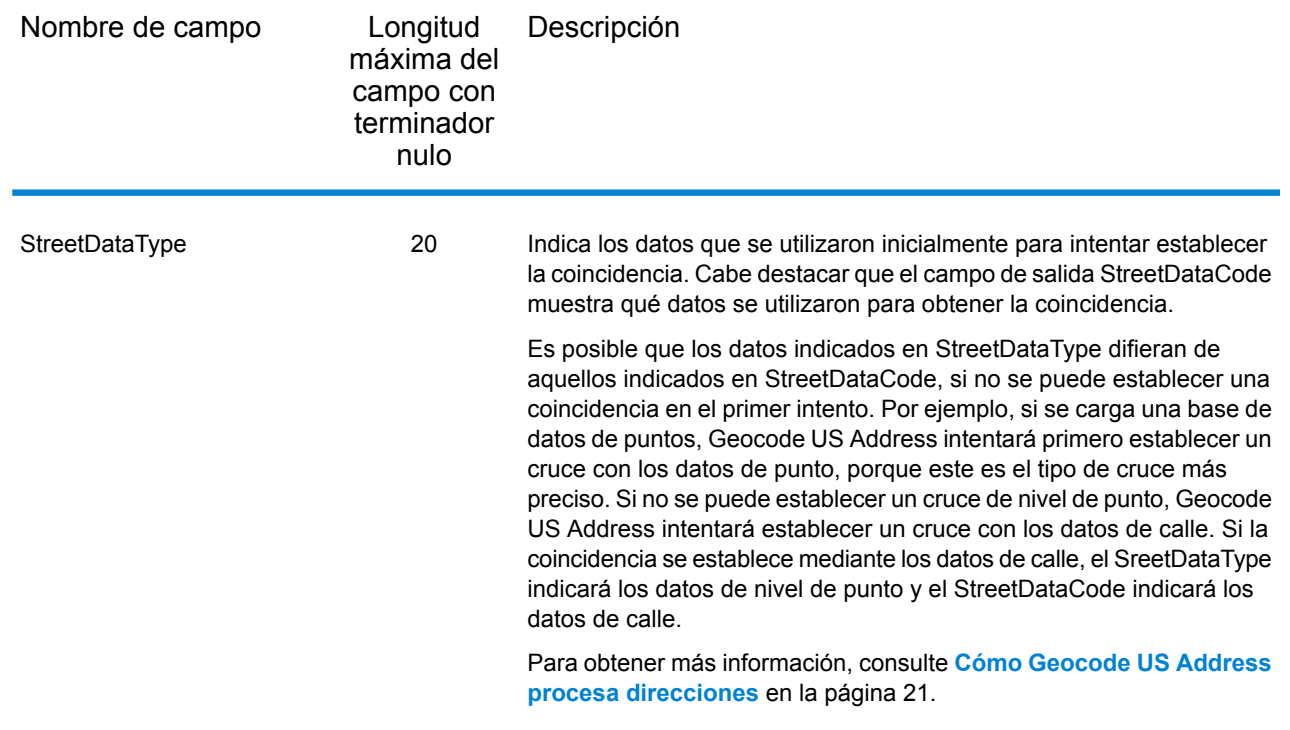

### Rango

Los campos de salida de rango contienen información sobre el rango de calle, como los números de unidad altos y bajos. Para incluir campos de datos de rango en los datos de salida, haga clic en la ficha **Salida** y, luego, debajo de **Incluir datos**, seleccione la casilla **Rango** .

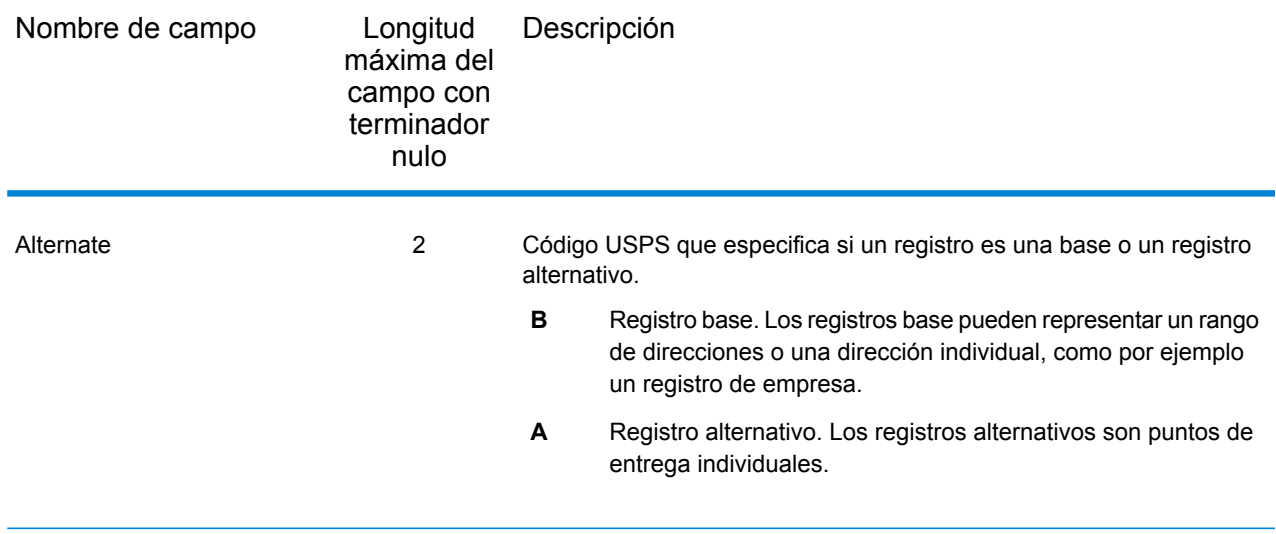
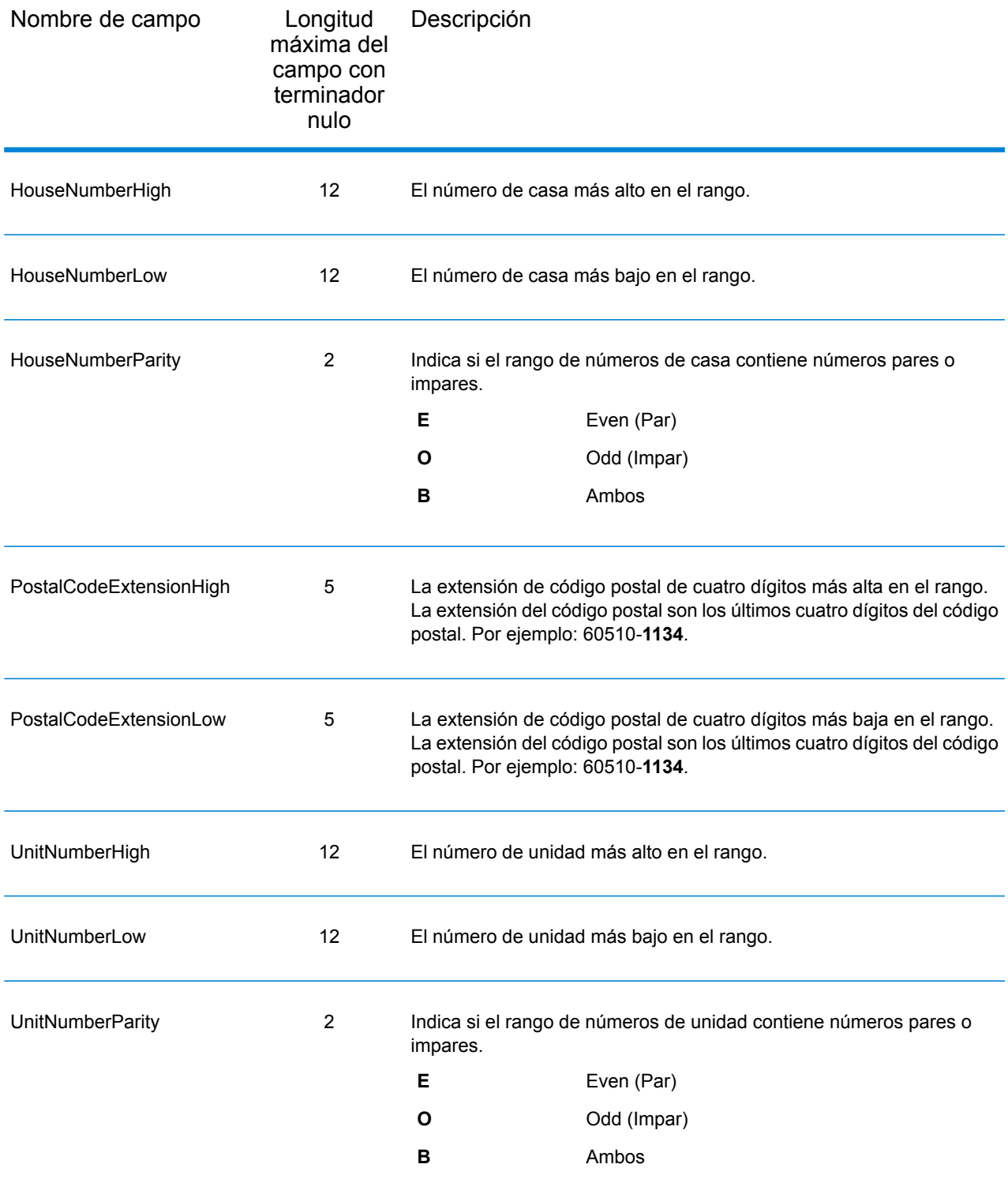

## **Segmento**

Los campos de salida de segmento contienen información sobre el segmento de calle identificado por el proveedor de datos. Para incluir campos de datos de segmento en los datos de salida, haga clic en la ficha **Salida** y, luego, debajo de **Incluir datos**, seleccione la casilla **Segmento** .

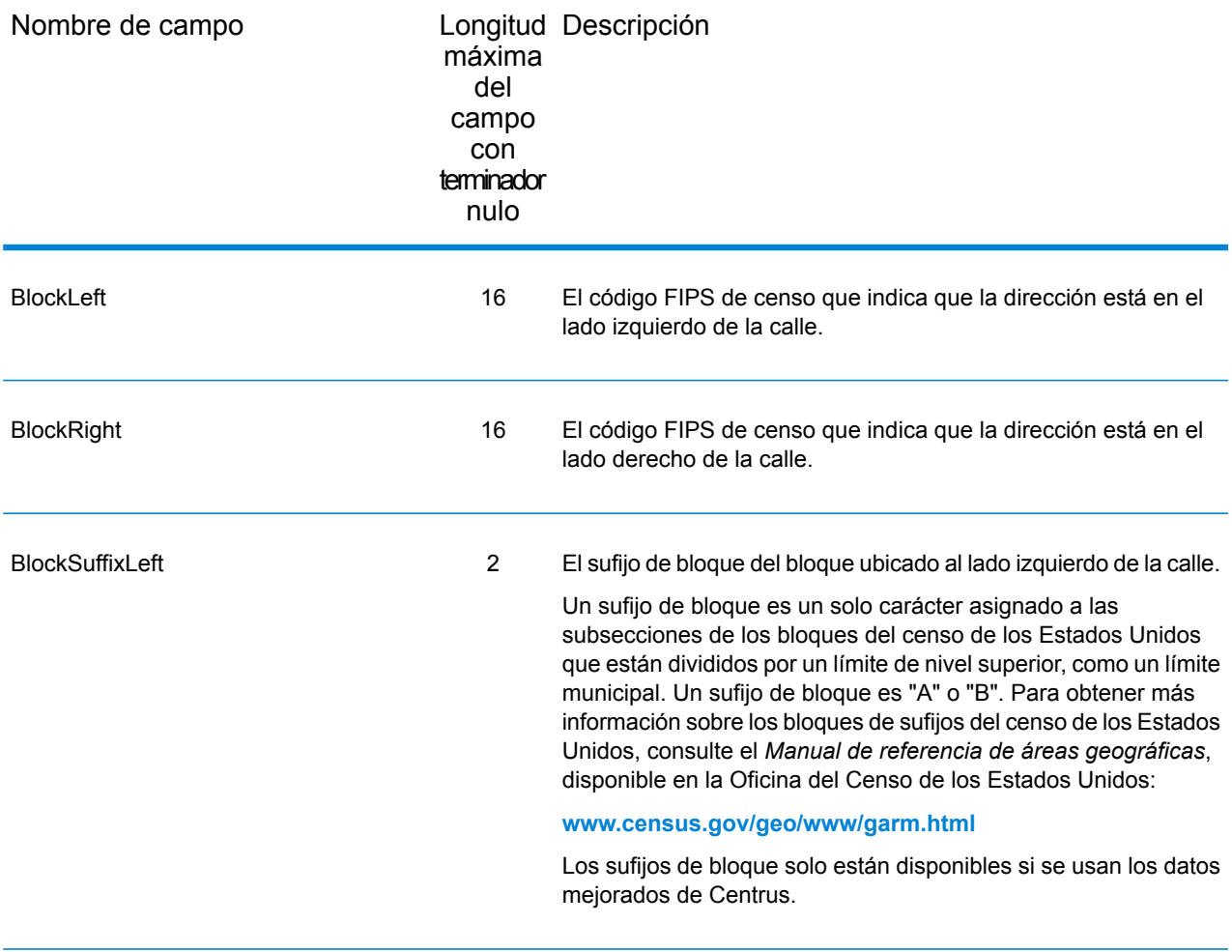

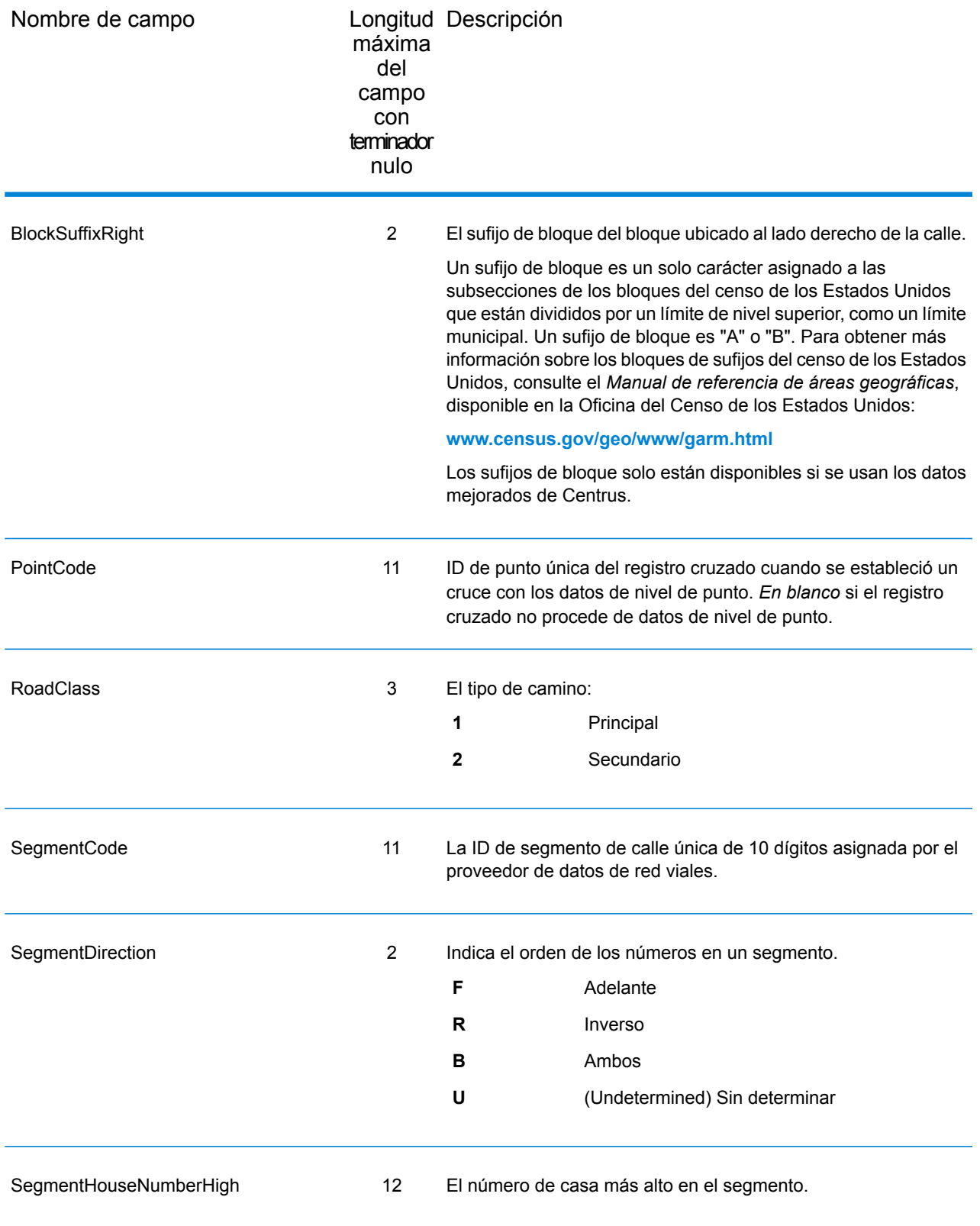

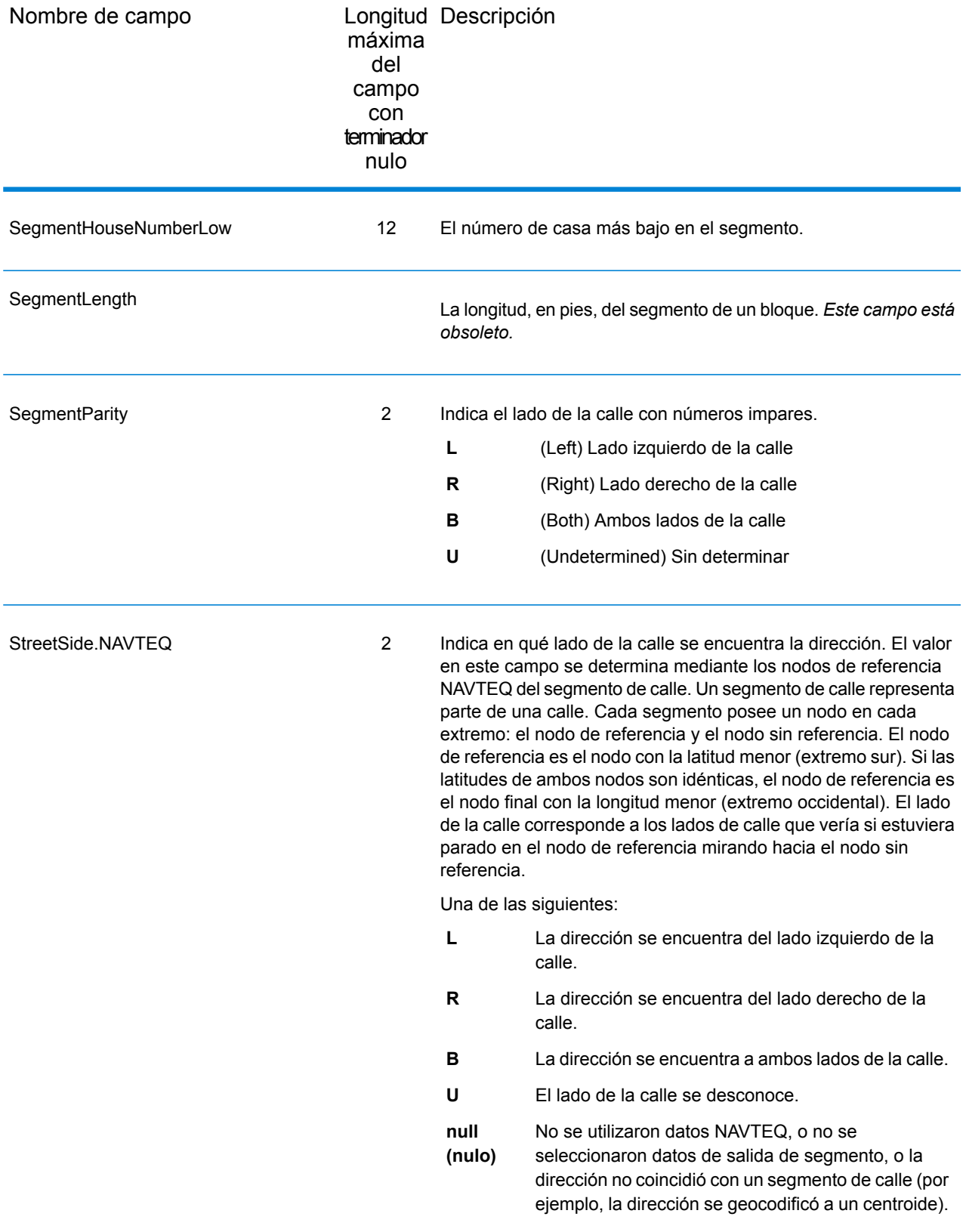

# Informes

Hay un informe disponible con Geocode US Address: el informe Resumen de Geocode US Address. Para crear el informe, en Enterprise Designer, arrastre el icono **Informe Resumen de Geocode US Address** al canvas. No necesita crear un conector para el informe.

### Informe resumido de GeocodeUSAddress

El Informe de resumen de GeocodeUSAddress contiene información acerca del trabajo, como la configuración, la cantidad de registros procesados, las estadísticas de rendimiento y la base de datos que se usa, así como también, información detallada sobre los resultados de comparación de direcciones y geocodificación. Este informe contiene las siguientes secciones.

#### *Resumen de cruce de direcciones*

Esta sección muestra la cantidad de registros procesados y la cantidad de cruces obtenidos.

- **Registros totales en archivo**: la cantidad total de registros en el archivo de entrada que usa este trabajo.
- **Registros procesados**: la cantidad de registros de entrada menos los registros que fueron omitidos.
- **Direcciones cruzadas**: la cantidad de direcciones que se estandarizaron y validaron correctamente. Este recuento incluye todas las direcciones estandarizadas que aparecen debajo de la sección Registros de direcciones cruzadas más aquellas con códigos de cruce que comienzan con G (archivo auxiliar), T (datos geográficos solamente) y X (intersecciones).
- **Sin coincidencia**: la cantidad de registros que no fue posible validar.

### *Registros de direcciones cruzadas*

Esta sección contiene información acerca de las direcciones que se cruzaron correctamente.

- **Estandarizadas**: la cantidad de direcciones que coinciden con registros relevantes de USPS. Estas direcciones tienen códigos de cruce que comienzan con A (alias), D (ciudad pequeña), Q (código postal único), S (calle) y U (inusual). Solo estos tipos de coincidencias se cuentan como Estandarizadas.
- **Archivo auxiliar**: la cantidad de registros que se cruzaron con un archivo definido por el usuario. Estos registros tienen un código de cruce que comienza con G.
- **Intersecciones**: la cantidad de registros que se cruzaron con una intersección. Estos registros tienen un código de cruce que comienza con X.
- **No USPS**: la cantidad de registros que se cruzaron con datos que no son de USPS.

### *Registros de direcciones no cruzadas*

Esta sección indica la cantidad de direcciones sin cruce y los motivos por qué estas no tuvieron coincidencias. Para obtener información sobre estos códigos, consulte **[Código](#page-146-0) de cruce** en la página 147.

### *Calidad de dirección estandarizada*

Esta sección describe los cambios que GeocodeUSAddress realizó en las direcciones para validarlas.

- **Dirección original sin cambios**: ninguno de los elementos de dirección fue cambiado para obtener una coincidencia.
- **Última línea original sin cambios**: la última línea (ciudad, estado, código postal) no experimentó cambios, pero se modificaron otros elementos para obtener una coincidencia.
- **Prefijo direccional corregido**: el prefijo direccional del nombre de una calle fue modificado para obtener una coincidencia. Por ejemplo, E MAIN ST cambió a W MAIN ST.
- **Nombre de calle corregido**: el nombre de la calle fue modificado para obtener una coincidencia. Por ejemplo, MAIN ST cambió a MAINE ST.
- **Sufijo de calle corregido**: el sufijo de una calle fue modificado para obtener una coincidencia. Por ejemplo, MAIN ST cambió a MAIN AVE.
- **Sufijo direccional corregido**: el sufijo direccional de una calle fue modificado para obtener una coincidencia. Por ejemplo, MAIN ST NW cambió a MAIN ST SW.
- **Nombre de ciudad corregido**: el nombre de la ciudad fue corregido para obtener una coincidencia. Por ejemplo, LOS ANGLES cambió a LOS ANGELES.
- **Abreviatura del estado corregida**: la abreviatura del estado fue corregida para obtener una coincidencia. Por ejemplo, ROCHESTER NY cambió a ROCHESTER MN.
- **Código postal corregido**: el código postal fue corregido para obtener una coincidencia. Por ejemplo: 1071 MAPLE LN BATAVIA IL 49423 cambió a: 1071 MAPLE LN BATAVIA IL 60510
- **ZIP + 4 dígitos agregados corregido**: los cuatro dígitos que aparecen después de "-" en un ZIP + 4 fueron corregidos para obtener una coincidencia. Por ejemplo, 60510 cambió a 60510-1135.

### *Niveles de cruce de códigos geográficos*

Esta sección describe el nivel de precisión de los códigos geográficos devueltos por GeocodeUSAddress.

- **Códigos geográficos asignados**: la cantidad de registros a los que GeocodeUSAddress asignó un código geográfico. Este es el recuento acumulativo de los campos siguientes:
- **Cruce de direcciones**: los códigos geográficos indican un código geográfico que se envió directamente a un segmento de red de calles (o dos segmentos, en el caso de una intersección). Las direcciones incluidas en este recuento tienen un valor que comienza con A en el campo de salida **LocationCode**.
- **Cruce auxiliar**: se determinó el código geográfico usando el Archivo auxiliar. Las direcciones incluidas en este recuento tienen un valor que comienza con AG en el campo de salida **LocationCode**. Para obtener más información, consulte **[Detalles](#page-78-0) de cruce auxiliar** en la página 79.
- **Cruce de punto**: se determinó el código geográfico usando una base de datos de puntos, lo que significa que el código geográfico representa el centro de un edificio o parcela. Las direcciones incluidas en este recuento tienen un valor que comienza con AP en el campo de salida **LocationCode**. Para obtener más información, consulte **[Detalles](#page-78-1) de cruce de puntos** en la página 79.
- **Cruce de centroides de código postal**: la dirección no se pudo cruzar, de manera que el código geográfico es el centro del código postal de la dirección. Este es el código geográfico menos preciso para una dirección determinada. Las direcciones incluidas en este recuento tienen un valor que comienza con Z en el campo de salida **LocationCode**. Para obtener más información, consulte **Detalles de cruce de [centroide](#page-80-0) de código postal** en la página 81.

#### <span id="page-78-0"></span>*Detalles de cruce auxiliar*

Esta sección describe el nivel de precisión de los códigos geográficos devueltos por GeocodeUSAddress, que se obtuvieron a partir del archivo auxiliar. Para obtener más información, consulte **[Información](#page-136-0) general sobre archivos auxiliares** en la página 137.

Estos campos están ordenados desde el tipo más preciso de código geográfico hasta el último.

- **Punto**: el código geográfico representa el centro de un edificio o parcela. Las direcciones incluidas en este recuento tienen un valor de AG0 en el campo de salida **LocationCode**.
- **Línea central**: el código geográfico representa la ubicación de una dirección en el segmento de una calle. Las direcciones incluidas en este recuento tienen un valor de AG1 en el campo de salida **LocationCode**.
- **Línea central con lado de la calle desconocido**: el código geográfico representa la ubicación de una dirección en el segmento de una calle, pero no fue posible determinar el lado de la calle donde está la dirección. Las direcciones incluidas en este recuento tienen un valor de AG2 en el campo de salida **LocationCode**.
- <span id="page-78-1"></span>• **Punto medio**: el código geográfico representa el punto medio del segmento de la calle donde está la dirección. GeocodeUSAddress no pudo determinar en qué lugar del segmento de la calle está ubicada la dirección. Las direcciones incluidas en este recuento tienen un valor de AG3 en el campo de salida **LocationCode**.

#### *Detalles de cruce de puntos*

Esta sección describe los tipos de códigos geográficos de nivel de punto devueltos por GeocodeUSAddress. Los códigos geográficos de nivel de punto representan el centro de una parcela o edificio.

- **Centroide del diccionario de usuario**: un Diccionario del usuario devuelve el código geográfico. Las direcciones incluidas en este recuento tienen un valor de AP00 en el campo de salida **LocationCode**.
- **Centroide de parcela**: el código geográfico representa el centro de una parcela. Las direcciones incluidas en este recuento tienen un valor de AP02 en el campo de salida **LocationCode**.
- **Datos de GPS recopilados en terreno**: el código geográfico se determina usando datos recopilados por equipos de especialistas en verificación en terreno que conducen por los caminos

de áreas seleccionadas para verificar y actualizar los datos. Las direcciones incluidas en este recuento tienen un valor de AP04 en el campo de salida **LocationCode**.

- **Centroide de estructura**: el código geográfico representa el centro de la superficie de un edificio a cuya dirección se pueden enviar correos. Una estructura con dirección a la que se pueden enviar correos normalmente es una estructura que recibe correo o posee servicio telefónico. Las direcciones incluidas en este recuento tienen un valor de AP05 en el campo de salida **LocationCode**.
- **Punto medio de fachada manual**: el código geográfico representa el centro de los límites de una parcela con la calle. Estos puntos se encuentran a una distancia específica de la línea central de la calle cerca del centro del costado de la parcela que está frente a un segmento de la calle. Los puntos de fachada de calle estiman las ubicaciones de dirección de manera más precisa que los rangos interpolados. Las direcciones incluidas en este recuento tienen un valor de AP07 en el campo de salida **LocationCode**.
- **Punto de puerta frontal**: el código geográfico representa la entrada principal designada hacia un edificio. Si un edificio tiene varias entradas y no hay designada una entrada principal o no es posible determinar la entrada principal , esta se elige según su proximidad a la principal calle de acceso y la disponibilidad de estacionamiento. Las direcciones incluidas en este recuento tienen un valor de AP08 en el campo de salida **LocationCode**.
- **Punto de desplazamiento de carreteras**: el código geográfico representa un punto situado en el principal punto de acceso (más comúnmente conocido como entrada para automóviles) a una distancia perpendicular de entre 33 y 98 pies (10 y 30 metros) de la calzada principal. Las direcciones incluidas en este recuento tienen un valor de AP09 en el campo de salida **LocationCode**.
- **Punto de acceso de calle**: el código geográfico representa el punto de acceso principal desde la red de calles. Esta dirección tipo de punto se encuentra en el lugar en que la entrada para automóviles y otros caminos de acceso intersectan la carretera principal. Las direcciones incluidas en este recuento tienen un valor de AP10 en el campo de salida **LocationCode**.
- **Punto de parcela base**: los datos de puntos de Centrus incluyen parcelas individuales que se pueden "apilar". Estas parcelas apiladas se identifican en forma individual por su número de unidad o habitación y Geocode USAddress es capaz de cruzar este número de unidad y devolver el APN correcto. Las direcciones incluidas en este recuento tienen un valor de AP21 en el campo de salida **LocationCode**.
- **Punto de dirección de relleno**: el centroide de parcela preciso es desconocido. La ubicación de dirección asignada se basa en dos ceintroides de parcelas conocidos. Las direcciones incluidas en este recuento tienen un valor de AP22 en el campo de salida **LocationCode**.
- **Punto de dirección virtual**: el centroide de parcela preciso es desconocido. La ubicación de dirección de asignada es relativa a un centroide de parcela conocido y a un punto de fin de segmento de calle. Las direcciones incluidas en este recuento tienen un valor de AP23 en el campo de salida **LocationCode**.
- **Punto de dirección interpolada**: el centroide de parcela preciso es desconocido. La ubicación de dirección asignada se basa en puntos de fin de segmentos de calle. Las direcciones incluidas en este recuento tienen un valor de AP24 en el campo de salida **LocationCode**.
- **Código geográfico a nivel de punto desconocido**: se desconoce el tipo de código geográfico.

### <span id="page-80-0"></span>*Detalles de cruce de centroide de código postal*

Esta sección describe los tipos de centroide de códigos postales y centroides de censo devueltos por GeocodeUSAddress.

- **Precisión de ubicación**: estos campos describen la precisión de los centroides de código postal.
- **ZIP + 4**: el centroide indica el centro de un código ZIP + 4. Este es el tipo más preciso de centroide de código postal. Las direcciones incluidas en este recuento tienen un valor de 9 en el tercer carácter del valor en el campo de salida **LocationCode**.
- **ZIP + 2**: el centroide representa el centro de un código ZIP + 2. Las direcciones incluidas en este recuento tienen un valor de 7 en el tercer carácter del valor en el campo de salida **LocationCode**.
- **Código postal**: el centroide representa el centro de un código postal de cinco dígitos. Este es el tipo menos preciso de centroide de código postal. Las direcciones incluidas en este recuento tienen un valor de 5 en el tercer carácter del valor en el campo de salida **LocationCode**.
- **Precisión de censo**: estos campos describen la precisión de los centroides de censo.
- **Grupo de bloque**: el centroide representa el centro de un grupo de bloque. Este es el tipo más preciso de centroide de censo. Las direcciones incluidas en este recuento tienen un valor que comienza con ZB en el campo de salida **LocationCode**.
- **Distrito de censo**: el centroide representa el centro de un distrito de censo. Las direcciones incluidas en este recuento tienen un valor que comienza con ZT en el campo de salida **LocationCode**.
- **Condado**: el centroide representa el centro de un condado. Este es el tipo menos preciso de centroide de censo. Las direcciones incluidas en este recuento tienen un valor que comienza con ZC en el campo de salida **LocationCode**.

### *Estadísticas de LACS/Link*

Esta sección describe los resultados del procesamiento de dirección LACS/Link. Para obtener información sobre el sistema LACS/Link, consulte **Sistema de conversión de [direcciones](#page-15-0) [localizables](#page-15-0) (LACS)** en la página 16.

- **Registros procesados por LACS/Link**: direcciones que fueron procesadas usando el sistema LACS/Link.
- **Cruce de LACS/Link**: las direcciones cruzadas con direcciones en la base de datos LACS/Link.
- **Cruce de LACS/Link con info de unidad descartada**: direcciones cuya información de dirección secundaria fue eliminada para obtener una coincidencia LACS<sup>Link</sup>.
- Sin cruce LACS/Link: direcciones que GeocodeUSAddress intentó cruzar con LACS<sup>Link</sup>, pero no se encontraron en la base de datos LACS<sup>Link</sup>.
- **Sin conversión de LACS/Link**: la dirección se cruzó con un registro de LACS<sup>Link</sup>, pero no se convirtió.
- **Sin conversión de LACS/Link - opción predeterminada de múltiples pisos**: la dirección se cruzó con un registro que posee la opción predeterminada de múltiples pisos, pero no se convirtió.
- **Último registro de falsos positivos de LACS/Link**: este es el número de registro en el archivo de entrada de la última dirección que dio como resultado un falso positivo. Por ejemplo, si el quinto registro en el archivo fue un falso positivo de LACS<sup>Link</sup>, este campo contendrá "5". Para obtener

más información sobre falsos positivos, consulte **[Detección](#page-173-0) de falsos positivos** en la página 174.

### *Validación de punto de entrega*

Esta sección describe los resultados del procesamiento de dirección DPV. Para obtener información sobre el sistema DPV, consulte **[Validación](#page-15-1) de punto de entrega (DPV)** en la página 16.

- **Registros procesados por DPV**: la cantidad de direcciones procesadas usando el sistema DPV.
- **Registros de DPV con ZIP + 4**: direcciones que contienen un código ZIP + 4 y fueron procesadas por DPV.
- **Confirmadas por DPV**: la cantidad de direcciones que fueron verificadas como direcciones a las que se pueden enviar correos.
- **Principal confirmada, secundaria ausente**: la parte principal de la dirección (el número de casa y la calle) fue verificada. La dirección requiere un elemento secundario (por ejemplo, un número de habitación o departamento) para que se considere una dirección a la que se pueden enviar correos, y la información secundaria no está presente en la dirección de entrada.
- **Principal confirmada, secundaria incorrecta**: la parte principal de la dirección (el número de casa y la calle) fue verificada. La dirección requiere un elemento secundario (por ejemplo, un número de habitación o departamento) para que se considere una dirección a la que se pueden enviar correos, y la información secundaria en la dirección de entrada era incorrecta.
- **CMRA confirmada por DPV**: las direcciones de la Agencia receptora de correo comercial (CMRA) fueron confirmadas por DPV.
- **DPV no confirmada**: las direcciones que no se pudieron verificar como direcciones a las que es posible enviar correos.
- **Registros de calles de USPS confirmados**: las direcciones de calles que fueron confirmadas por DPV.
- **Registros de entrega general de USPS confirmados**: el procesamiento de DPV confirmó que la dirección acepta correos de entrega general.
- **Registros con CMRA confirmada**: las direcciones de la Agencia receptora de correo comercial (CMRA) que fueron confirmadas con el sistema DPV.
- **Registros de CMRA no confirmados**: las direcciones de la Agencia receptora de correo comercial (CMRA) que no se pudieron confirmar con DPV.
- **Coincidencias de tabla de Semillas de falsos positivos de DPV**: direcciones que se cruzaron con registros de falsos positivos de DPV. Para obtener más información, consulte **[Detección](#page-173-0) de falsos [positivos](#page-173-0)** en la página 174.

### *Registros con nota al pie de DPV*

Esta sección describe los códigos de notas al pie de DPV que se devolvieron para el trabajo. Para obtener una explicación de los códigos de notas al pie de DPV, consulte **[DPV](#page-55-0)** en la página 56.

### *Registros de empresa de USPS*

Esta sección describe los resultados de la validación de dirección de direcciones de firma (edificios).

• **Confirmada**: GeocodeUSAddress confirmó que la dirección es una dirección empresarial.

- **Confirmada con PMB presente**: GeocodeUSAddress confirmó que la dirección es una dirección empresarial que contiene un buzón de correo privado (PMB).
- **Error de número de casa principal**: las direcciones empresariales que contienen un número de casa principal que no se pudo confirmar.
- **Error de número de unidad secundario**: direcciones empresariales que contienen un número de unidad secundario que no se pudo confirmar.

### *Registros de múltiples pisos de USPS*

Esta sección describe los resultados del procesamiento de DPV para direcciones de múltiples pisos.

- **Confirmadas**: direcciones de múltiples pisos que fueron confirmadas por DPV.
- **Confirmadas con PMB presente**: direcciones de múltiples pisos que contienen un Buzón de correo privado (PMB) y fueron confirmadas por DPV.
- **CMRA confirmada con/sin PMB**: direcciones de múltiples pisos que también son direcciones de CMRA que contenían o no contenían un elemento de dirección de Buzón de correo privado (PMB).
- **Error de número de casa principal**: direcciones de múltiples pisos que contenían un número de casa principal que no se pudo confirmar.
- **Error de número de unidad secundario**: direcciones de múltiples pisos que contenía un número de unidad secundario que no se pudo confirmar.

### *Registros de casillas postales de USPS*

Esta sección describe los resultados del procesamiento de DPV para direcciones de casilla postal.

- **Confirmadas**: direcciones de casilla postal que fueron confirmadas por DPV.
- **Error de número de casilla principal**: direcciones de casilla postal que contenían un número de casilla principal que no se pudo confirmar.

### *Registros de rutas rurales de USPS*

Esta sección describe los resultados del procesamiento de DPV para direcciones de ruta rural.

- **Confirmadas**: direcciones de rutas rurales que fueron confirmadas por DPV.
- **CMRA confirmada con/sin PMB**: direcciones de rutas rurales que también eran direcciones de CMRA que contenían o no contenían un elemento de dirección de Buzón de correo privado (PMB).
- **PMB presente**: direcciones de rutas rurales que contenían un elemento de dirección de Buzón de correo privado (PMB).
- **Error de número de casa principal**: direcciones de rutas rurales que contenían un número de casa principal que no se pudo validar.

### *Registros de calles de USPS*

Esta sección describe los resultados del procesamiento de DPV para direcciones físicas

• **Confirmadas**: direcciones de calles que fueron confirmadas por DPV.

- **Confirmadas con PMB presente**: direcciones de calles que contenían un Buzón de correo privado (PMB) y fueron confirmadas por DPV.
- **CMRA confirmada con/sin PMB**: direcciones de calles que también eran direcciones de CMRA que contenían o no contenían un elemento de dirección de Buzón de correo privado (PMB).
- **Error de número de casa principal**: direcciones de calles que contenían un número de casa principal que no se pudo confirmar.
- **Error de número de unidad secundario**: direcciones de calles que contenían un número de unidad secundario que no se pudo confirmar.

# 3 - Reverse APN Lookup

Reverse APN Lookup le permite buscar una dirección por medio de:

- Un número de parcela de tasador (Assessor's Parcel Number, APN). Un APN es un número de ID asignado a un terreno por un tasador del condado. Un APN es único solo dentro de un condado.
- Un código de condado FIPS. Un código de estándar de procesamiento de información federal (Federal Information Processing Standard, FIPS) es un número de ID asignado a un condado por el gobierno federal de Estados Unidos.
- Un código de estado FIPS. Un código de estado FIPS es un número de ID asignado a cada estado por el gobierno federal de Estados Unidos.

Utilizadas en conjunto, estas tres secciones de información pueden identificar de manera exclusiva una parcela determinada. Debe utilizar los tres elementos para realizar una búsqueda por medio de Reverse APN Lookup.

**Nota:** Reverse APN Lookup solo funciona para direcciones de Estados Unidos para las que existen datos de APN. Consulte el mapa de cobertura incluido con la base de datos de puntos para obtener más información.

Reverse APN Lookup forma parte del módulo Enterprise Geocoding. Para obtener más información sobre el módulo Enterprise Geocoding, consulte **Módulo Enterprise [Geocoding](#page-3-0)** en la página 4.

### In this section

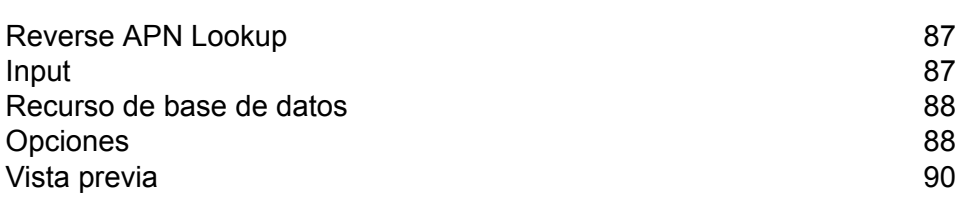

[Output](#page-90-0) 91

# <span id="page-86-0"></span>Reverse APN Lookup

# <span id="page-86-1"></span>Input

#### *Datos de entrada de Reverse APN Lookup*

ReverseAPNLookup toma un APN (número de parcela del tasador), un código de país FIPS (estándares de procesamiento de información federal) y un código de estado FIPS como entrada. En la siguiente tabla, se ofrece información sobre el formato y el diseño de los datos de entrada.

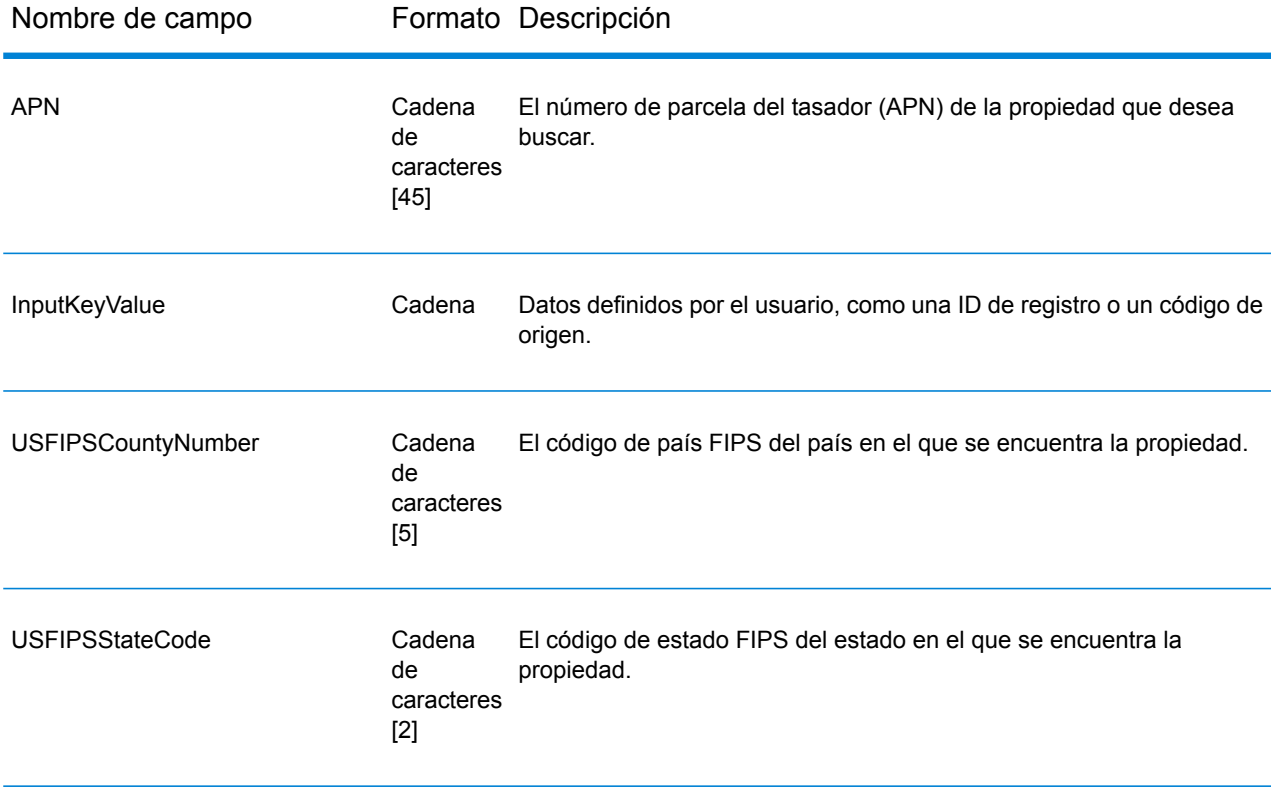

# <span id="page-87-0"></span>Recurso de base de datos

Para obtener instrucciones sobre cómo crear un recurso de base de datos, consulte **Cómo [agregar](#page-9-0) un recurso de base de datos de Estados Unidos [Recurso](#page-9-0) de base de datos** en la página 10.

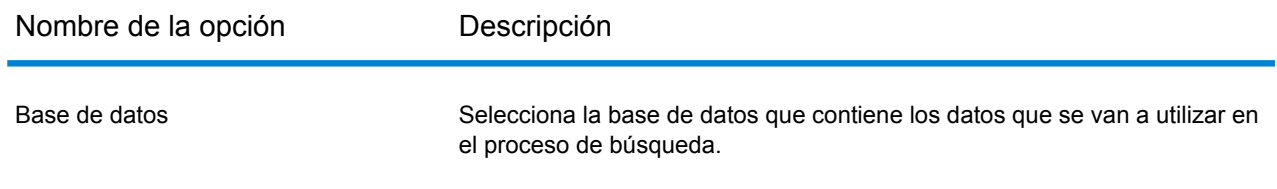

# <span id="page-87-1"></span>**Opciones**

En la siguiente tabla se detallan las opciones que controlan el procesamiento de Reverse APN Lookup.

**Nota:** A medida que el módulo Enterprise Geocoding traspasa sus tareas administrativas a Management Console basada en la Web, es posible que en las etiquetas de las opciones se usen palabras diferentes a las que se pueden ver en Enterprise Designer. Pero no hay diferencias en el comportamiento.

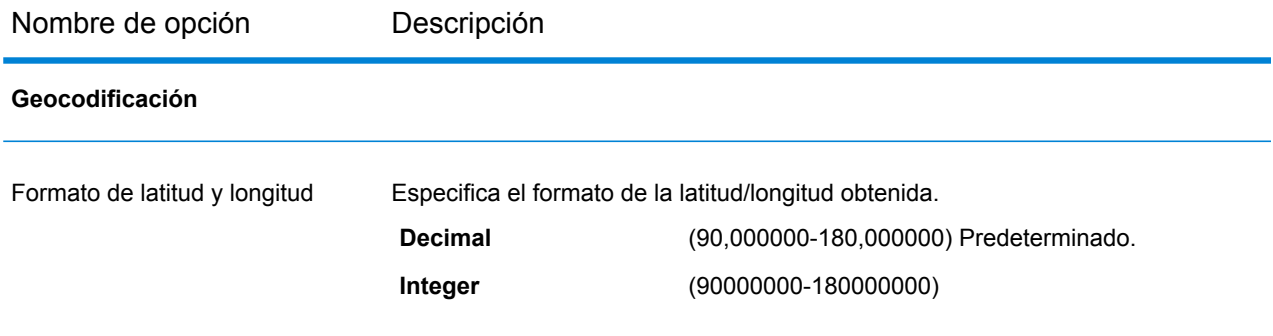

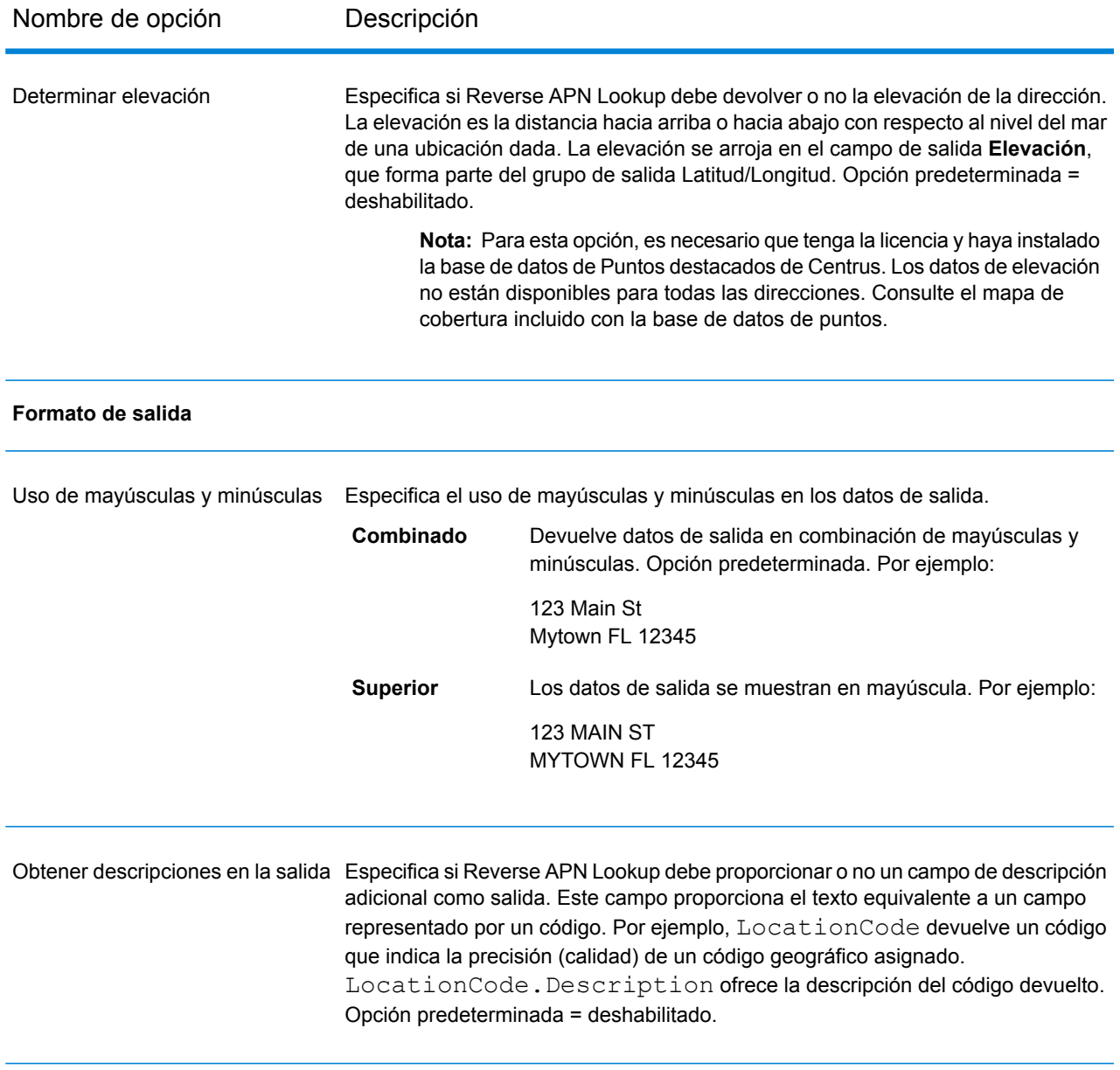

**Datos de salida**

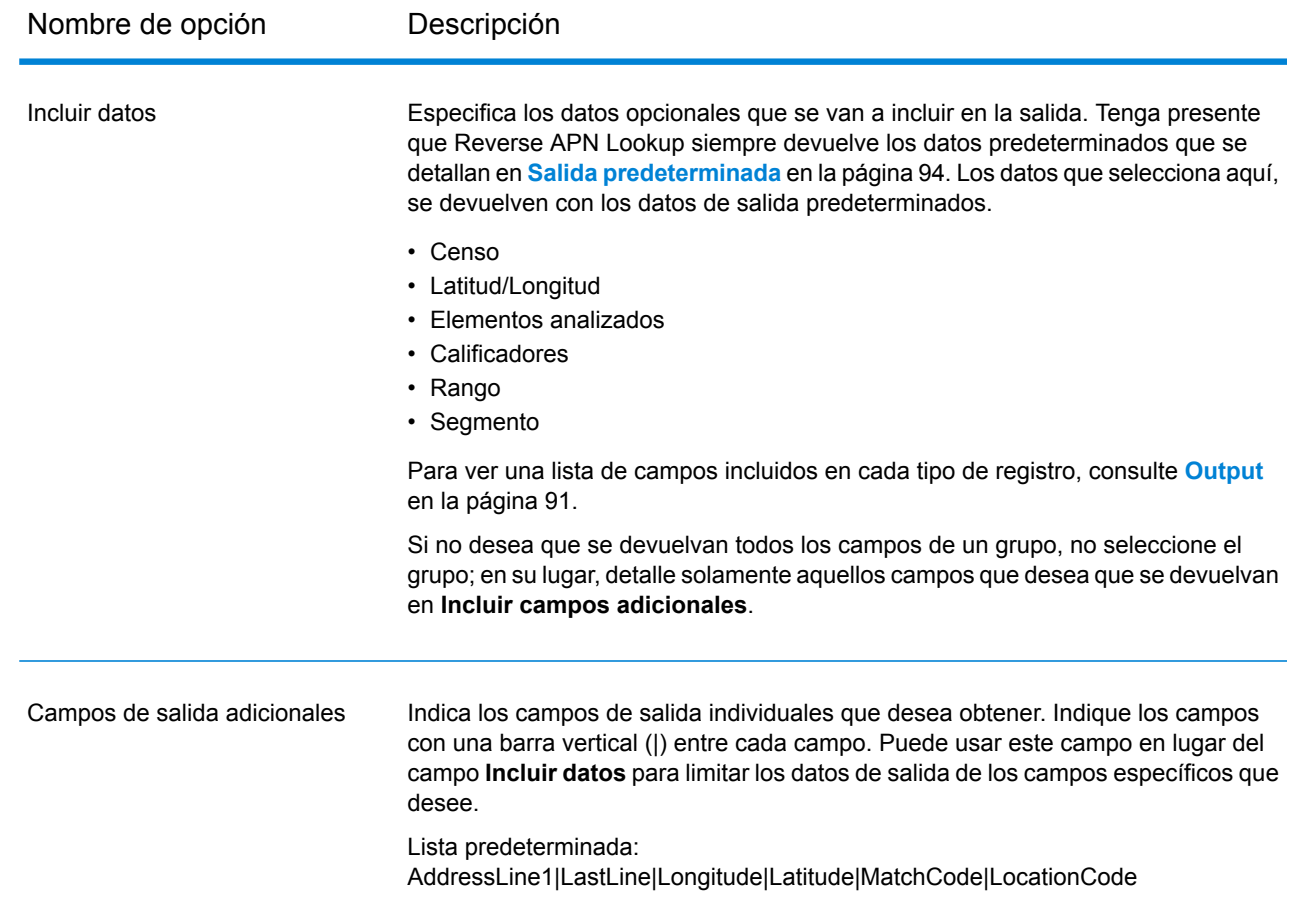

# <span id="page-89-0"></span>Vista previa

La vista previa es una herramienta interactiva que le permite ingresar uno o más registros de entrada y recibir resultados inmediatos de Reverse APN Lookup.

- **1.** En **Registro de entrada 1**, ingrese su información de entrada en los campos correspondientes. Para ver definiciones de los campos del registro de entradas, consulte **[Input](#page-86-1)** en la página 87.
- 2. Para añadir registros de entrada adicionales, haga clic en el botón Añadir <sup>+</sup>. Para importar registros, haga clic en el botón Importar  $\epsilon$ . El archivo de entrada puede constar de campos de entrada delimitados por coma, punto, barra vertical, punto y coma, espacio o tabulación. Para eliminar todos los registros de entrada, haga clic en el botón Eliminar ...

#### **3.** Haga clic en **Run Preview**.

Se muestran los resultados para cada registro de entrada. Para ver las definiciones de los campos de salida, consulte **[Output](#page-90-0)** en la página 91.

# <span id="page-90-0"></span>**Output**

Reverse APN Lookup siempre devuelve un conjunto predeterminado de campos de salida que contiene la dirección, el código geográfico y los indicadores de resultado. Para obtener información sobre estos campos, consulte **Salida [predeterminada](#page-93-0)** en la página 94. También puede elegir incluir categorías opcionales de datos de salida.

### **Censo**

Los campos de salida del censo contienen EE. UU. Información del censo sobre la dirección. Para incluir datos del censo en los datos de salida, haga clic en la ficha **Opciones** y, luego, debajo de **Datos de salida**, seleccione la casilla **Censo**.

Nota: Los siguientes campos de salida de Censo - CBSADivisionName, CBSAName, CSAName yUSCountyName - solo se devuelven cuando activa la opción **Devolver descripciones en datos de salida** ubicada debajo de **Formato de salida**.

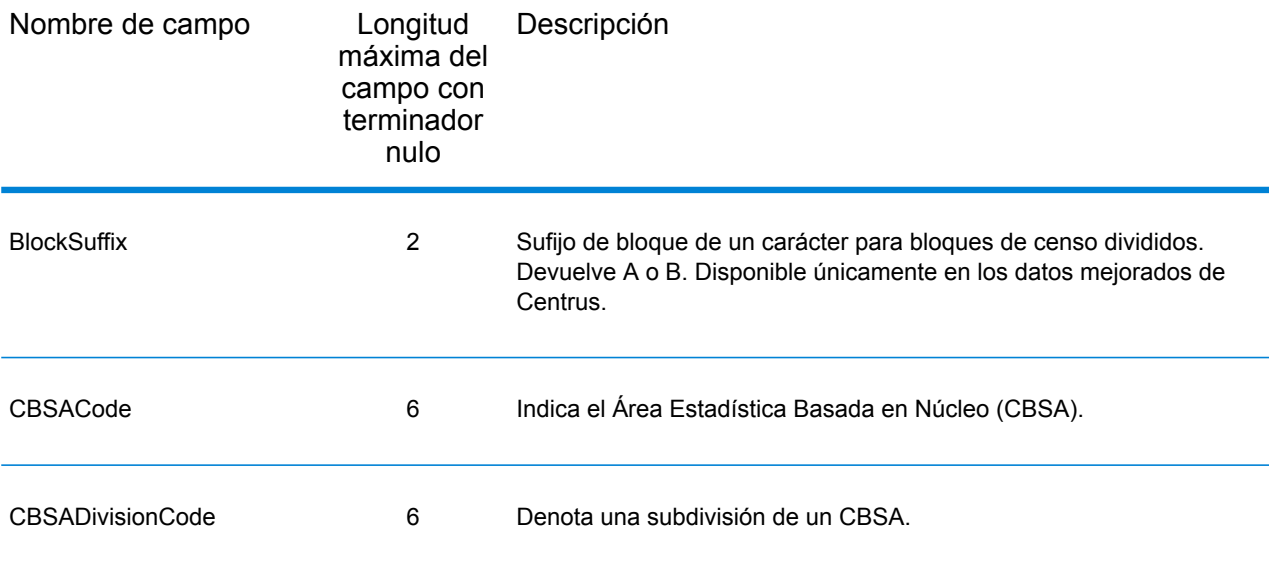

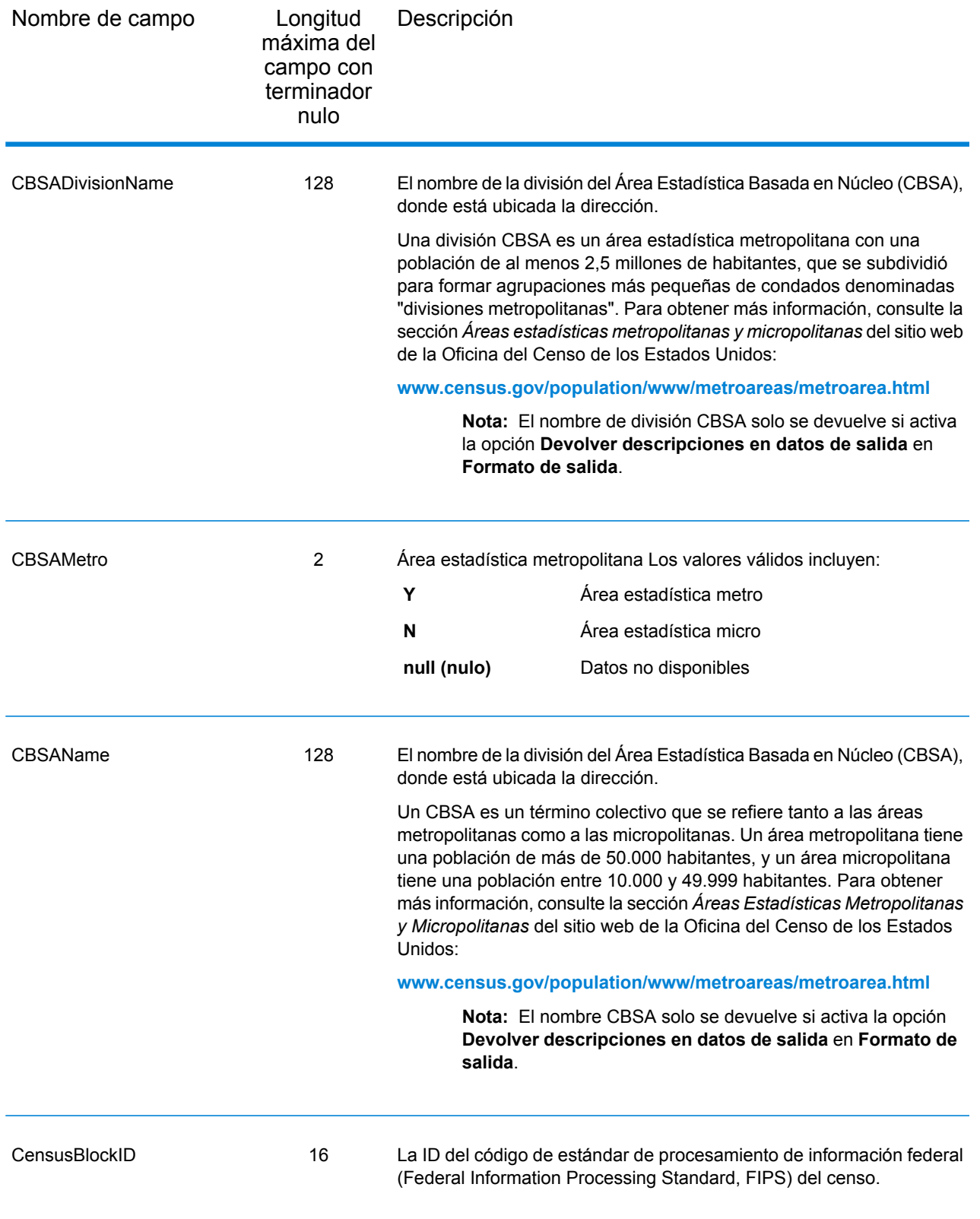

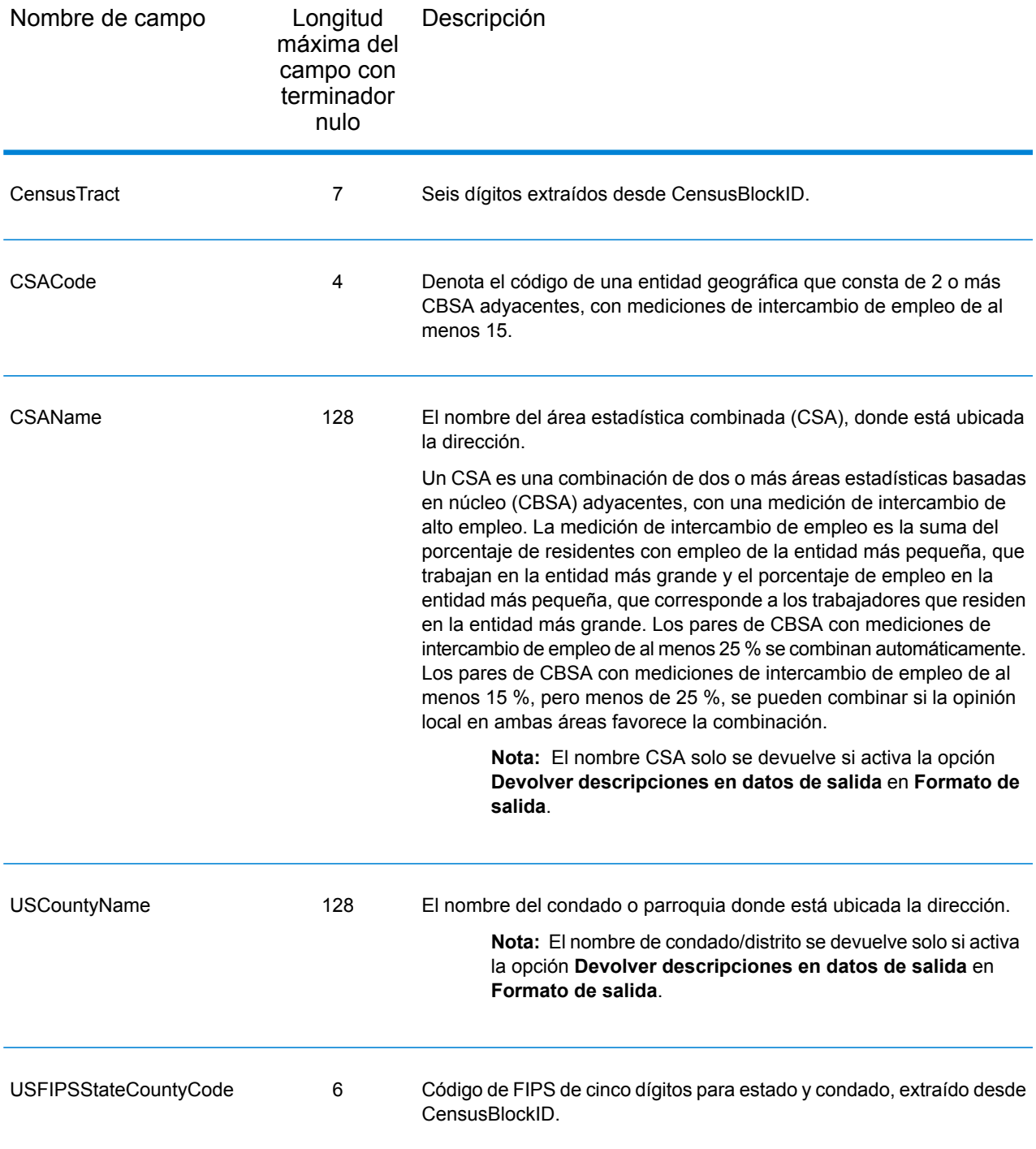

# <span id="page-93-0"></span>Salida predeterminada

### *Campos de salida estándar*

ReverseAPNLookup siempre arroja la dirección, el código geográfico y los indicadores de resultados.

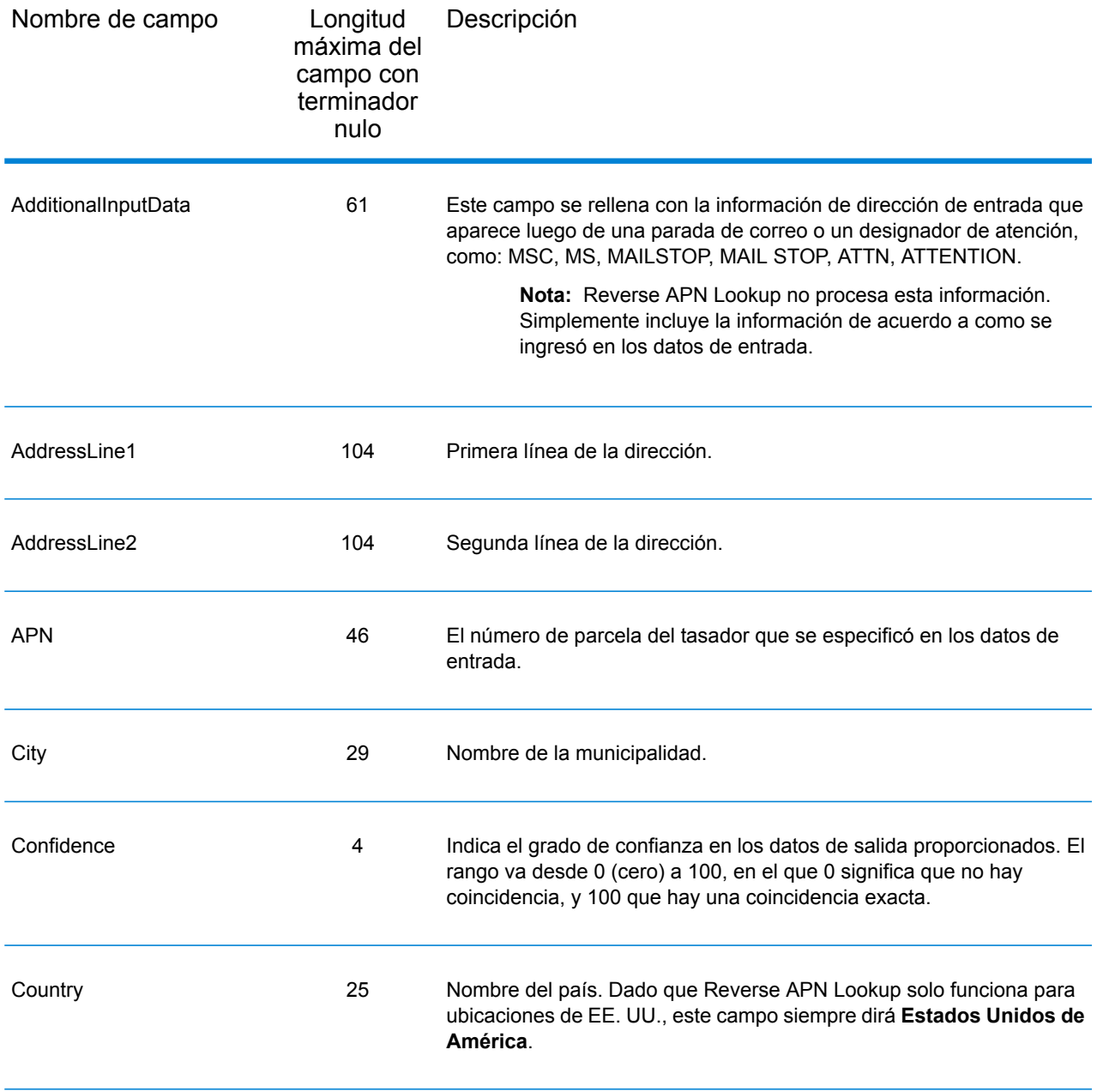

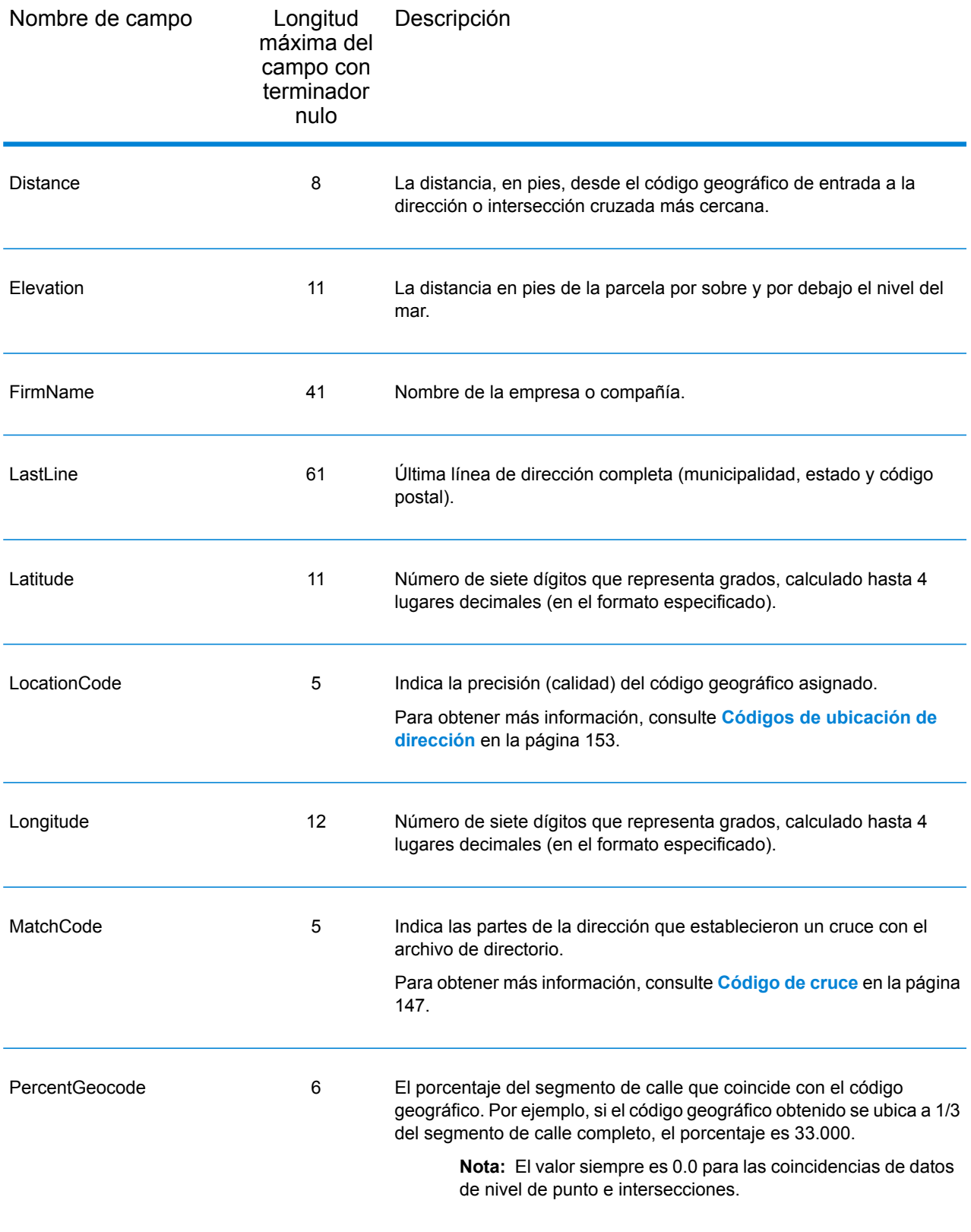

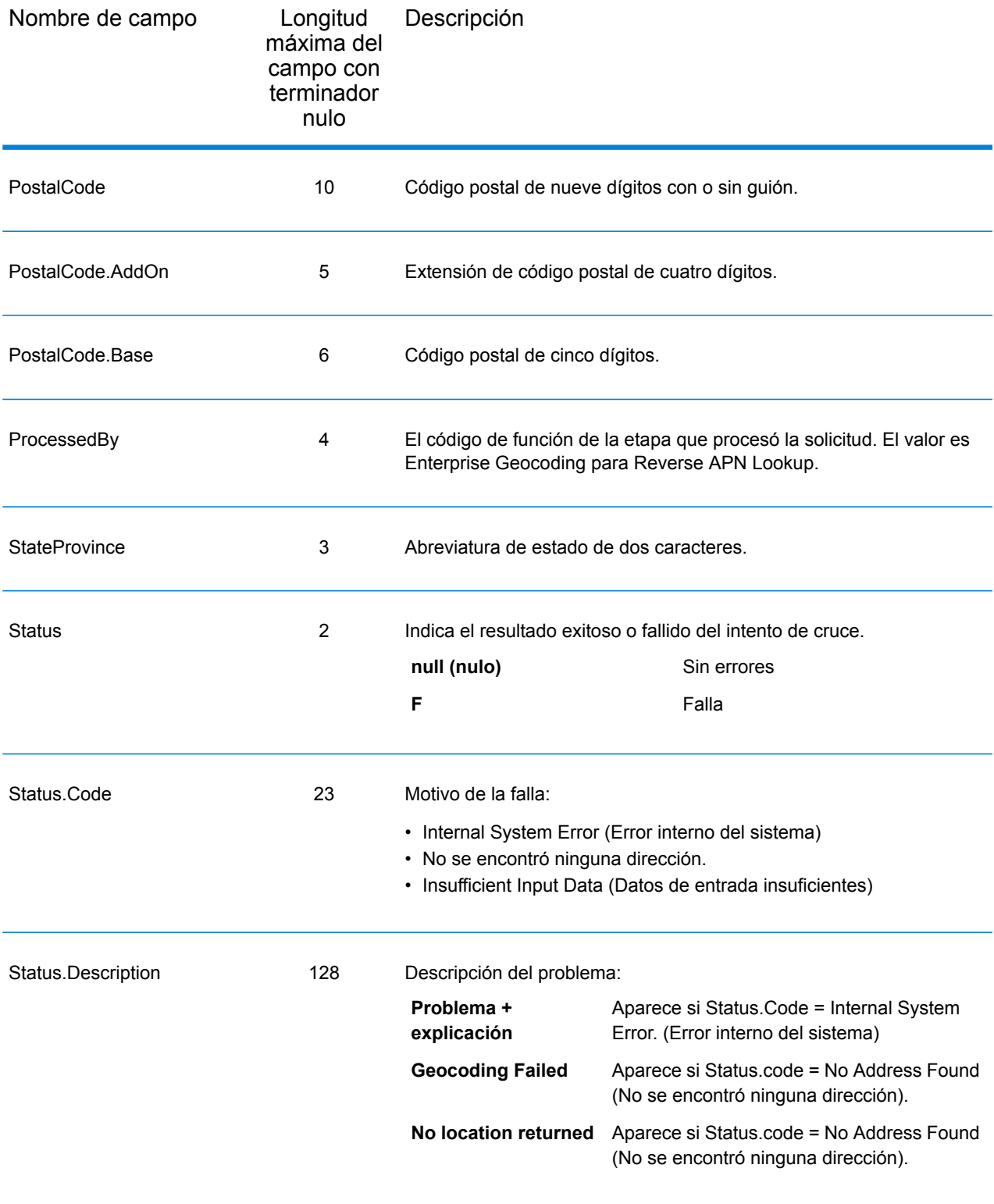

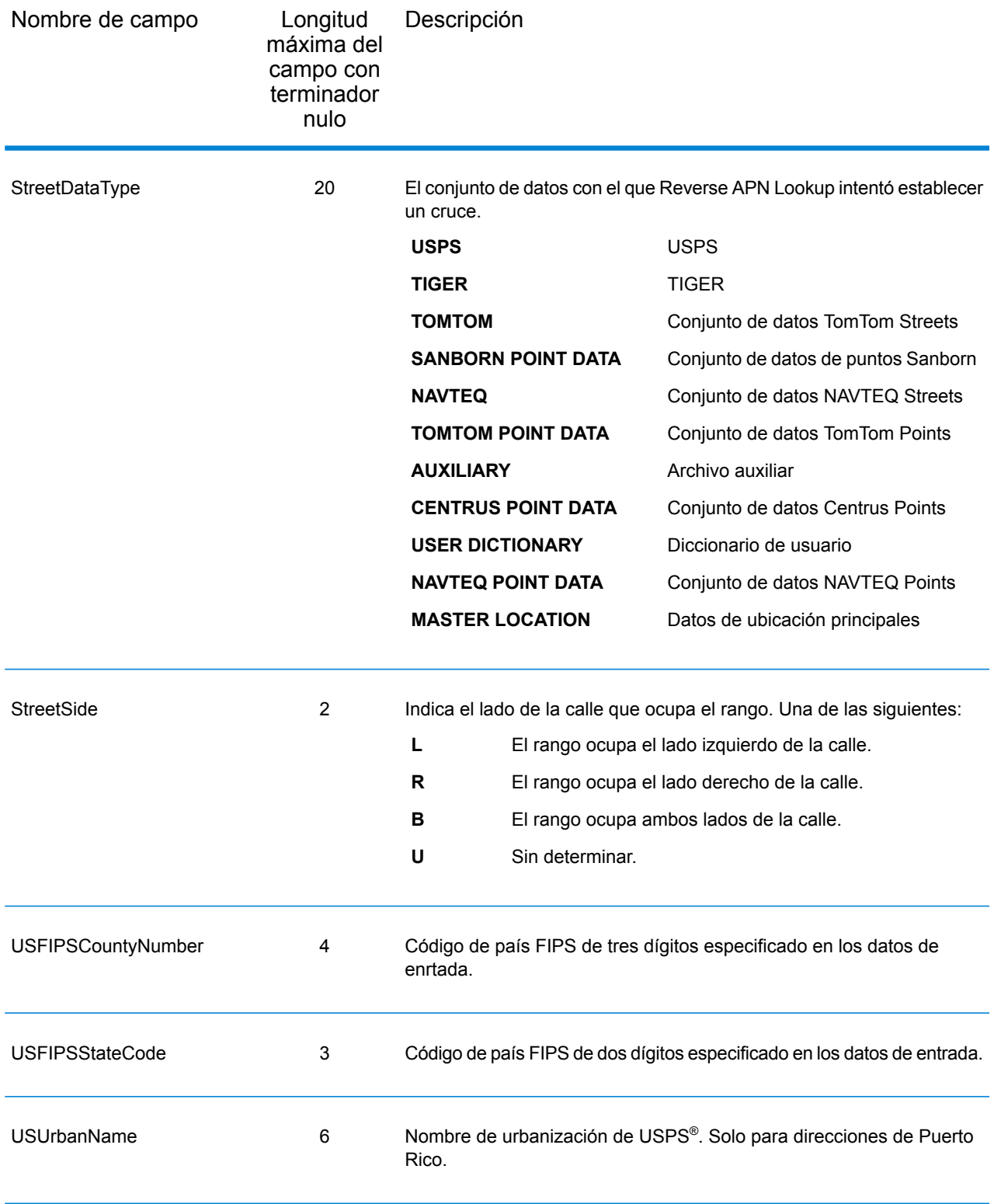

## Latitud/Longitud

Los campos de salida de latitud/longitud contienen las coordenadas geográficas de la ubicación. Para incluir los campos de salida de latitud/longitud en los datos de salida, haga clic en la ficha **Opciones** y luego, debajo de **Datos de salida**, seleccione la casilla **Latitud/Longitud** .

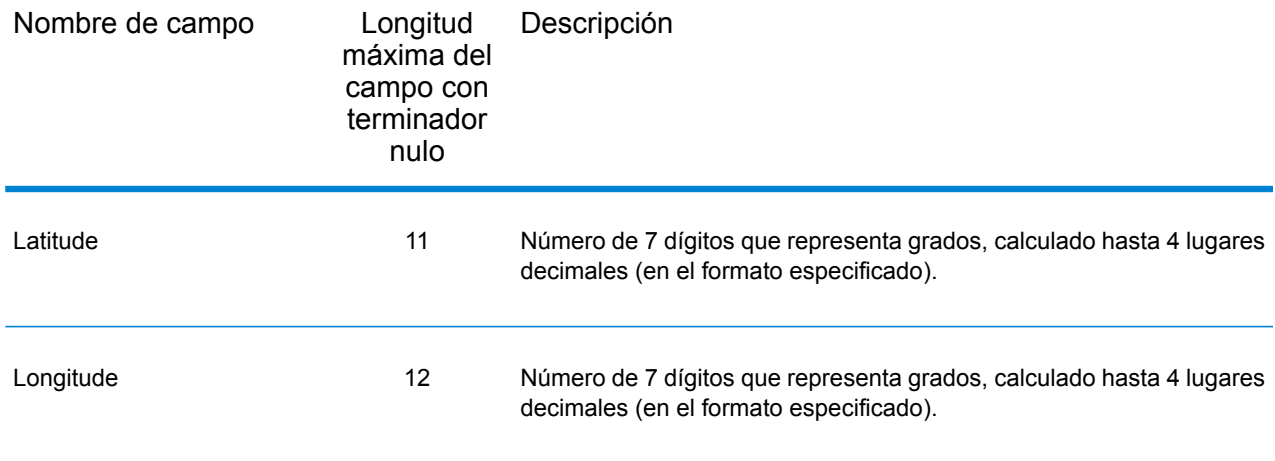

## Elementos analizados

Los campos de salida de elementos analizados contienen información de dirección estándar como unidades individuales, como por ejemplo sufijos de calle (AVE) y direccionales anteriores (N y SE). Para incluir elementos analizados en los datos de salida, haga clic en la ficha **Opciones** y, luego, debajo de **Datos de salida**, seleccione la casilla **Elementos analizados** .

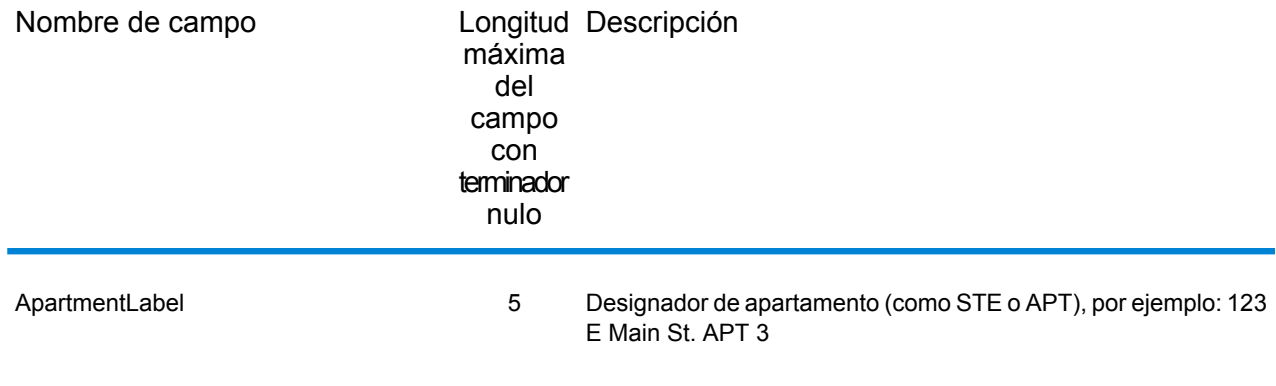

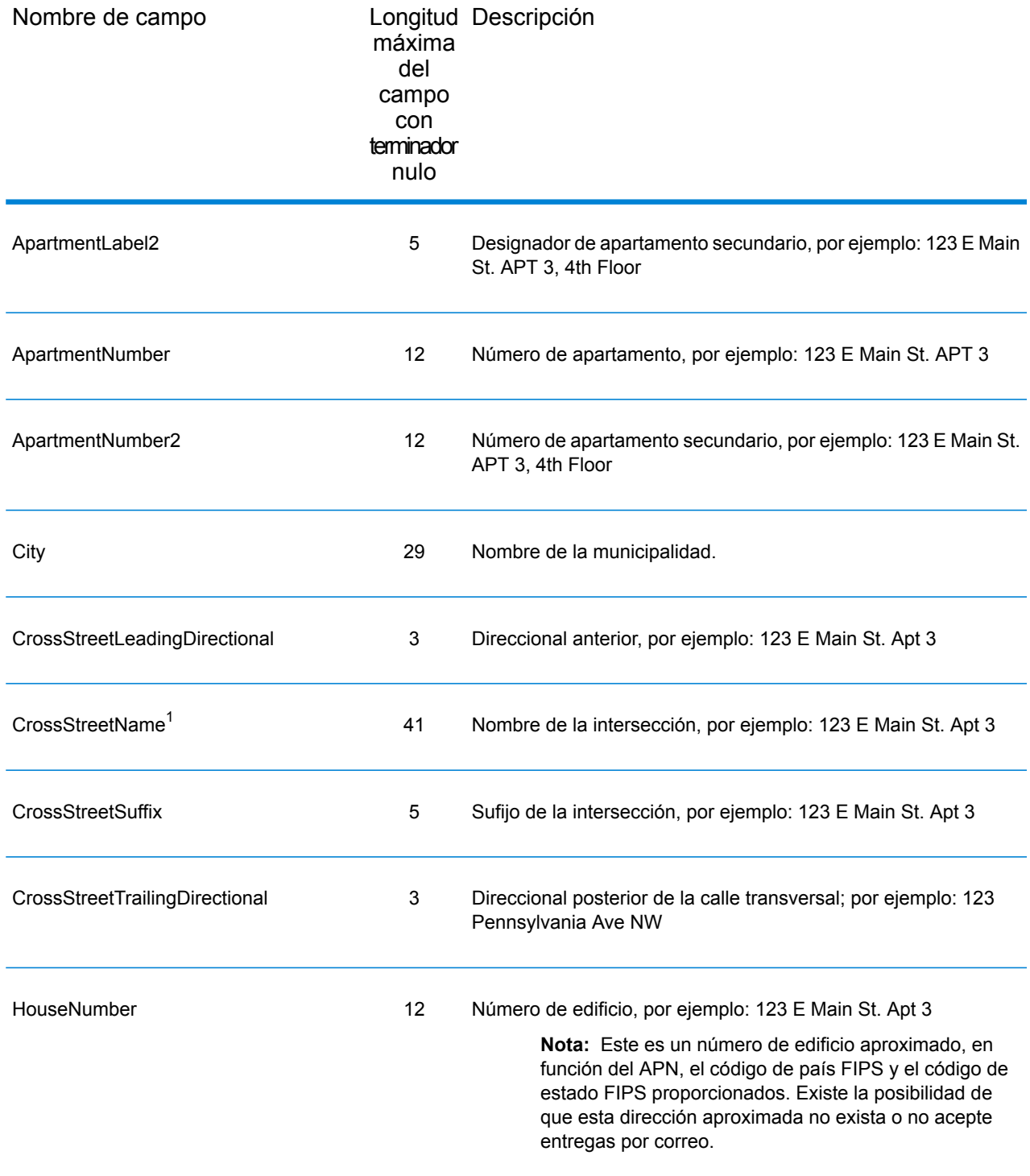

 $1$  Reverse APN Lookup only returns Cross street outputs if you entered an intersection as an address. For example, entering Pearl and 28th, Boulder, CO returns cross street information. Entering 2800 Pearl, Boulder, CO does NOT return cross street information.

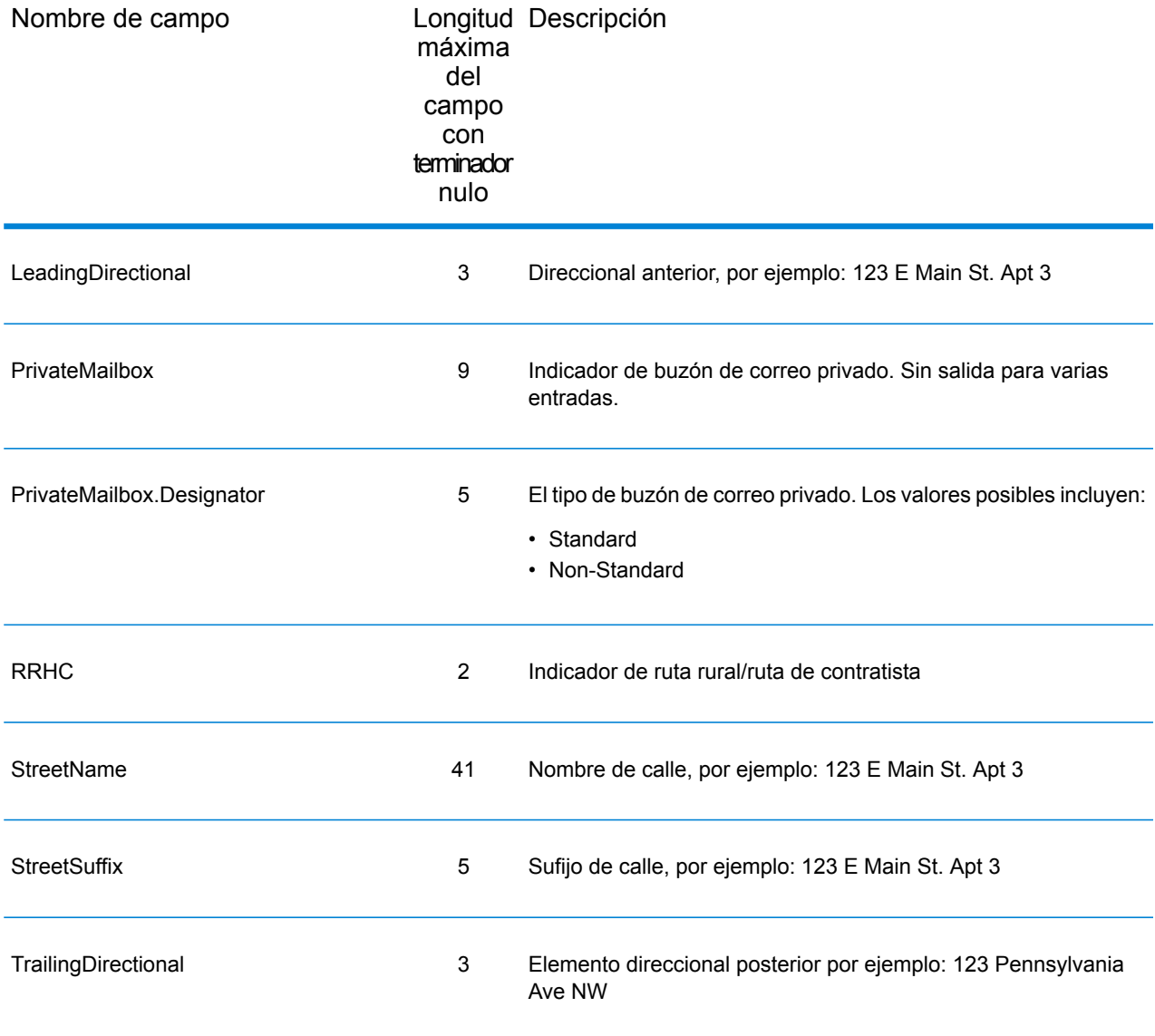

## **Calificadores**

Los campos de salida de los calificadores contienen información de calificación acerca del cruce, como el código de ubicación y de cruce. Para incluir los campos de salida de calificadores en los datos de salida, haga clic en la ficha **Opciones** y, luego, debajo de **Datos de salida**, seleccione la casilla **Calificadores** .

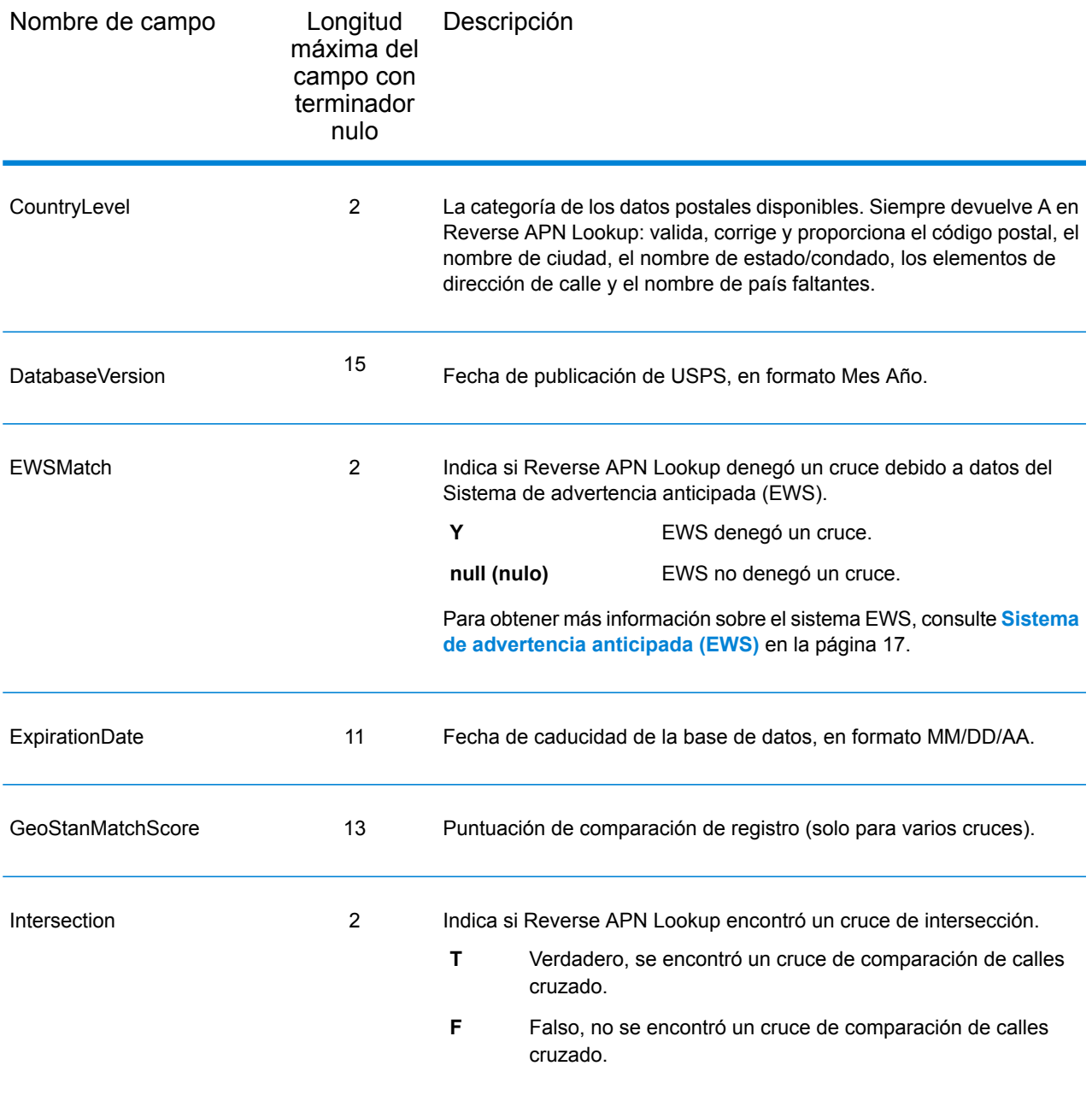

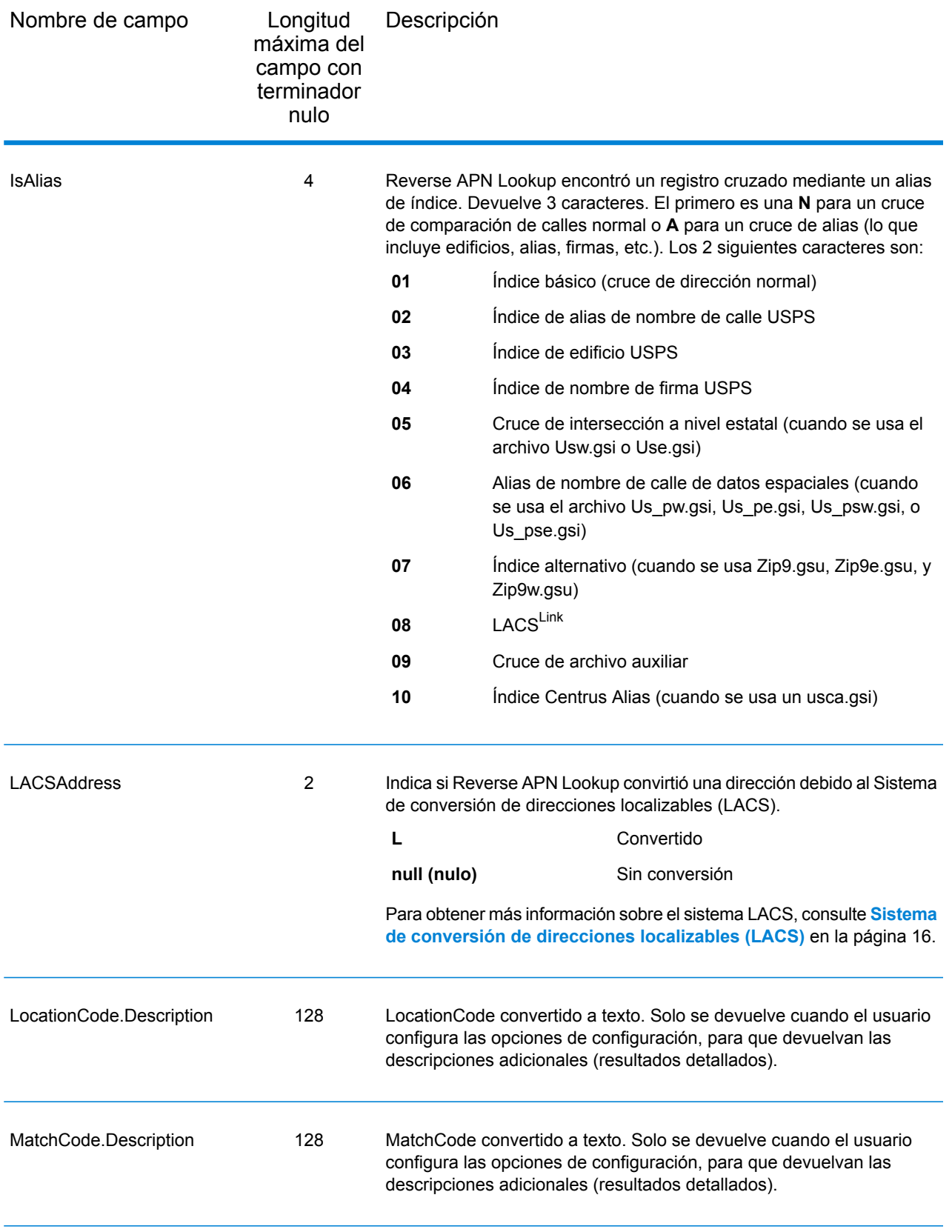

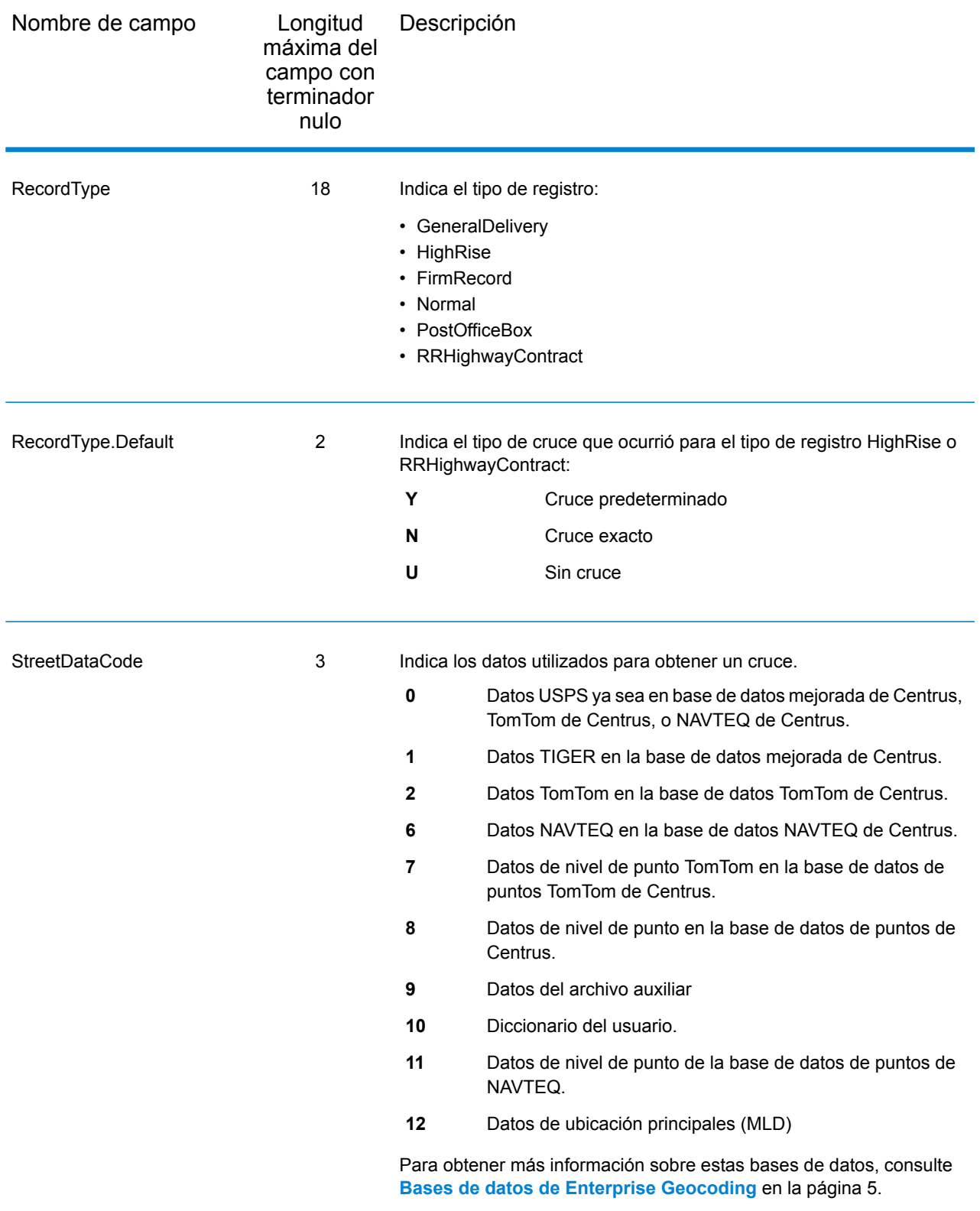

### Rango

Los campos de salida de rango contienen información sobre el rango de calle, como los números de unidad altos y bajos. Para incluir campos de datos de rango en los datos de salida, haga clic en la ficha **Opciones** y, luego, debajo de **Datos de salida**, seleccione la casilla **Rango** .

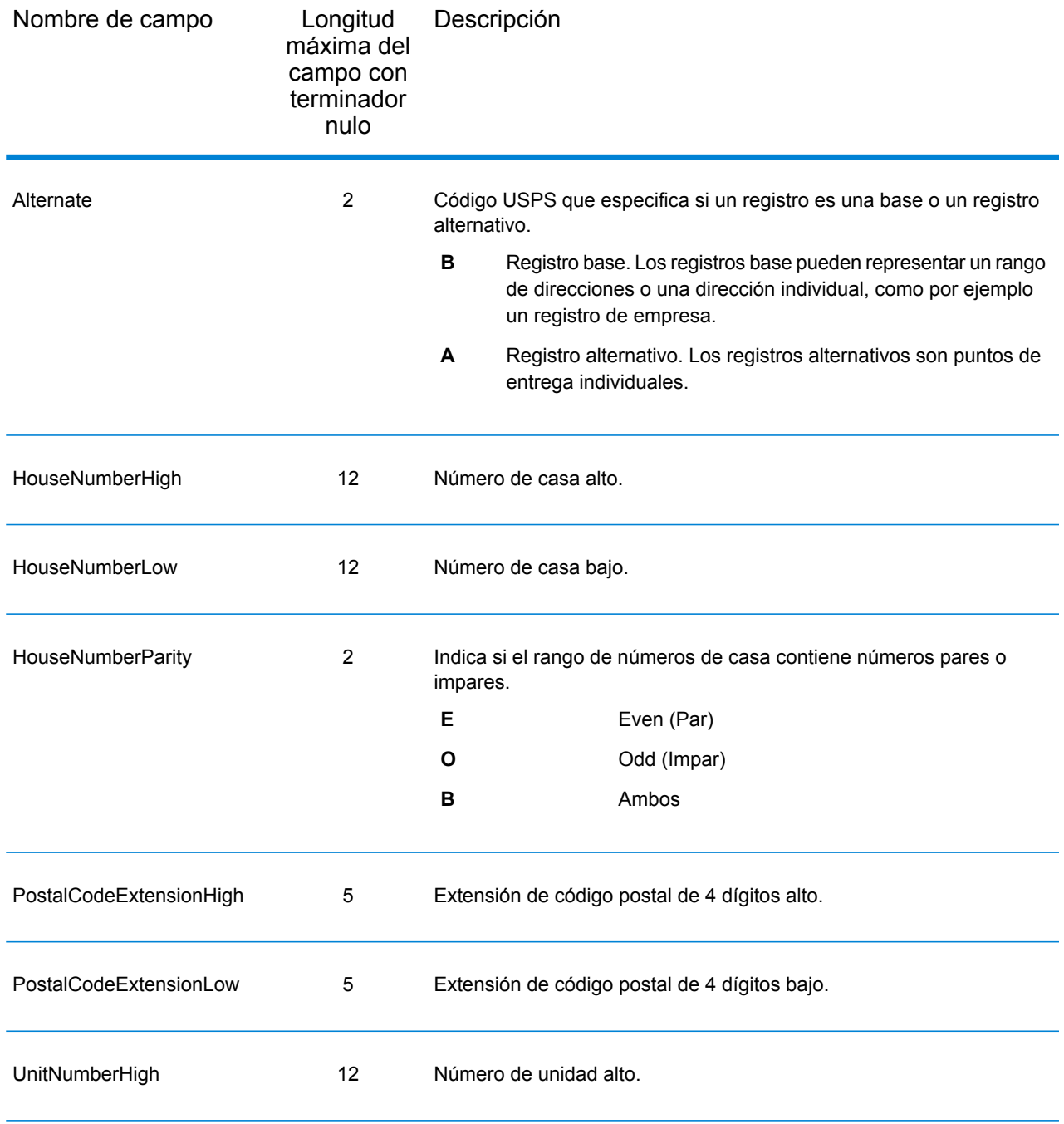

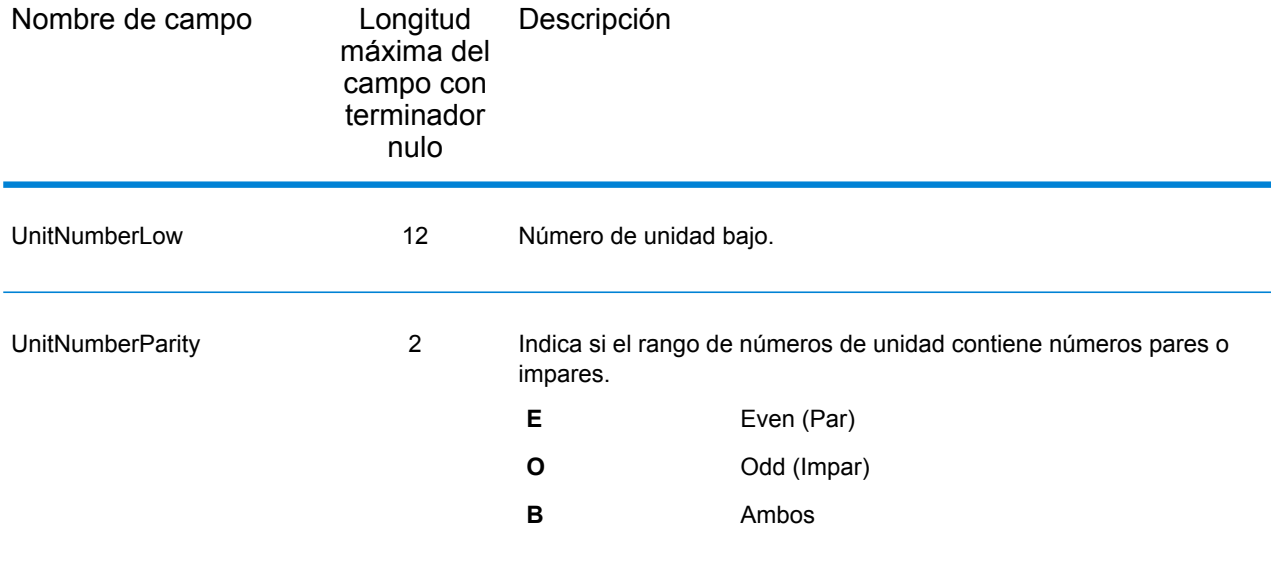

# **Segmento**

Los campos de salida de segmento contienen información sobre el segmento de calle identificado por el proveedor de datos. Para incluir campos de datos de segmento en los datos de salida, haga clic en la ficha **Opciones** y, luego, debajo de **Datos de salida**, seleccione la casilla **Segmento** .

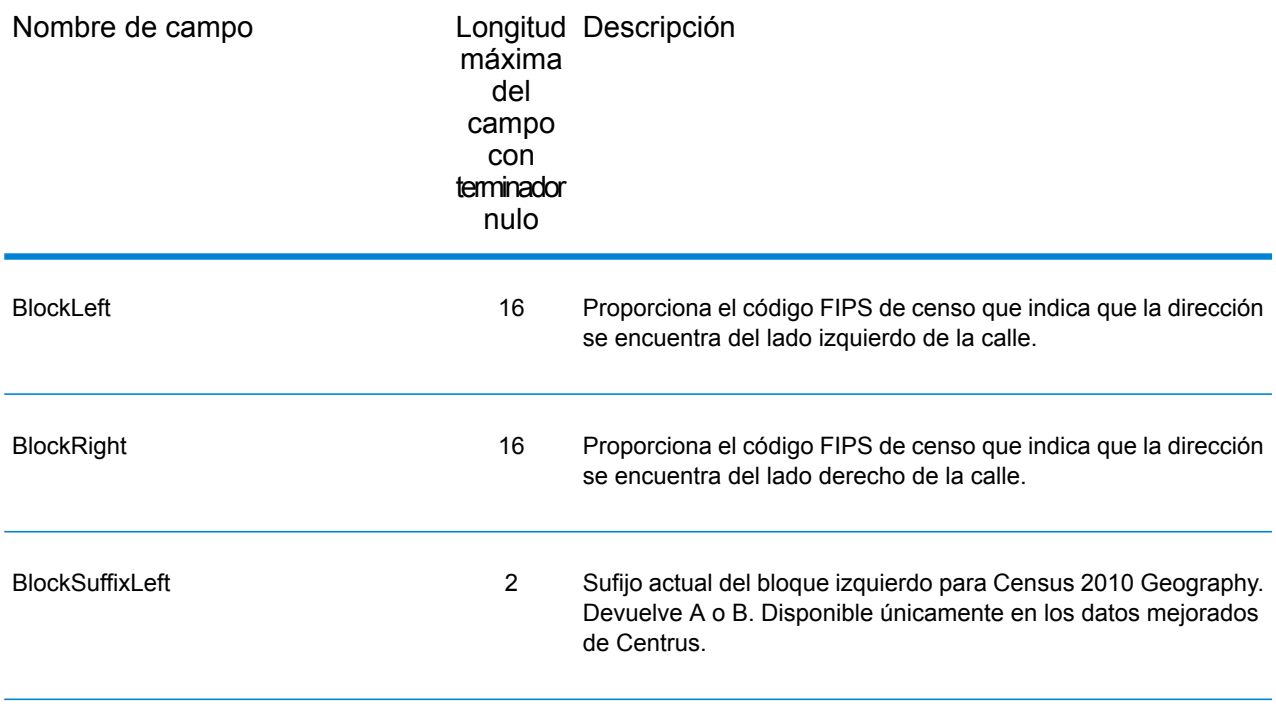

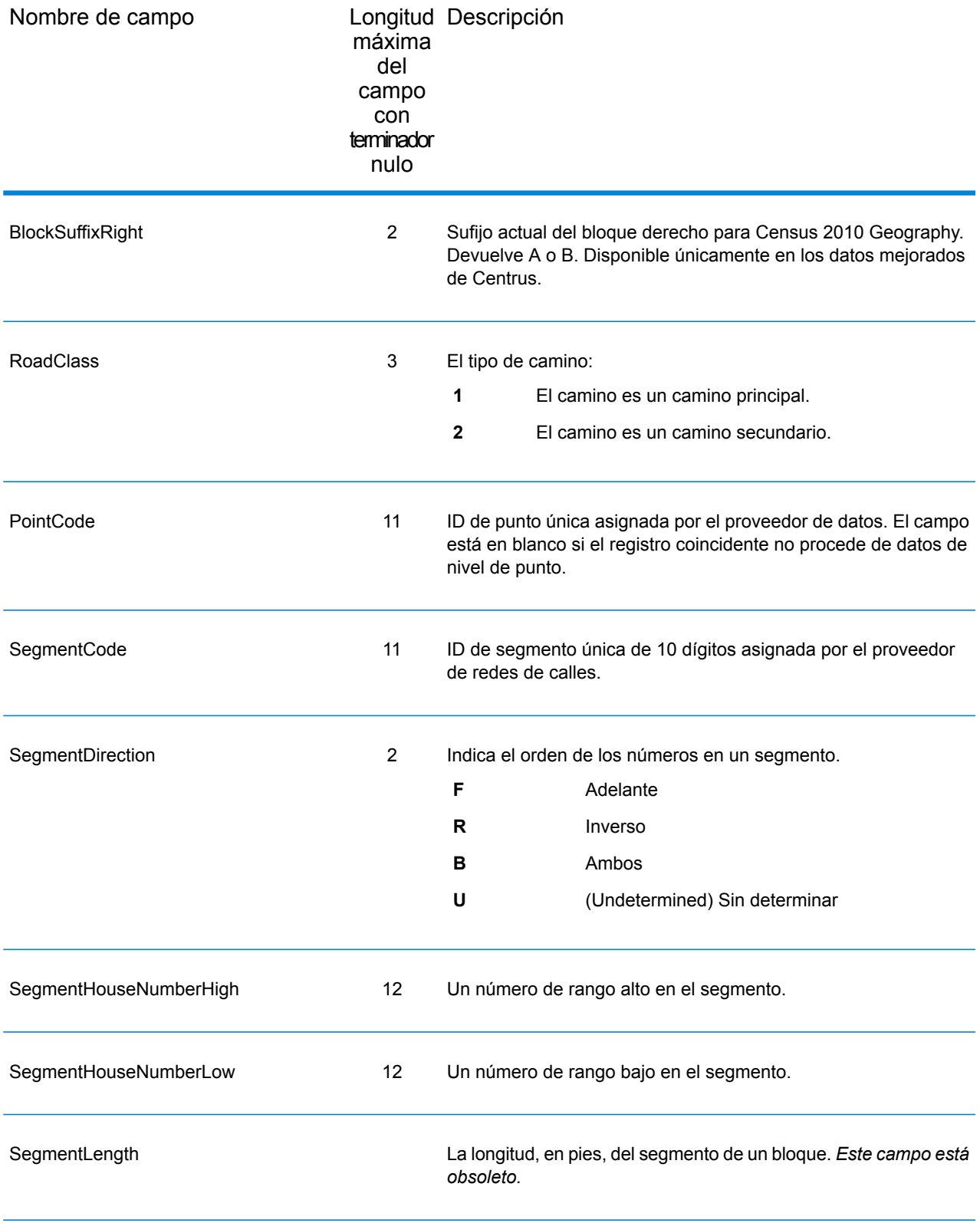

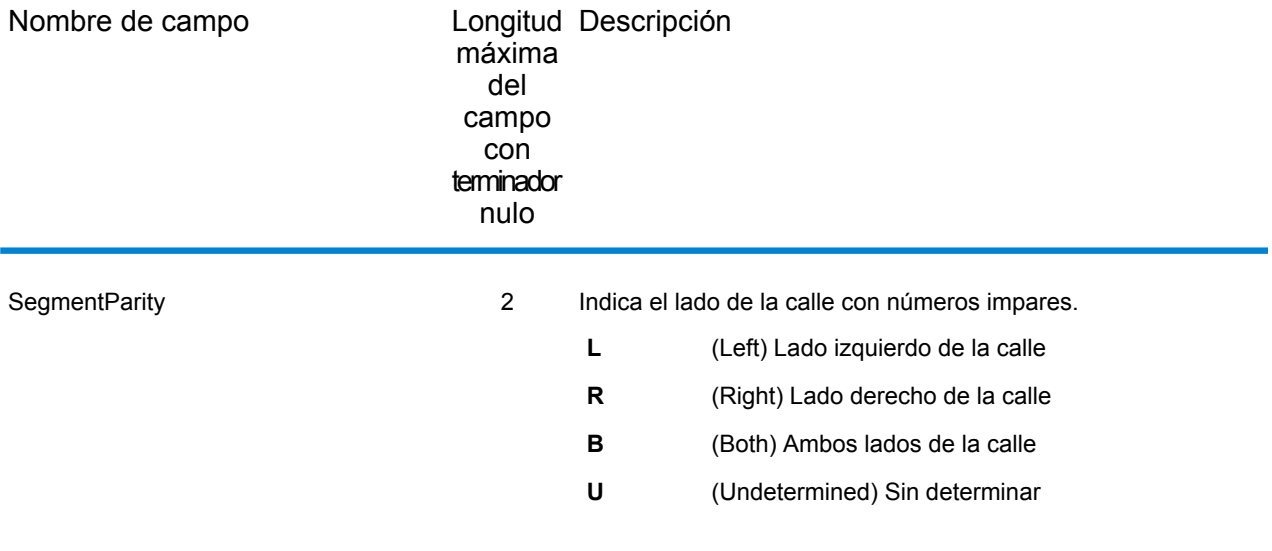

# 4 - Reverse Geocode US Location

ReverseGeocodeUSLocation toma un punto de latitud y longitud como entrada y devuelve la dirección que mejor coincide con dicho punto.

Reverse Geocode USLocation forma parte del módulo Enterprise Geocoding.

## In this section

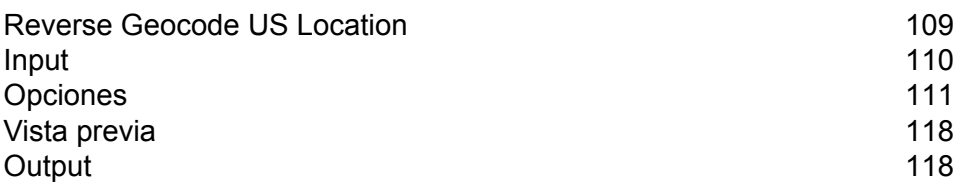
# Reverse Geocode US Location

ReverseGeocodeUSLocation toma un punto de latitud y longitud como entrada y devuelve la dirección que mejor coincide con dicho punto. Por ejemplo, es posible ingresar la siguiente información:

Longitude: -105239771 Latitude: 40018912 Search Distance: 150 pies

Esta entrada genera los siguientes datos de salida

```
4750 WALNUT ST BOULDER, CO 80301-2538
MatchCode = NS0
LocCode = AS0
Lon = -105239773Lat = 40018911Distances:
Search = 150Offset = 50Squeeze = 50Nearest = 50.0Pct Geocode = 94.0
SegID = 472881795
PtID = GDTBlock = 080130122032066
County Name = BOULDER COUNTY
DPBC = 50
```
**Nota:** La dirección devuelta es una dirección aproximada sobre la base de los datos de latitud y longitud proporcionados. Existe la posibilidad de que esta dirección aproximada no exista o no acepte entregas por correo.

ReverseGeocodeUSLocation procesa los códigos geográficos en el siguiente orden:

- **1.** ReverseGeocodeUSLocation define un pequeño rectángulo de acuerdo con el código geográfico y la distancia de búsqueda de entrada.
- **2.** ReverseGeocodeUSLocation calcula la distancia entre cada segmento de calle y la ubicación de entrada.
- **3.** Si un segmento es más cercano, ReverseGeocodeUSLocation encuentra el porcentaje interpolado y de desplazamiento (por medio del factor de ajuste) y el lado de la calle. A continuación, calcula un número de casa aproximado sobre la base de esta información.

Si hay más de un segmento igualmente cercano a la ubicación de entrada, se produce un cruce múltiple. ReverseGeocodeUSLocation arroja información para todos los segmentos igualmente cercanos para que el usuario pueda determinar cuál es el segmento que corresponde.

**4.** ReverseGeocodeUSLocation devuelve la información de dirección, lo que incluye el rango de segmento, el número de casa aproximado y la paridad del rango, junto con otra información de dirección estándar.

**Nota:** Si bien muchos de los datos de salida de comparación de dirección estándar corresponden a la opción de geocodificación inversa, varios datos de salida no se encuentran disponibles (como la información de LACS<sup>Link</sup> y los números de unidad). ReverseGeocodeUSLocation devuelve estos datos de salida en blanco. ReverseGeocodeUSLocation también presenta datos de salida específicos para el procesamiento de códigos geográficos inversos, como códigos de cruce específicos y la distancia entre la ubicación de entrada y el segmento cruzado.

Para utilizar Reverse Geocode US Location se necesitan archivos de datos adicionales, denominados archivos GSX. Existe una opción para instalar estos archivos al instalar la base de datos de geocodificación. Los archivos GSX deben instalarse en el directorio secundario GSX de la base de datos de geocodificación. Si usted instala la base de datos de puntos mejorados de Centrus (Centrus Enhanced Points), de puntos destacados de Centrus (Centrus Premium Points) o de puntos TomTom de Centrus (Centrus TomTom Points), debe recrear los archivos GSX. Consulte con el soporte técnico de software de Pitney Bowes si necesita más información sobre los archivos GSX.

# <span id="page-109-0"></span>Input

#### *Datos de entrada de Reverse Geocode US Location*

ReverseGeocodeUSLocation toma la información de longitud y latitud como entrada. En la siguiente tabla, se ofrece información sobre el formato y el diseño de los datos de entrada.

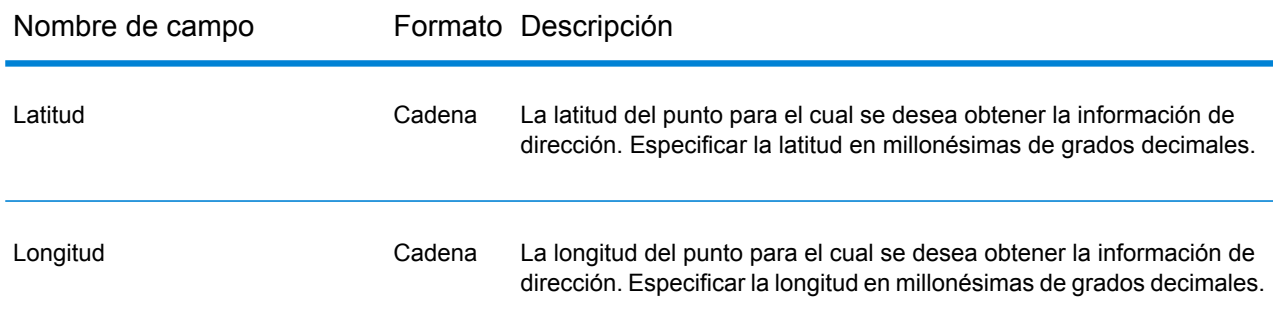

# **Opciones**

#### Recurso de base de datos

Para obtener instrucciones sobre cómo crear un recurso de base de datos, consulte **Cómo [agregar](#page-9-0) un recurso de base de datos de Estados Unidos [Recurso](#page-9-0) de base de datos** en la página 10.

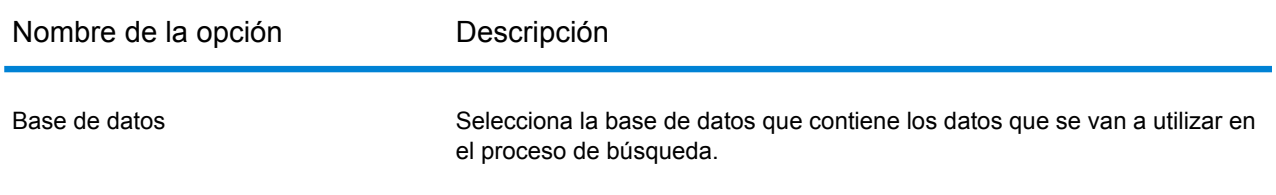

### Opciones de configuración

#### *Opciones de configuración de Reverse Geocode US Location*

En la siguiente tabla se detallan las opciones de configuración para Reverse Geocode US Location.

**Nota:** A medida que el módulo Enterprise Geocoding traspasa sus tareas administrativas a Management Console basada en la Web, es posible que en las etiquetas de las opciones se usen palabras diferentes a las que se pueden ver en Enterprise Designer. Pero no hay diferencias en el comportamiento.

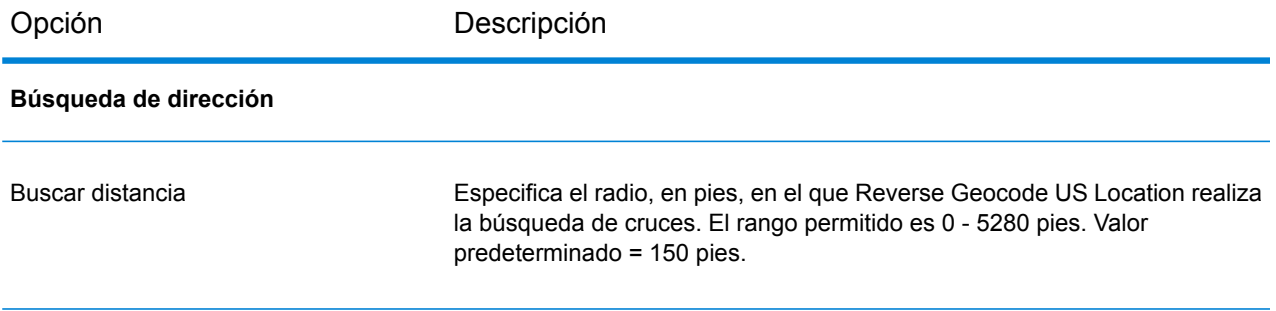

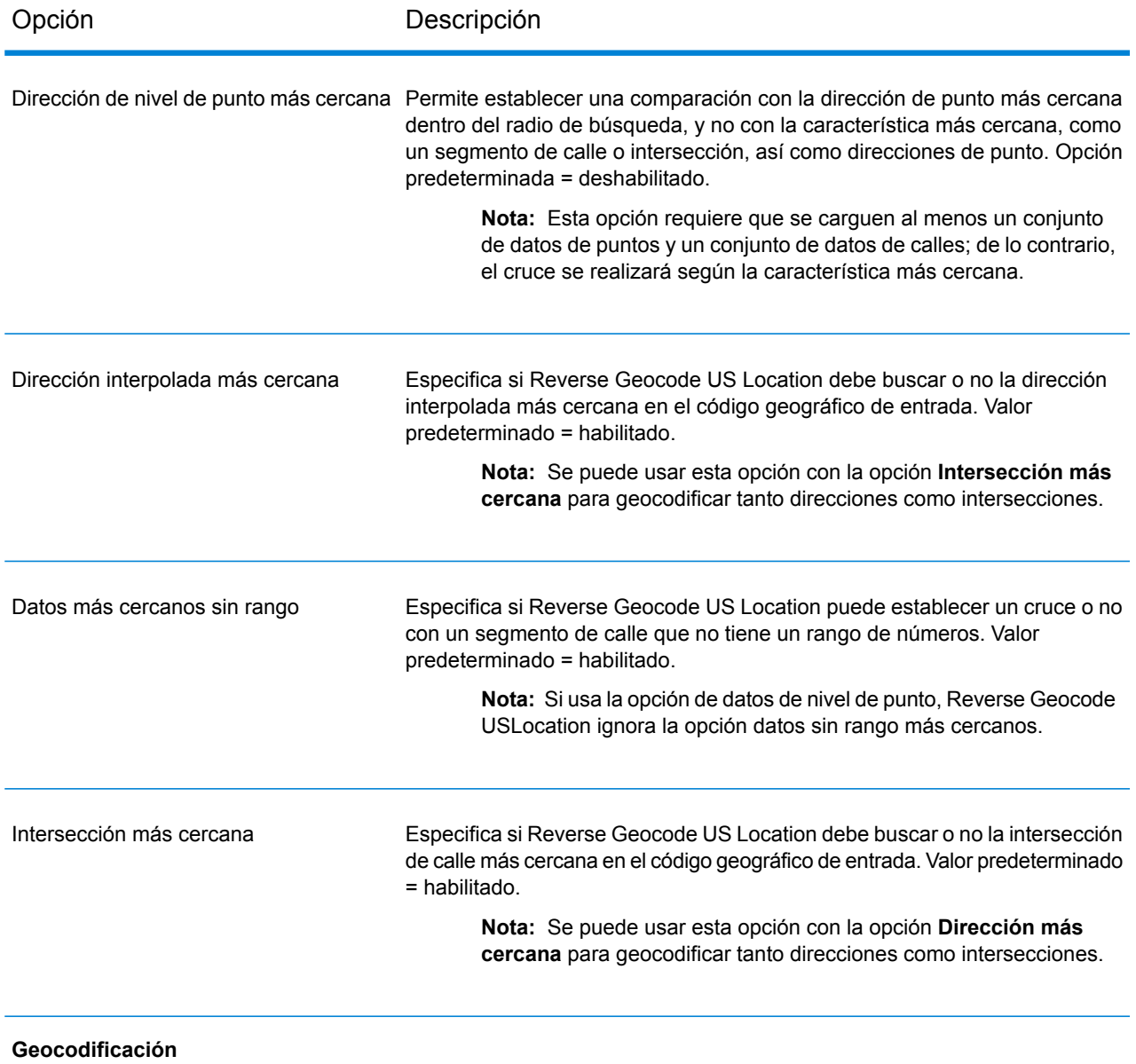

#### Desplazamiento

#### Opción Descripción

Especifica la distancia de desplazamiento desde los segmentos de calle. El rango permitido es 0 - 5280 pies. Valor predeterminado = 50 pies.

La distancia de desplazamiento se utiliza en la geocodificación de nivel de calle para evitar que el código geográfico esté en el medio de una calle. Compensa el hecho de que la geocodificación de nivel de calle devuelve un punto de latitud y longitud en el centro de la calle donde se ubica la dirección. Dado que el edificio representado por una dirección no está en la calle misma, el código geográfico de una dirección no debe ser un punto en la calle, sino que debe representar la ubicación del edificio que está junto a la calle. Por ejemplo, un desplazamiento de 50 pies (15,24 m) significa que el código geográfico representará un punto ubicado a 50 pies (15,24 m) del centro de la calle. La distancia se calcula de forma perpendicular a la parte del segmento de calle correspondiente a la dirección. El desplazamiento también se utiliza para evitar que a las direcciones de lados opuestos de la calle se les asigne el mismo punto. El siguiente diagrama muestra un punto desplazado en relación con el punto original.

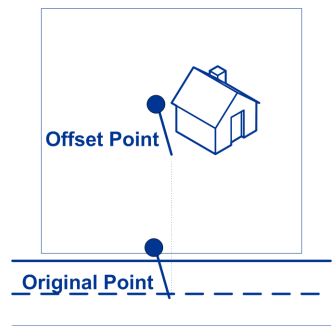

Las coordenadas de calles ofrecen una precisión de 1/10 000 de grado, en tanto que los puntos interpolados ofrecen una precisión de 1/1 000 000 de grado.

Especifica la distancia, en pies, para apretar los puntos de fin de calle en la geocodificación de nivel de calle. El rango es de 0 -2147483647 pies. Valor predeterminado = 50 pies. El siguiente diagrama compara los puntos finales de una calle con los puntos finales de ajuste.

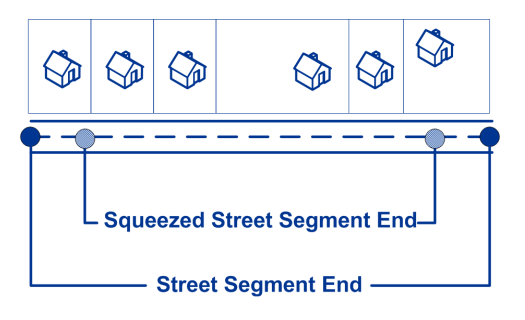

Apretar

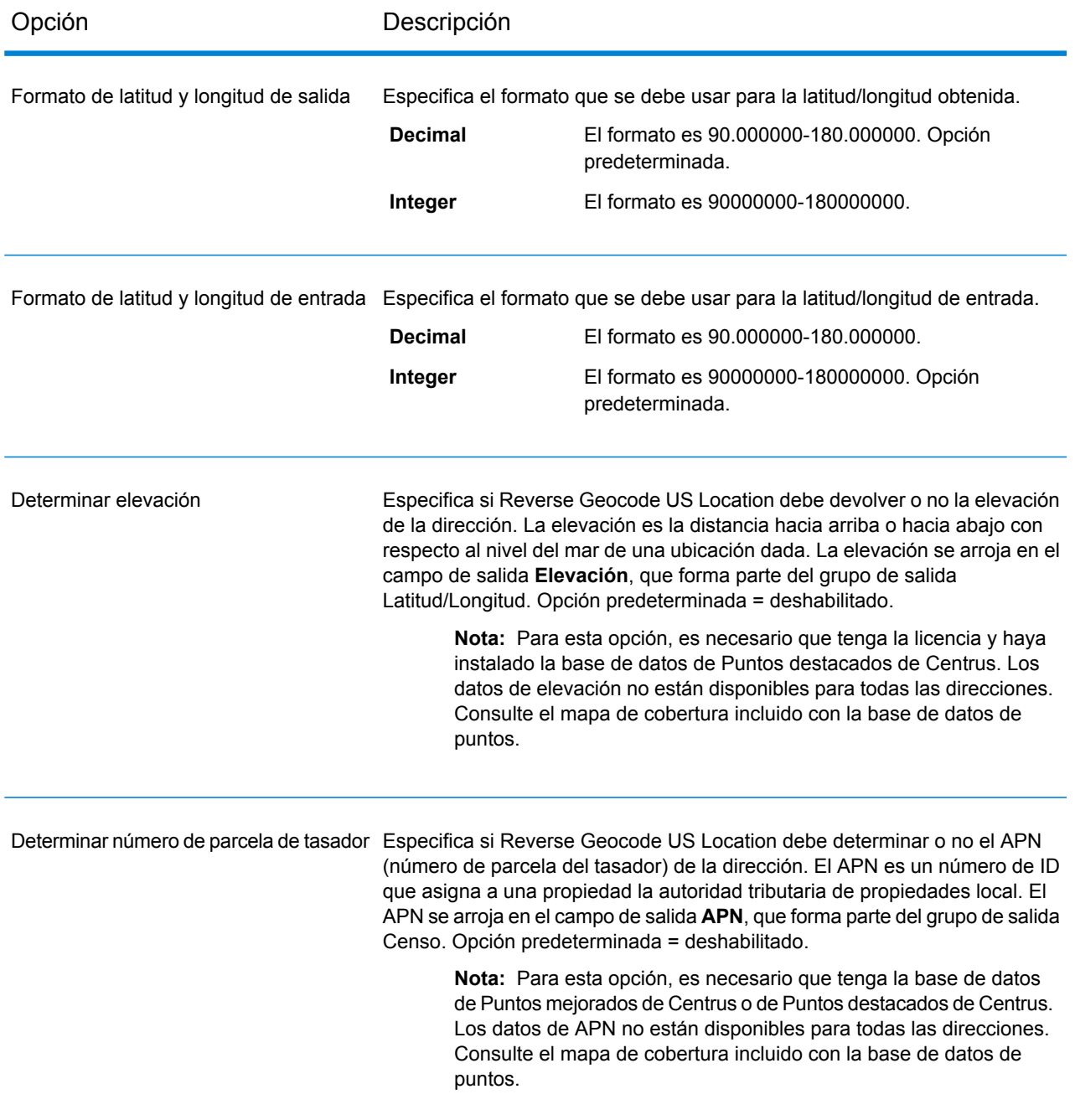

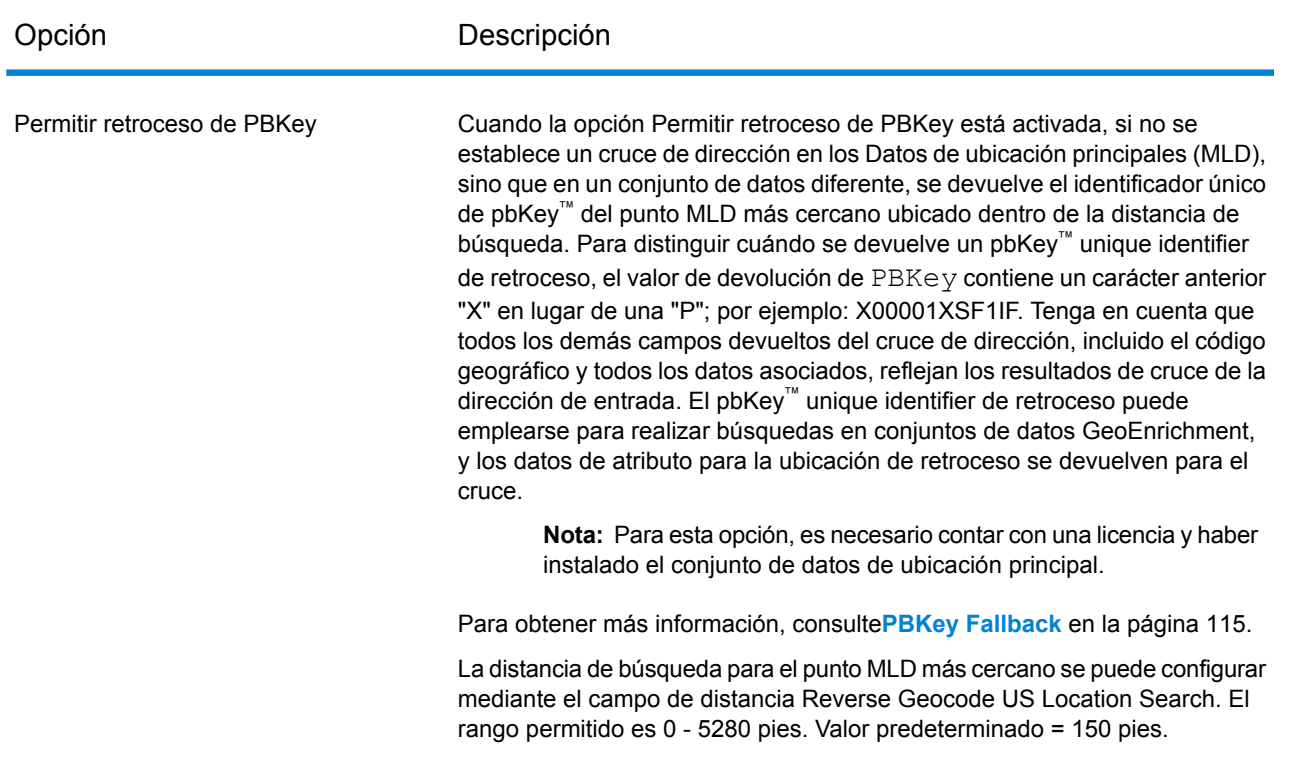

#### <span id="page-114-0"></span>*PBKey Fallback*

Se devuelve un identificador único pbKey™ cuando se realiza un cruce en el Conjunto de datos de ubicación principales (MLD). Este campo es un identificador persistente para una dirección. El identificador único pbKey™ funciona como una clave de búsqueda con conjuntos de datos GeoEnrichment de Pitney Bowes para agregar datos de atributos para una dirección. Según los conjuntos de datos GeoEnrichment que instale, los datos de atributos pueden incluir información de dueño de la propiedad, bienes raíces, censo, gastos de consumo, demografía, geografía, protección contra incendios e inundaciones y/o sistemas de telecomunicaciones e inalámbricos y más. Algunos de estos conjuntos de datos devuelven datos específicos de ubicación de puntos, como dueño de la propiedad y bienes raíces, en tanto que otros proporcionan datos basados en polígono, por ejemplo, protección contra incendios e inundaciones, que pueden identificar zonas inundables, incendios descontrolados o territorios calificados.

Cuando usa PBKey Fallback, si un cruce de dirección no se realiza con los Datos de ubicación principales, pero se realiza un cruce con un conjunto de datos distinto, se devuelve el identificador único pbKey™ del punto MLD más cercano ubicado dentro de la distancia de búsqueda. Para distinguir cuando se devuelve un identificador único pbKey™ de retroceso, el valor obtenido de PBKey contiene un carácter inicial "X" en lugar de "P", por ejemplo: X00001XSF1IF. Observe que todos los demás campos devueltos para el cruce de dirección, incluido el código geográfico y todas las devoluciones de datos asociados, reflejan los resultados de cruce para la dirección de entrada. El identificador único pbKey™ de retroceso luego se puede usar para la búsqueda de conjuntos de datos GeoEnrichment y los datos de atributos para la ubicación de retroceso se devuelven para el cruce.

La relevancia y la precisión de los datos de atributos devueltos usando una ubicación de PBKey Fallback dependen en gran medida del tipo de datos GeoEnrichment, así como de la distancia de búsqueda de PBKey Fallback. PBKey Fallback está previsto para uso con conjuntos de datos GeoEnrichment que contienen datos basados en polígonos, en vez de datos específicos de puntos. Por ejemplo, la opción PBKey Fallback puede ser adecuada para determinar la zona inundable FEMA para una ubicación dada usando el conjunto de datos Flood Risk Pro GeoEnrichment, puesto que contiene datos que representan una región poligonal en lugar de una sola coordenada. Sin embargo, es importante tener en cuenta que la precisión de los datos devueltos dependerá en gran medida del tamaño y la naturaleza de las características poligonales individuales descritas en los datos GeoEnrichment, en combinación con la distancia de búsqueda utilizada para localizar el punto de Datos de ubicación principales más cercano. La distancia de búsqueda se puede configurar con un radio de búsqueda permitido de 0-5280 pies y un valor predeterminado de 150 pies.

**Nota:** Para esta opción, es necesario contar con una licencia y haber instalado el conjunto de datos de ubicación principal.

#### Formato de salida

#### *Opciones de formato de salida de Reverse Geocode US Location*

En la siguiente tabla se muestran las opciones que controlan el formato de los datos de salida.

**Nota:** A medida que el módulo Enterprise Geocoding traspasa sus tareas administrativas a Management Console basada en la Web, es posible que en las etiquetas de las opciones se usen palabras diferentes a las que se pueden ver en Enterprise Designer. Pero no hay diferencias en el comportamiento.

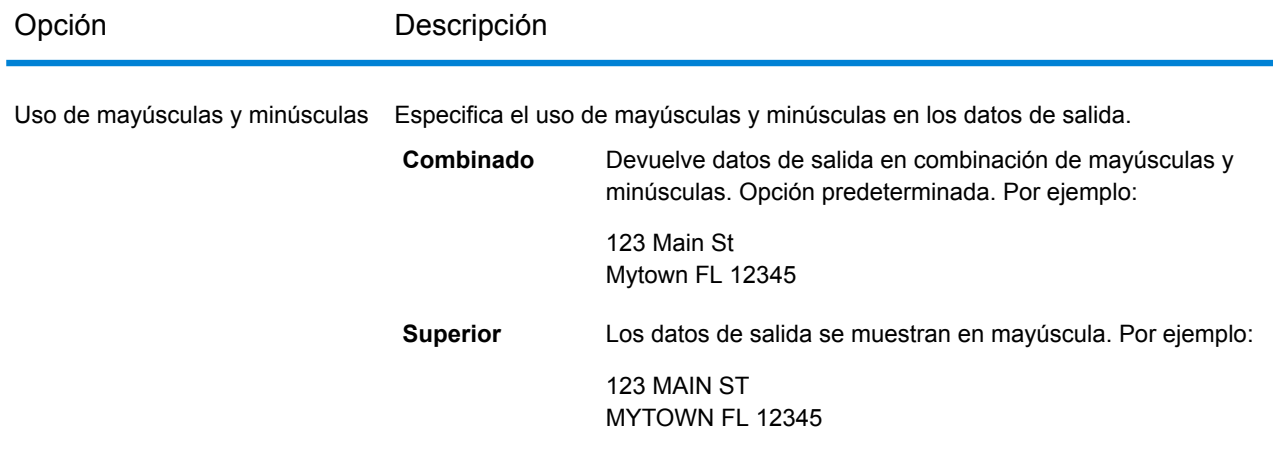

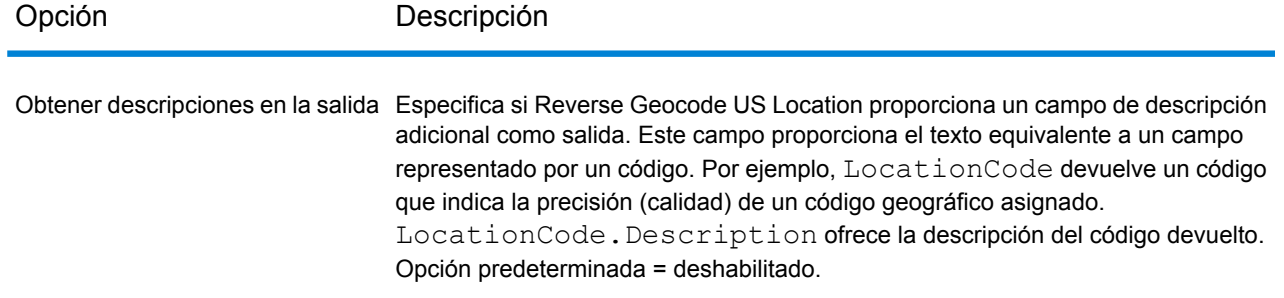

#### Datos de salida

#### *Opciones de datos de salida de Reverse Geocode US Location*

En la siguiente tabla se muestran las opciones que controlan qué datos devuelve Reverse Geocode US Location.

**Nota:** A medida que el módulo Enterprise Geocoding traspasa sus tareas administrativas a Management Console basada en la Web, es posible que en las etiquetas de las opciones se usen palabras diferentes a las que se pueden ver en Enterprise Designer. Pero no hay diferencias en el comportamiento.

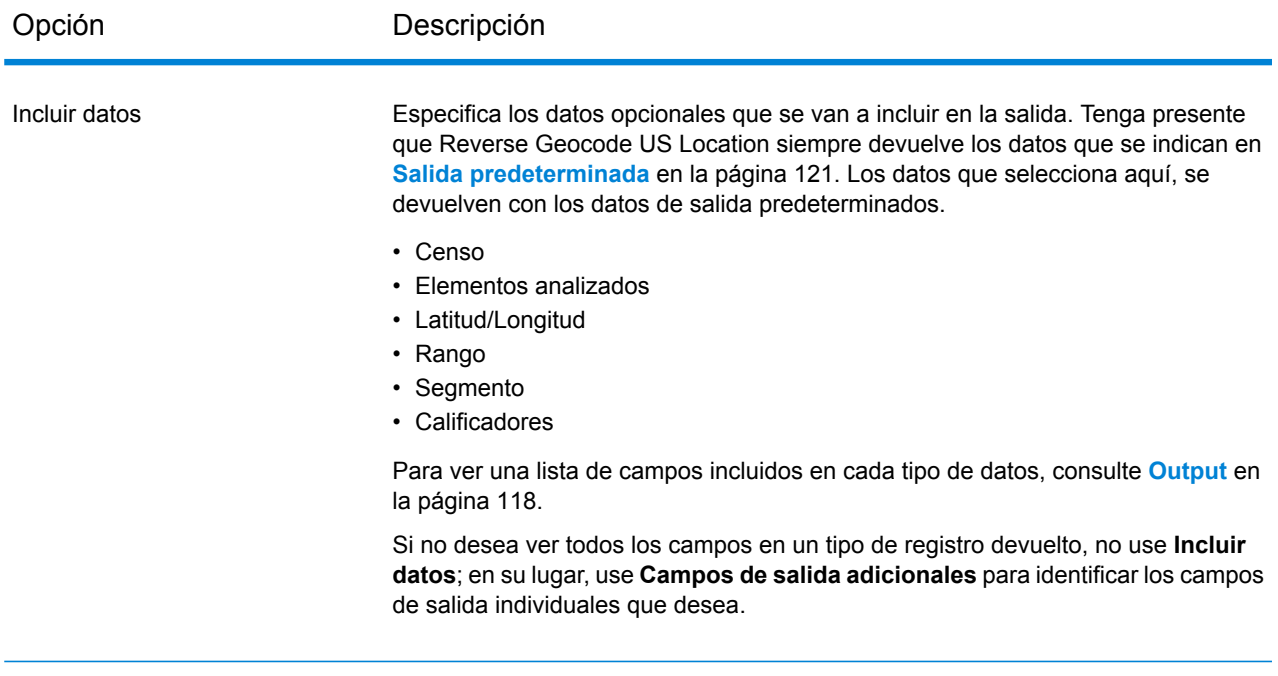

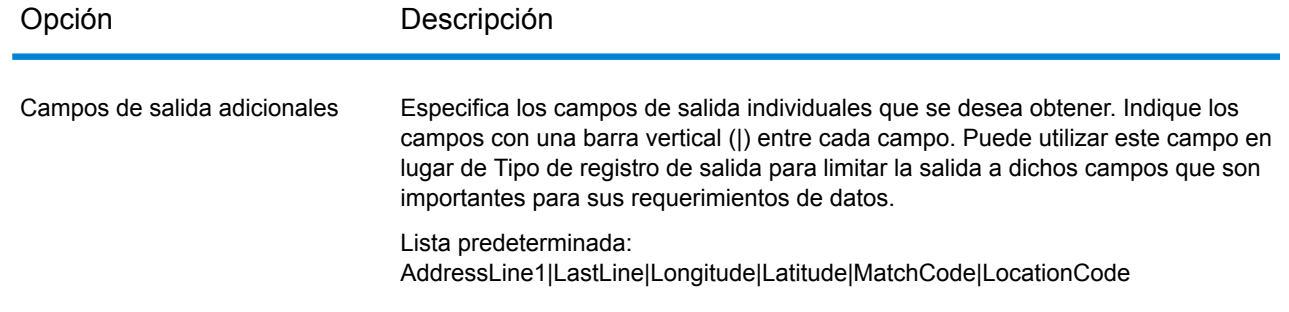

# Vista previa

La vista previa es una herramienta interactiva que le permite ingresar uno o más registros de entrada y recibir resultados inmediatos de Reverse Geocode US Location.

- **1.** En **Registro de entrada 1**, ingrese sus coordenadas de entrada en los campos correspondientes. Para ver definiciones de los campos del registro de entradas, consulte **[Input](#page-109-0)** en la página 110.
- 2. Para añadir registros de entrada adicionales, haga clic en el botón Añadir <sup>+</sup>. Para importar registros, haga clic en el botón Importar  $\lfloor \frac{1}{2} \rfloor$ . El archivo de entrada puede constar de campos de entrada delimitados por coma, punto, barra vertical, punto y coma, espacio o tabulación. Para eliminar todos los registros de entrada, haga clic en el botón Eliminar **.**..
- <span id="page-117-0"></span>**3.** Haga clic en **Run Preview**. Se muestran los resultados para cada registro de entrada. Para ver las definiciones de los campos de salida, consulte **[Output](#page-117-0)** en la página 118.

# **Output**

Geocode US Location inverso siempre devuelve un conjunto predeterminado de campos de salida, que contiene la dirección, el código geográfico y los indicadores de resultado. Para obtener información sobre estos campos, consulte **Salida [predeterminada](#page-120-0)** en la página 121. También puede elegir incluir categorías opcionales de datos de salida.

#### **Censo**

Los campos de salida del censo contienen EE. UU. Información del censo sobre la dirección. Para incluir datos de censo en los datos de salida, haga clic en la ficha **Datos de salida** y, luego, seleccione la casilla **Censo** .

Nota: Los siguientes campos de salida de Censo - CBSADivisionName, CBSAName, CSAName y USCountyName - solo se devuelven cuando activa la opción **Devolver descripciones** en la opción de salida de la ficha **Formato de salida**.

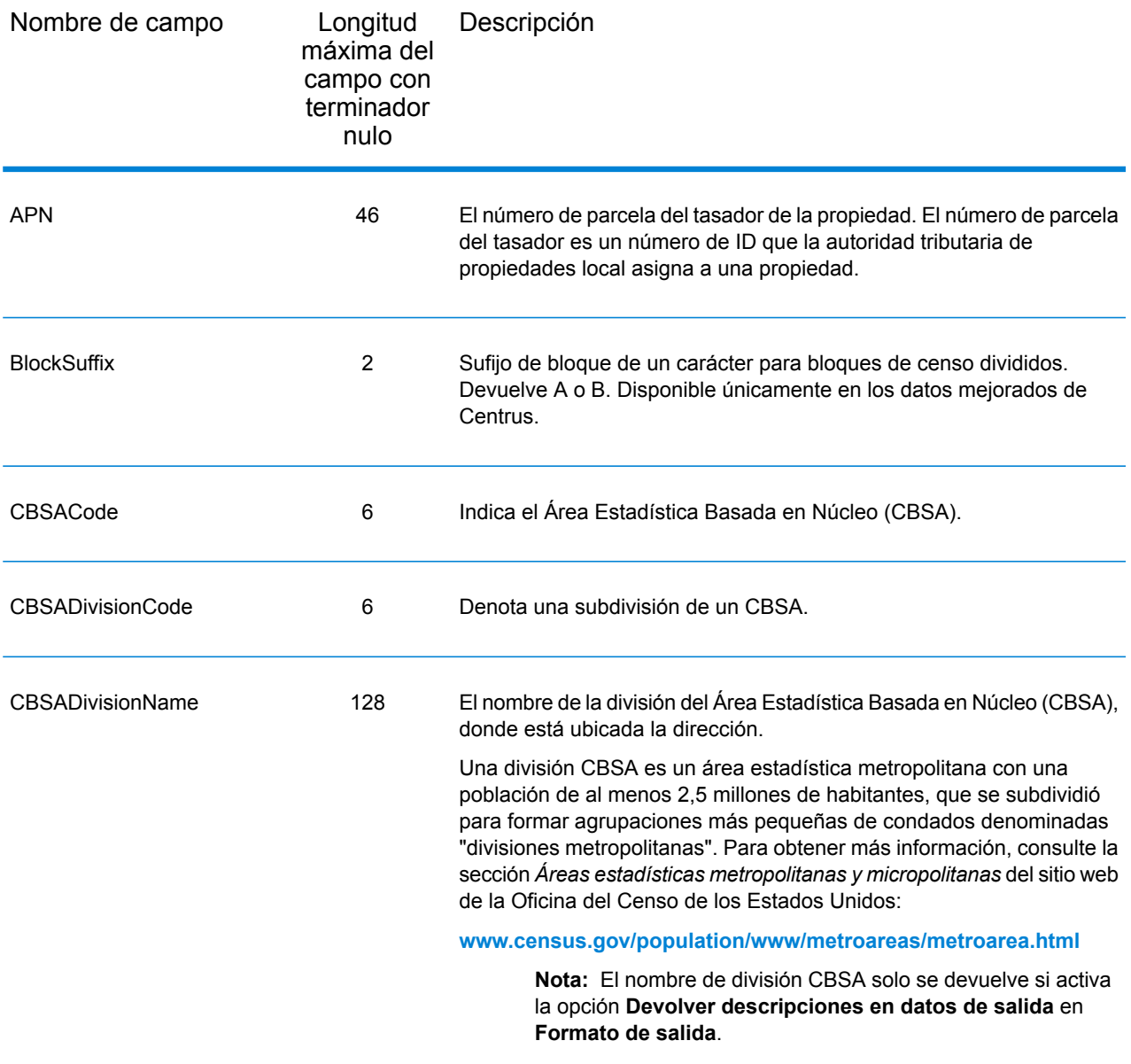

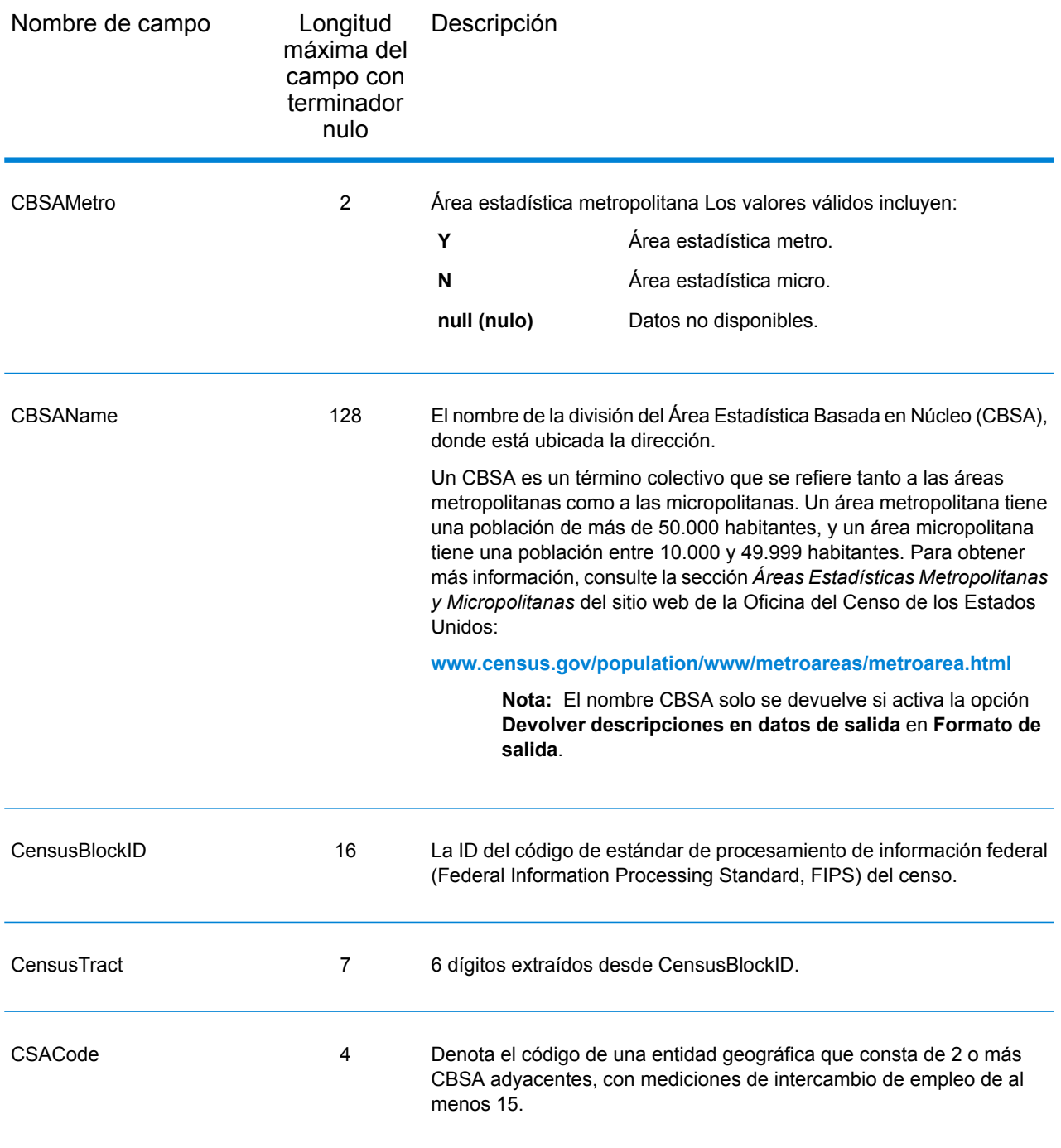

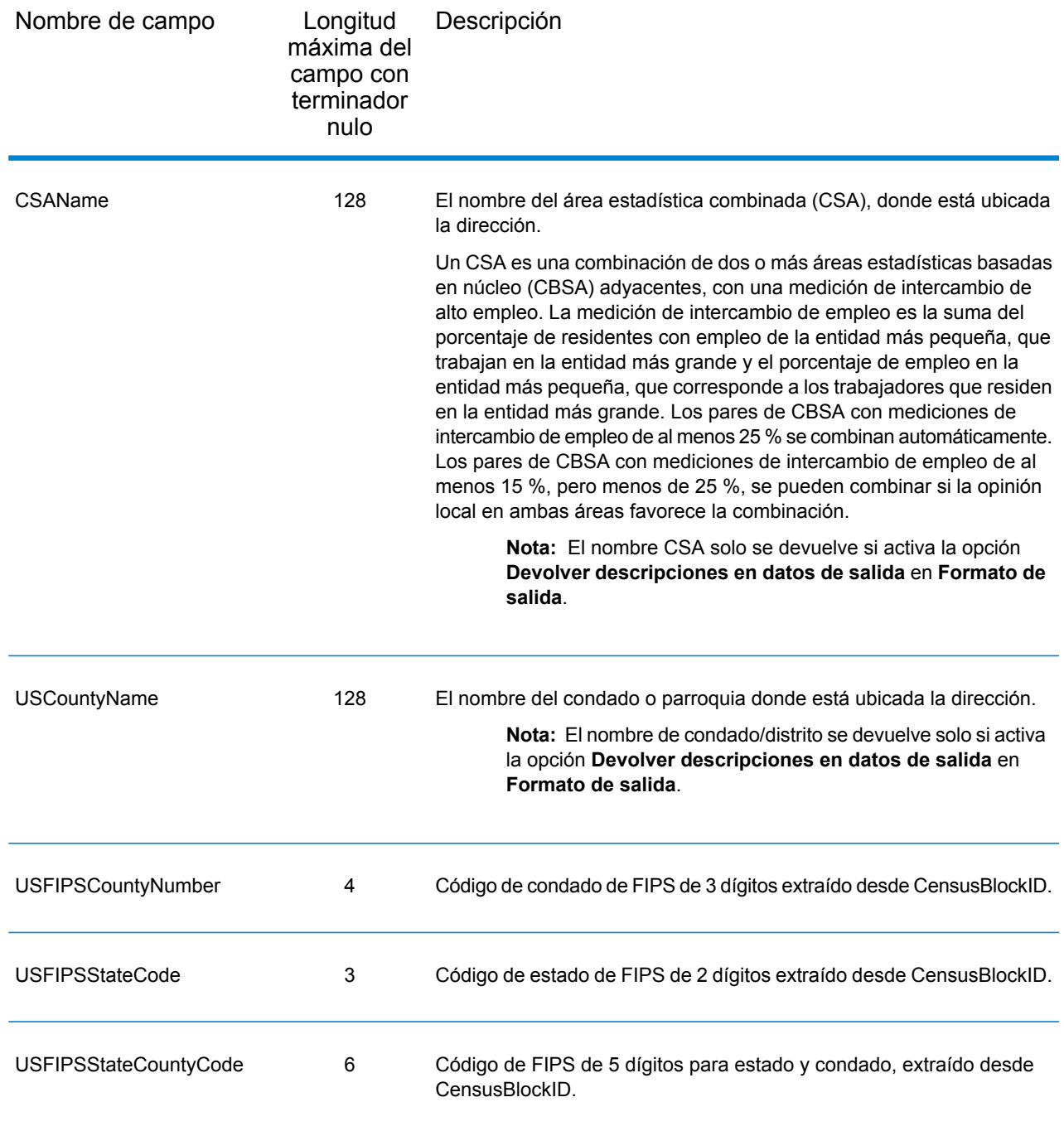

## <span id="page-120-0"></span>Salida predeterminada

ReverseGeocodeUSAddress siempre incluye los siguientes campos en los datos de salida.

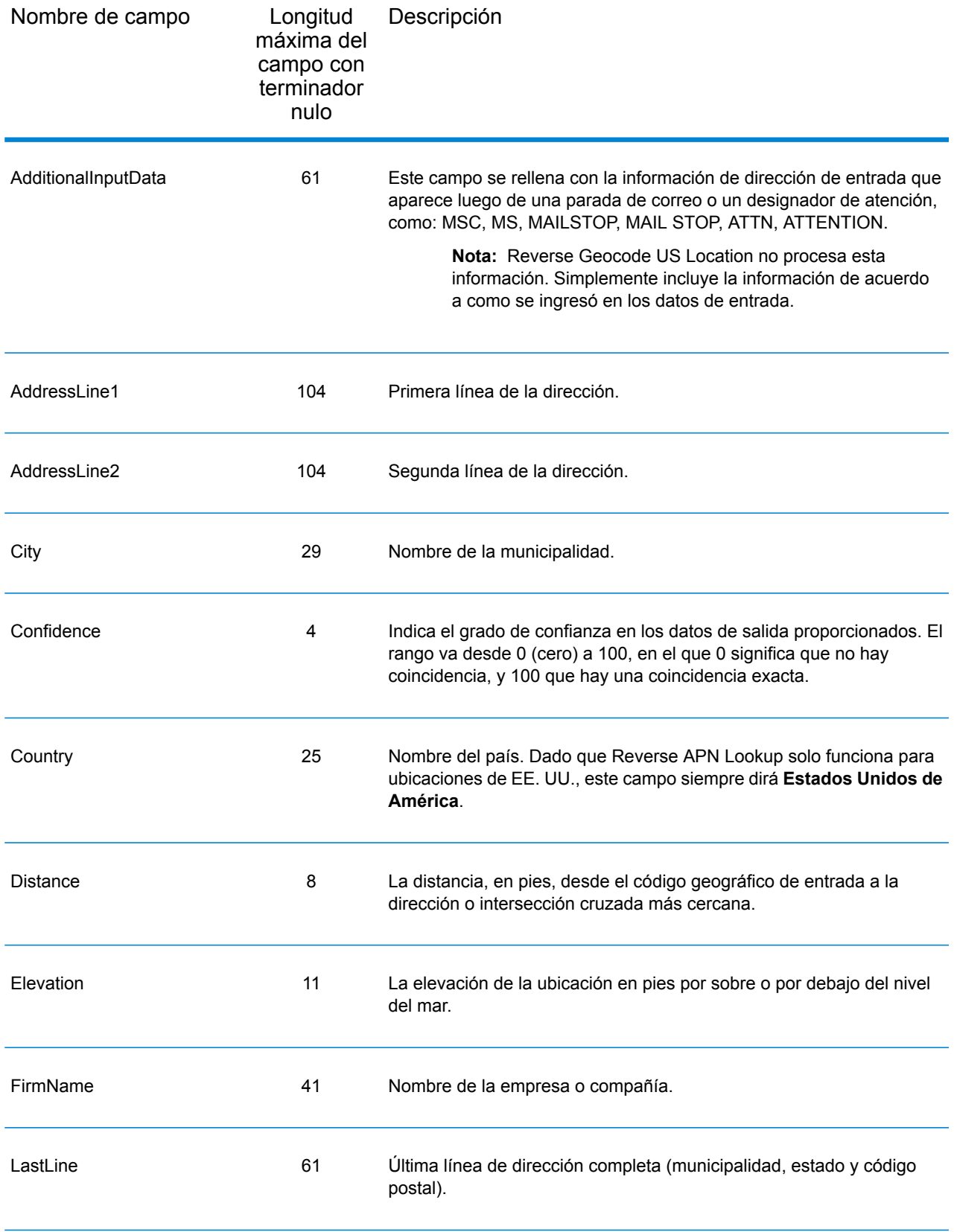

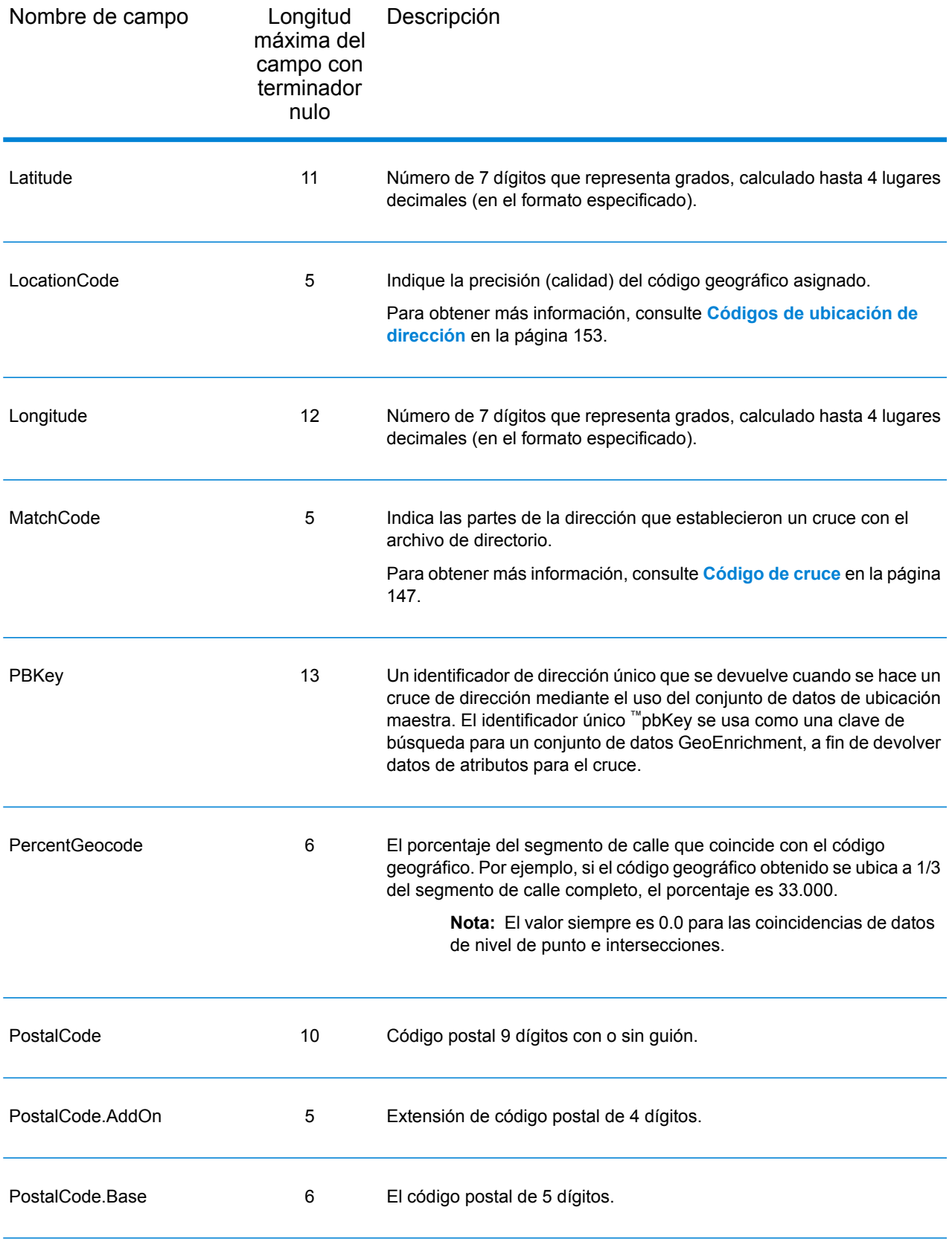

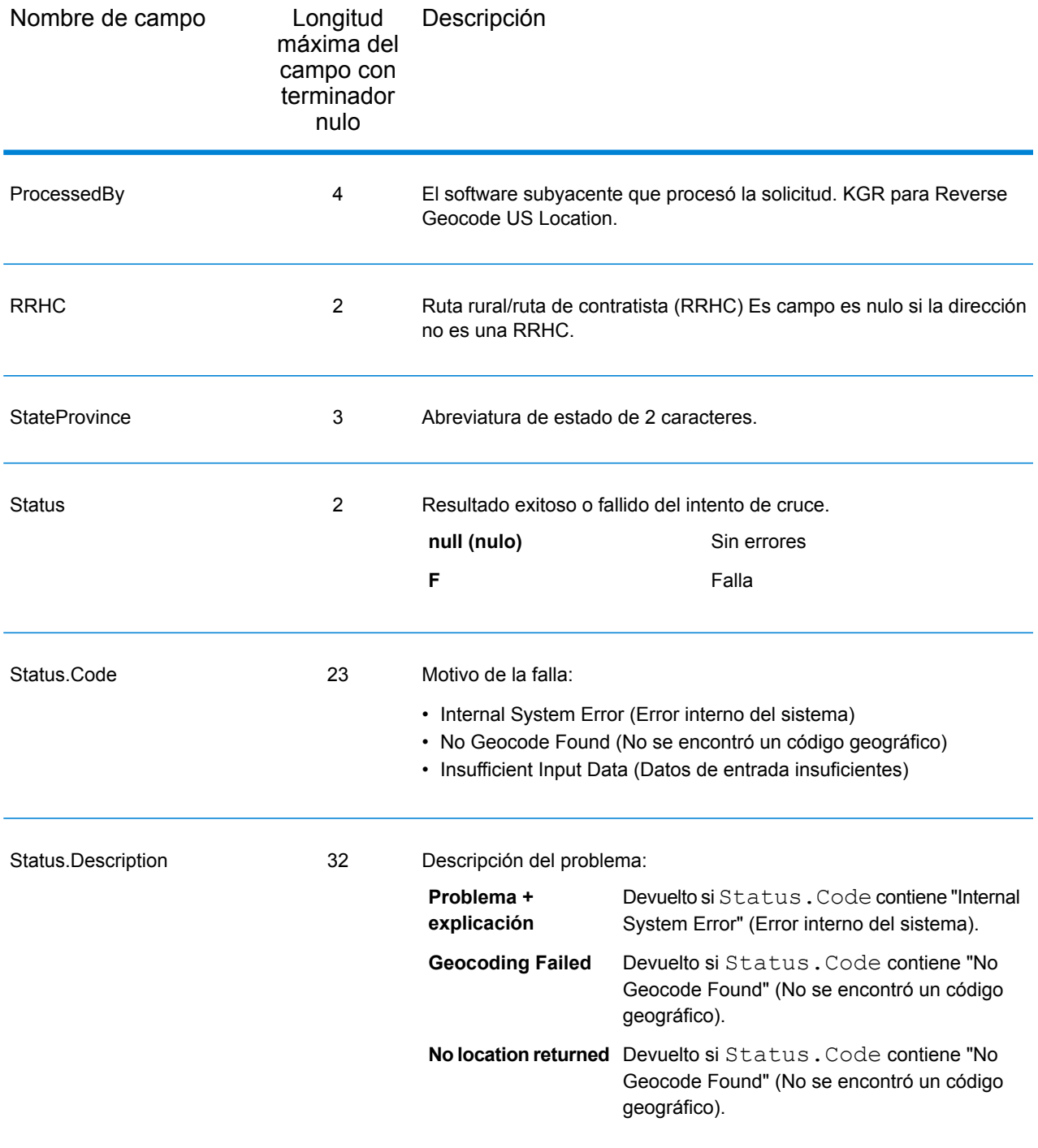

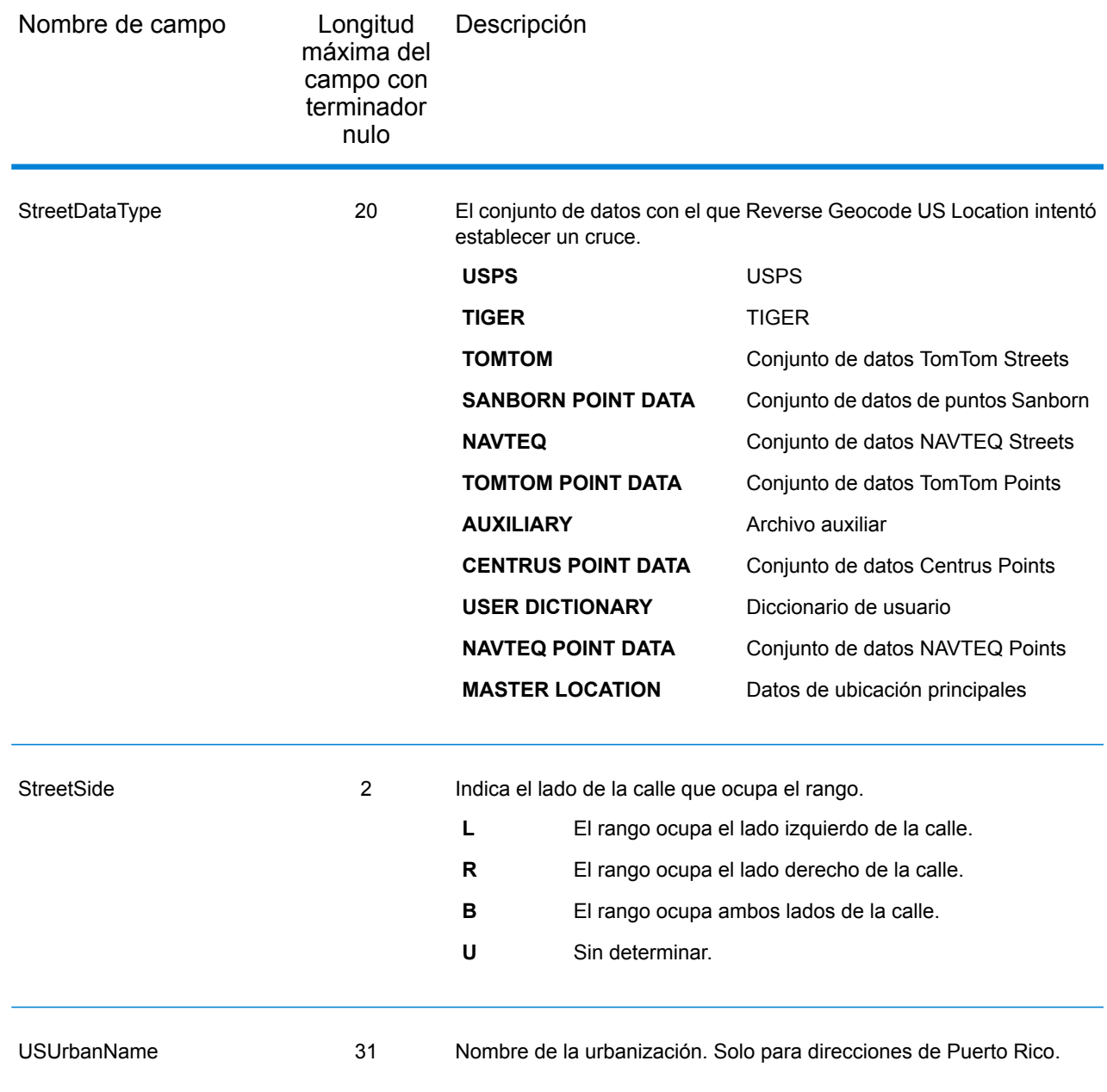

## Latitud/Longitud

Los campos de salida de latitud/longitud contienen las coordenadas geográficas de la ubicación. Para incluir los campos de salida de latitud/longitud en los datos de salida, haga clic en la ficha **Datos de salida** y luego, seleccione la casilla **Latitud/Longitud** .

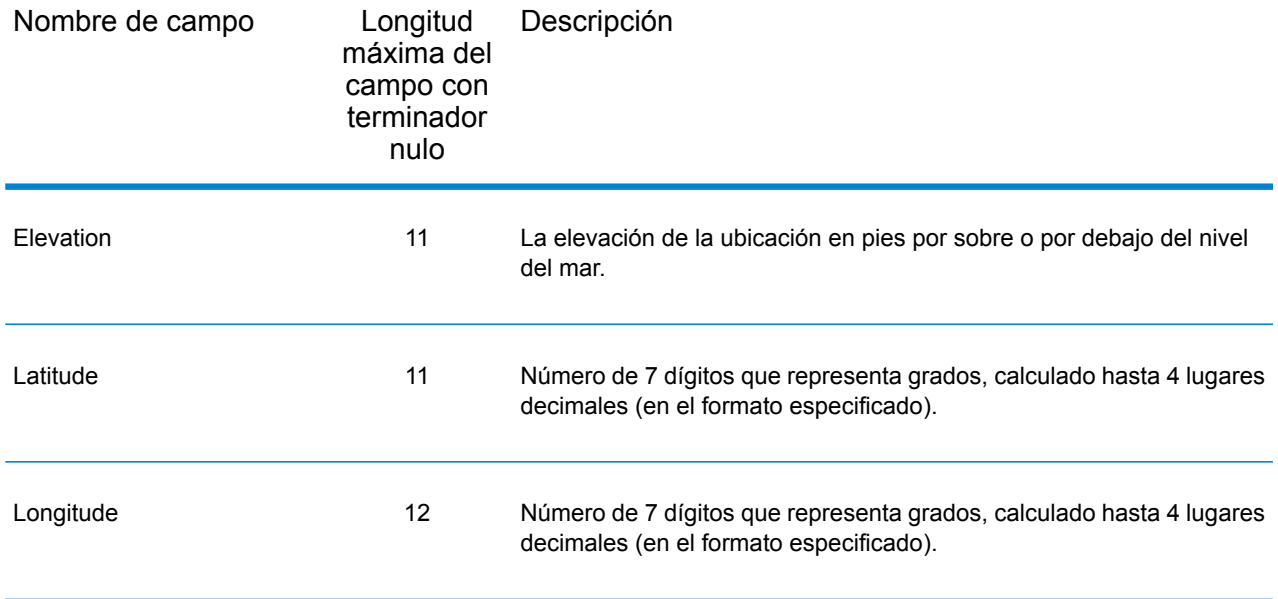

## Elementos analizados

El tipo de registro de salida de elementos analizados contiene información de dirección estándar como unidades individuales, como sufijos de calle (AVE) y elemento direccionales anteriores (N y SE). Para incluir elementos analizados en los datos de salida, haga clic en la ficha **Datos de salida** y, luego, seleccione la casilla **Elementos analizados** .

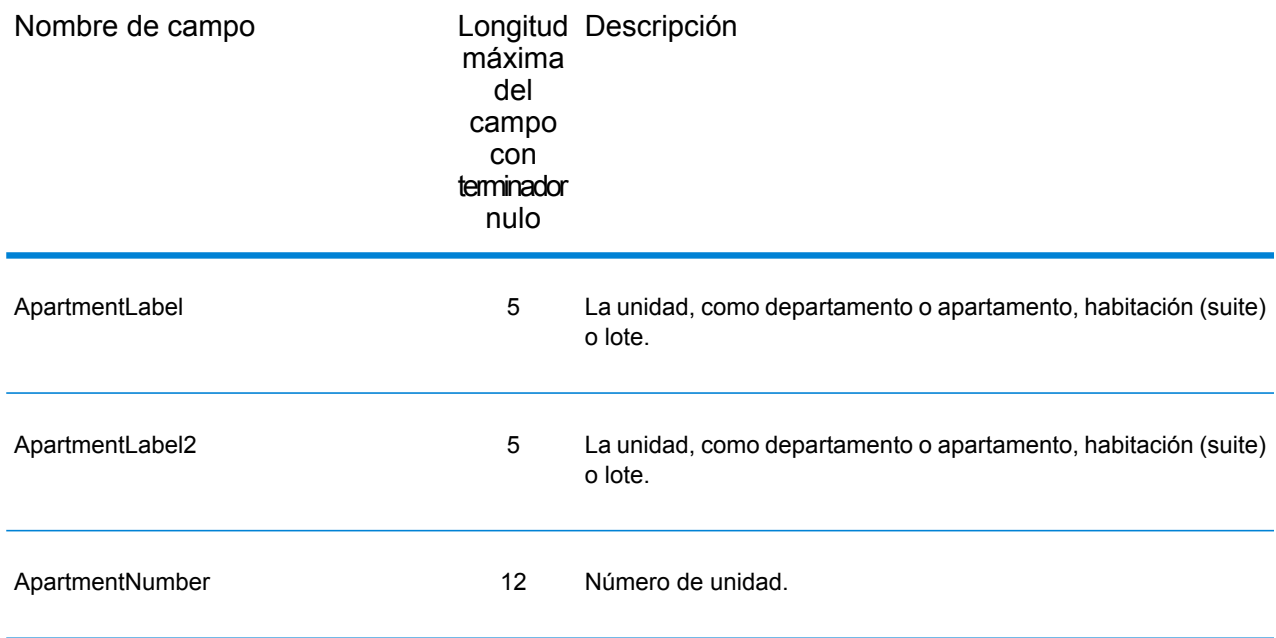

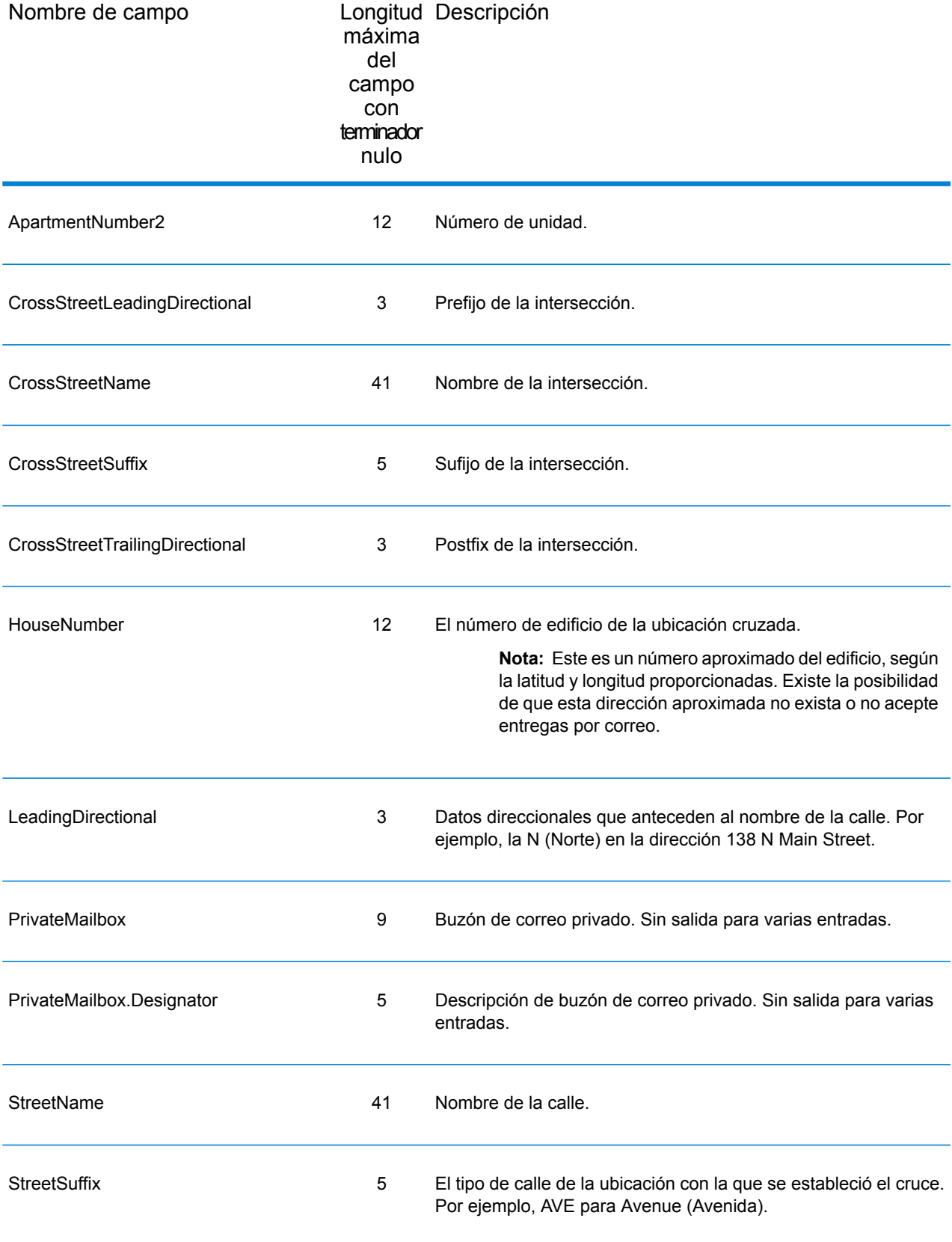

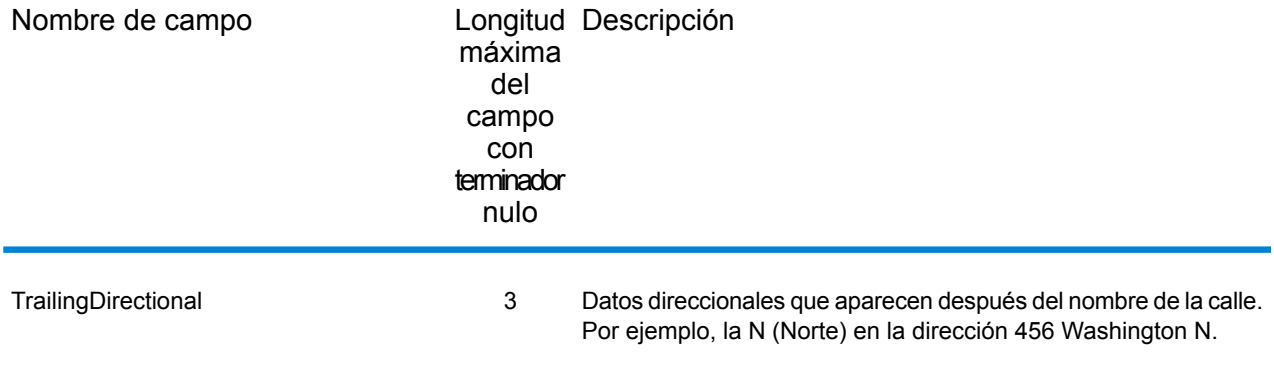

## **Calificadores**

El tipo de registro de salida de los calificadores contiene información de calificación acerca del cruce, como el código de ubicación y el código de cruce. Para incluir los campos de salida de latitud/longitud en los datos de salida, haga clic en la ficha **Datos de salida** y, luego, seleccione la casilla **Calificadores** .

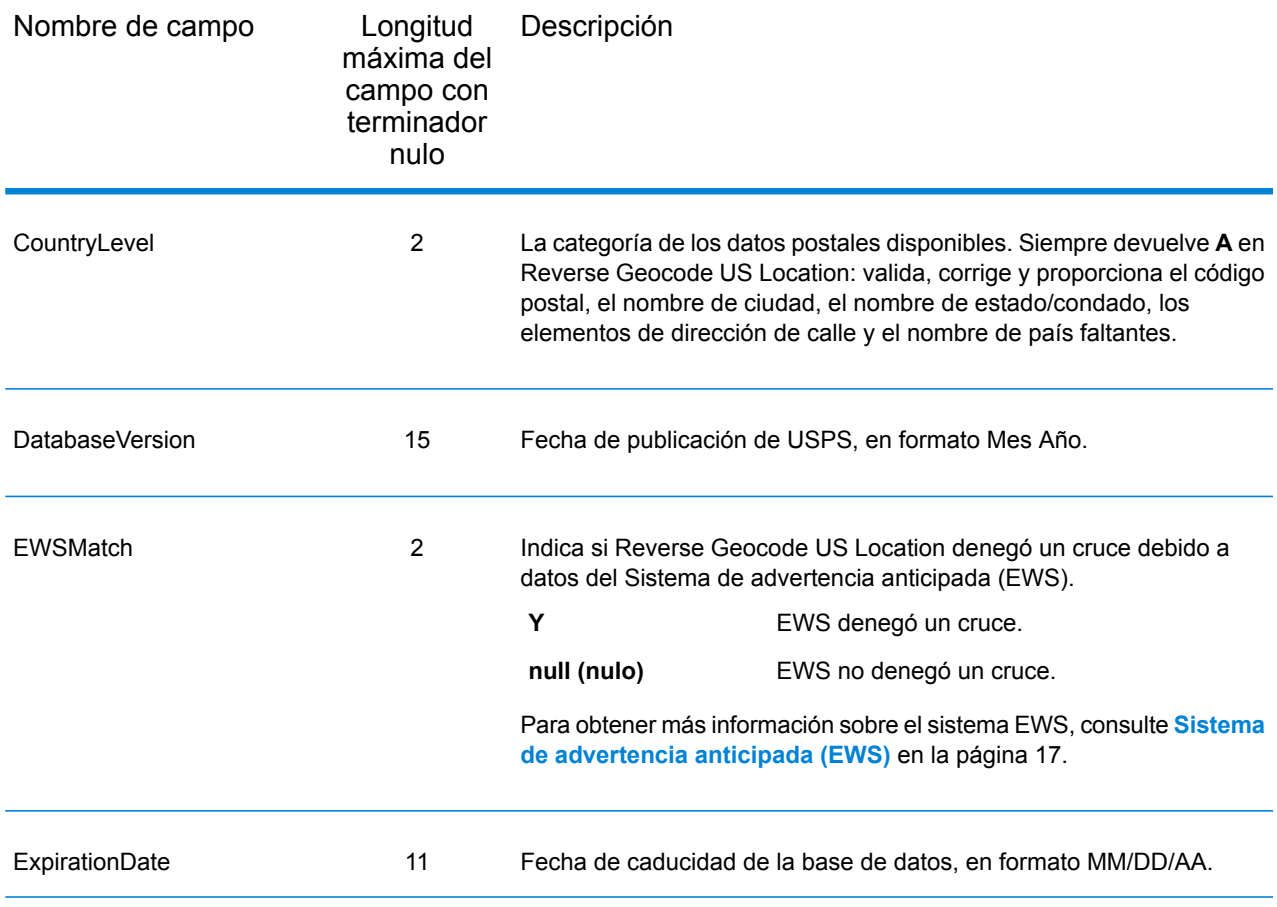

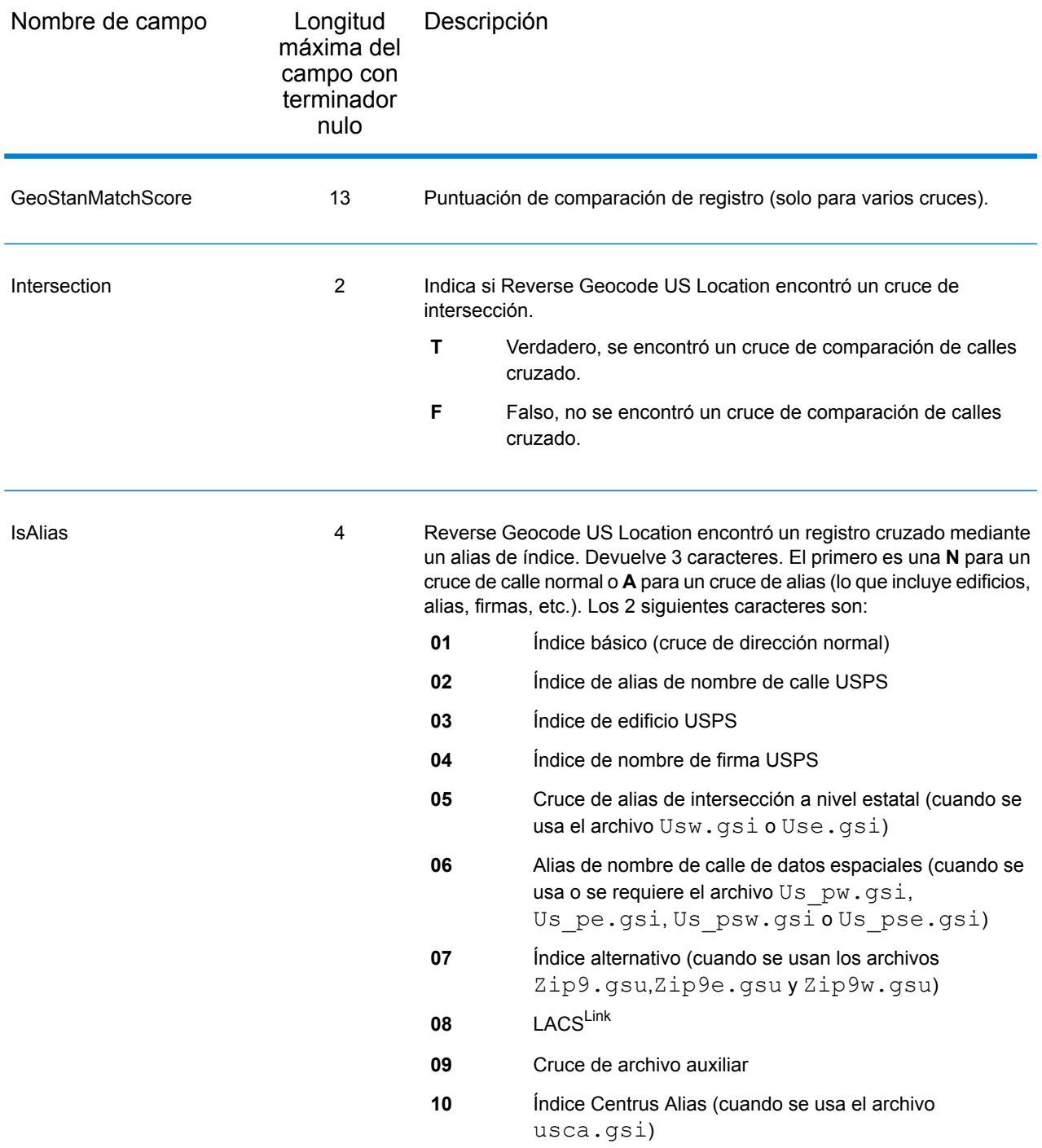

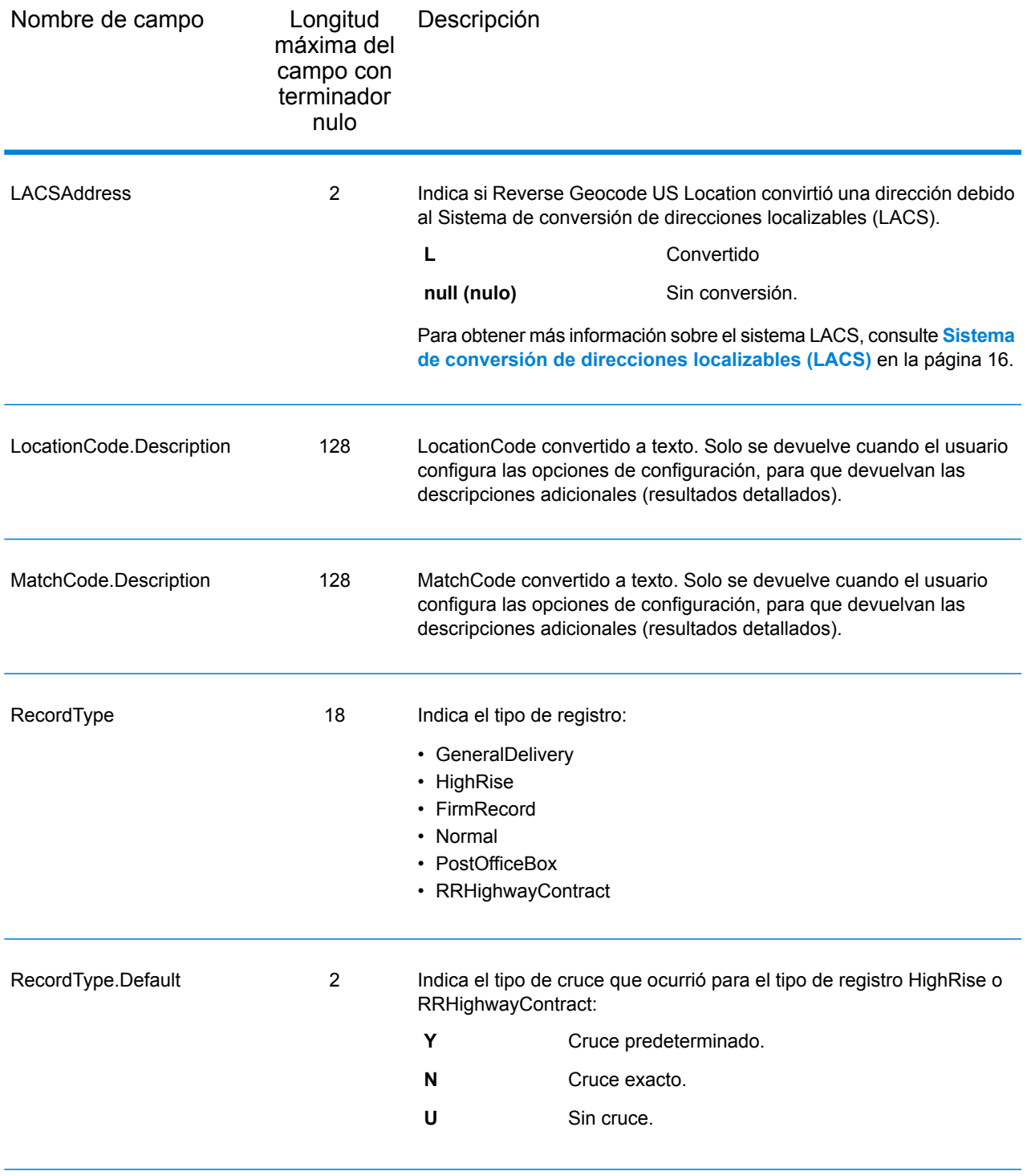

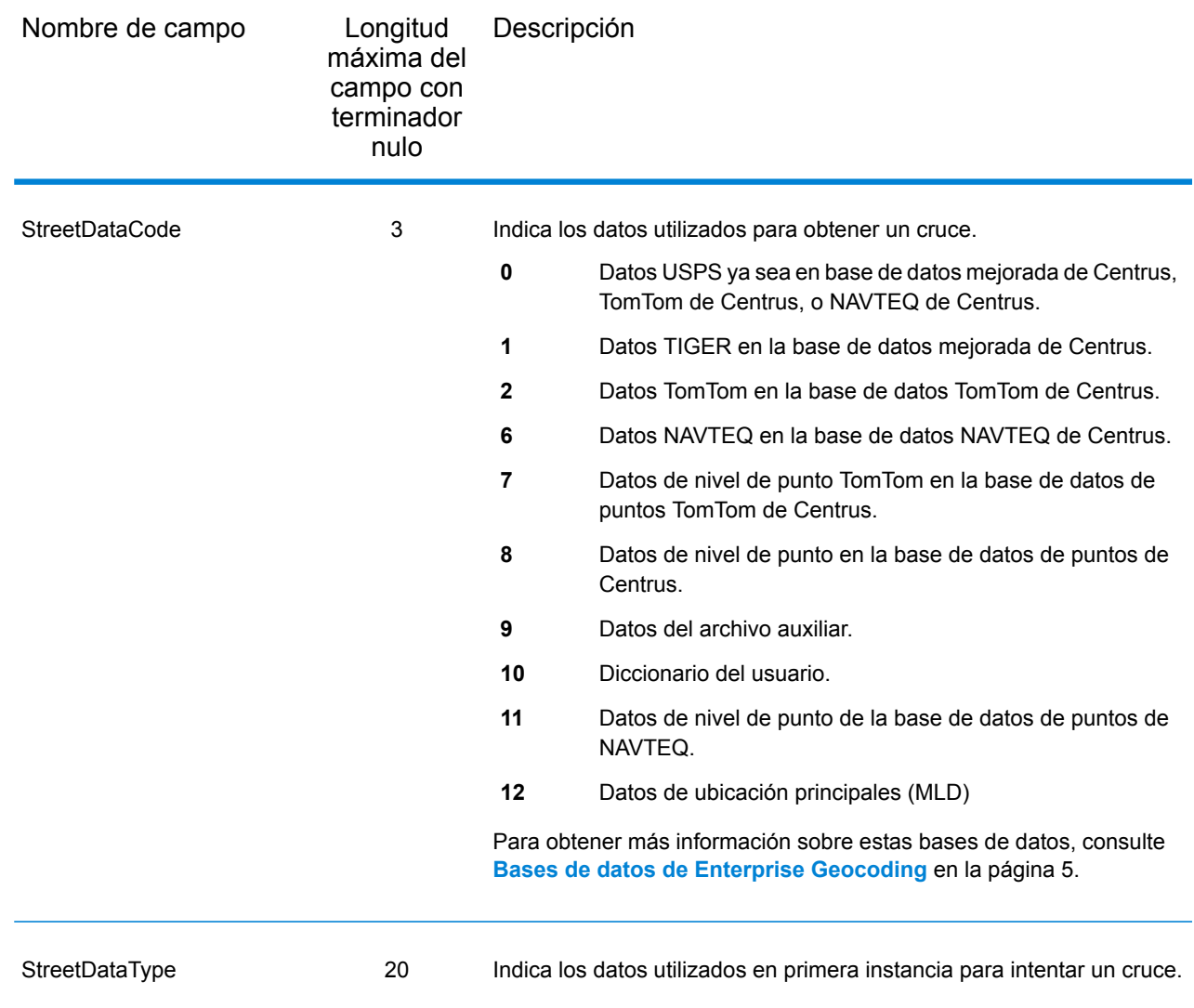

#### Rango

El tipo de registro de datos de salida de rango contiene información sobre el rango de calle, como los números de unidad altos y bajos. Para incluir los campos de datos de rango en los datos de salida, haga clic en la ficha **Datos de salida** y, luego, seleccione la casilla **Rango** .

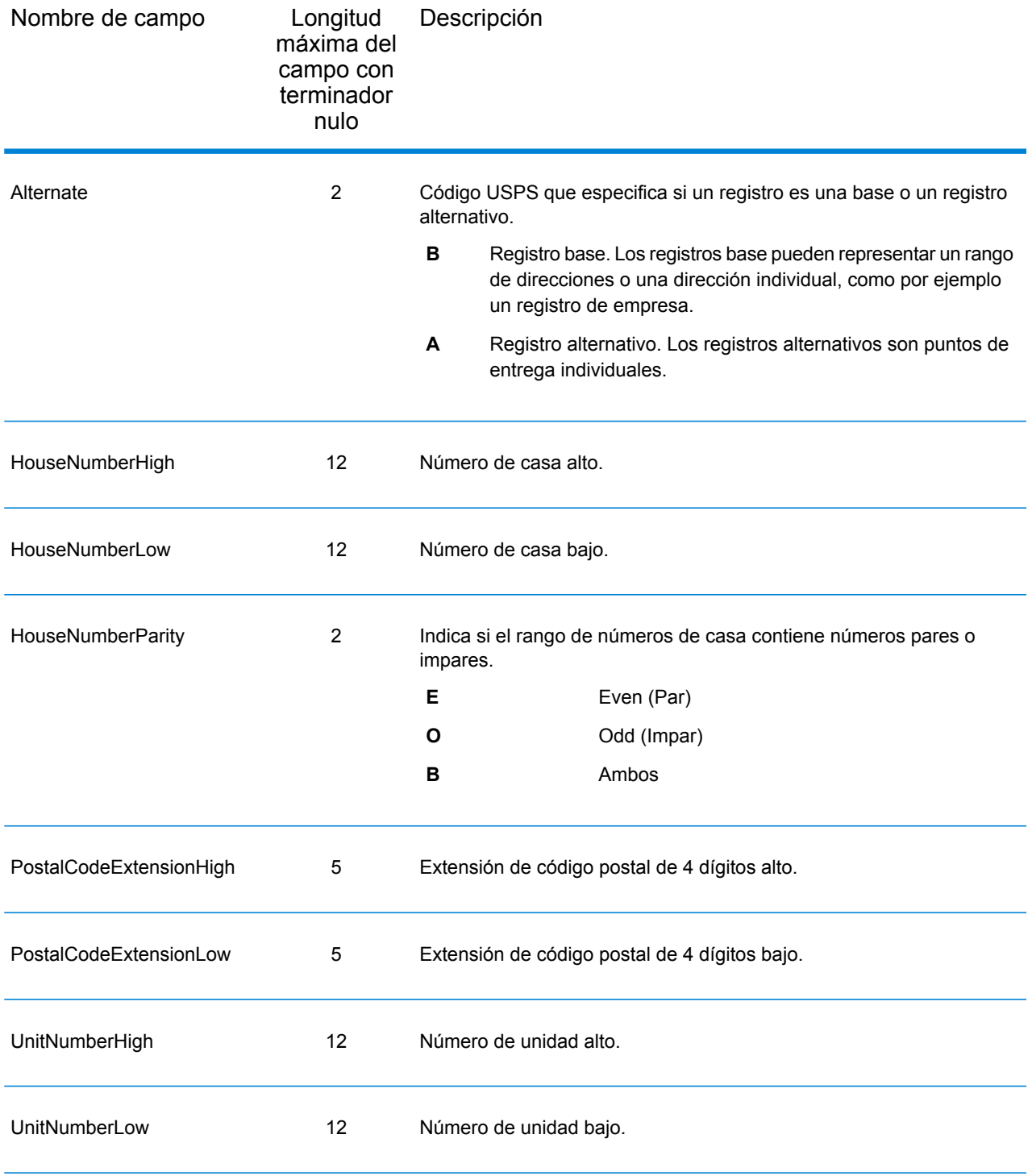

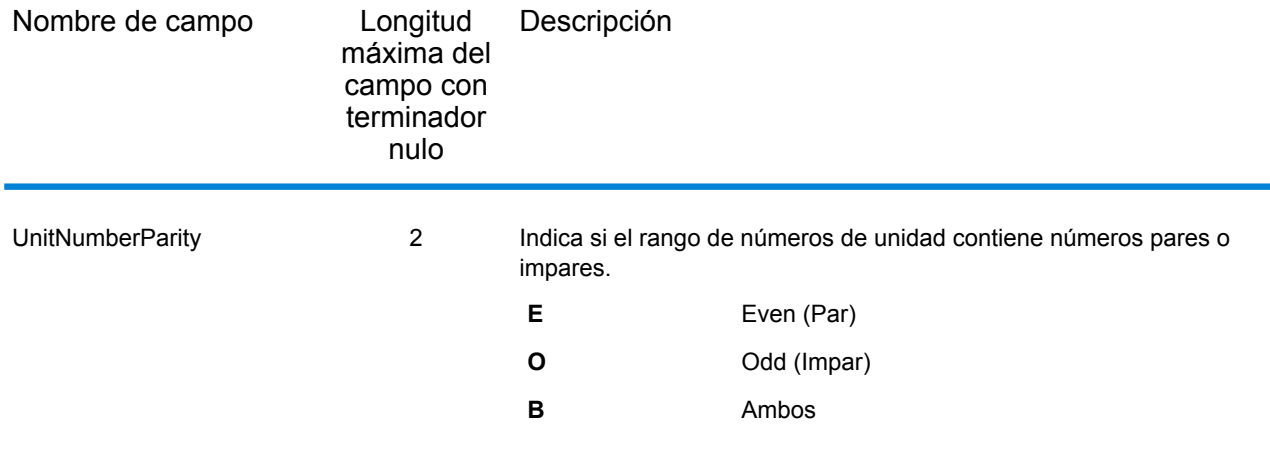

## **Segmento**

El tipo de registro de salida de segmento contiene información sobre el segmento de calle identificado por el proveedor de datos. Para incluir los campos de datos de segmento en los datos de salida, haga clic en la ficha **Datos de salida** y, luego, seleccione la casilla **Segmento** .

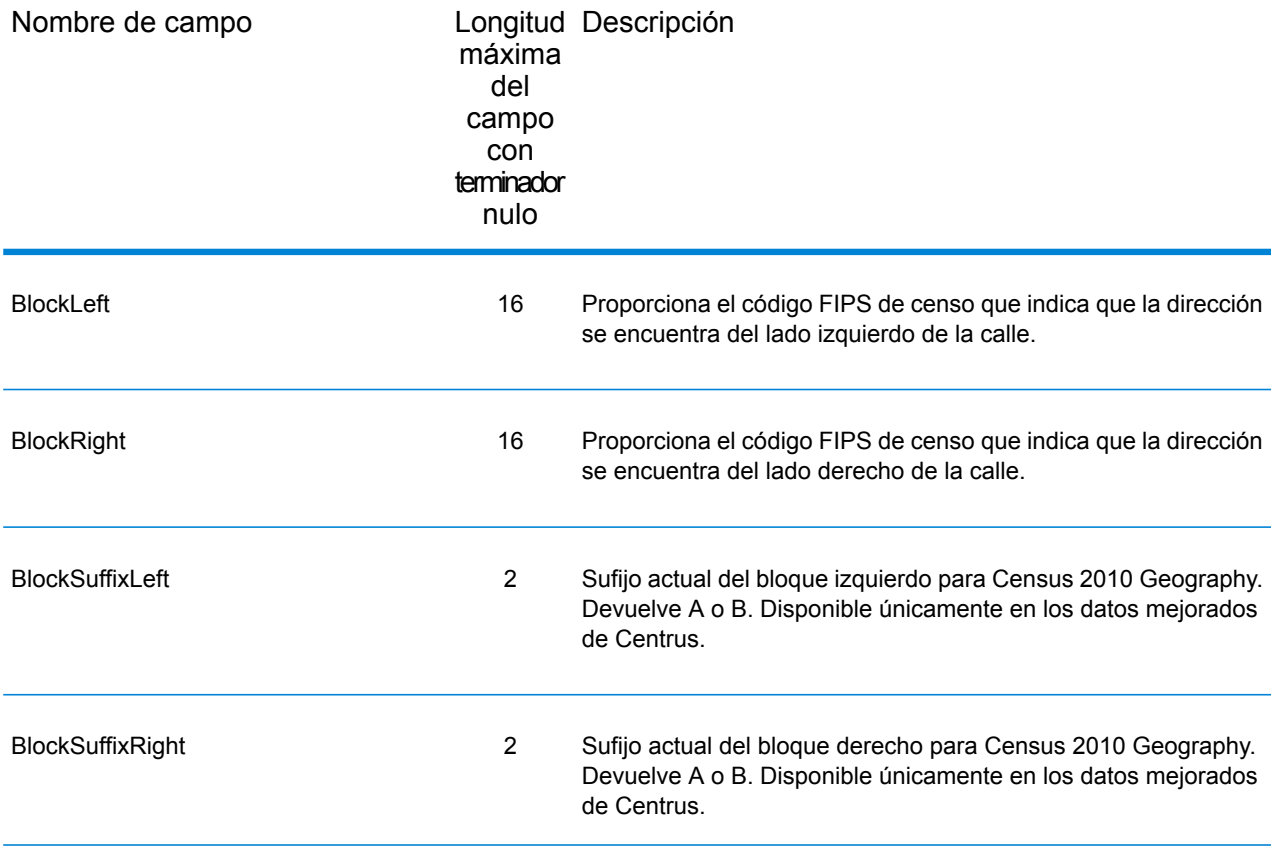

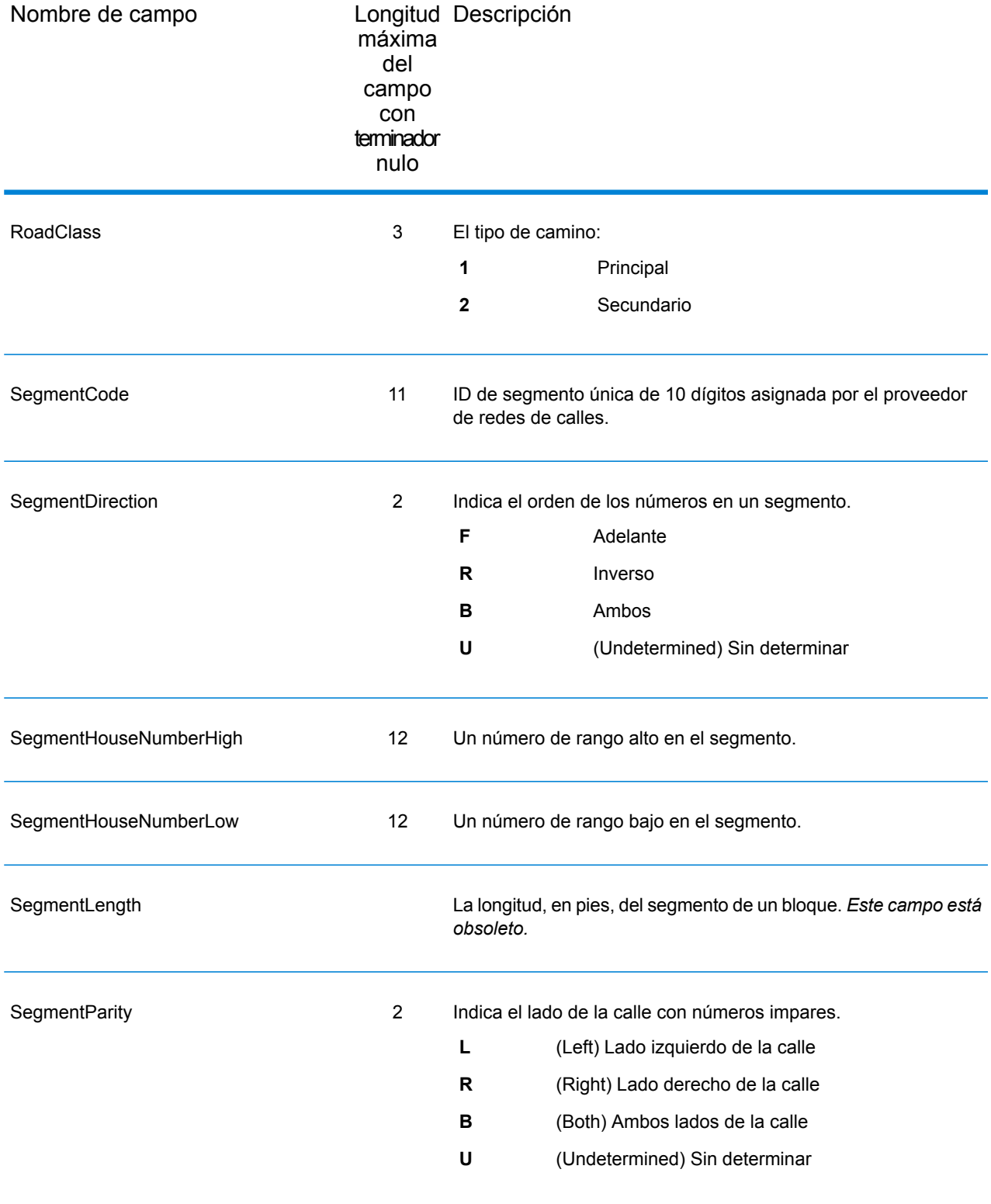

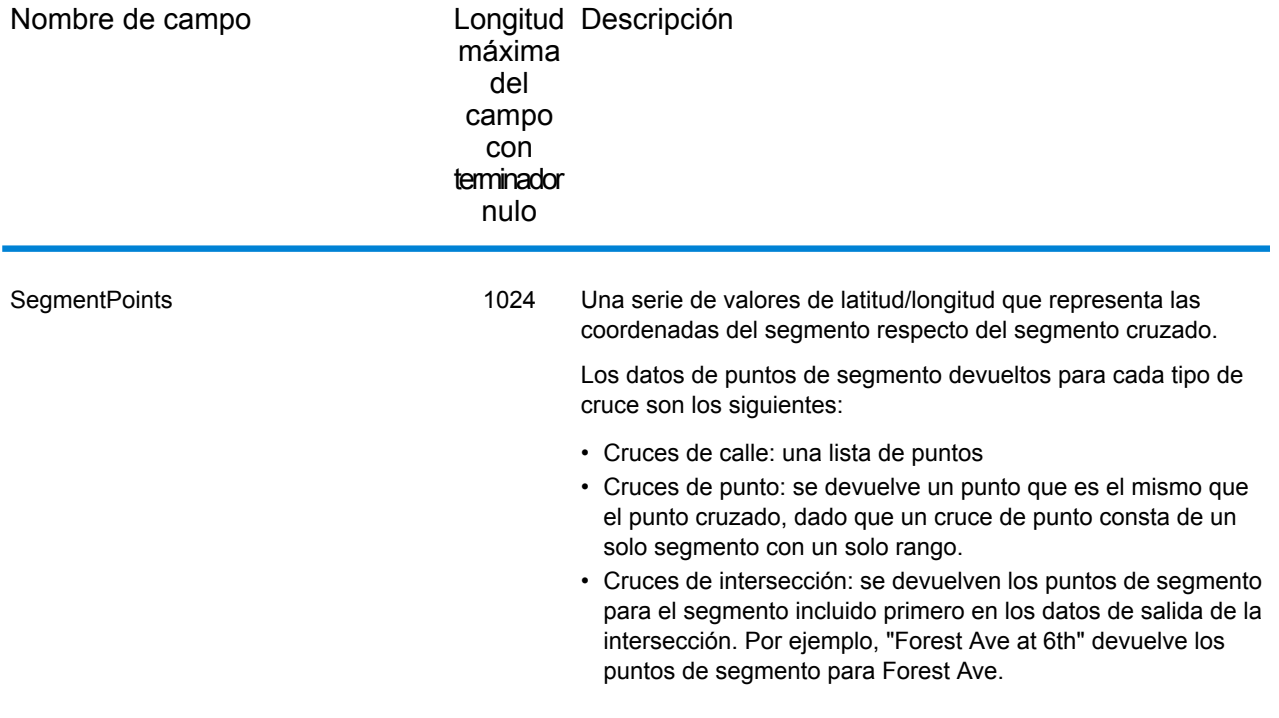

# 5 - Archivos auxiliares de Geocode US Address

## In this section

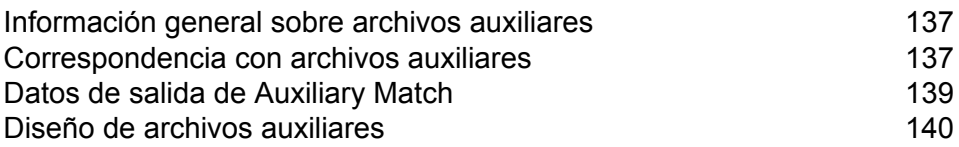

# <span id="page-136-0"></span>Información general sobre archivos auxiliares

Utilice los archivos auxiliares para hacer cruces con datos especiales que no están incluidos en la base de datos de Geocode US Address.

La base de datos de Geocode US Address se actualiza periódicamente para incorporar los cambios realizados por el Servicio Postal de los Estados Unidos (USPS) y proveedores de terceros. Es posible que usted cuente con información más reciente que aún no se haya incorporado. Los archivos auxiliares permiten procesar los registros de entrada en comparación con un archivo que incluya esos cambios.

**Nota:** Reverse Geocode US Address no admite el uso de archivos auxiliares.

Existen dos tipos de registros de archivos auxiliares:

- **Registros de calles:** contienen un rango de una o más direcciones en una calle. Para conocer los campos obligatorios, consulte **Diseño de archivos [auxiliares](#page-139-0)** en la página 140. Un registro de calle no debe tener datos de códigos "mailstop", buzones particulares (PMB) ni casillas postales con información de direcciones secundarias.
- **Registros de hitos**: representan un solo sitio. Para conocer los campos obligatorios, consulte **Diseño de archivos [auxiliares](#page-139-0)** en la página 140. Un registro de hito no debe tener abreviaturas de tipo de calle, abreviaturas de prefijos o sufijos direccionales ni números de casas bajos y altos.

**Nota:** El archivo auxiliar no puede actualizarse mientras Geocode US Address se está ejecutando. Si desea actualizar el archivo auxiliar, debe detener la ejecución de Geocode US Address antes de intentar reemplazar o editar el archivo.

## <span id="page-136-1"></span>Correspondencia con archivos auxiliares

Geocode US Address hace coincidir una dirección de entrada con un archivo auxiliar de la siguiente manera:

**1.** Geocode US Address determina si hay un archivo auxiliar.

Si tiene un archivo auxiliar en el directorio de conjunto de datos, Geocode US Address carga automáticamente el archivo auxiliar e intenta hacerlo coincidir. Puede comprobar si Geocode US Address encontró el archivo auxiliar, viendo la página de información de versión de Management Console. Se muestra uno de los siguientes estados:

- Cargado: se cargó un archivo auxiliar
- Ninguno: no se encontró ni cargó ningún archivo auxiliar

• No válido: se encontró un archivo auxiliar, pero no se pudo cargar correctamente

Geocode US Address solo acepta un archivo auxiliar. Si hay más de un archivo auxiliar, Geocode US Address intenta hacer coincidir con el primer archivo. Geocode US Address pasa por alto cualquier archivo auxiliar adicional, independientemente de si Geocode US Address encontró o no un cruce con el primer archivo auxiliar.

Si un registro de los archivos auxiliares no es válido, Geocode US Address arroja un mensaje de registro no válido. Geocode US Address continúa intentando hacer coincidir las direcciones de entrada con el archivo auxiliar, pero no las hará coincidir con el registro de archivo auxiliar no válido.

**2.** Si hay un archivo auxiliar, Geocode US Address intenta hacer coincidir con el archivo auxiliar.

Geocode US Address da por hecho que el archivo auxiliar es el conjunto de datos más preciso, e intenta encontrar una coincidencia para la dirección de entrada en el archivo auxiliar. Si Geocode US Address no puede encontrar una coincidencia en el archivo auxiliar, hace coincidir la dirección de entrada con otra bases de datos del módulo Enterprise Geocoding.

**Nota:** Geocode US Address hace coincidir las listas de direcciones de entrada con los archivos auxiliares solo si hay una coincidencia exacta. La lista de direcciones de entrada no debe contener errores ortográficos ni direcciones incompletas.

**3.** Si Geocode US Address encuentra una coincidencia exacta de registro con el archivo auxiliar, estandariza la coincidencia según las normas del USPS y arroja la salida de la coincidencia del archivo auxiliar.

Geocode US Address utiliza los siguientes valores predeterminados, en caso de que no incluya los valores en el archivo auxiliar:

- Paridad de número de casa = B (pares e impares)
- Dirección de segmento = A (ascendente)
- Lado de la calle = U (desconocido)

#### Reglas de cruce del tipo de registro

Cuando se hace coincidir con un archivo auxiliar, Geocode US Address utiliza las siguientes reglas:

Cruce de registro de calle

- El número de casa de entrada debe ser igual a los valores de número de casa mayores o menores del registro auxiliar o estar dentro de ese rango.
- El número de casa de entrada debe coincidir con la paridad del registro auxiliar.
- El código postal (Zip Code) de entrada debe coincidir exactamente con el código postal del registro auxiliar.

Cruce del registro de referencia

- Los datos de entrada deben contener un código postal y una línea de dirección. Los valores deben coincidir exactamente con los valores del registro auxiliar.
- La dirección de entrada no puede contener ningún otro tipo de datos, como número de casa, número de unidad o buzón correo privado (PMB).

**Nota:** Geocode US Address solo hace coincidir el código postal con el archivo auxiliar. Geocode US Address no verifica si el código postal del registro de la dirección de entrada es correcto para la ciudad y el estado. Valide esta información en sus listas de entrada antes de realizar el proceso con el archivo auxiliar.

### Características y funciones no disponibles

Las siguientes características y funciones no se pueden aplicar cuando Geocode US Address realiza una coincidencia e archivo auxiliar.

- Geocode US Address no coincide con
- direcciones de dos líneas
- direcciones de varias líneas
- direcciones en intersección
- direcciones dobles
- Geocode US Address no realiza procesamiento EWS, ZIPMove, LACSLink o DPV en coincidencias auxiliares
- Solo se puede acceder al archivo auxiliar al realizar el procesamiento mediante la función de búsqueda. No se puede acceder al archivo auxiliar a través de las funciones encontrar primero/siguiente o MBR.
- <span id="page-138-0"></span>• Solo se puede acceder a la lógica del archivo auxiliar utilizando la opción de código de dirección de la función de búsqueda, no a través de la opción de geocodificación.

# Datos de salida de Auxiliary Match

Geocode US Address proporciona tipos de datos especiales, códigos de cruce y valores de códigos de ubicación para cruces auxiliares. Cuando Geocode US Address encuentra un cruce con un archivo auxiliar, los datos de salia predeterminados siguen estas convenciones:

- Geocode US Address da formato al cruce de archivos auxiliares como una dirección con un formato de calle y número para salida. Esto excluye casillas postales, rutas rurales, entrega general, etc.
- Geocode US Address sigue la configuración de mayúsculas y minúsculas que indica (el valor predeterminado son mayúsculas) mediante la función de mayúsculas y minúsculas. Geocode US Address no mantiene las mayúsculas y minúsculas en el archivo auxiliar para valores combinado

de mayúsculas y minúsculas. Por ejemplo, Geocode US Address arroja O'Donnell como ODONNELL u Odonnell dependiendo de la configuración de la función de mayúsculas y minúsculas.

**Nota:** Geocode US Address no cambia las mayúsculas y minúsculas para el campo Datos de usuario.

• Geocode US Address elimina los espacios al inicio y al final de los campos en el archivo auxiliar.

**Nota:** Geocode US Address no elimina espacios para el campo Datos de usuario.

# <span id="page-139-0"></span>Diseño de archivos auxiliares

Al crear un archivo auxiliar, debe cumplir con las siguientes reglas de organización:

- Los archivos son archivos de texto de ancho fijo con la extensión .gax.
- Los archivos pueden contener hasta 500.000 registros.
- Utilice punto y coma en la primera columna para indicar que una fila corresponde a un comentario y no a un registro de datos; Geocode US Address omite las filas que comienzan con punto y coma.
- Para lograr óptimo rendimiento, organice los registros incluidos en el archivo por el código postal (ZIP) en orden descendente y luego por el nombre de calle también en orden descendente.
- Los registros deben representar un solo lado de la calle. Para representar ambos lados de la calle, cree un registro para cada lado.
- Los registros deben representar segmentos que sean líneas rectas.
- Los números de casas deben seguir las reglas de USPS indicadas en el documento "Publication 28".
- Los campos numéricos, como los de códigos postales, solo deben contener números.
- Si el registro incluye números de casas, el rango de números de casas debe ser válido de conformidad con las reglas de USPS indicadas en "Publication 28, Appendix E".
- Los valores de latitud y longitud deben expresarse en millonésimas de grados decimales.
- Los registros no pueden incluir direcciones de casillas postales.

La siguiente tabla muestra el diseño de los archivos auxiliares.

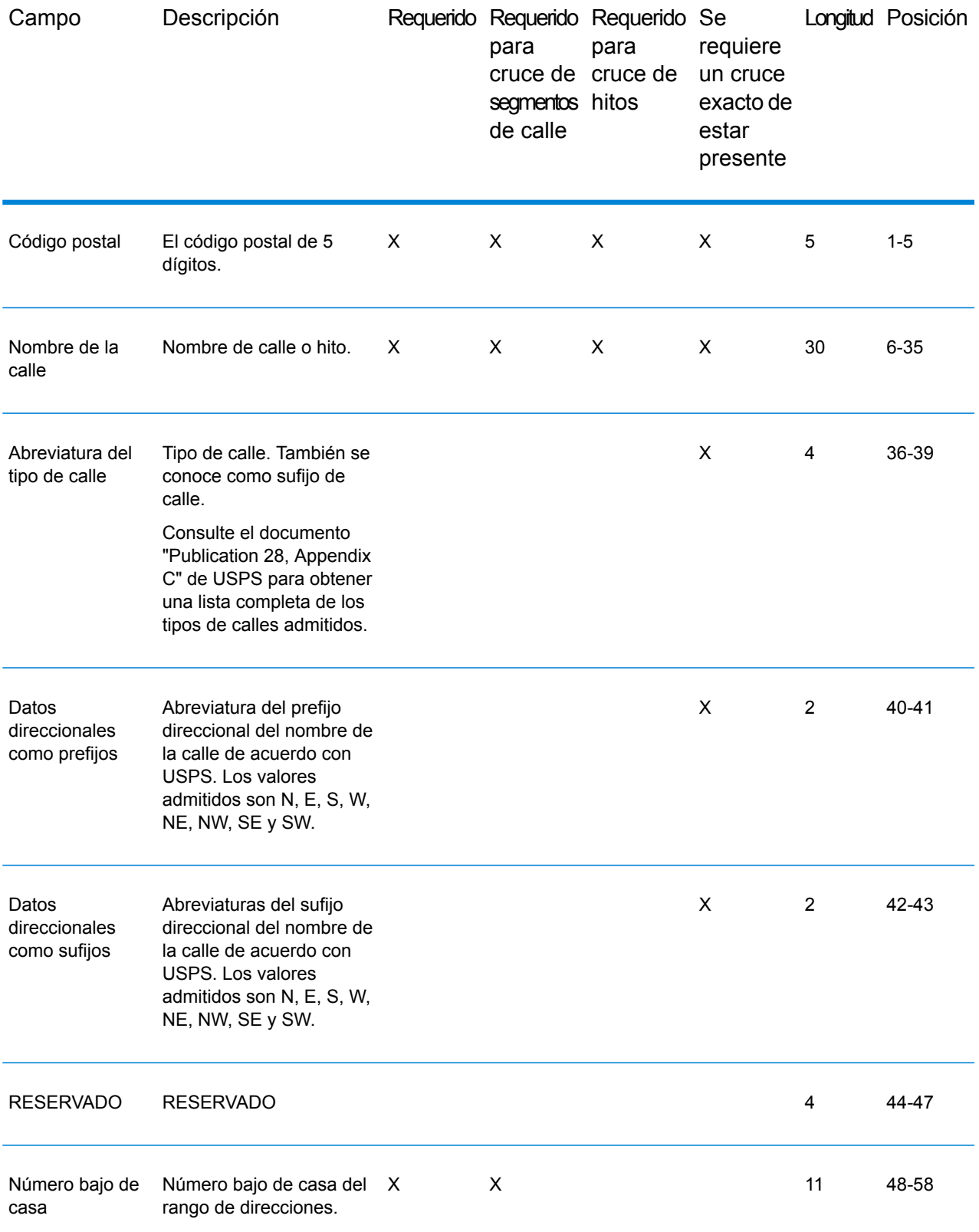

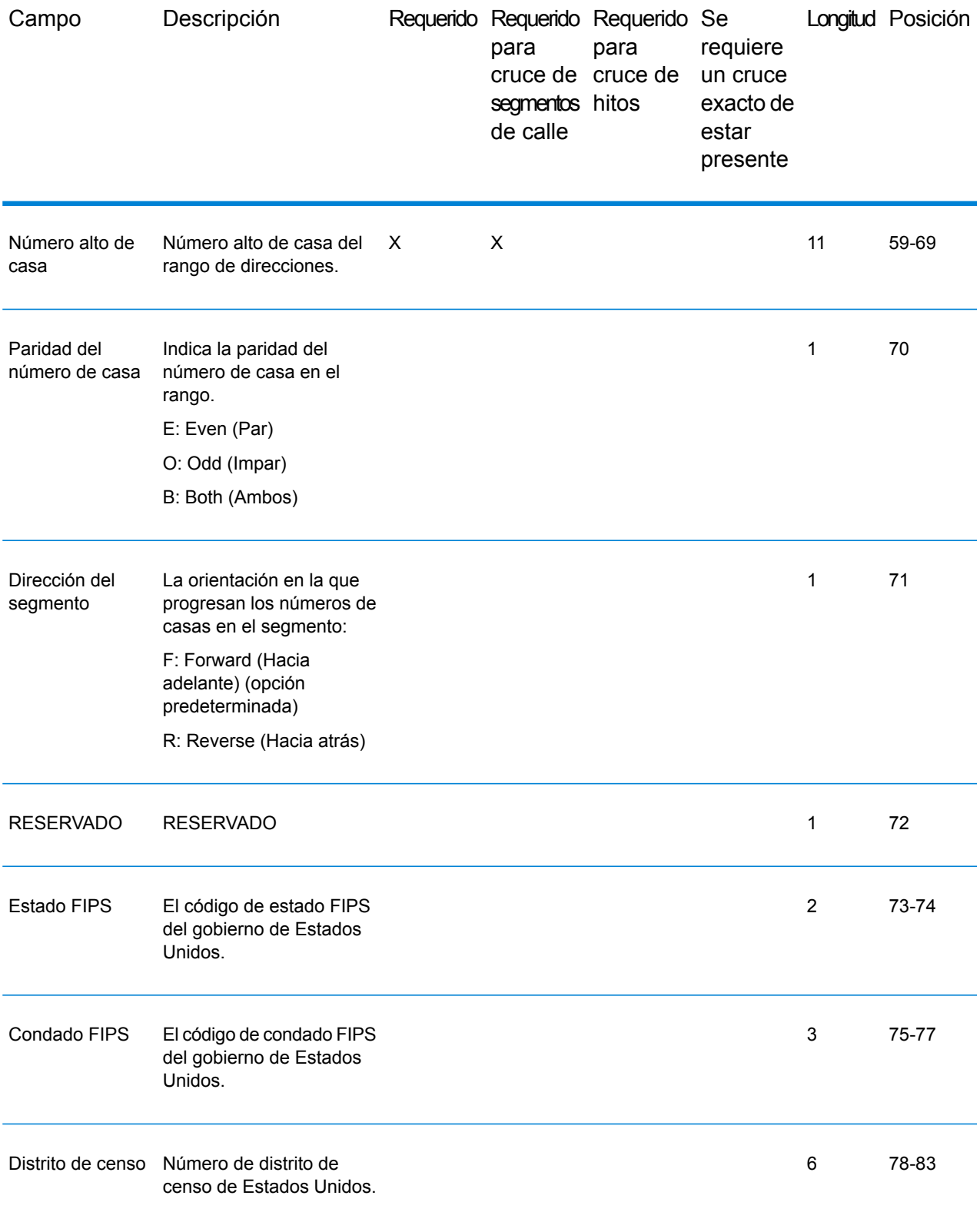

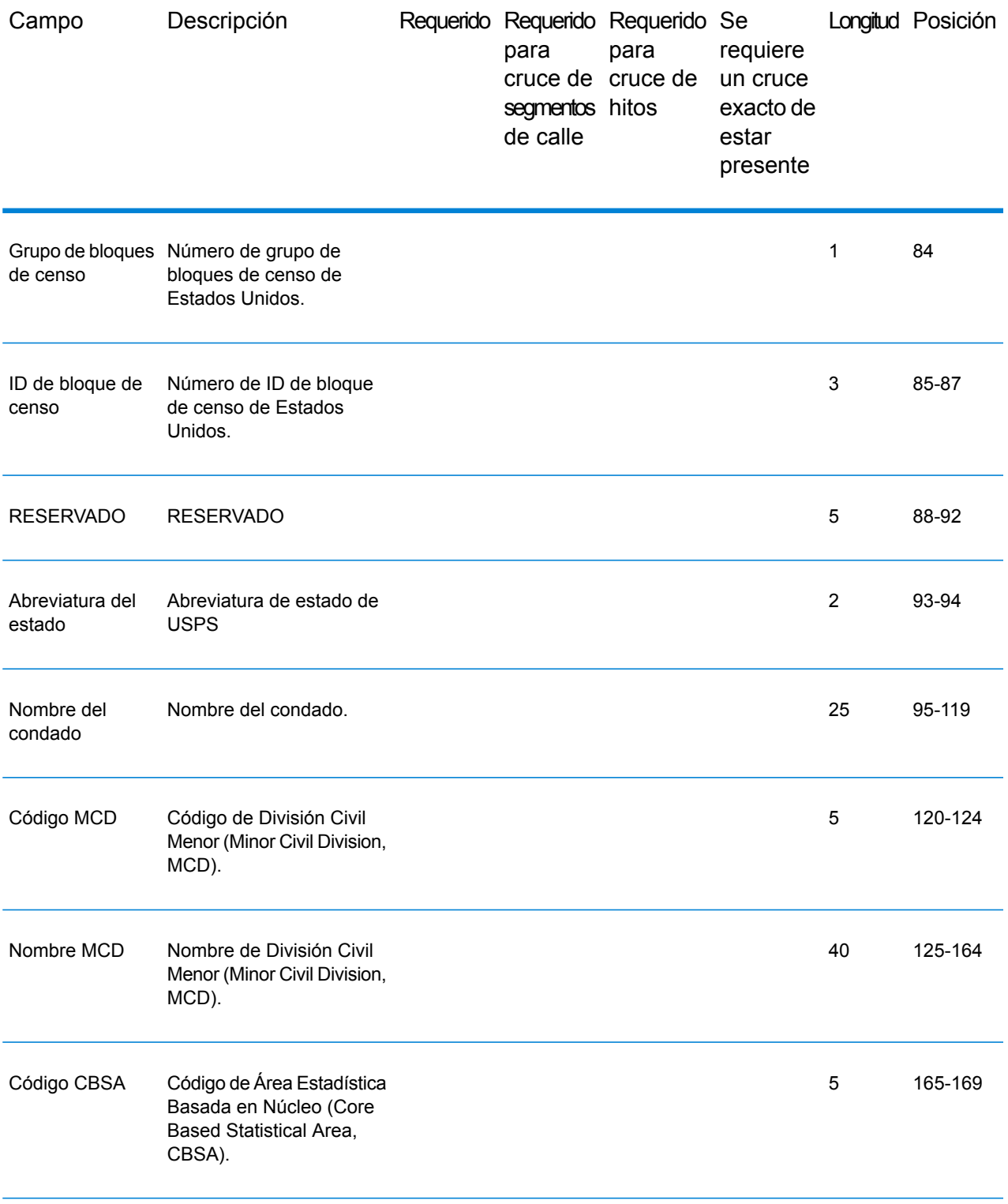

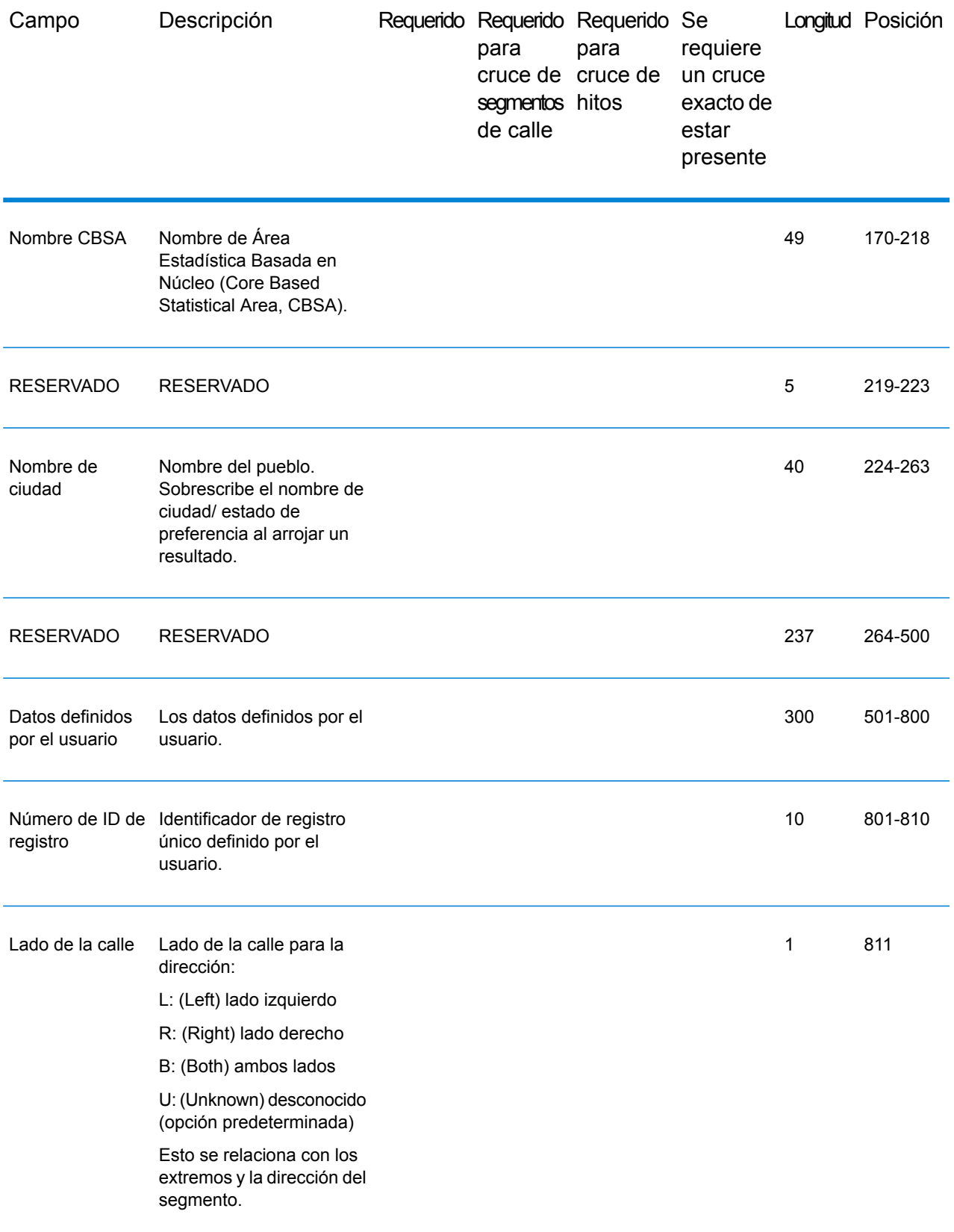
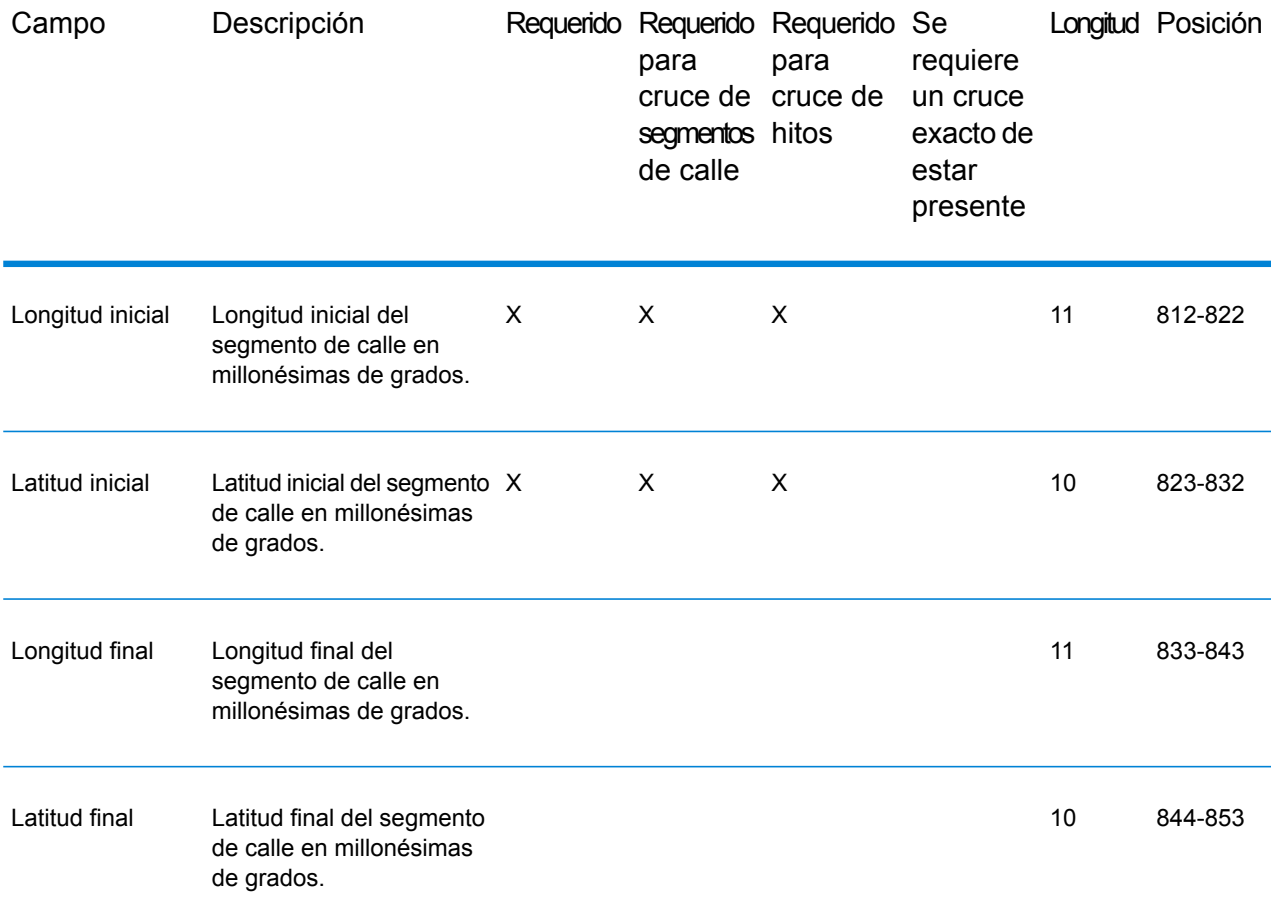

# 6 - Códigos de ubicación y cruce para Estados Unidos Geocodificación

In this section

[Código](#page-146-0) de cruce de 147 Códigos de [ubicación](#page-152-0) en alguna de 153

## <span id="page-146-0"></span>Código de cruce

El geocodificador arroja códigos de cruce que indican las partes de la dirección coincidieron o no con la base de datos.

Si el geocodificador no pudo hacer un cruce, el código de cruce comienza con E y los dígitos restantes indican por qué la dirección no coincidió. Para obtener una descripción de los códigos de cruce E, consulte **Tabla 3: Códigos de cruce para cuando no se [encuentra](#page-150-0) un cruce** en la página 151. Los dígitos no se refieren específicamente a los elementos de la dirección que no coincidieron, sino más bien a por qué las direcciones no coincidieron.

## Código de cruce

La siguiente tabla incluye los valores de los códigos de cruce. Para obtener una descripción de los dígitos hexadecimales de los distintos códigos de cruce, consulte **Tabla 2: [Descripción](#page-148-0) de los dígitos [hexadecimales](#page-148-0)** en la página 149.

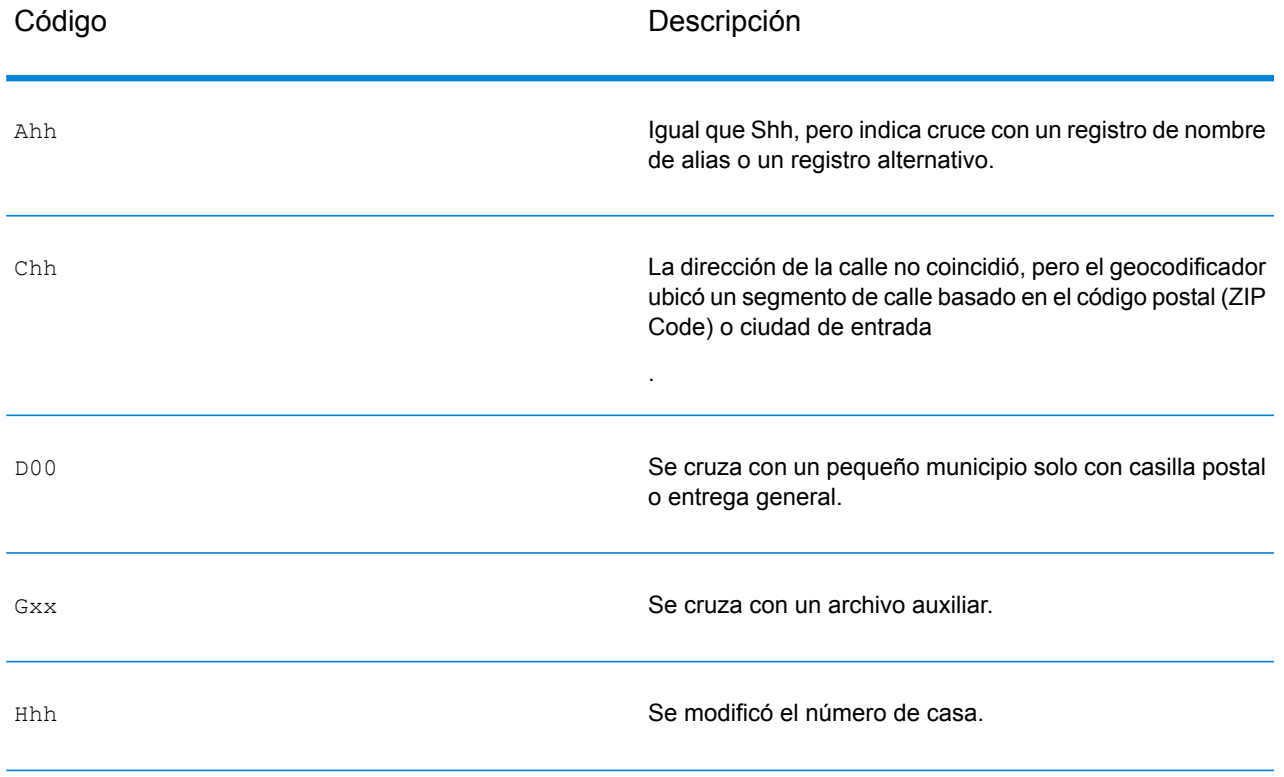

#### **Tabla 1: Código de cruce**

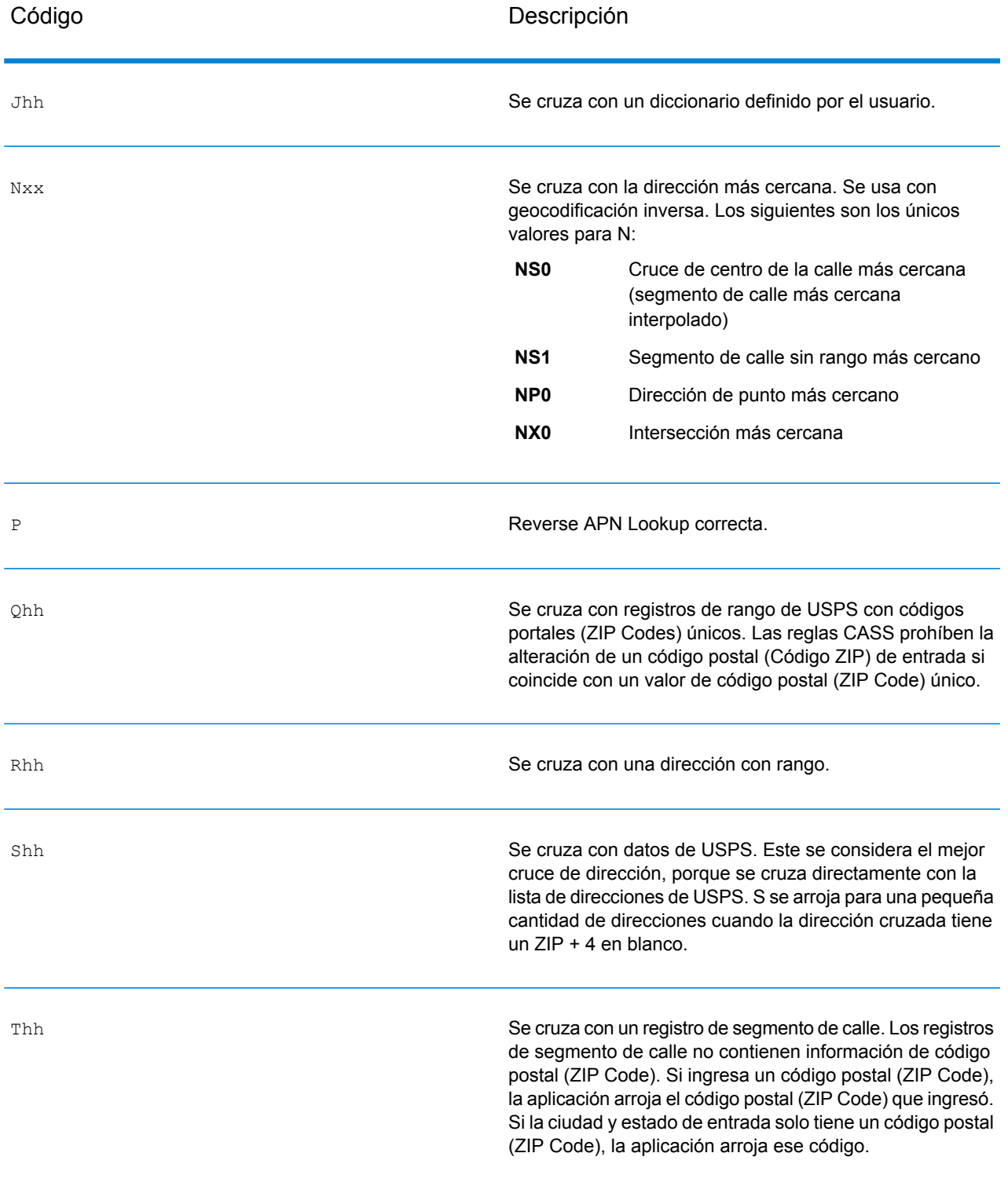

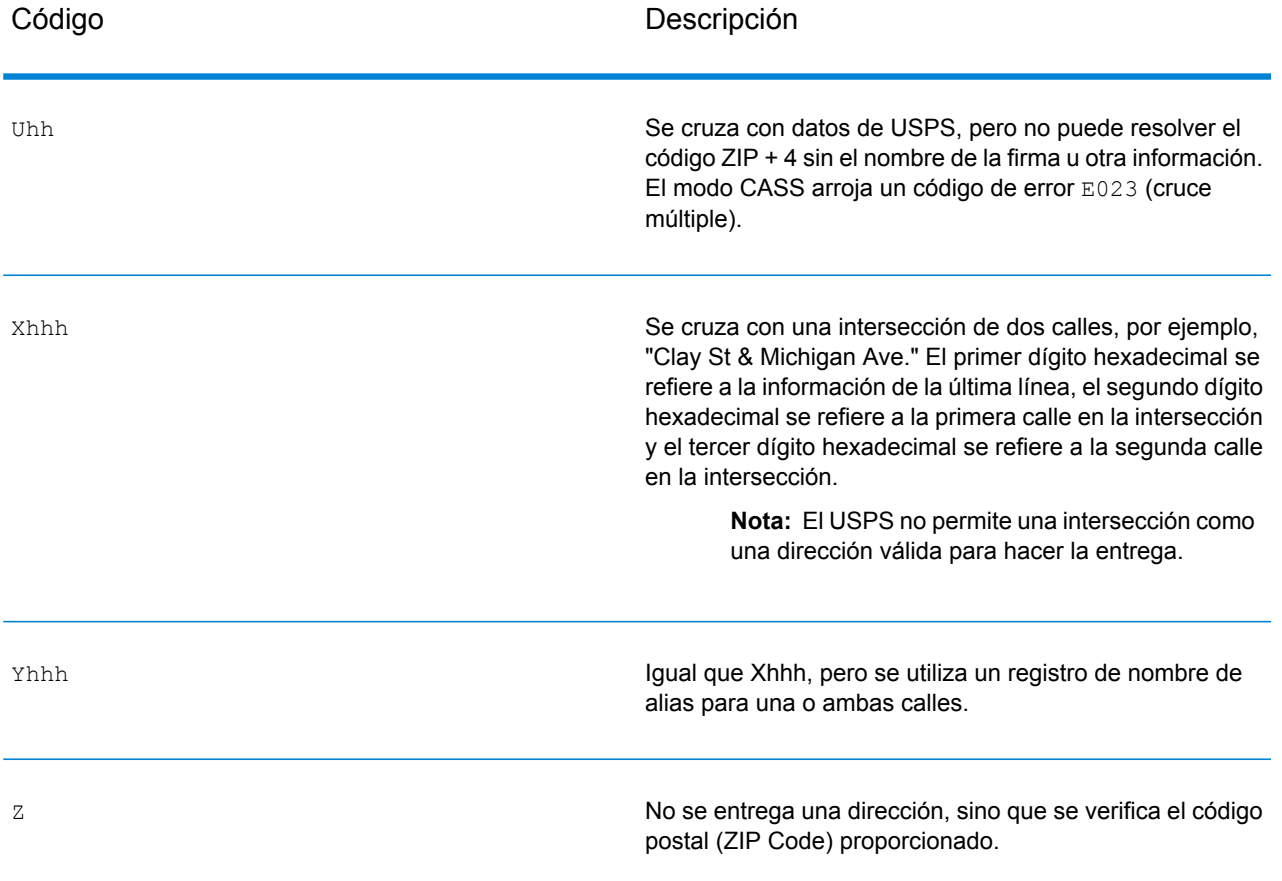

<span id="page-148-0"></span>La siguiente tabla contiene la descripción de los dígitos hexadecimales para los valores de código de cruce.

#### **Tabla 2: Descripción de los dígitos hexadecimales**

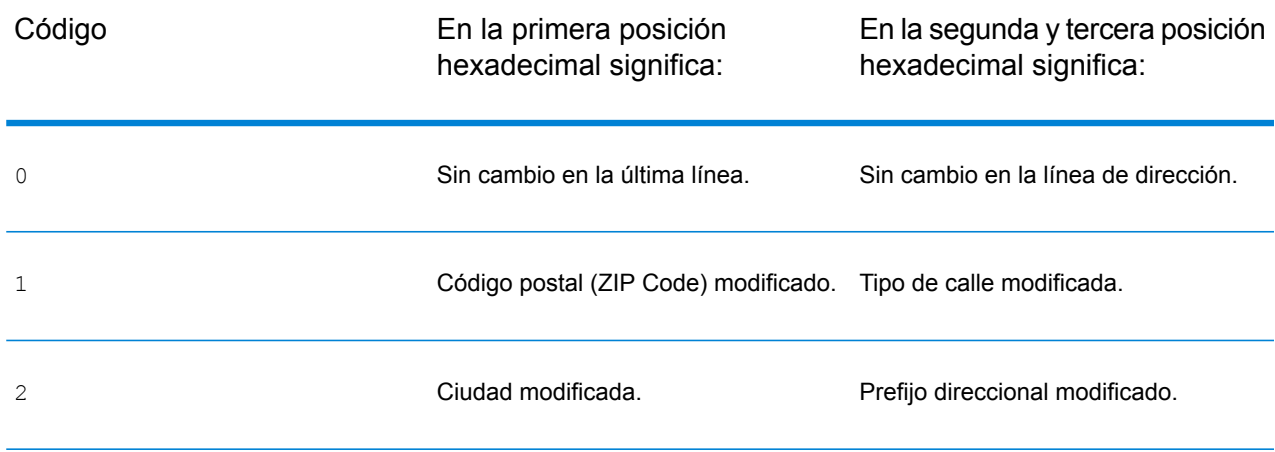

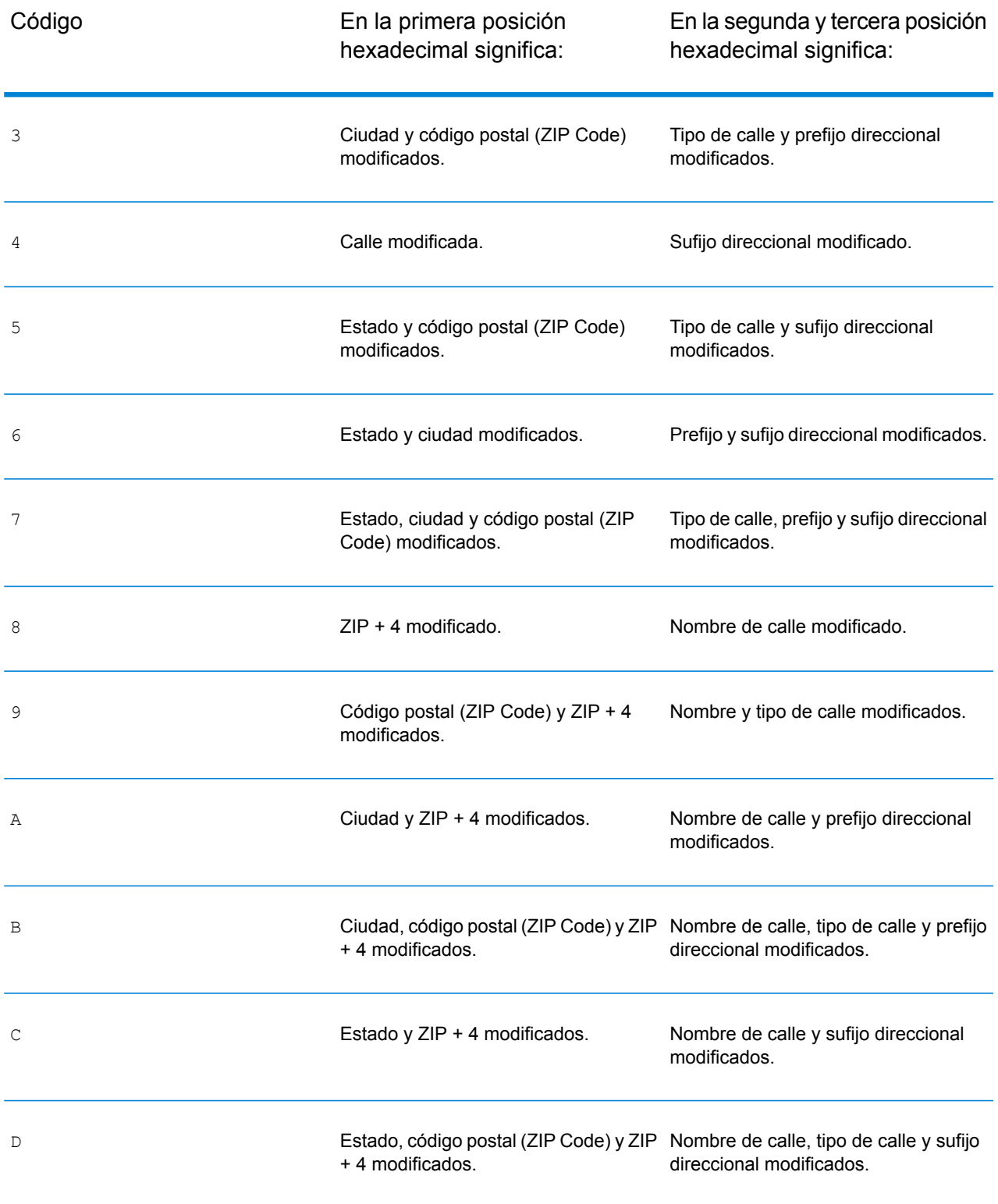

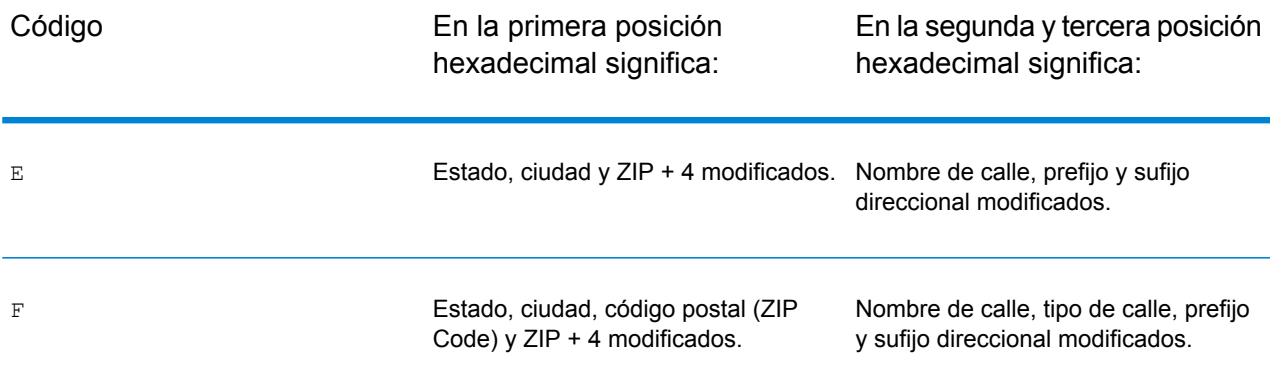

<span id="page-150-0"></span>La siguiente tabla describe los valores arrojados cuando la aplicación no encuentra un cruce.

#### **Tabla 3: Códigos de cruce para cuando no se encuentra un cruce**

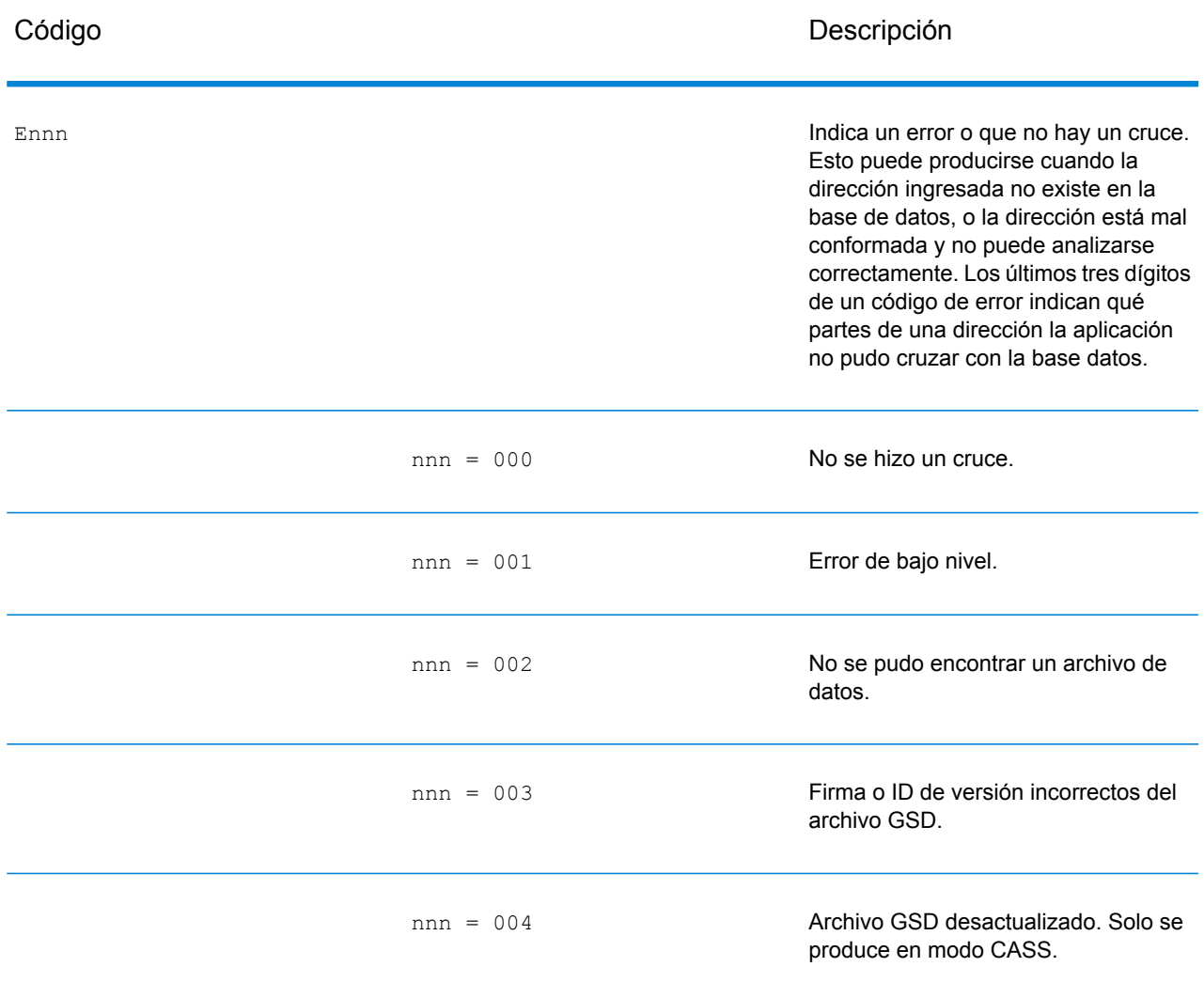

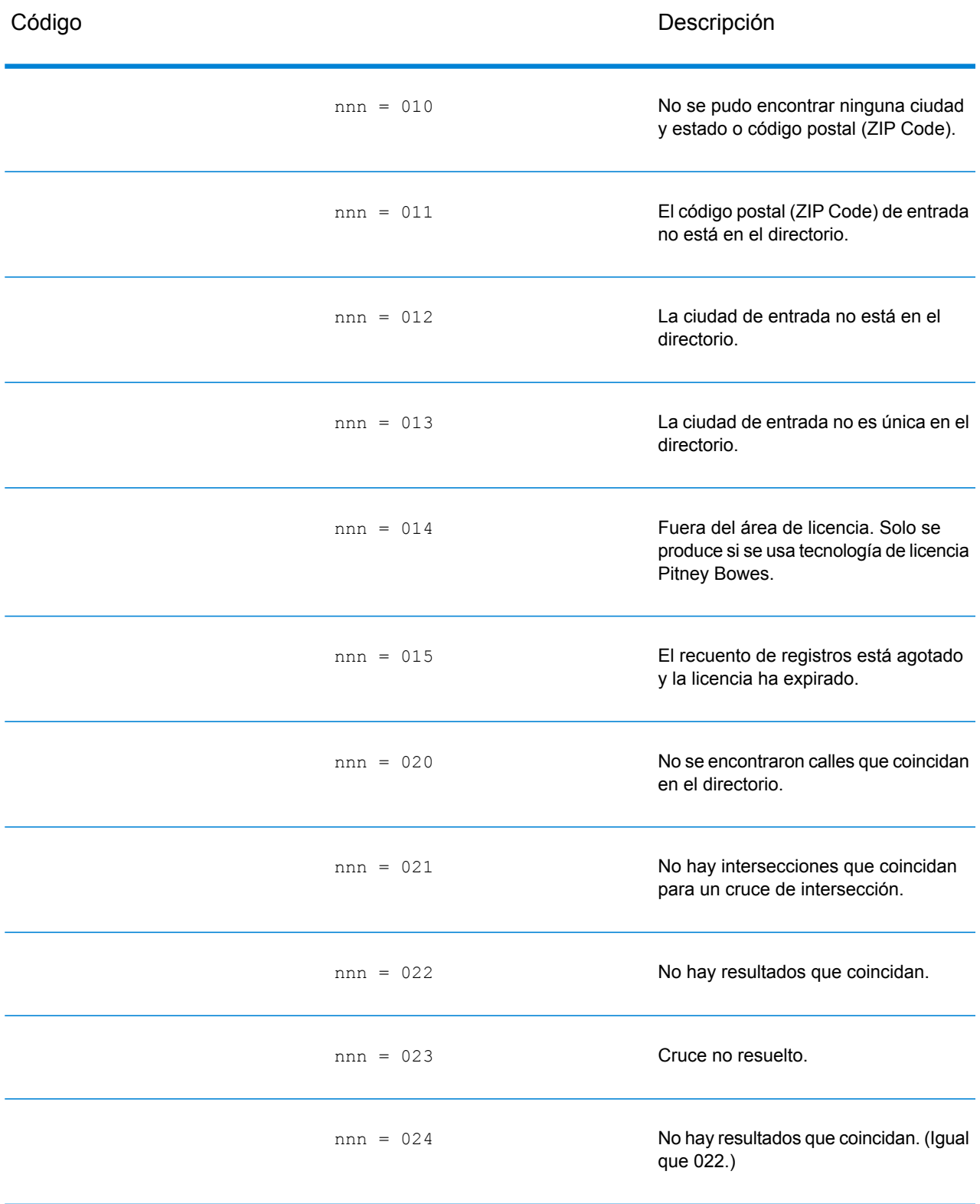

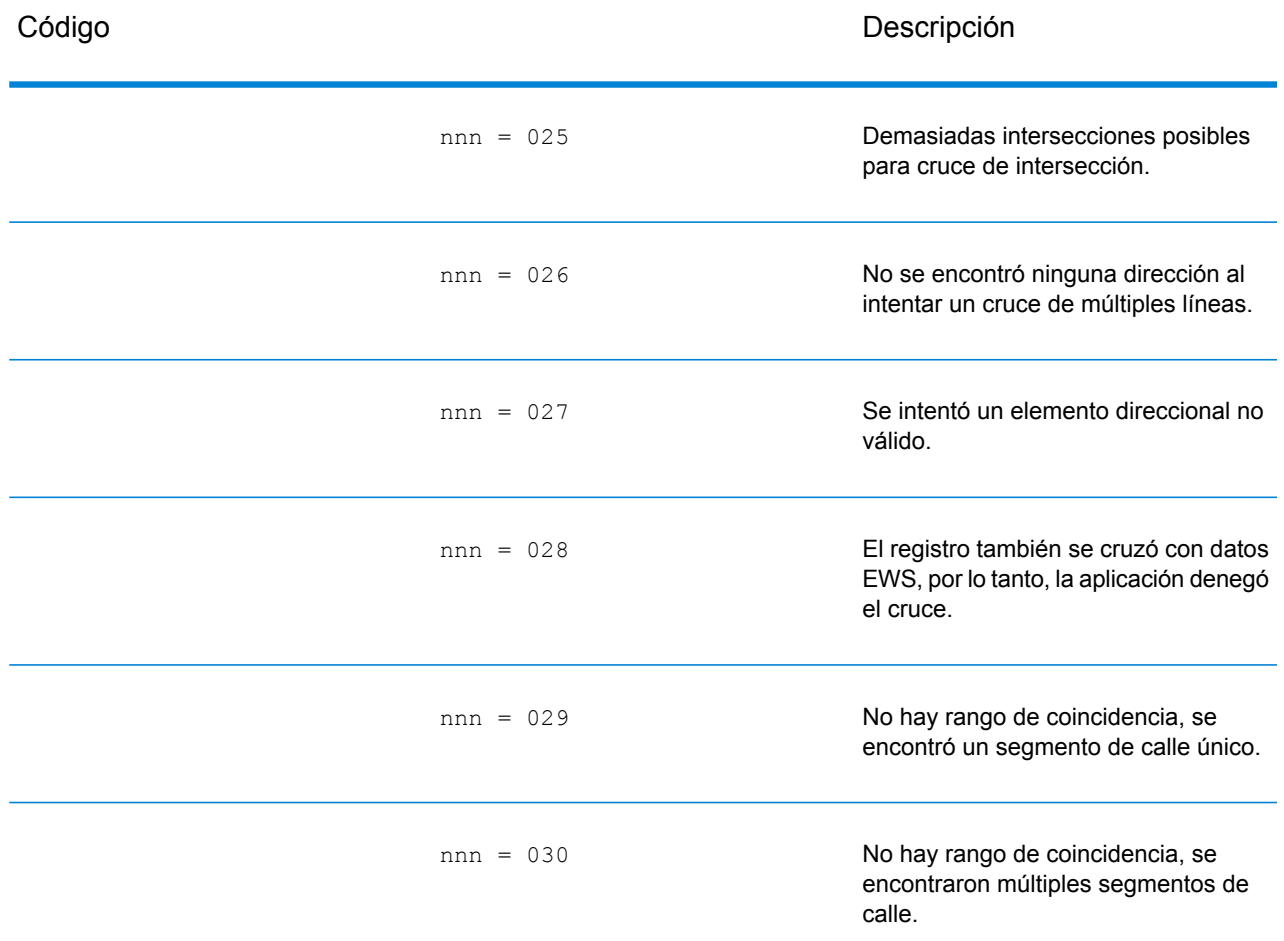

# <span id="page-152-0"></span>Códigos de ubicación

Los códigos de ubicación indican la precisión de ubicación del código de geográfico asignado. Tenga en cuenta que un candidato ubicado con precisión no es necesariamente un candidato ideal. Examine los códigos de cruce y los códigos de resultado, además de los códigos de ubicación, para evaluar de manera óptima la calidad general del candidato.

## Códigos de ubicación de dirección

Los códigos de ubicación que comienzan con una "A" son de códigos de dirección. Los códigos de ubicación de dirección indican un geocódigo que se envió directamente a un segmento de red de calles (o dos segmentos, en el caso de una intersección).

Un código de ubicación de dirección tiene los siguientes caracteres.

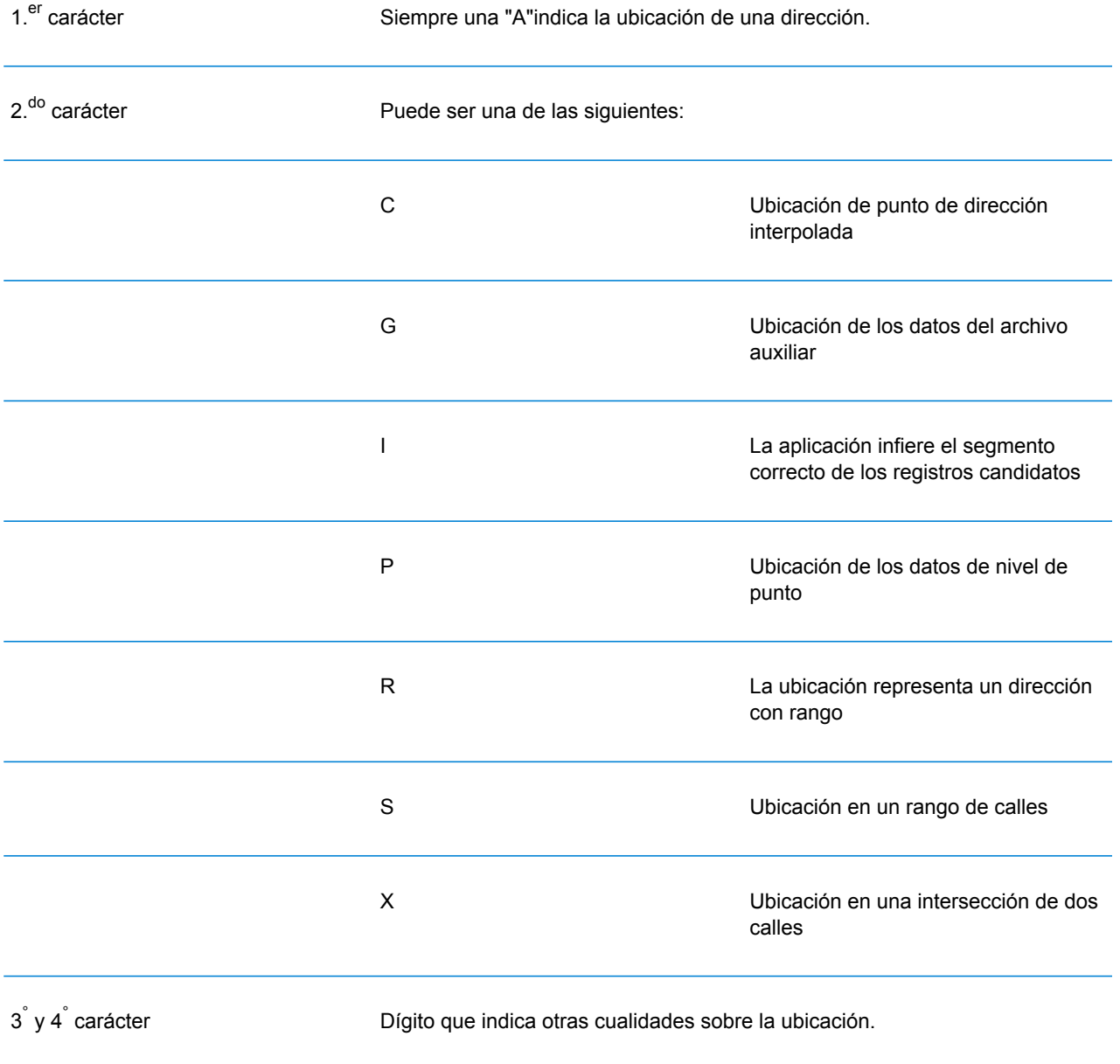

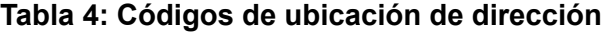

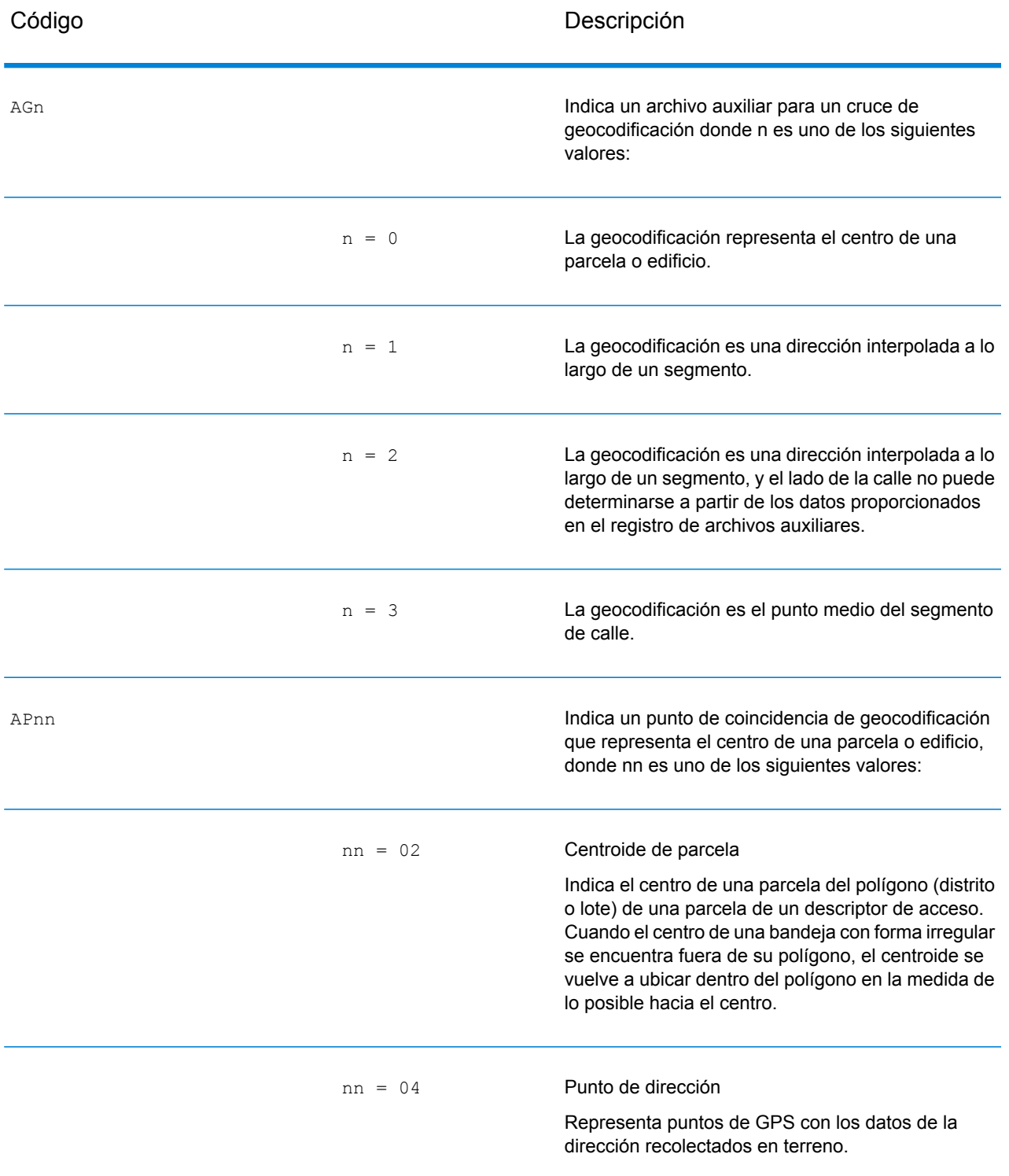

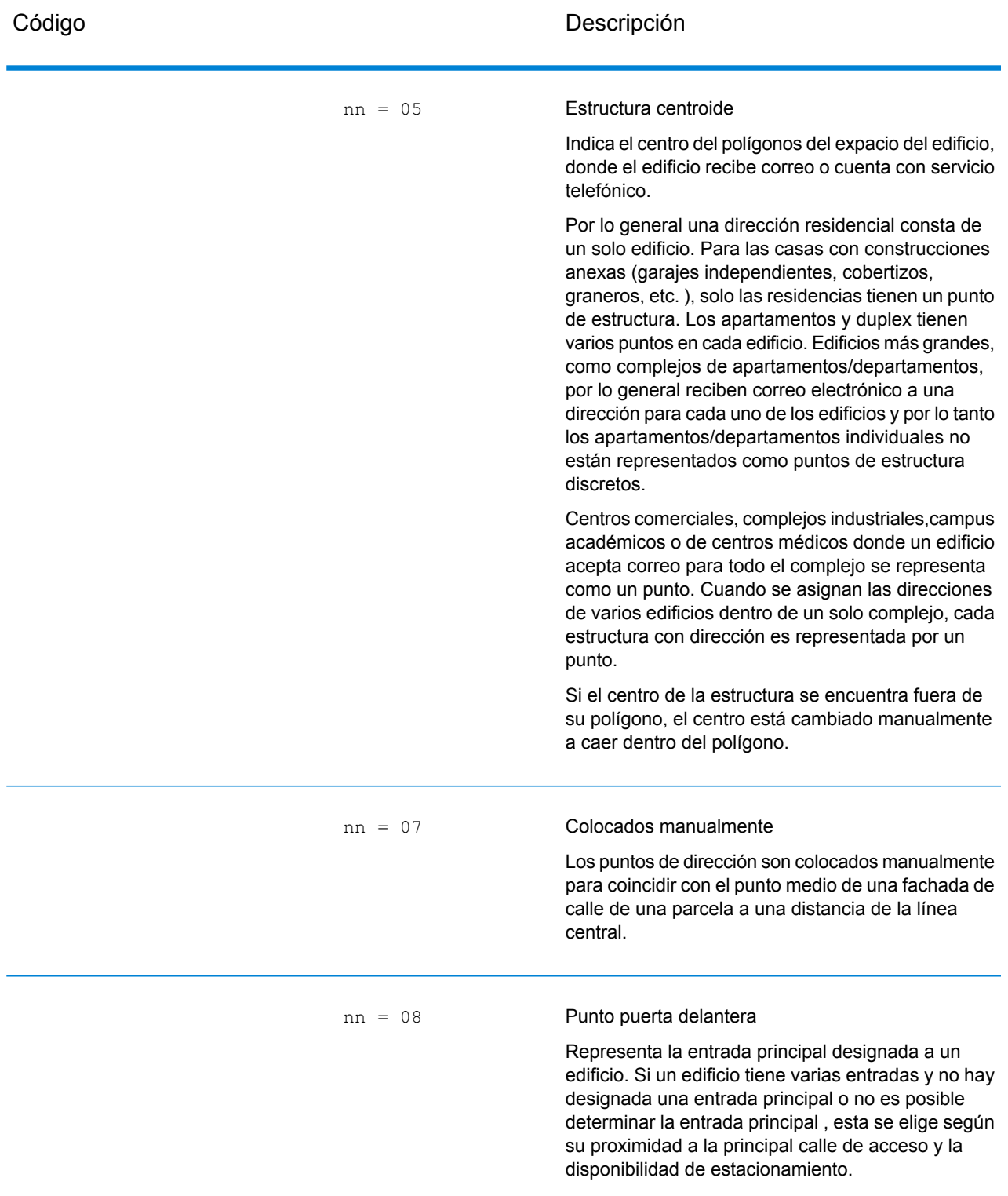

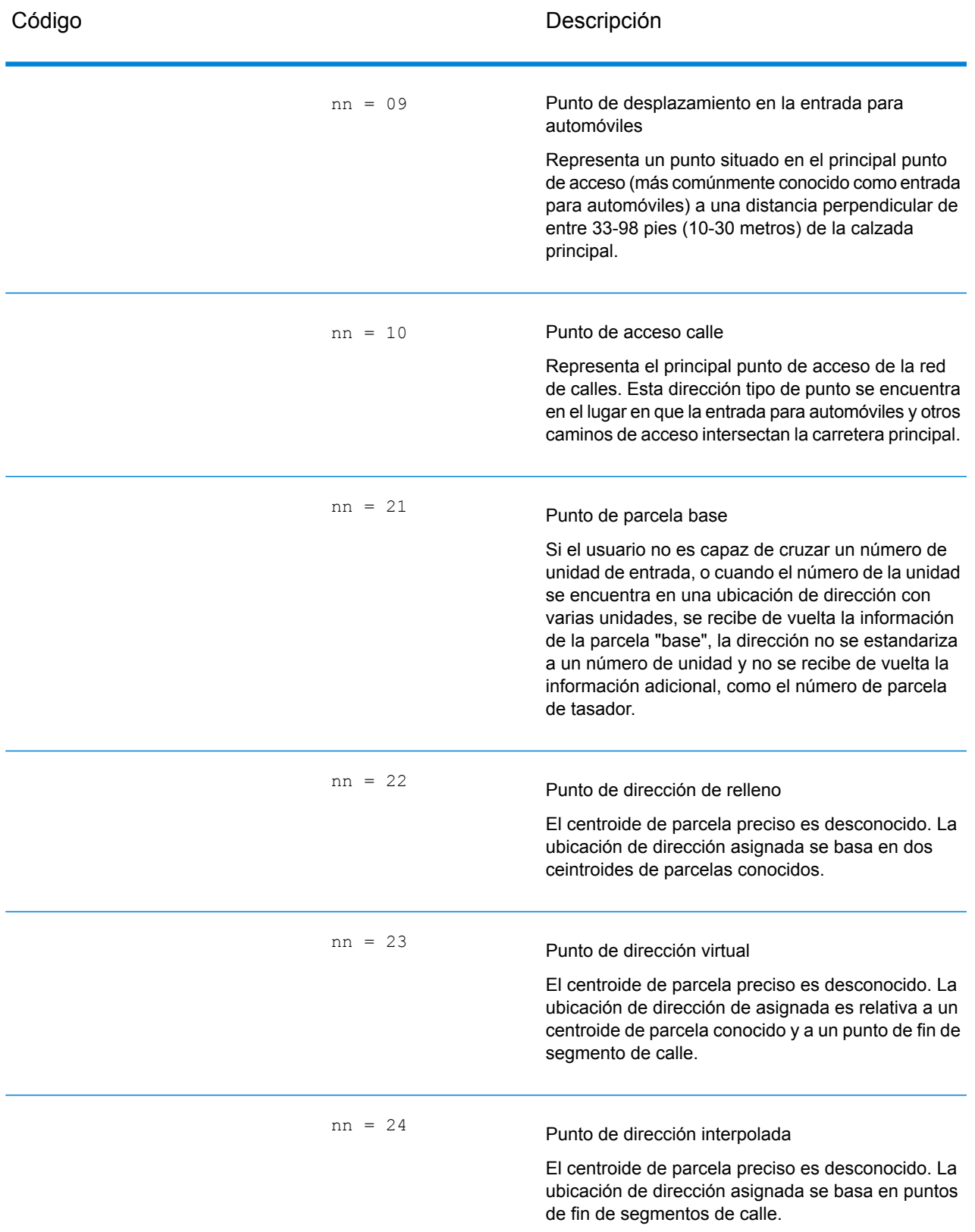

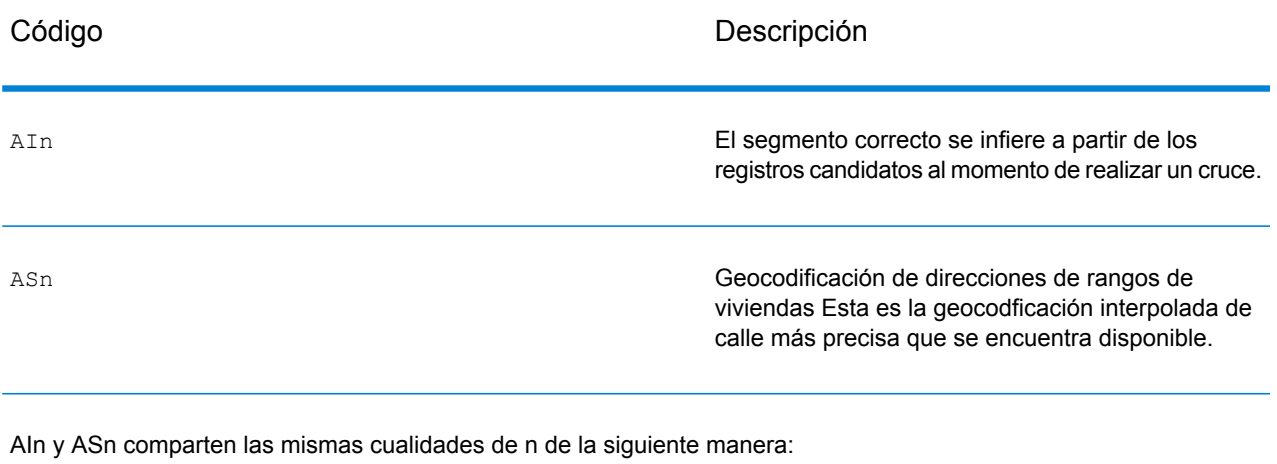

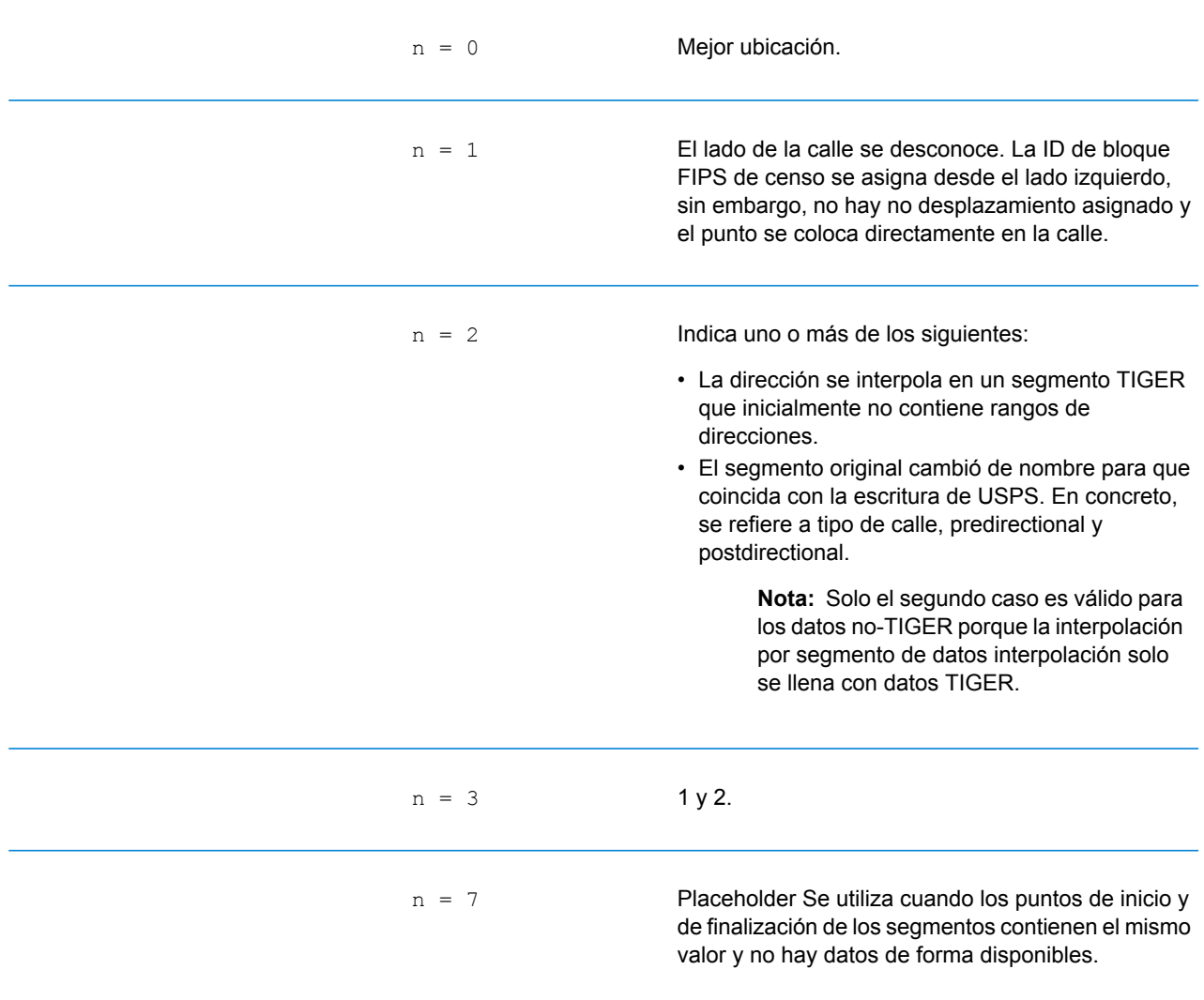

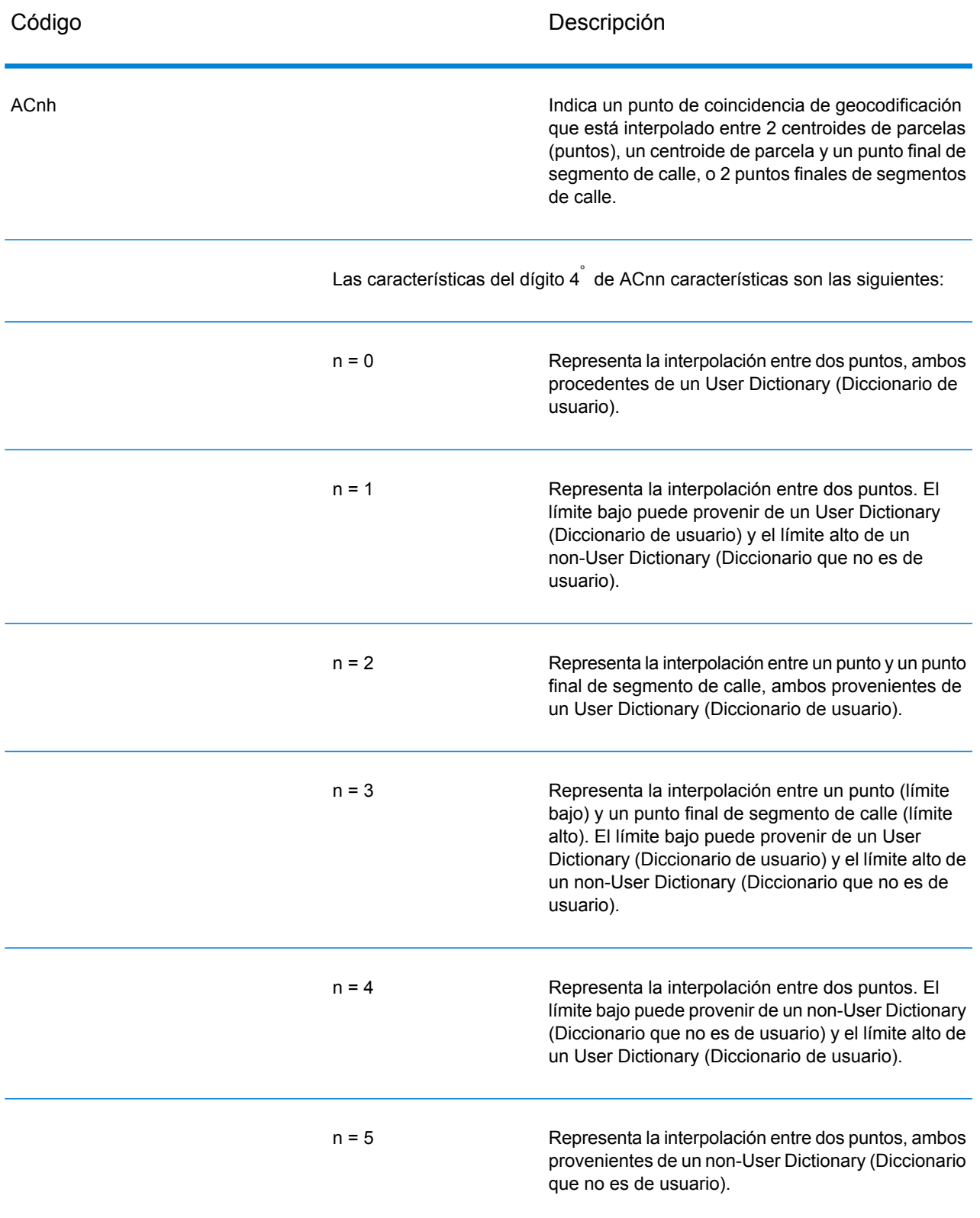

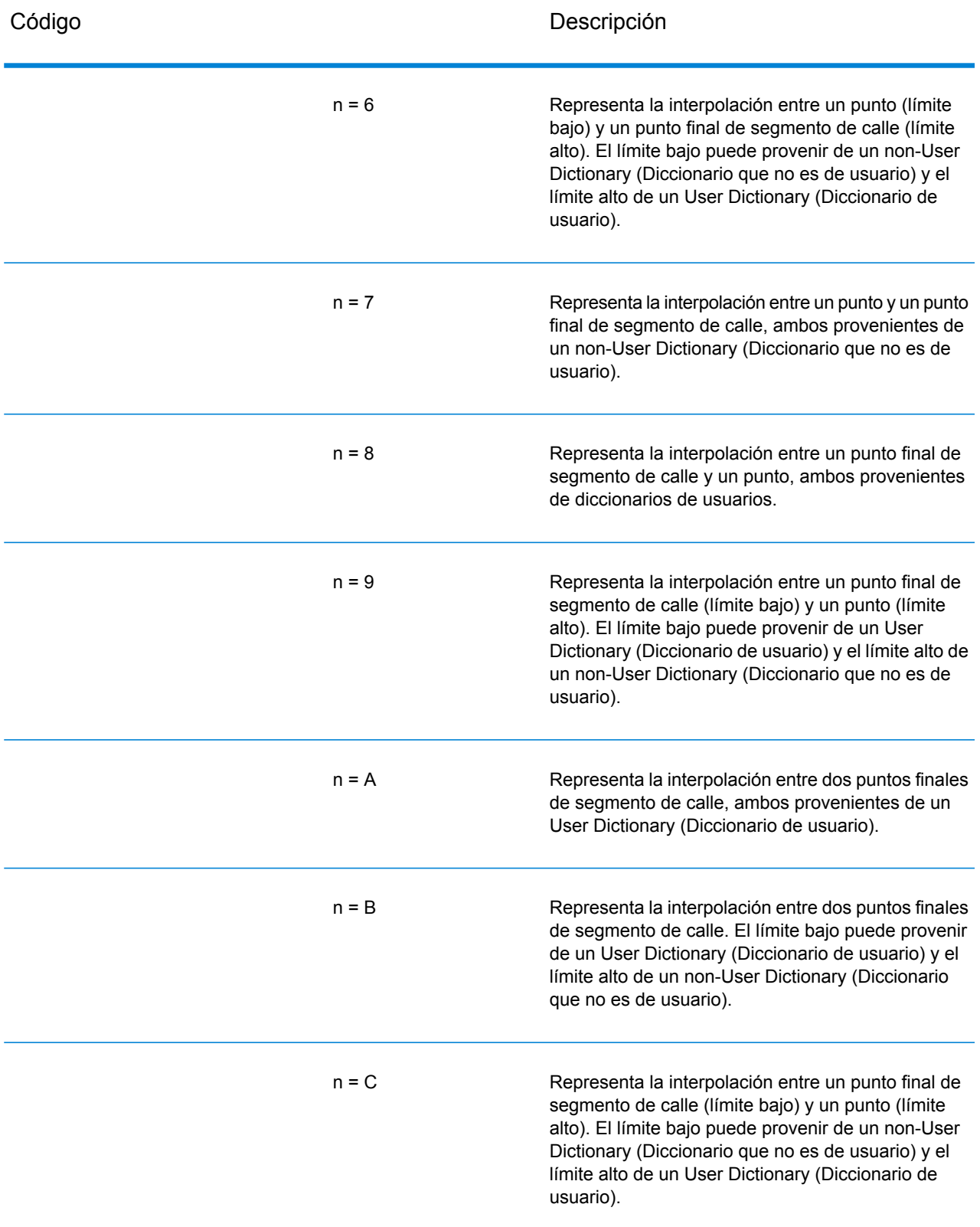

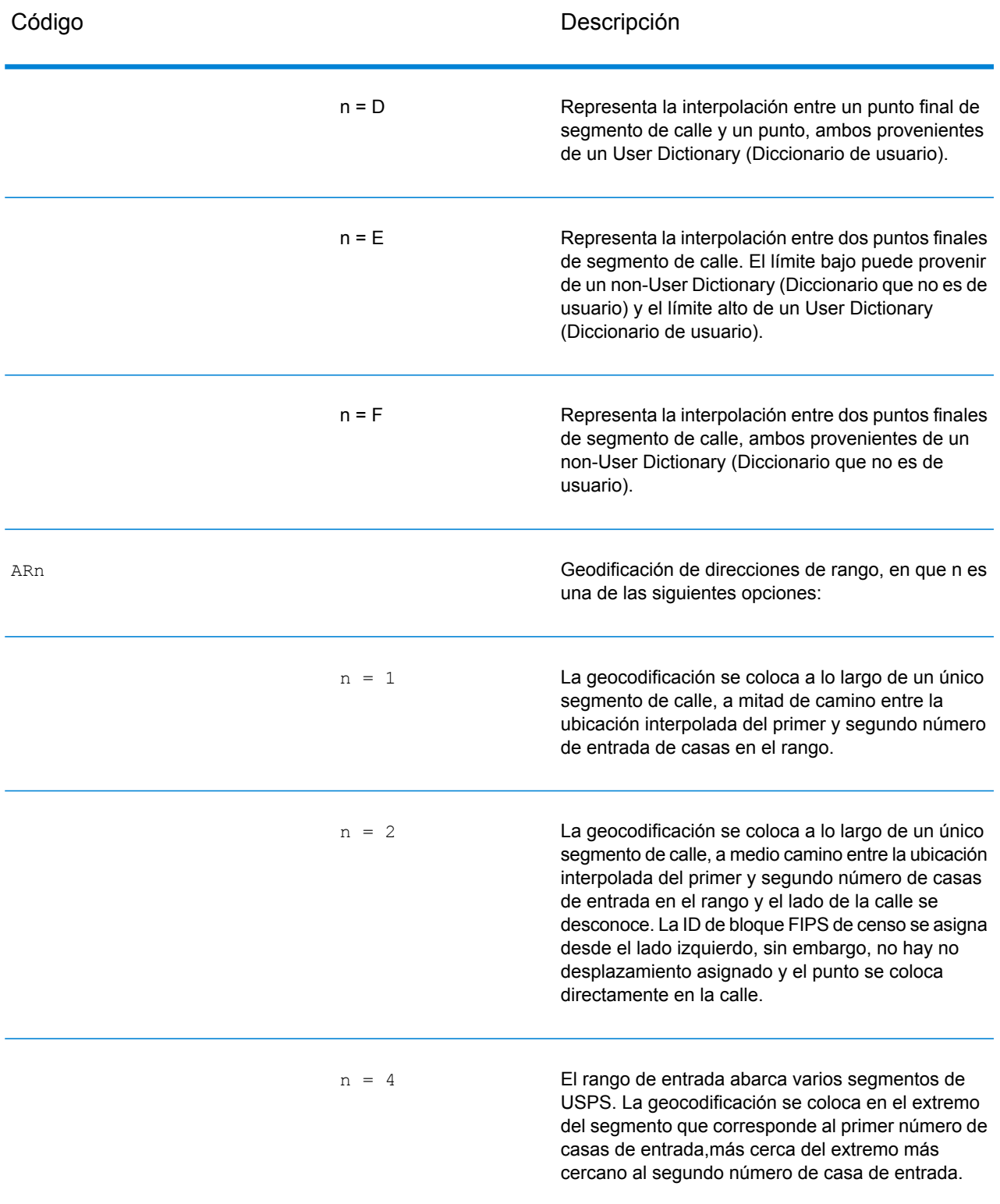

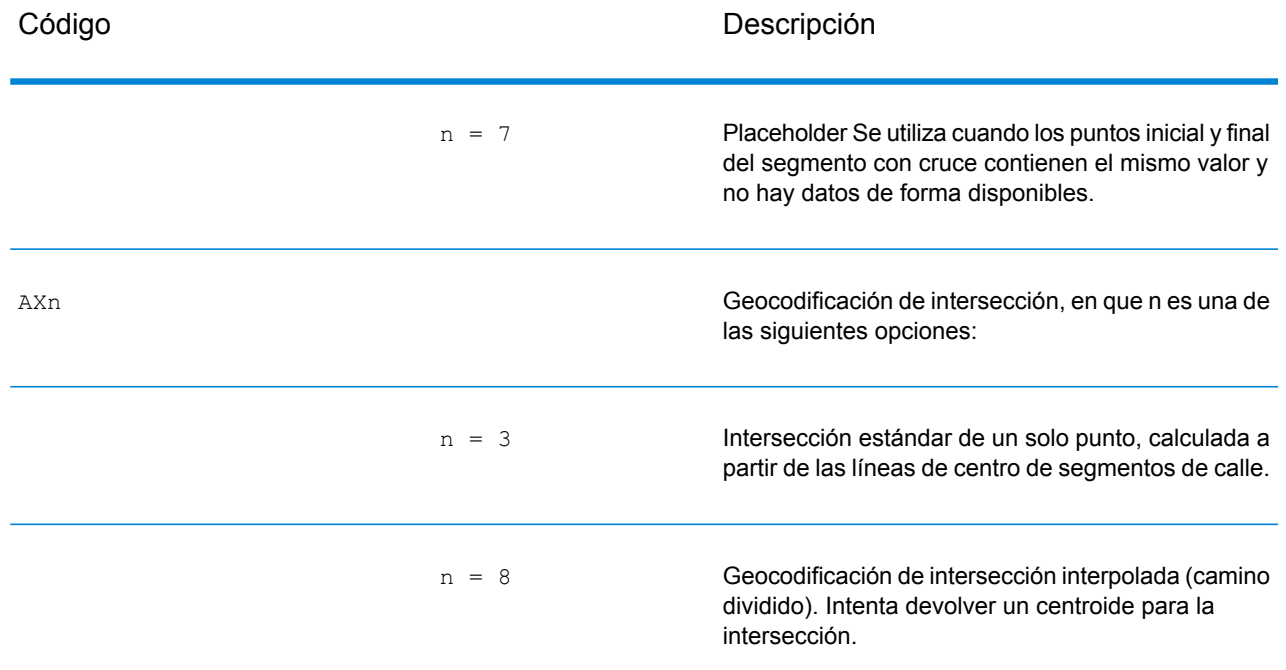

### Códigos de ubicación de centroide de calle

Los códigos de ubicación que comienzan con "C" son códigos de ubicación de centroide de calle. Los códigos de ubicación de centroide de calle indican la precisión de la ID de censo y la posición del geocódigo del segmento de calle que se devuelve. Los centroides de calle se pueden devolver si la opción de retroceso del centroide de calle está activada y si no se pudo determinar un geocódigo a nivel de calle.

El código de ubicación de centroide de calle tiene los siguientes caracteres.

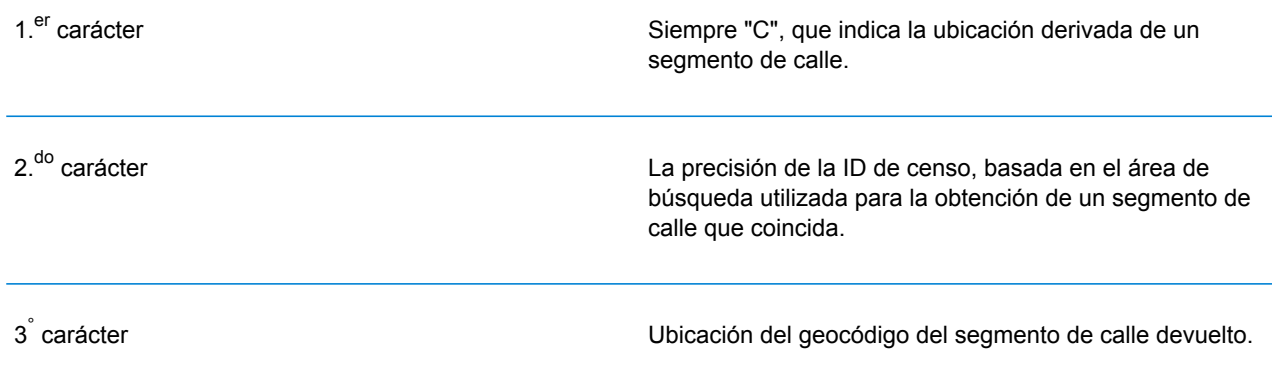

La siguiente tabla contiene los valores y descripciones de los códigos de ubicación.

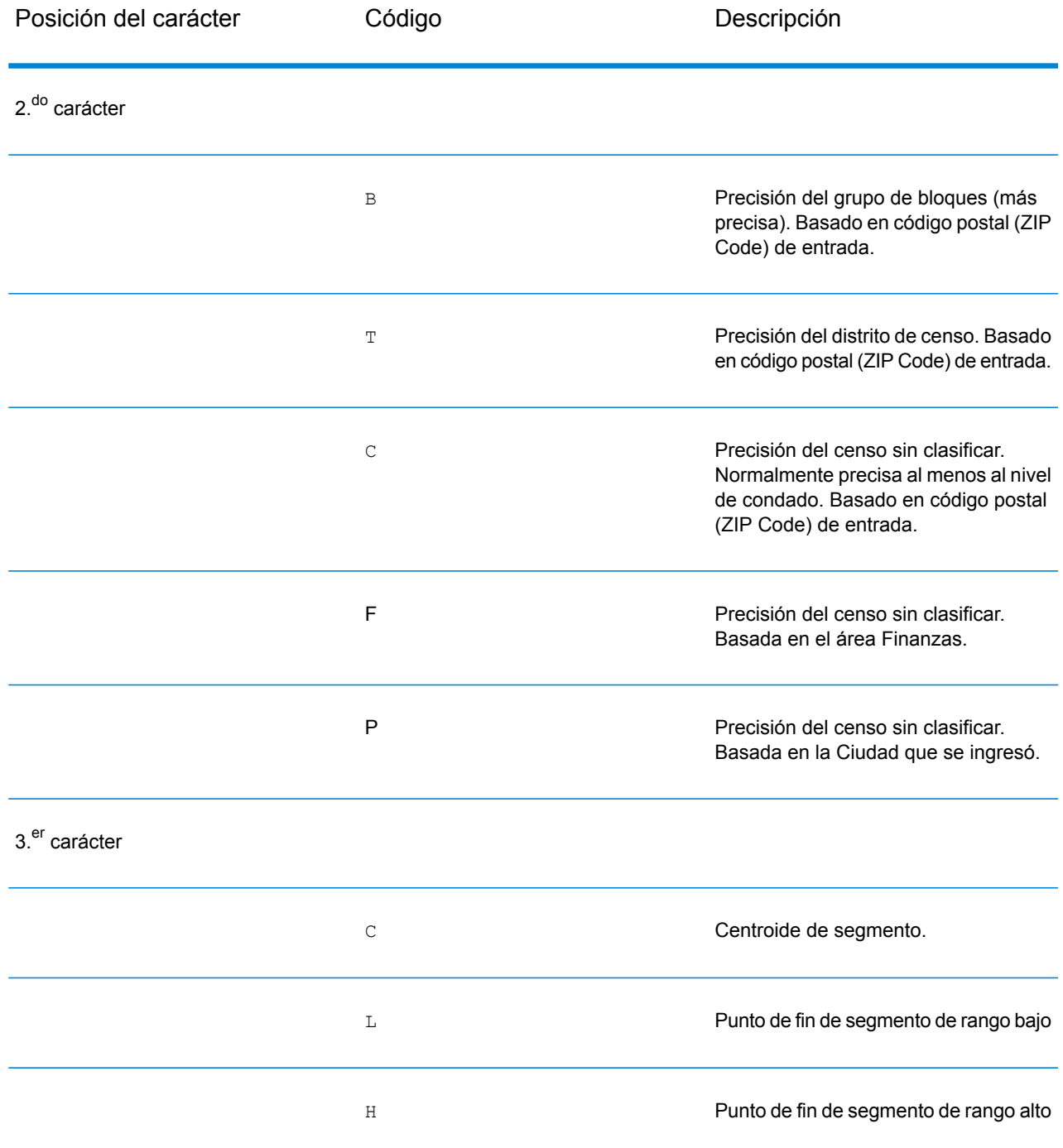

## Códigos de ubicación de centroide ZIP + 4

Los códigos de ubicación que comienzan con una "Z" son códigos de ubicación de centroide ZIP + 4. Los centroides ZIP + 4 indican que no se pudo determinar un geocódigo para la dirección, de manera que se muestra la ubicación del ZIP + del centro de la dirección. Los códigos de ubicación de centroide ZIP + 4 indican la calidad de dos atributos de ubicación: precisión de la ID de censo y precisión posicional.

El código de ubicación de centroide ZIP + 4 tiene los siguientes caracteres.

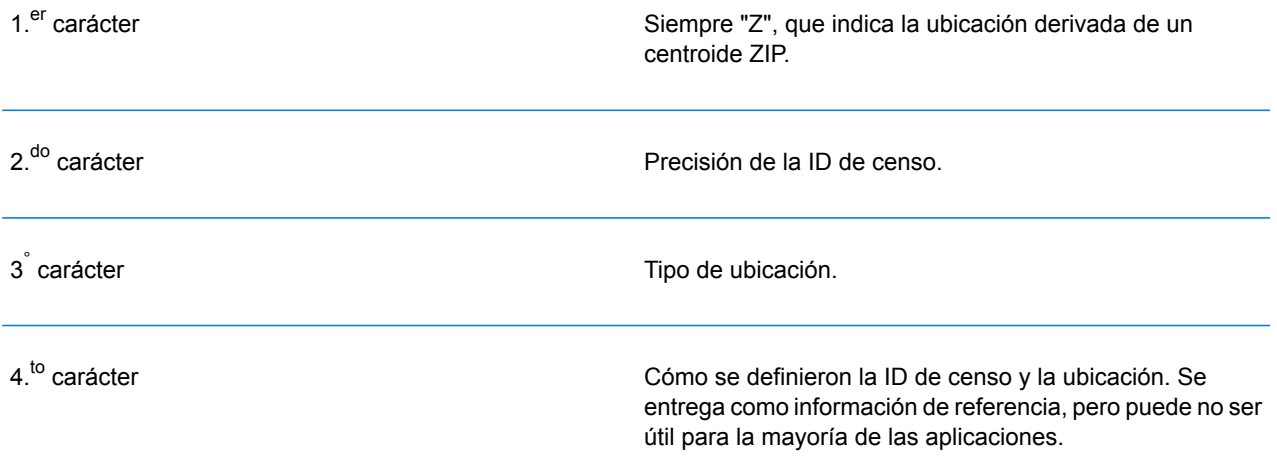

#### **Tabla 5: Códigos de ubicación de centroide ZIP + 4**

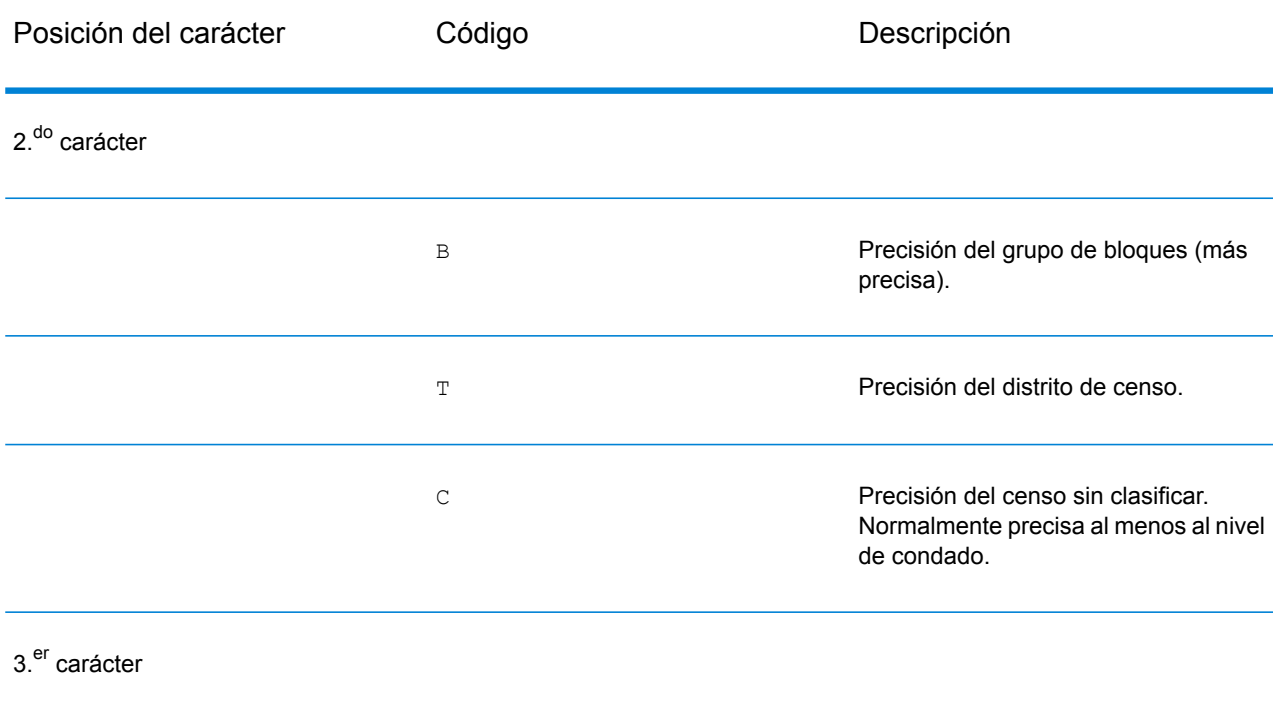

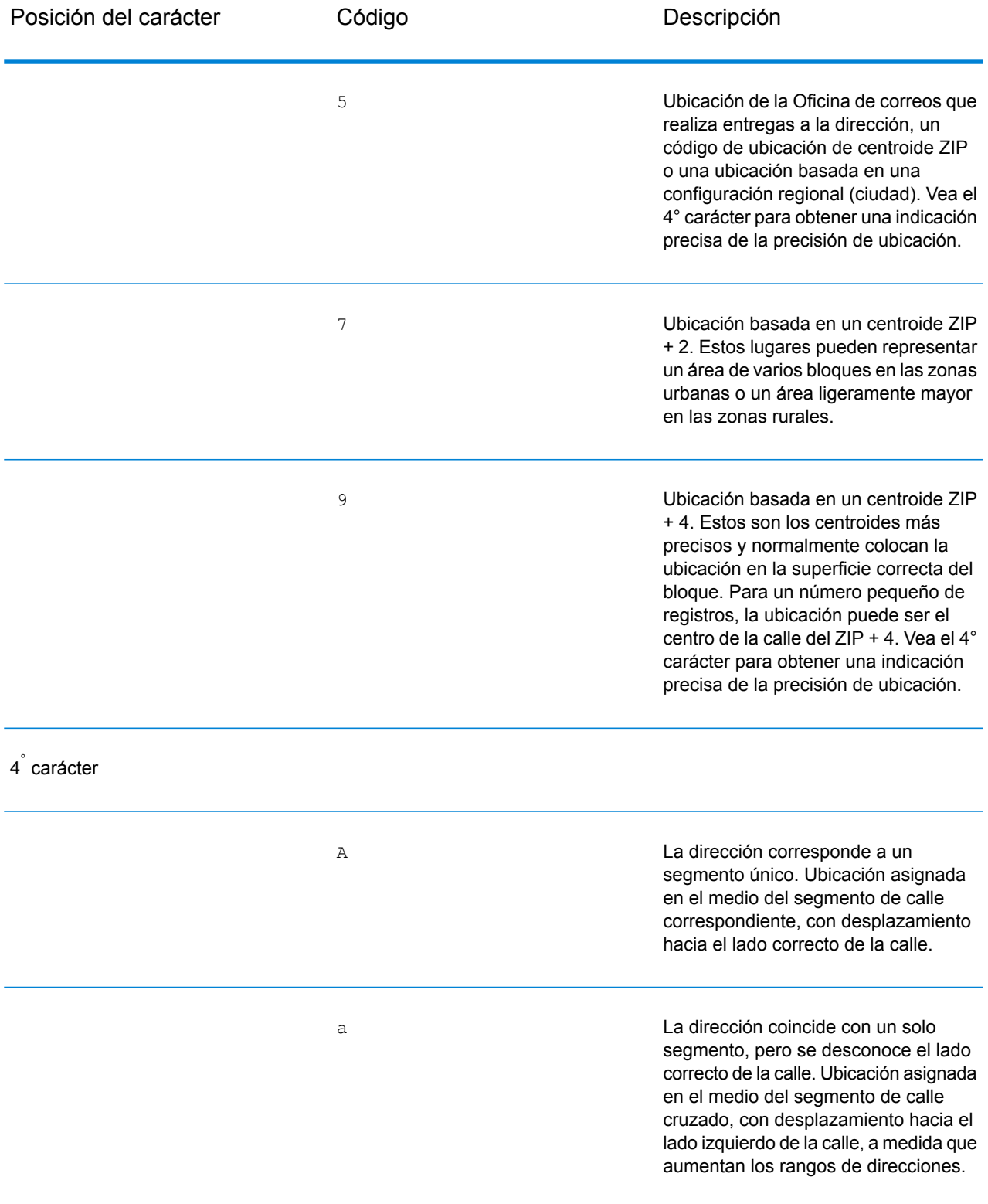

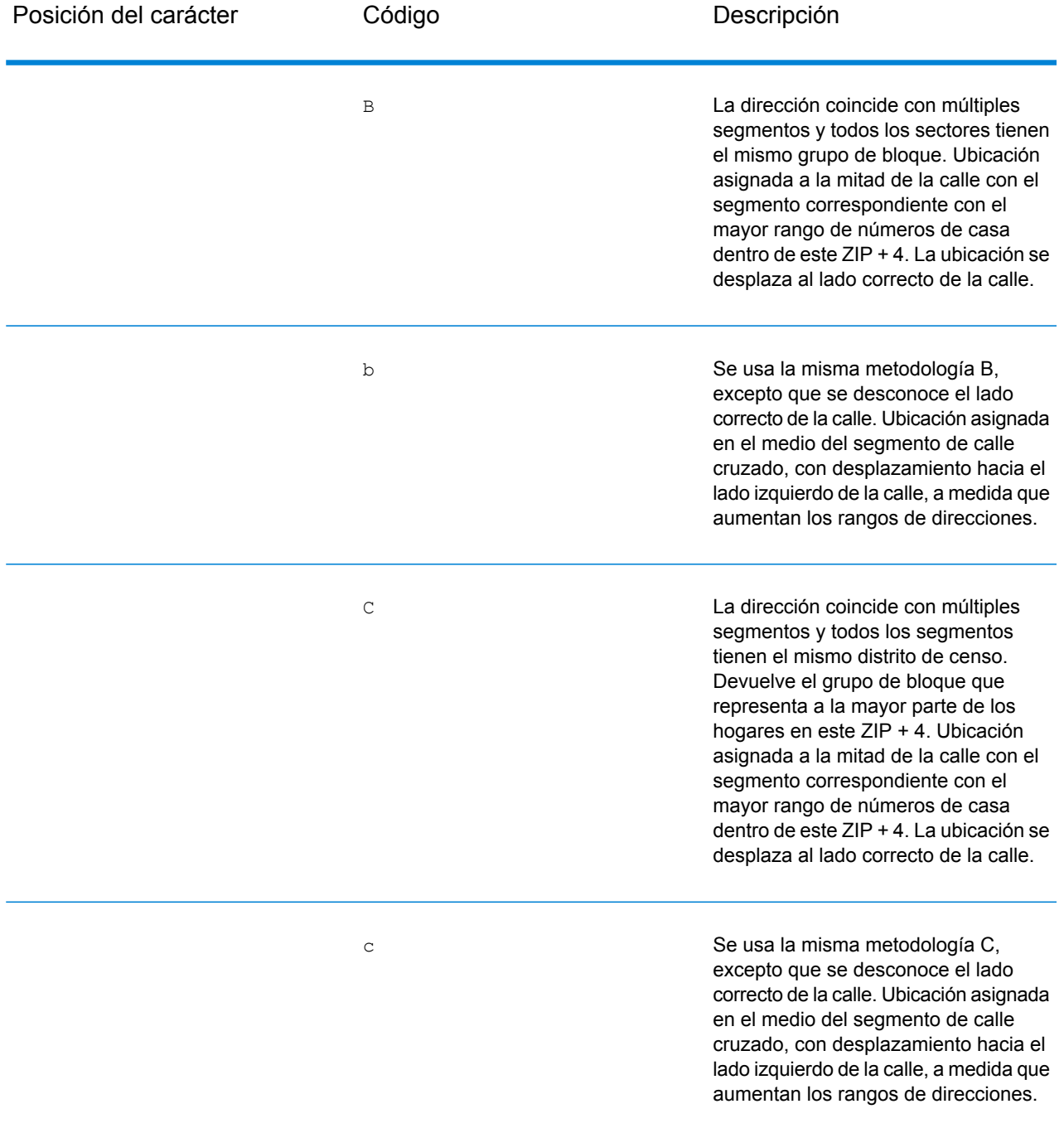

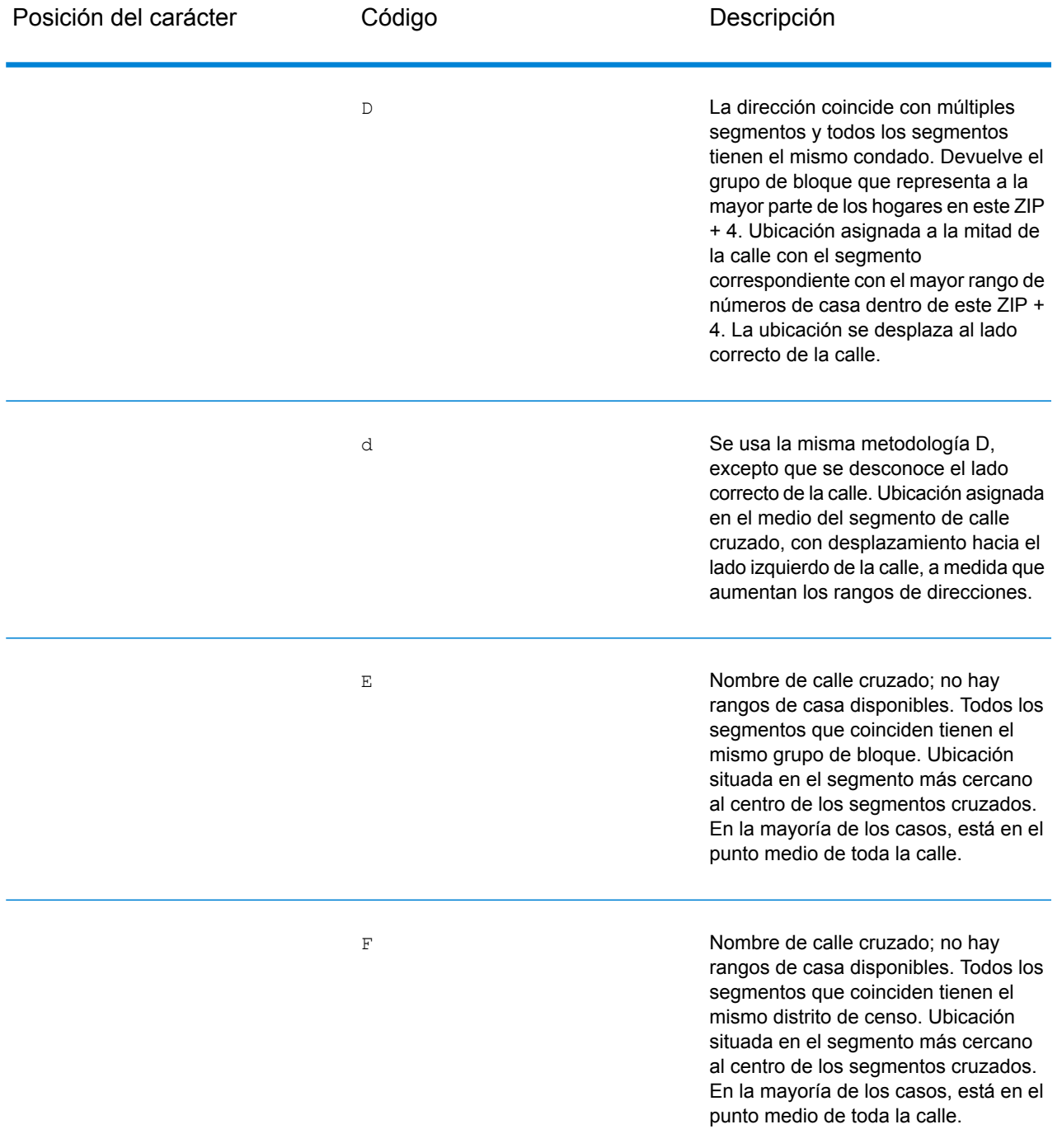

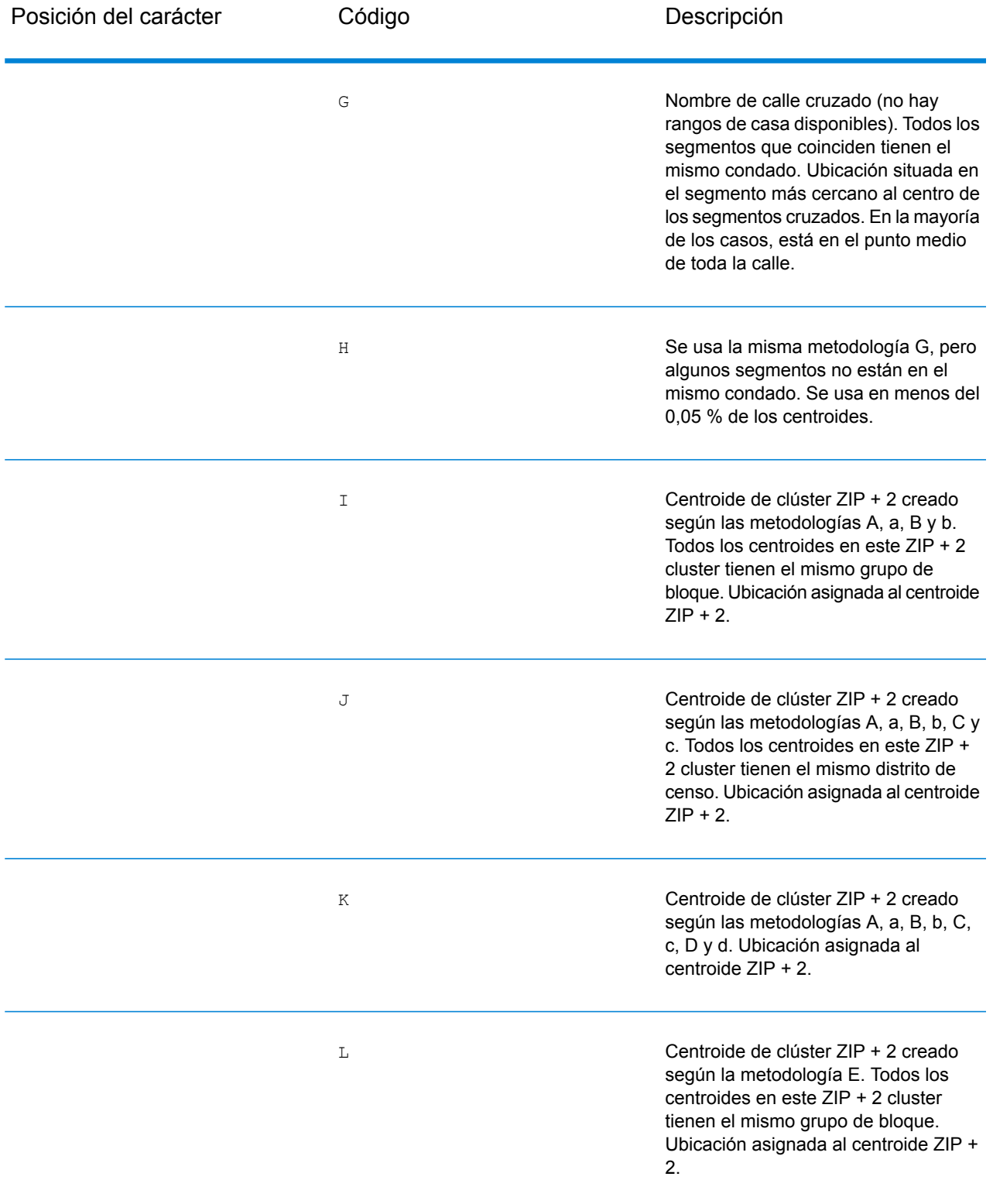

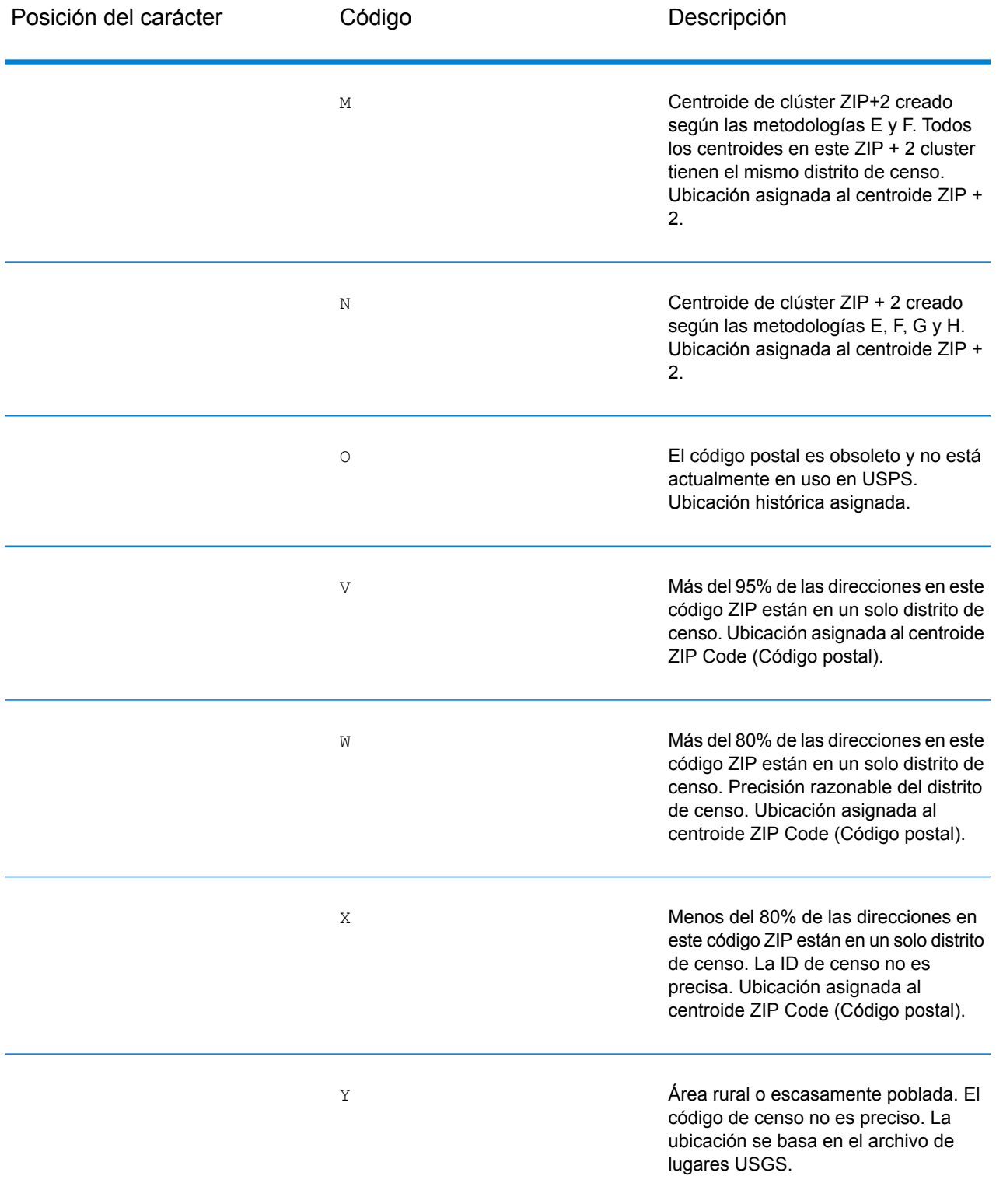

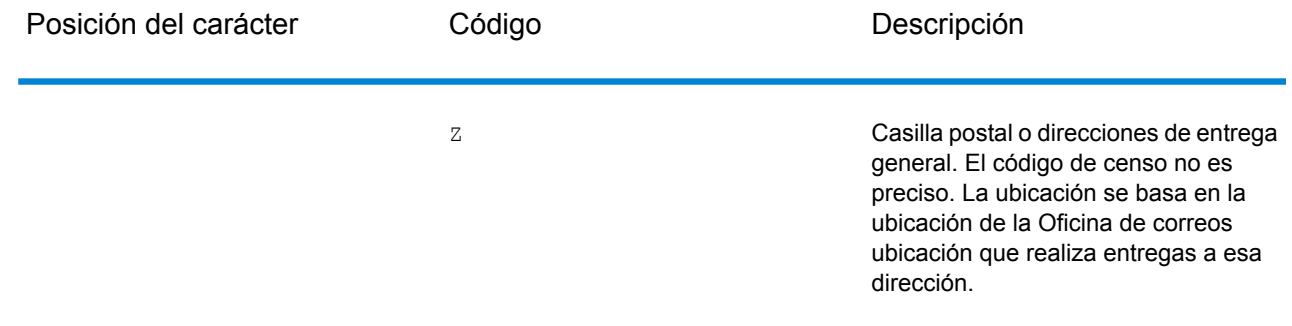

## Códigos de Ubicación centroide geográfico

Los códigos de ubicación que comienzan con "G" son códigos de ubicación de centroide geográfico. Pueden devolverse centroides geográficos si está activa la opción de retroceso de centroide de calle y no se pudo determinar el geocódigo de nivel de dirección. Los códigos de ubicación de centroide geográfico indican la calidad de un centroide de ciudad, condado o estado.

Un código de ubicación de centroide geográfico tiene los siguientes caracteres.

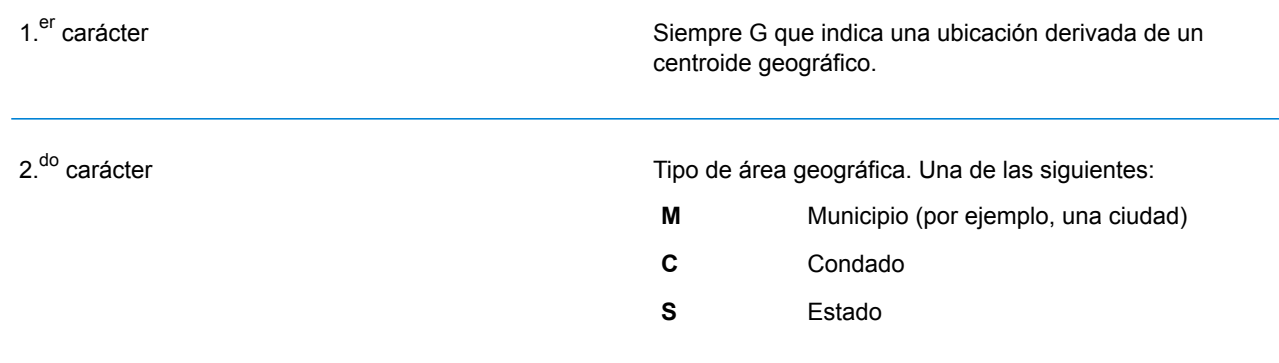

## Dirección no disponible

Los códigos de ubicación que comienzan con "E" indican que no ha podido determinarse ni la ubicación de una dirección ni un centroide ZIP + 4. Por lo general, esto ocurre cuando se han solicitado centroides de códigos postales de alta calidad, y uno de ellos no está disponible para el cruce.

Un código de dirección no disponible tiene los siguientes caracteres.

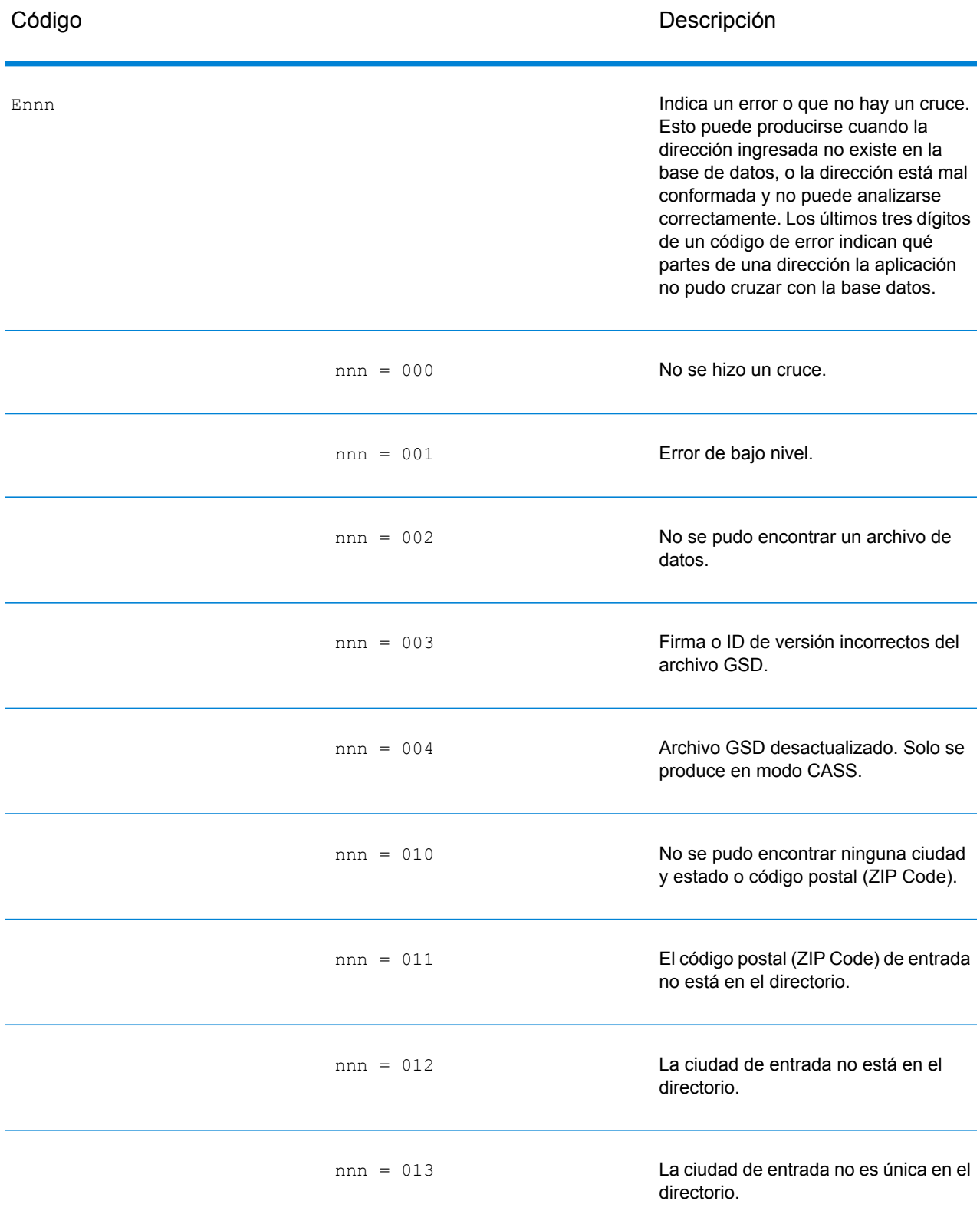

#### **Tabla 6: Códigos de ubicación para cuando no se encuentra un cruce**

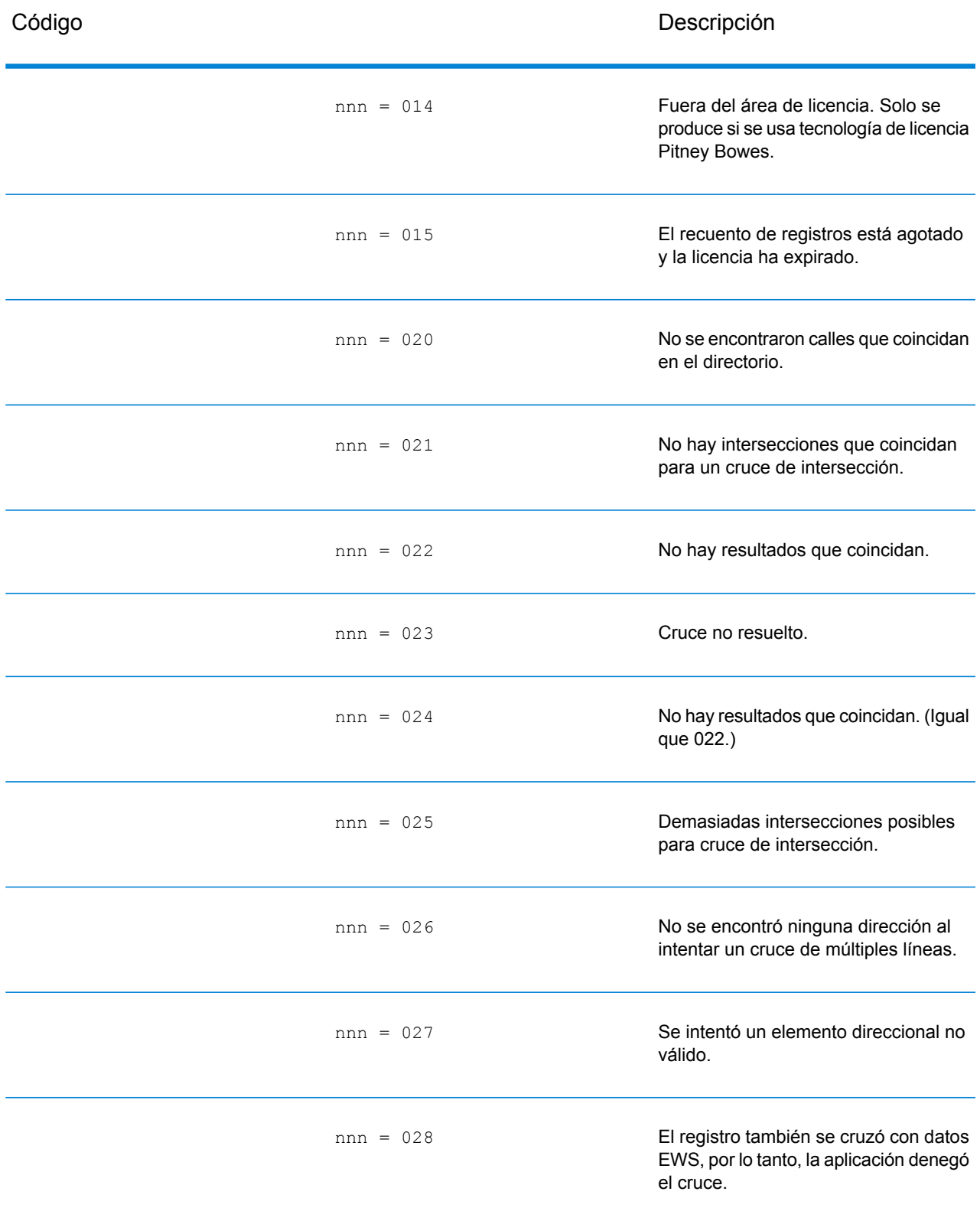

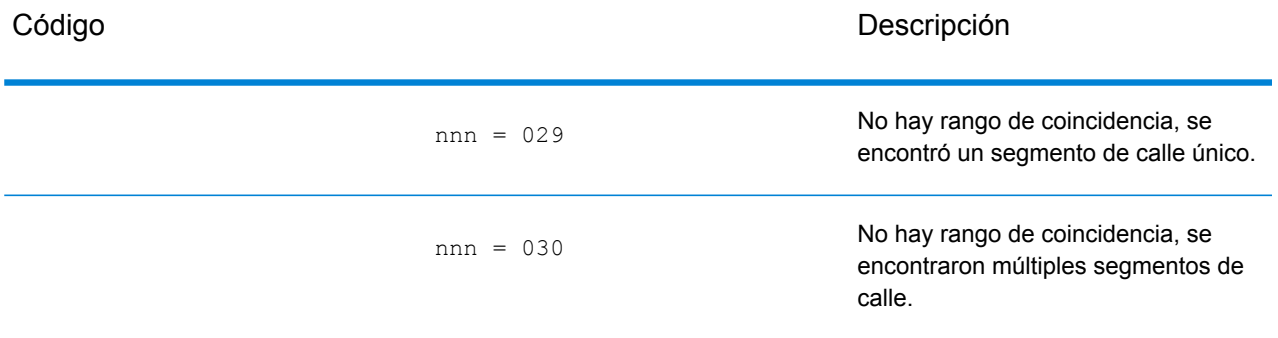

# 7 - Detección de falsos positivos

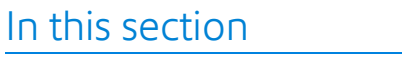

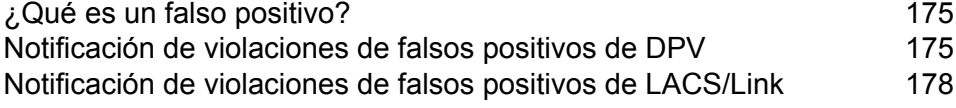

# <span id="page-174-0"></span>¿Qué es un falso positivo?

Para evitar la generación de listas de direcciones, las bases de datos DPV y LACS<sup>Link</sup> incluyen registros falsos positivos. Los registros falsos positivos son direcciones construidas artificialmente y ubicadas en una tabla de falsos positivos. Por cada respuesta negativa que se genera en una .<br>consulta de DPV o LACS<sup>Link</sup>, se realiza una consulta en la tabla de falsos positivos. Un cruce con esta tabla (lo que se denomina un cruce falso positivo) deshabilitará la clave de DPV o LACS<sup>Link</sup>. En el procesamiento por lotes, el trabajo que incluye la violación se completará correctamente pero no podrán ejecutarse los trabajos siguientes que utilicen DPV o LACS<sup>Link</sup> hasta que se notifique la violación y se obtenga una clave para volver a activar DPV o LACS<sup>Link</sup>.

**Nota:** Para hacer referencia a la detección de registros falsos positivos también se usa el término "violación de registro semilla". Los dos términos significan lo mismo.

# <span id="page-174-1"></span>Notificación de violaciones de falsos positivos de DPV

Spectrum™ Technology Platform indica la existencia de un cruce falso positivo por medio de mensajes que aparecen en el registro del servidor.

Durante el procesamiento por lotes, si se detecta un registro falso positivo el trabajo no se interrumpirá. Una vez que el trabajo finalice, no podrán ejecutarse otros trabajos por medio de DPV porque la clave de DPV estará deshabilitada. Si se produce una violación de registro falso positivo de DPV, aparece el siguiente texto en el historial de ejecución:

DPV Seed Record Violation. Seed Code S<ZIP, ZIP+4, Address, Unit>

Puede notificar la violación y obtener una clave de reinicio si ejecuta los siguientes pasos.

- **1.** En el navegador, acceda a http://<su servidor>:<puerto>/<código de producto>/dpv.jsp. Por ejemplo, deberá acceder a http://localhost:8080/unc/dpv.jsp para el módulo Universal Addressing y a http://localhost:8080/geostan/dpv.jsp para el módulo Enterprise Geocoding.
- **2.** Ingrese la información de envío de correo en cada campo. El número que aparece entre paréntesis después del nombre de cada campo indica la longitud máxima del campo.
- **3.** Haga clic en **Enviar** cuando haya finalizado. Se mostrará el cuadro de diálogo **Descargar archivo**.
- **4.** Haga clic en **Guardar** para guardar el archivo en la computadora. Se mostrará el cuadro de diálogo **Guardar como**.
- **5.** Especifique un nombre de archivo y una ubicación en el disco duro local (por ejemplo, c:\DPVSeedFile.txt) y haga clic en **Guardar**.
- **6.** Ingrese a **[www.g1.com/support](http://www.g1.com/support)** e inicie sesión.
- **7.** Haga clic en **Falso positivo** de DPV <sup>y</sup> LACS**Link**.
- **8.** Siga las instrucciones en pantalla para adjuntar el archivo semilla y obtener una clave de reinicio.

### Diseño del archivo de encabezado de falsos positivos de DPV

El Servicio Postal de los Estados Unidos (USPS)<sup>®</sup> ha determinado el diseño requerido del archivo de encabezado de falsos positivos de DPV, que actualmente se define como un archivo de longitud fija que contiene dos o más registros de 180 bytes. El primer registro debe ser siempre el registro de cabecera, cuyo diseño se muestra a continuación.

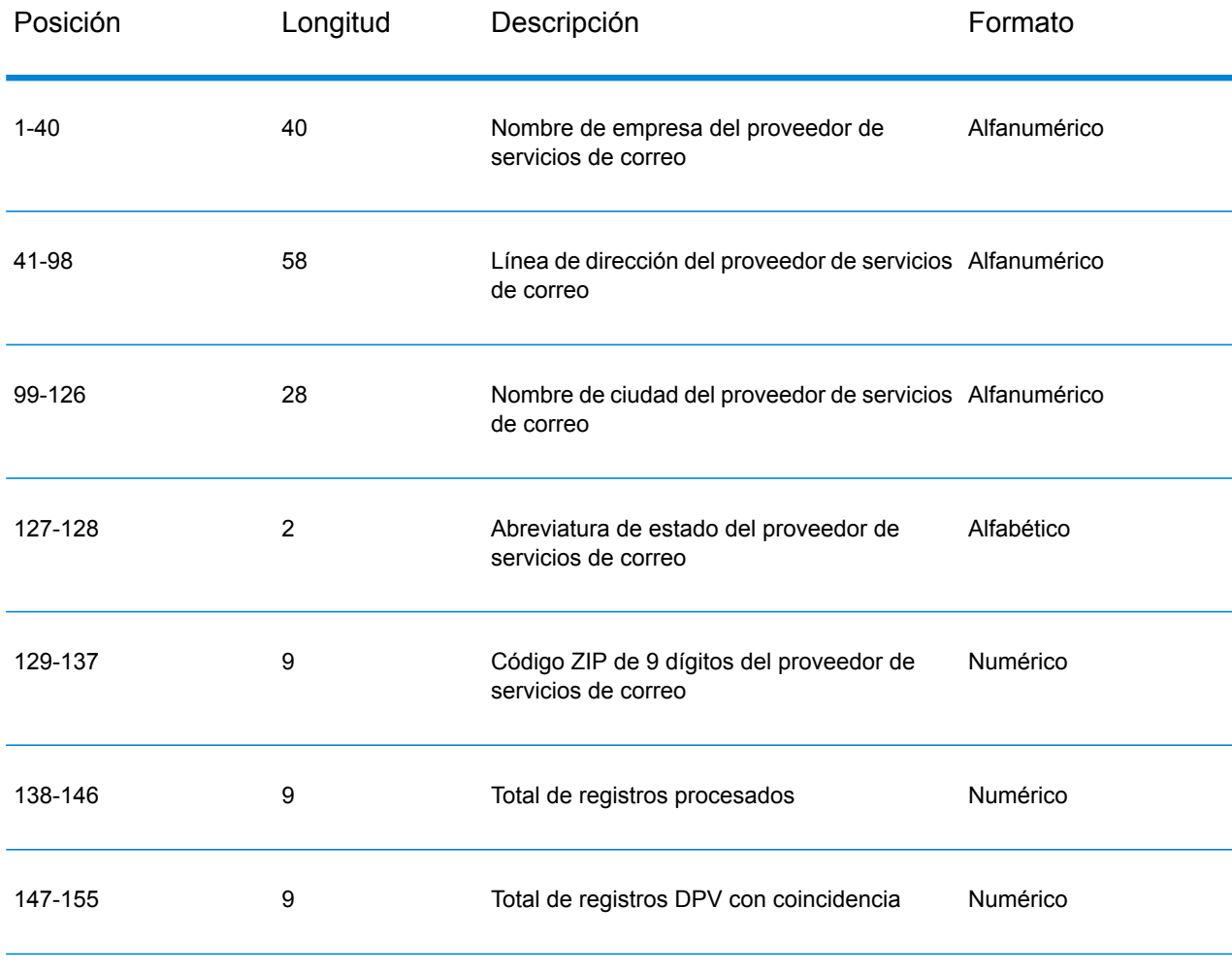

#### **Tabla 7: Diseño de registro de encabezado de falsos positivos de DPV**

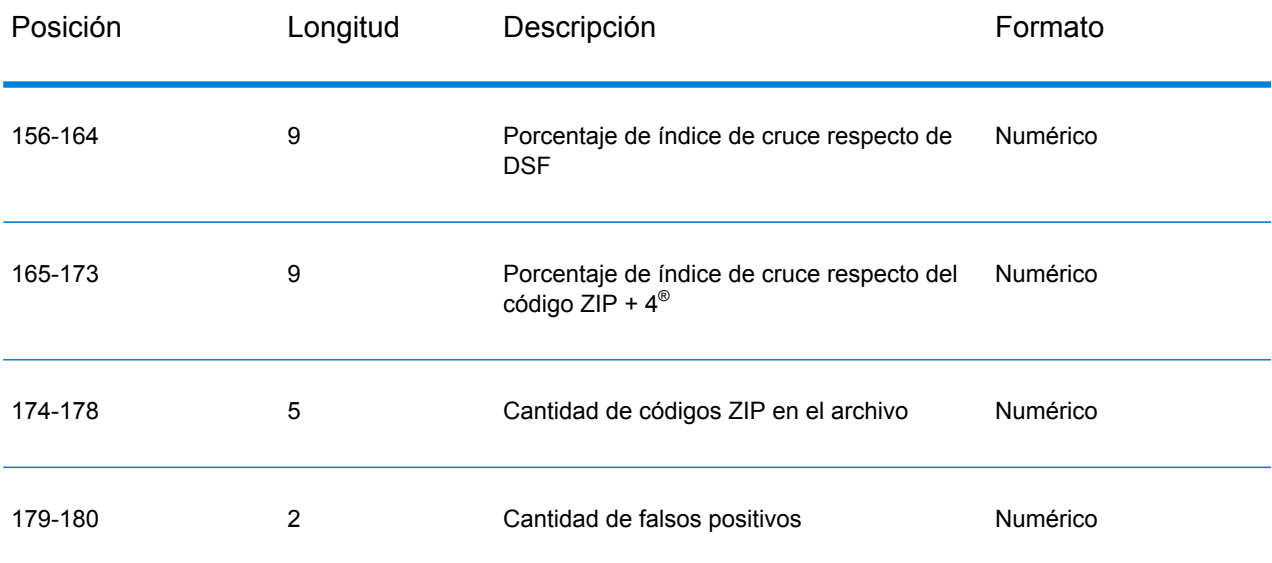

El registro de sección final contiene información acerca del cruce falso positivo de DPV. Debe haber un registro de sección final agregado al archivo de falsos positivos por cada cruce falso positivo de DPV. El diseño se muestra a continuación.

#### **Tabla 8: Diseño de registro de sección final de falsos positivos de DPV**

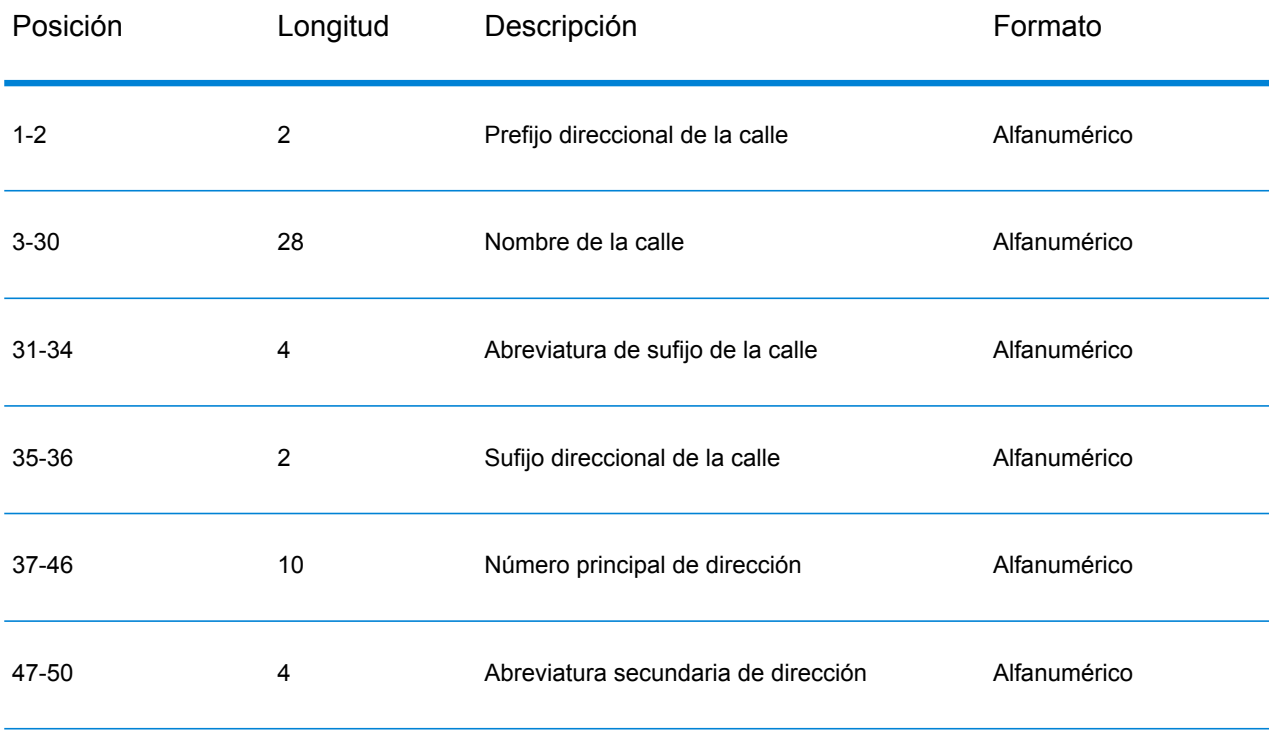

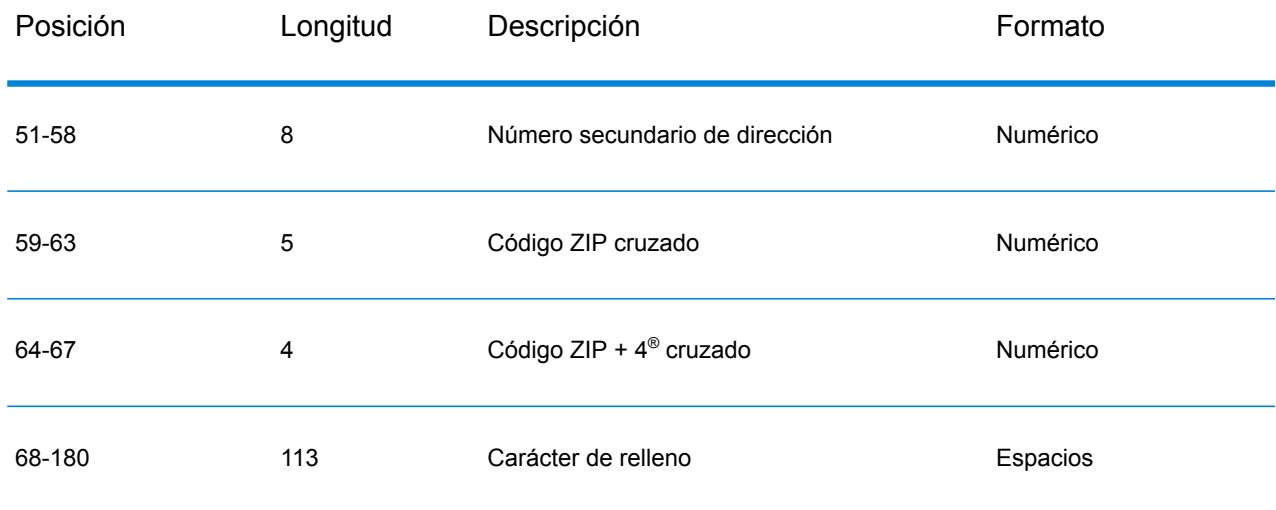

# <span id="page-177-0"></span>Notificación de violaciones de falsos positivos de LACS/Link

Spectrum™ Technology Platform indica la existencia de un cruce falso positivo por medio de mensajes que aparecen en el registro del servidor. Los trabajos por lote presentarán errores si se produce un cruce falso positivo y las llamadas cliente/ servidor arrojan una excepción.

**Nota:** Para hacer referencia a la detección de registros falsos positivos también se usa el término "violación de registro semilla". Los dos términos significan lo mismo.

Cuando se detecta un registro falso positivo, el registro cronológico del servidor muestra el siguiente texto:

```
2005-05-19 09:40:10,758 WARN [com.g1.dcg.component.Log] Seed record
violation for RR 1 R74039 2924
2005-05-19 09:40:10,774 ERROR [com.g1.dcg.component.Log] Feature
Disabled: LLB: LACS Seed Record Violation. Seed Code: R74039 2924
2005-05-19 09:40:10,867 ERROR
[com.g1.dcg.job.server.stages.JobRunnerStages] Error executing job
com.g1.dcg.stage.StageException: com.g1.dcg.component.ComponentException:
 Feature Disabled: LLB
```
- **1.** En el navegador, acceda a http://<Nombre del servidor>:<puerto>/<código de producto>/lacslink.jsp. Por ejemplo, deberá acceder a http://localhost:8080/unc/lacslink.jsp para el módulo Universal Addressing y a http://localhost:8080/geostan/lacslink.jsp para el módulo Enterprise Geocoding.
- **2.** Ingrese la información de envío de correo en cada campo. El número que aparece entre paréntesis después del nombre del campo indica la longitud máxima del campo. Haga clic en **Enviar** cuando haya finalizado. Se mostrará el cuadro de diálogo **Descargar archivo**.
- **3.** Haga clic en **Guardar** para guardar el archivo en la computadora. Se mostrará el cuadro de diálogo **Guardar como**.
- **4.** Especifique un nombre de archivo y una ubicación en el disco duro local (por ejemplo, c:\lacslink.txt) y haga clic en **Guardar**.
- **5.** Ingrese a **[www.g1.com/support](http://www.g1.com/support)** e inicie sesión.
- **6.** Haga clic en **Falso positivo** de DPV <sup>y</sup> LACS**Link**.
- **7.** Siga las instrucciones en pantalla para adjuntar el archivo semilla y obtener una clave de reinicio.

# Appendix

In this section

User [Dictionary](#page-180-0) Writer Writer 2008 and the set of the set of the set of the set of the set of the set of the set of the set of the set of the set of the set of the set of the set of the set of the set of the set of the set of the set of the set
## A - User Dictionary **Writer**

## In this section

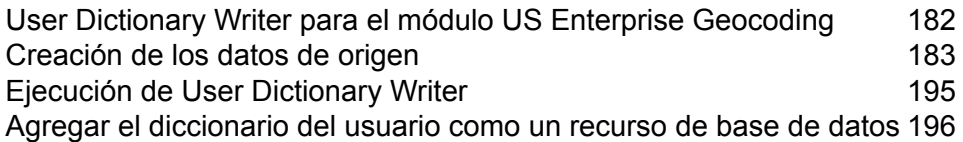

## <span id="page-181-0"></span>User Dictionary Writer para el módulo US Enterprise Geocoding

User Dictionary Writer es una herramienta para Windows y un script para Unix y Linux, y se ofrecen con la instalación del módulo US Enterprise Geocoding. Permite crear un diccionario del usuario para su uso como recurso de base de datos durante la comparación de direcciones.

#### **Directorio de instalación de User Dictionary Writer**

La ubicación de la carpeta de instalación de User Dictionary Writer es:

- En Windows:*SpectrumDirectory*\server\modules\geostan\bin\udwriter
- En Unix o Linux:*SpectrumDirectory*/server/modules/geostan/bin/udwriter

donde *SpectrumDirectory* se refiere al directorio en el que está instalado el servidor de Spectrum™ Technology Platform.

#### **Requisitos**

Antes de ejecutar el script de User Dictionary Writer para generar su diccionario del usuario, se deben seguir los siguientes pasos:

- Verificar si se cuenta con una máquina virtual JVM de 64 bits instalada.
- Establecer que la variable de entorno JAVA\_HOME apunte hacia el directorio de instalación del JDK.
- Crear un archivo .TAB de entrada que contenga sus datos de registro de dirección con MapInfo Pro.
- Solo para Unix y Linux: Editar el archivo udCreation.properties.
- Editar el archivo USA\_DataManagerSettings.properties.

En las siguientes secciones se abarcan estos pasos más detalladamente.

#### **Establecimiento de la variable de entorno JAVA\_HOME**

Antes de usar User Dictionary Writer, deberá definir la ruta hacia la variable de entorno JAVA HOME.

#### *En Windows*

- **1.** Ubique el directorio de instalación de Java.
- **2.** Vaya a **Inicio** > **Panel de control** > **Sistema** > **Configuración avanzada del sistema**
- **3.** Seleccione la ficha **Opciones avanzadas**, luego haga clic en el botón **Variables de entorno**.
- **4.** En **Variables del sistema**, haga clic en **Nueva**.
- **5.** En la ventana **Nueva variable del sistema**, en **Nombre de variable**, ingrese *JAVA\_HOME*. En **Valor de la variable**, ingrese la ubicación de instalación de Java. Por ejemplo, C:\Program Files\Java\jdk1.7.0\_07
- **6.** Haga clic en **Aceptar** en la ventana **Nueva variable del sistema** y en la ficha **Opciones avanzadas**.

#### *En Unix y Linux*

- **1.** Ubique el archivo udbuild.sh en el directorio de instalación del diccionario del usuario.
- **2.** Use un editor de texto para abrir el archivo udbuild.sh.
- **3.** En el campo JAVA HOME, agregue la ruta de acceso al archivo que lleva a la carpeta JDK.
- <span id="page-182-0"></span>**4.** Guarde el archivo y cierre.

### Creación de los datos de origen

En este capítulo se incluye información sobre cómo crear datos de origen, incluidos los campos obligatorios y archivos de entrada necesarios para crear un diccionario del usuario.

#### **Comprensión de las capacidades y los requisitos de los diccionarios del usuario**

**Nota:** Los diccionarios del usuario no están diseñados para ser empleados con geocodificación CASS.

Las capacidades de los diccionarios del usuario y los requisitos básicos para crearlos son las siguientes:

- En los diccionarios del usuario pueden incluirse todos los campos admitidos por las funciones habituales de geocodificación de calles.
- En los diccionarios del usuario se admiten puntos de referencia y nombres de lugares. En los diccionarios del usuario no se admite la geocodificación de centroide geográfico o postal.
- En los diccionarios del usuario se admite la exploración de direcciones con nombres de calles o puntos de referencia y nombres de lugares incompletos.

• Para crear diccionarios del usuario se debe contar con archivos GSD. Esto se debe a que los archivos GSD presentan cierta estructura interna que debe estar disponible al crear un diccionario del usuario.

Los resultados de un diccionario del usuario son similares a los de un archivo GSD. Para cruces de direcciones donde la primera letra del código de cruce es una "S", un cruce del diccionario del usuario tiene una letra "J". Por ejemplo: SE9 es un código de cruce de un cruce proveniente de un archivo GSD, mientras que JE9 es de un cruce proveniente de un diccionario del usuario. Para obtener más información, consulte las descripciones de códigos de cruce en **Códigos de cruce para Estados Unidos Geocodificación**.

El campo de salida, StreetDataType, devuelto en el grupo Salida predeterminada, indica si se empleó un diccionario del usuario para geocodificar la dirección mediante la devolución de  $\text{User}$ Dictionary.

#### **Requisitos de datos de origen**

Los datos de origen para los diccionarios del usuario incluyen datos de calles pero también pueden incluir nombres de lugares e intersecciones.

Para crear un diccionario del usuario, sus datos de origen deben cumplir con los siguientes requisitos:

- Los registros de origen deben incluir campos obligatorios, los que se asignan durante el proceso de creación del diccionario del usuario. Si un valor en un campo obligatorio está vacío para un registro en particular, ese registro no se importará al diccionario del usuario. La tabla MapInfo debe contener campos específicos. Estos campos de entrada se describen en **[Campos](#page-184-0) de entrada [requeridos](#page-184-0)** en la página 185.
- Los registros de origen deben estar en una tabla de MapInfo (archivo .TAB). Para obtener más información, consulte **[Archivos](#page-183-0) MapInfo Pro** en la página 184.
- Los segmentos deben tener dos o más puntos finales definidos para cargarlos en un diccionario del usuario. Los segmentos sin puntos finales se ignoran.
- <span id="page-183-0"></span>• Los segmentos que componen las intersecciones deben tener uno o más puntos finales en la intersección para que el geocodificador estadounidense los reconozca como una intersección. Los registros de origen pueden ser objetos o segmentos de puntos.
- Cada fila en la tabla equivale a un segmento de calle.

#### *Archivos MapInfo Pro*

MapInfo Pro le permite usar datos de registro de dirección creados en otros formatos de archivo y convierte esta información a un formato de archivo .TAB. Durante el proceso de conversión también se generan otros archivos que deben colocarse en el mismo directorio del archivo . TAB:

- *filename*.DAT : contiene los datos de atributo de cada registro.
- *filename*.MAP : contiene información de geometría.
- *filename*.ID : contiene el índice espacial.
- *filename*.IND : este archivo se crea cuando se crea un índice a partir de uno de los campos de atributo.

Para obtener más información sobre MapInfo Pro, consulte la *Guía del usuario de MapInfo Pro* en **<http://www.pbinsight.com/support/product-documentation/details/mapinfo-pro>**.

#### <span id="page-184-0"></span>**Campos de entrada requeridos**

Debe especificar los nombres de campo en la tabla de MapInfo (archivo TAB) para que la tabla se transforme en un diccionario del usuario. Ciertos campos son obligatorios y deben estar presentes en la tabla de MapInfo. Otros campos son opcionales, pero altamente recomendables debido a que si se omiten se podrían obtener resultados negativos. Esto se describe en **[Campos](#page-184-1) de entrada opcionales [\(recomendado\)](#page-184-1)** en la página 185. Si se omite alguno de los campos obligatorios, se producirá un código de error de campo faltante.

En la siguiente tabla se describen los campos de entrada obligatorios.

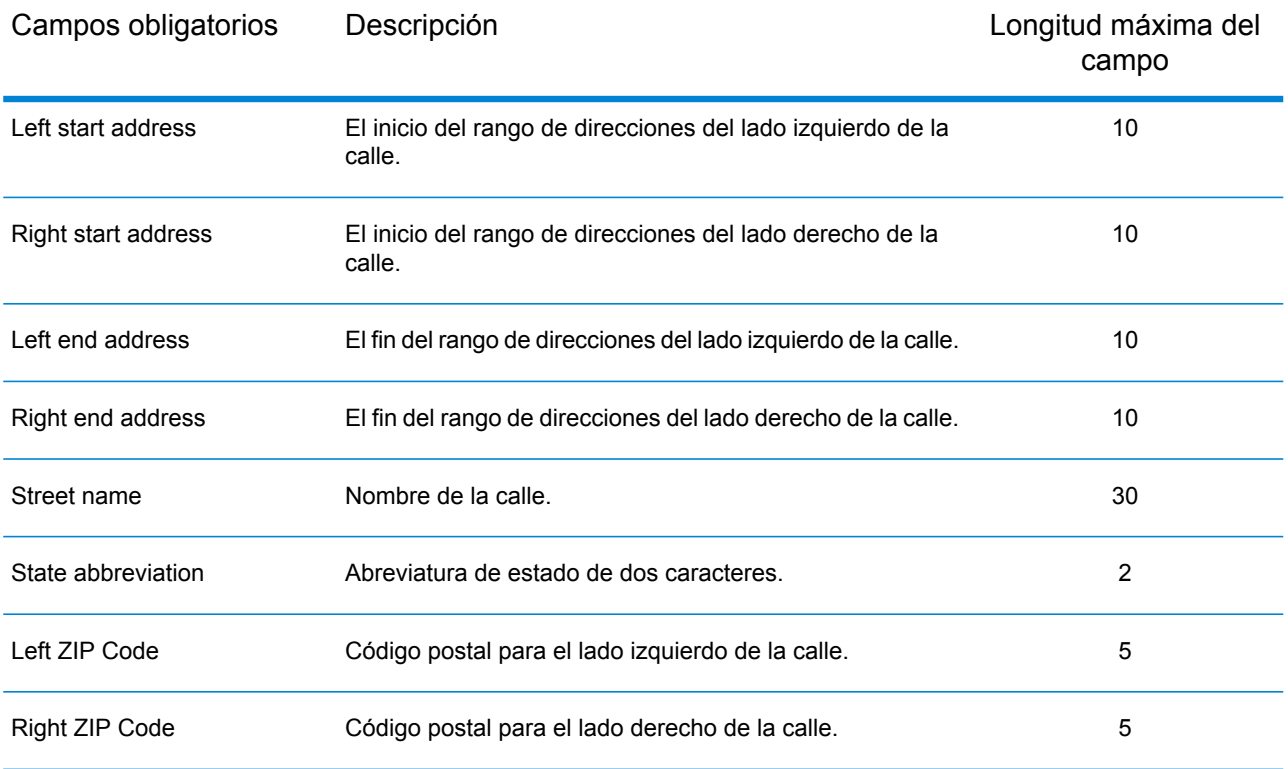

#### <span id="page-184-1"></span>**Campos de entrada opcionales (recomendado)**

Los campos Left and Right Odd/Even Indicator (Indicador impar/par izquierdo y derecho) se usan para especificar si los lados del segmento de calle contienen rangos de direcciones impares o pares. Aunque estos indicadores no se requieren para crear un diccionario del usuario, es importante usar los Odd/Even Indicators (Indicadores impar/par) cuando los datos contienen números de dirección impares o pares.

Cuando el Odd/Even Indicator (Indicador impar/par) se especifica pero no concuerda con los números de dirección, el indicador se define con el valor Both (Ambos).

Cuando el Odd/Even Indicator (Indicador impar/par) no se especifica y tanto Start Address (Dirección de inicio) como End Address (Dirección de término) tienen valores, el indicador se ajusta en Both (Ambos), a menos que los números de las direcciones de inicio y término sean iguales. En ese caso, el indicador se define con el valor Odd (Impar) si los números de dirección son impares, y con el valor Even (Par) si los números de dirección son pares.

Cuando no está especificado el Odd/Even Indicator (Indicador impar/par) y tanto Start Address (Dirección de inicio) como End Address (Dirección de término) tienen valores, el indicador se ajusta en Both (Ambos) (impar y par).

**Nota:** Si su tabla contiene información de indicadores impar/par, le recomendamos encarecidamente que use los campos Odd/Even Indicator (Indicador impar/par. Estos campos permiten asegurarse de que las direcciones geocodificadas se encuentran en el lado correcto de la calle. Ignorar los campos cuando los datos tienen información impar o par podría producir resultados incorrectos.

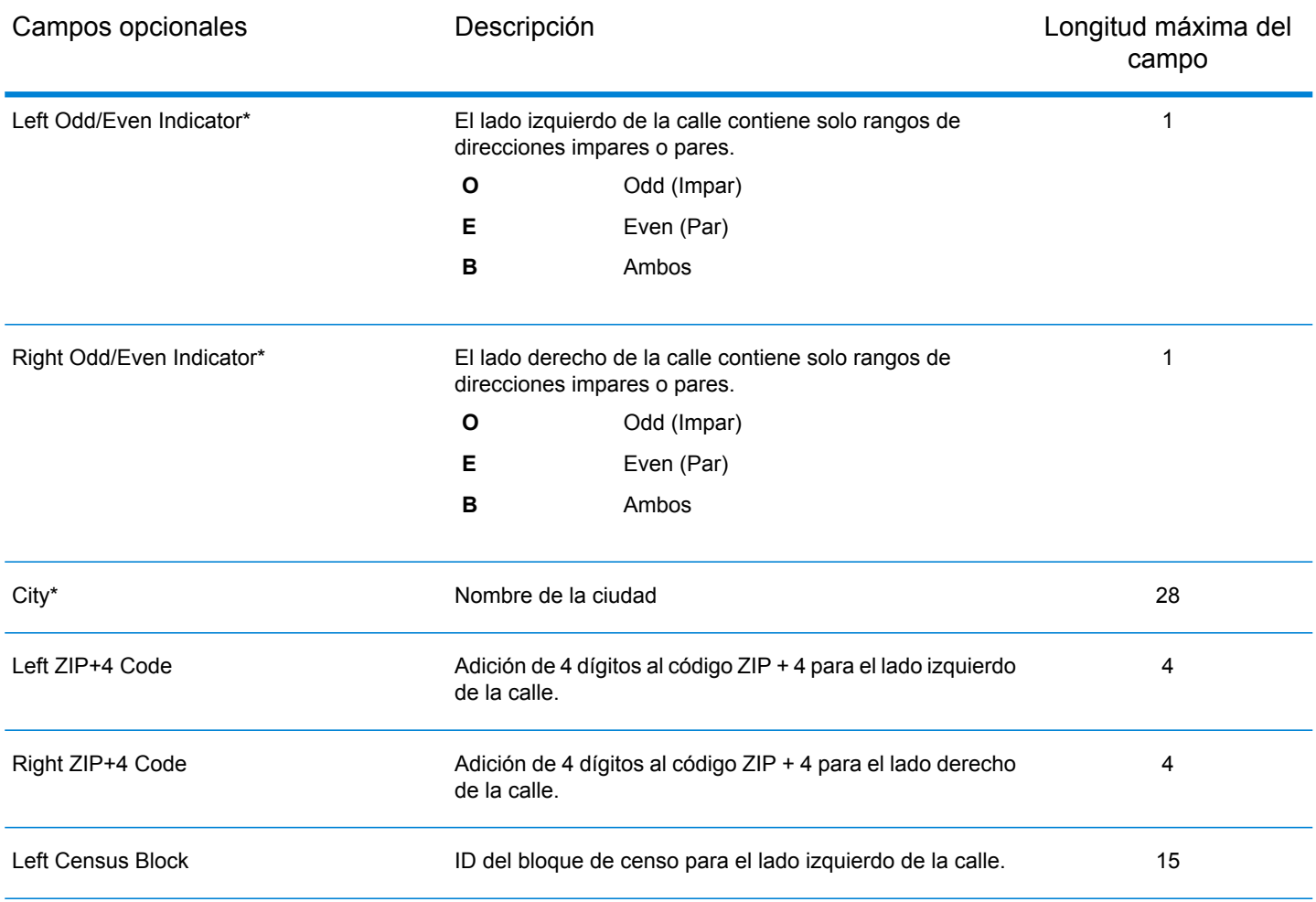

En la siguiente tabla se describen los campos de entrada opcionales.

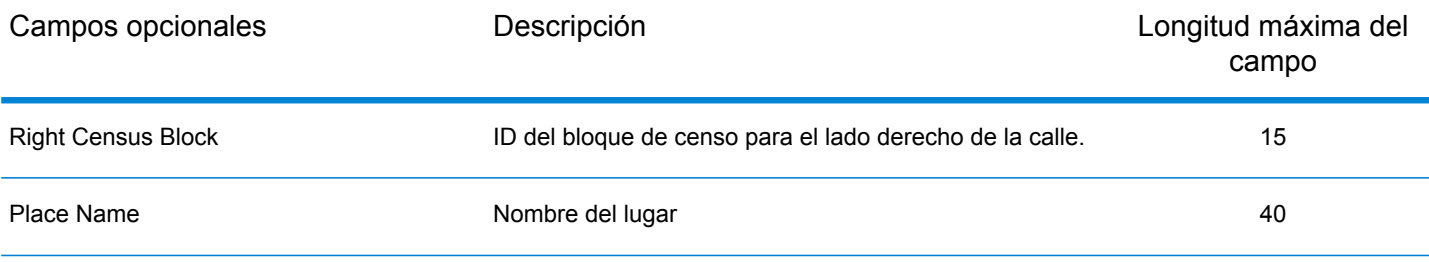

\* Estos campos son altamente recomendados.

### **Nombres y formatos de los diccionarios del usuario**

En la siguiente lista se especifican los requisitos de nombre y formato de archivo:

- Cada diccionario del usuario tiene un nombre base de ocho caracteres o menos.
- Cada diccionario del usuario reside en su propio directorio.
- La longitud máxima de una ruta a un diccionario del usuario es de 1024 caracteres.
- El rango de código postal en una tabla MapInfo para un diccionario del usuario es ilimitado.

Como cada diccionario del usuario reside en su propio directorio, los diccionarios del usuario pueden compartir el mismo nombre. No obstante, por lo general es recomendable utilizar un nombre exclusivo para cada diccionario del usuario.

Algunos archivos de salida están vinculados al mismo nombre base. Los demás archivos de salida tienen nombres constantes. Por ejemplo, los archivos de salida de un diccionario llamado ud1 son los siguientes:

```
postinfo.jdr
postinfo.jdx
lastline.jdr
post2sac.mmj
geo2sac.mmj
sac2fn_ud.mmj
ud1.jdr
ud1.jdx
ud1.bdx
```
Si los datos incluyen nombres de lugares, el diccionario incluirá los siguientes archivos:

ud1.pdx ud1.pbx

El diccionario también incluirá los siguientes archivos de registro:

ud1.log ud1.err

#### **Consideraciones adicionales sobre diccionarios del usuario**

Consulte los siguientes temas para obtener más información sobre cuándo trabajar con diccionarios del usuario.

#### *Licencia de acceso de datos*

Igualmente debe tener una licencia de acceso válida para acceder a los datos contenidos en un archivo GSD cuando se establecen códigos geográficos contra un diccionario del usuario. Por ejemplo, si crea un diccionario de las calles y direcciones de Nueva York, debe comprar el archivo GSD de Nueva York o de todo Estados Unidos.

#### *Uso sin archivos de datos GSD*

Para utilizar un diccionario del usuario sin usar archivos GSD, se requieren los archivos indicados a continuación:

- ctyst.dir: tabla Estado/Ciudad de USPS
- parse.dir: diccionario de elementos y abreviaturas de dirección
- finmbr.dat: archivo de consultas espacial

Para realizar una geocodificación del centroide postal, además de un archivo GSD o un diccionario del usuario y los archivos indicados anteriormente, se requieren los siguientes archivos:

- us.z9: información del centroide postal
- cbsac.dir: requerido solo si son necesarios los nombres de condado o datos CBSA/CSA

#### *Estándares CASS*

No es posible establecer un código geográfico según estándares CASS con un diccionario del usuario. Esto también significa que no es posible usar el diccionario ParcelPrecision durante una geocodificación CASS.

#### *Orden de rango de direcciones*

El geocodificador estadounidense determina el orden del rango de direcciones según una comparación de las direcciones de inicio y fin. La comparación produce los siguientes resultados:

- Si el fin es superior al inicio, el rango tiene un orden ascendente.
- Si el inicio es superior al fin, el rango tiene un orden descendente.
- Si el inicio es igual al fin, el rango tiene un orden ascendente.

#### *Intersecciones de calles y diccionarios del usuario*

Al geocodificar intersecciones de calles con un diccionario del usuario, el geocodificador estadounidense no puede reconocer las intersecciones si uno o más de los segmentos que componen la intersección no tienen un punto final en la intersección. Esto puede ocurrir si se crea un diccionario del usuario a partir de una tabla de calles personalizada en la cual algunos segmentos que finalizan en las intersecciones no tienen puntos finales.

En la figura se aprecia una intersección en un diccionario del usuario que no tiene puntos finales para todos los segmentos; el geocodificador estadounidense reconocerá esto como una intersección.

En la siguiente figura se aprecia una intersección en un archivo GSD basado en TIGER en el cual se incluyen puntos finales para todos los segmentos. El geocodificador estadounidense geocodifica según esta intersección.

#### **Uso de diccionarios del usuario con interpolación de punto de dirección**

Una parte importante del proceso de creación de un diccionario del usuario es especificar una creación de mapas de campos a partir de los datos de origen. Existen dos categorías principales de campos de datos: los obligatorios y los opcionales.

De los campos opcionales, hay dos que tienen un impacto sobre la característica de interpolación de punto de dirección. Estos son los campos Left Odd/Even Indicator (Indicador impar/par izquierdo) y Right Odd/Even Indicator (Indicador impar/par derecho). Si estos no se completan, los resultados de la interpolación de punto de dirección son menos precisos.

Tenga en cuenta que los campos mencionados anteriormente no se completan con datos de origen obtenidos a través de MapInfo Pro. Debe modificar el archivo TAB de origen agregando los campos Left Odd/Even Indicator (Indicador impar/par izquierdo) y Right Odd/Even Indicator (Indicador impar/par derecho), y crear consultas para completarlos. Los datos de origen obtenidos de otros productos, o sus propios datos, podrían presentar los mismos inconvenientes.

Para agregar los campos Left Odd/Even Indicator (Indicador impar/par izquierdo) y Right Odd/Even Indicator (Indicador impar/par derecho) a un archivo TAB de origen, debe agregarlos y luego ejecutar una serie de consultas de actualización SQL para completarlos. Debe completar los campos con  $\circ$  (impar),  $E$  (par) o  $B$  (ambos). A continuación se presentan los pasos que se deben seguir para agregar estos campos:

- **1.** Agregue dos columnas de 1 carácter al archivo TAB. Nombre cada columna, por ejemplo, Ind Right e Ind Left.
- **2.** Lleve a cabo las siguientes actualizaciones para completar estos campos:
	- Actualice <tablename>. Defina Ind Left="E", Ind Right="O". Donde From Left mod  $2=0$  Y To Left mod  $2=0$
	- Actualice <tablename>. Defina Ind Left="O", Ind Right="E". Donde From Left mod  $2=1$  Y To Left mod  $2=1$
	- Actualice <tablename>. Defina Ind Left="B", Ind Right="B". Donde From Left="" Y To Left=""

**Nota:** Las consultas de ejemplo se simplificaron para fines ilustrativos. Las consultas reales podrían ser más complejas.

#### **Edición del archivo udCreation.properties (solo en sistemas Unix y Linux)**

El archivo udCreation.properties contiene la ruta de acceso al archivo y las variables de dirección que se deben actualizar antes de ejecutar el script de User Dictionary Writer en los sistemas Unix y Linux.

- **1.** Ubique el archivo udCreation.properties en la carpeta /udwriter/config.
- **2.** Abra el archivo en un editor de texto.
- **3.** Modifique los siguientes campos según sea necesario:

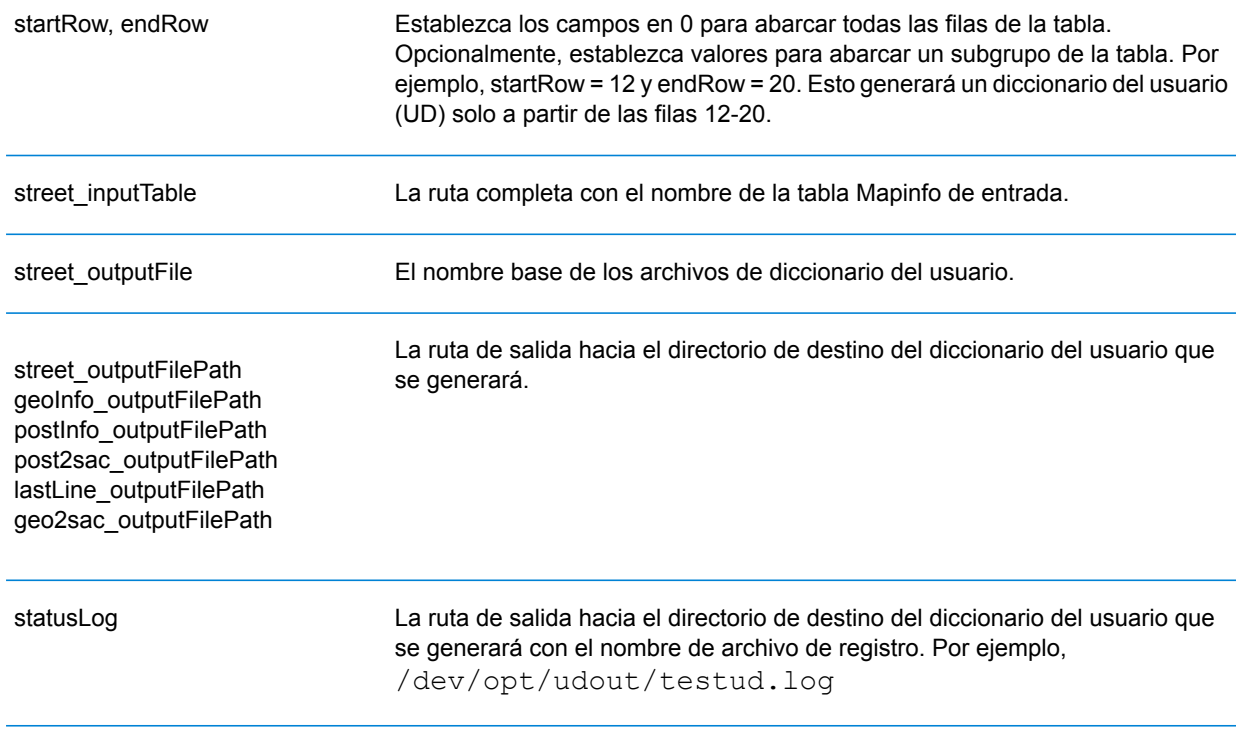

#### La ruta de salida hacia el directorio de destino del diccionario del usuario que se generará con el nombre de archivo de error. Por ejemplo, /dev/opt/udout/testud.err errorLog

Los siguientes campos son obligatorios para un diccionario del usuario con direcciones de punto:

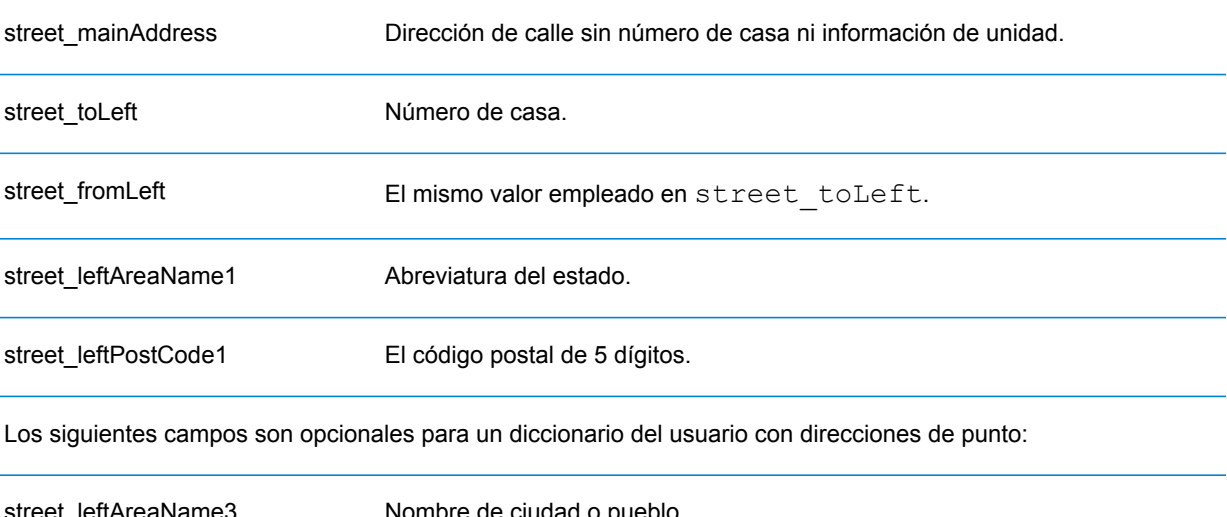

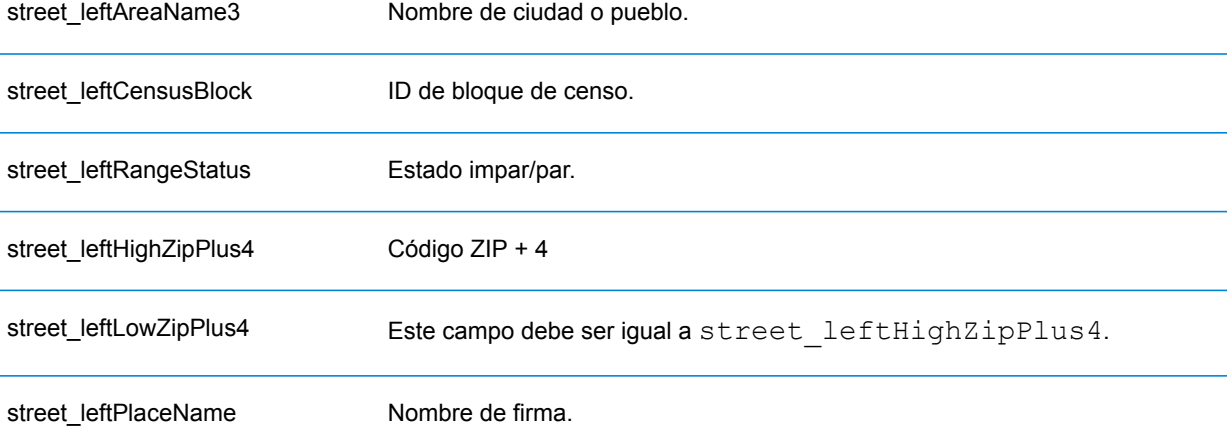

Los siguientes campos son pares de clave-valor constantes:

pointAddressRanges=TRUE street\_leftHighZipPlus4=NONE geoInfo\_outputFile=geoinfo postInfo\_outputFile=postinfo post2sac\_create=NO postInfo\_create=NO logFiles=NO COUNTRY=USA street\_create=YES geo2sac\_create=NO geoInfo\_create=NO useConsole=NO

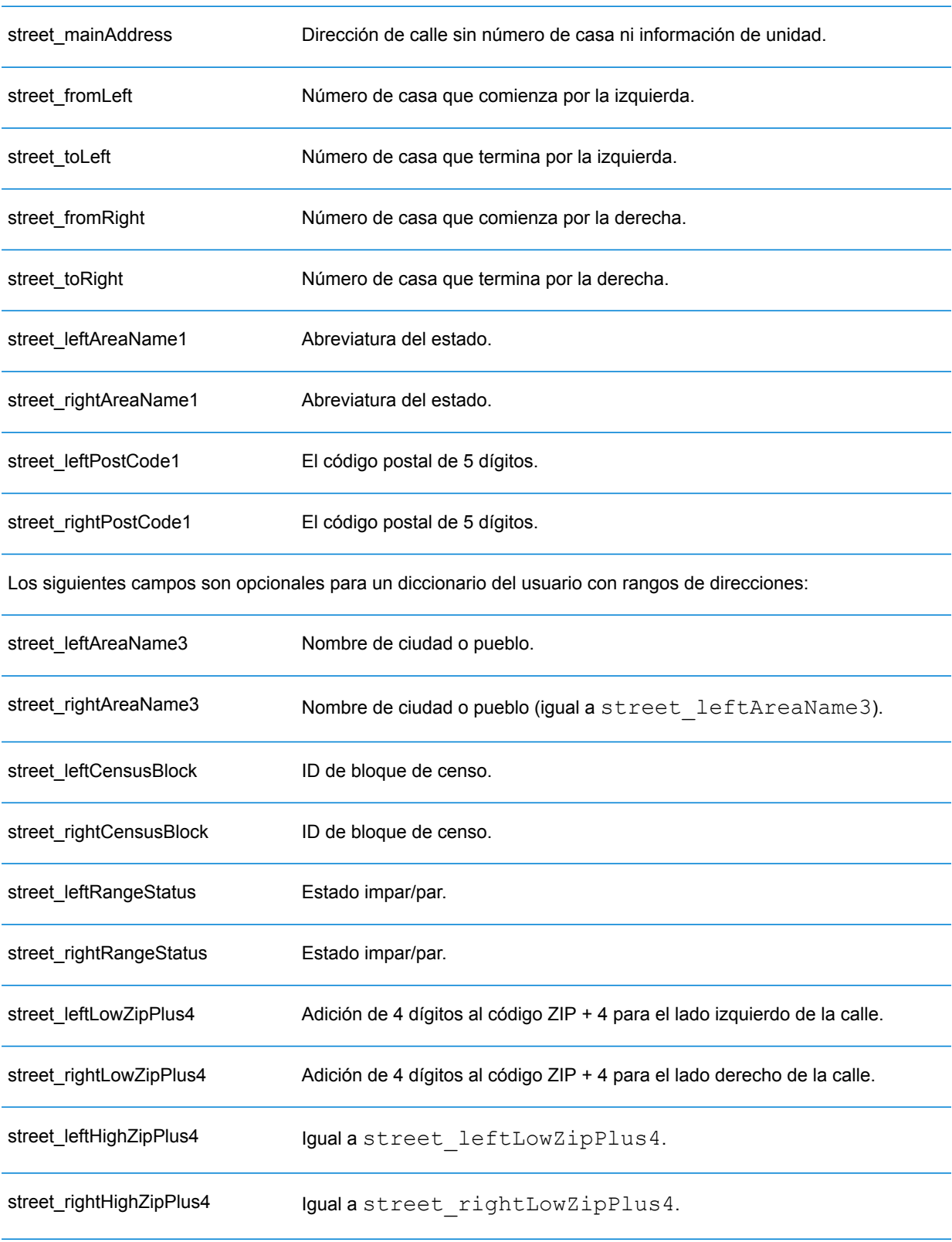

Los siguientes campos son obligatorios para un diccionario del usuario con rangos de direcciones:

street\_leftPlaceName Nombre de firma

street\_rightPlaceName Nombre de firma (igual a street leftPlaceName)

Los siguientes campos son pares de clave-valor constantes para calles:

geoInfo\_outputFile=geoinfo postInfo\_outputFile=postinfo post2sac\_create=NO postInfo\_create=NO logFiles=NO COUNTRY=USA street\_create=YES geo2sac\_create=NO geoInfo\_create=NO useConsole=NO

**4.** Guarde el archivo.

#### **Edición del archivo USA\_DataManagerSettings.properties**

El archivo USA DataManagerSettings.properties contiene la ruta de acceso al archivo y las variables del diccionario del usuario que se deben actualizar antes de usar la herramienta de creación de diccionarios del usuario.

- **1.** Ubique el archivo USA\_DataManagerSettings.properties en la carpeta /udwriter/config.
- **2.** Abra el archivo en un editor de texto.

De manera predeterminada, el archivo USA DataManagerSettings.properties aparece de la siguiente manera:

```
# Properties used by MapMarker UDCreator GUI
#
# Optional - The number of dictionaries to be loaded. DEFAULT=1
DICTIONARY_COUNT=1
# Required - The path to the highest ranking dictionary (GeoStan data
files)
# Note that DICTIONARY_PATH is required from 1 to DICTIONARY_COUNT.
# This information must be updated for your installation. It specifies
the location of the GeoStan data (using forward slashes).
DICTIONARY_PATH1=/home/g1ntest/udwriter/DVDGDT
# If us.z9 file is in a different folder than DICTIONARY PATH1 then
uncomment the following line and update to its path (using forward
slashes).
# In addition, change DICTIONARY COUNT above to 2.
#DICTIONARY_PATH2=C:/Program Files (x86)/Centrus/z9data
# Enter license file path (using forward slashes) and password
LICENSE_FILE=/home/g1ntest/udwriter/all_12345678_eap.lic
PASSWORD=12345678
########################################
#
# These items should be left unchanged
#
LIB_PATH=dlls
#
# Option to return all GeoStan data elements in USA_UserCandidateAddress
class
RETURN_EXTENDED_DATA=yes
#
# This optional property controls the number of GeoStan instances
# used to process requests in a multi-threaded environment.
#
```
GEOSTAN\_INSTANCE\_COUNT=1

- **3.** En el campo DICTIONARY\_PATH1, añada la ruta de la ubicación de los archivos de datos del geocodificador estadounidense.
- **4.** En los campos LICENSE\_FILE y PASSWORD, añada las rutas de la ubicación de su archivo de licencia y contraseña.
- **5.** Revise los campos opcionales y modifíquelos según sea necesario.
- **6.** Guarde el archivo.

## <span id="page-194-0"></span>Ejecución de User Dictionary Writer

Después de editar el archivo USA DataManagerSettings.properties y de preparar los datos de origen según los requisitos de un diccionario del usuario, puede usar la herramienta de creación de diccionarios del usuario para automatizar el proceso de creación de diccionarios.

#### **En Windows**

- **1.** Abra una ventana de línea de comandos.
- **2.** Cambie el directorio por la carpeta de instalación de la herramienta de creación de diccionarios delusuario.*SpectrumDirectory*\server\modules\geostan\bin\udwriter donde *SpectrumDirectory* se refiere al directorio en el que instaló el servidor Spectrum™"> Technology Platform.
- **3.** En el símbolo de la línea de comandos, escriba: run.bat Se inicia el asistente de instalación de la herramienta de creación de diccionarios del usuario y lo guía a través del proceso de instalación.
- **4.** Al finalizar, se abrirá la ventana **Creación del diccionario del usuario finalizada**, en la que aparecerá un archivo de registro donde se resume el proceso y se indican los archivos creados. En caso de producirse errores, estos se indicarán en la zona Error File del cuadro de diálogo. Confirme la ejecución satisfactoria del asistente y luego haga clic en **Salir**.

Luego de crear correctamente el diccionario del usuario, el directorio especificado contendrá los archivos que conforman dicho diccionario (con extensiones de archivo .mmj, .jdr, .jdx, .sdx y .bdx). El archivo de registro y el archivo de errores también se almacenan en el mismo directorio.

#### **En Unix y Linux**

**1.** Ubique el script del shell udbuild.sh en la carpeta de instalación de la herramienta de creación de diccionarios del usuario:*SpectrumDirectory*/server/modules/geostan/bin/udwriter Donde *SpectrumDirectory* se refiere al directorio en el que se instaló el servidor Spectrum™"> Technology Platform.

- **2.** Ejecute el script del shell: sh udbuild.sh ./config/udCreation.Properties El script se ejecutará durante algunos minutos. Al finalizar, aparecerá el símbolo de la línea de comandos.
- **3.** Revise el error y los archivos de registro en la biblioteca del diccionario del usuario para comprobar que los archivos del diccionario se crearon correctamente.

La biblioteca del diccionario del usuario contiene los archivos que conforman dicho diccionario (con extensiones de archivo .mmj, .jdr, .jdx, .sdx y .bdx). El archivo de registro y el archivo de errores también se almacenan en el mismo directorio.

## <span id="page-195-0"></span>Agregar el diccionario del usuario como un recurso de base de datos

El diccionario del usuario se puede agregar como un recurso de base de datos a través del mismo procedimiento empleado con otros archivos de referencia para el módulo US Enterprise Geocoding. Para obtener más información, consulte**Cómo agregar un recurso de base de datos de [Estados](#page-9-0) Unidos [Recurso](#page-9-0) de base de datos** en la página 10.

# **Notices**

© 2017 Pitney Bowes Software Inc. Todos los derechos reservados. MapInfo y Group 1 Software son marcas comerciales de Pitney Bowes Software Inc. El resto de marcas comerciales son propiedad de sus respectivos propietarios.

#### *Avisos de USPS®*

Pitney Bowes Inc. posee una licencia no exclusiva para publicar y vender bases de datos ZIP +  $4^\circ$ en medios magnéticos y ópticos. Las siguientes marcas comerciales son propiedad del Servicio Postal de los Estados Unidos: CASS, CASS Certified, DPV, eLOT, FASTforward, First-Class Mail, Intelligent Mail, LACS<sup>Link</sup>, NCOA<sup>Link</sup>, PAVE, PLANET Code, Postal Service, POSTNET, Post Office, RDI, Suite<sup>Link</sup>, United States Postal Service, Standard Mail, United States Post Office, USPS, ZIP Code, y ZIP + 4. Esta lista no es exhaustiva de todas las marcas comerciales que pertenecen al servicio postal.

Pitney Bowes Inc. es titular de una licencia no exclusiva de USPS® para el procesamiento NCOA $^\mathsf{Link}$ ®.

Los precios de los productos, las opciones y los servicios del software de Pitney Bowes no los establece, controla ni aprueba USPS® o el gobierno de Estados Unidos. Al utilizar los datos RDI<sup>™</sup> para determinar los costos del envío de paquetes, la decisión comercial sobre qué empresa de entrega de paquetes se va a usar, no la toma USPS® ni el gobierno de Estados Unidos.

#### *Proveedor de datos y avisos relacionados*

Los productos de datos que se incluyen en este medio y que se usan en las aplicaciones del software de Pitney Bowes Software, están protegidas mediante distintas marcas comerciales, además de un o más de los siguientes derechos de autor:

© Derechos de autor, Servicio Postal de los Estados Unidos. Todos los derechos reservados.

© 2014 TomTom. Todos los derechos reservados. TomTom y el logotipo de TomTom son marcas comerciales registradas de TomTom N.V.

#### $@$  2016 HFRF

Fuente: INEGI (Instituto Nacional de Estadística y Geografía)

Basado en los datos electrónicos de © National Land Survey Sweden.

© Derechos de autor Oficina del Censo de los Estados Unidos

© Derechos de autor Nova Marketing Group, Inc.

Algunas partes de este programa tienen © Derechos de autor 1993-2007 de Nova Marketing Group Inc. Todos los derechos reservados

© Copyright Second Decimal, LLC

© Derechos de autor Servicio de correo de Canadá

Este CD-ROM contiene datos de una compilación cuyos derechos de autor son propiedad del servicio de correo de Canadá.

© 2007 Claritas, Inc.

El conjunto de datos Geocode Address World contiene datos con licencia de GeoNames Project (**[www.geonames.org](http://www.geonames.org)**) suministrados en virtud de la licencia de atribución de Creative Commons (la "Licencia de atribución") que se encuentra en

**<http://creativecommons.org/licenses/by/3.0/legalcode>**. El uso de los datos de GeoNames (según se describe en el manual de usuario de Spectrum™ Technology Platform) se rige por los términos de la Licencia de atribución. Todo conflicto entre el acuerdo establecido con Pitney Bowes Software, Inc. y la Licencia de atribución se resolverá a favor de la Licencia de atribución exclusivamente en cuanto a lo relacionado con el uso de los datos de GeoNames.

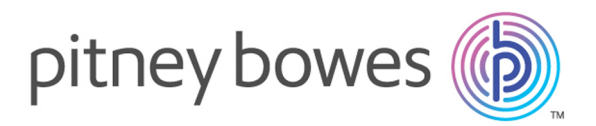

3001 Summer Street Stamford CT 06926-0700 USA

www.pitneybowes.com

© 2017 Pitney Bowes Software Inc. All rights reserved